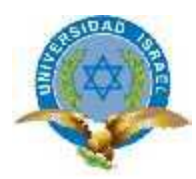

*"Responsabilidad con pensamiento positivo"*

# **UNIVERSIDAD TECNOLÓGICA ISRAEL**

# **TRABAJO DE TITULACIÓN**

**CARRERA:** Ingeniería en Sistemas Informáticos

**TEMA:** Implementación de Sistema OpenERP basado en los módulos de CRM, Administración y Ventas, para la gestión de empresa farmacéutica

**AUTOR:** Wilson Geovanny Córdova Guamán

**TUTOR:** Ing. Cristóbal A. Álvarez A. DsD.

# **UNIVERSIDAD TECNOLÓGICA ISRAEL**

## **FACULTAD DE SISTEMAS INFORMÁTICOS**

#### **CERTIFICADO DE RESPONSABILIDAD**

<span id="page-1-0"></span>Yo, Ing. Cristóbal A. Álvarez A. DsD, certifico que el señor Wilson Geovanny Córdova Guamán con Cedula de Identidad, No. 0105779466 realizó la presente tesis con el título **"Implementación de Sistema OpenERP basado en los módulos de CRM, Administración y Ventas, para la gestión de empresa farmacéutica",** y que es autor intelectual del mismo, que es original, auténtico y personal.

**Ing. Cristóbal A. Álvarez A. DsD**

**\_\_\_\_\_\_\_\_\_\_\_\_\_\_\_\_\_\_\_\_\_\_\_\_\_\_\_\_\_\_\_\_\_**

# **UNIVERSIDAD TECNOLÓGICA ISRAEL**

## **FACULTAD DE SISTEMAS INFORMÁTICOS**

### **ACTA DE CESION DE DERECHOS**

<span id="page-2-0"></span>Yo, **WILSON GEOVANNY CÓRDOVA GUAMÁN**, declaro conocer y aceptar la disposición de la Normativa de la Universidad Tecnológica Israel que en su parte pertinente textualmente dice: "Forma parte del Patrimonio de la Universidad la propiedad intelectual de las investigaciones, trabajos científicos o técnicos y tesis de grado que se realicen a través, o con el apoyo financiero, académico o institucional (operativo) de la Universidad".

> **Wilson Geovanny Córdova Guamán C.I. 0105779466**

**\_\_\_\_\_\_\_\_\_\_\_\_\_\_\_\_\_\_\_\_\_\_\_\_\_\_\_\_\_\_\_\_\_\_\_\_\_**

# **UNIVERSIDAD TECNOLÓGICA ISRAEL**

## **FACULTAD DE SISTEMAS INFORMÁTICOS**

## **CERTIFICADO DE AUTORÍA**

<span id="page-3-0"></span>El documento de tesis con título **"Implementación de Sistema OpenERP basado en los módulos de CRM, Administración y Ventas, para la gestión de empresa farmacéutica"** ha sido desarrollado por Wilson Geovanny Córdova Guamán con Cedula de Identidad No. 0105779466 persona que posee los derechos de autoría y responsabilidad, restringiéndose la copia o utilización de cada uno de los productos de esta tesis sin previa autorización.

**Wilson Geovanny Córdova Guamán**

**\_\_\_\_\_\_\_\_\_\_\_\_\_\_\_\_\_\_\_\_\_\_\_\_\_\_\_\_\_\_\_\_\_\_\_\_\_**

#### **DEDICATORIA**

<span id="page-4-0"></span>Dedico la presente tesis a Dios, a mi familia y amigos.

A Dios, quien siempre me ha mostrado su amor y bondad, por haber guiado cada uno de mis pasos, y permitirme llegar este momento tan importante de mi vida, dándome la salud, fuerzas y fortaleza necesaria.

A mi familia, en especial a mi Madre, Padre y Hermanos, por siempre apoyarme, mi madre por mostrarme el camino correcto, por estar siempre a mi lado, por ser un ejemplo de superación, de constancia y perseverancia, por transmitirme sus consejos y valores que me acompañaran toda la vida, pero sobre todo gracias al amor que siempre me mostro.

A mis amigos y a amigas, que directa o indirectamente fueron parte esencial para alcanzar este objetivo, quienes siempre confiaron en mí, y formaran siempre parte de mi vida.

*Geovanny Córdova*

#### **AGRADECIMIENTO**

<span id="page-5-0"></span>Un profundo agradecimiento a todas las personas que formaron parte de este proyecto, a mis amigos sin importar nada siempre me acompañaron a lo largo de la carrera, compartiendo conversaciones, diversiones y también ayudándome con su conocimiento.

Un agradecimiento especial a mi tutor de tesis Ing. Cristóbal A. Álvarez A. DsD, gracias por su tiempo y conocimiento invertido, por ayudarme a culminar esta tesis de grado, de igual manera un agradecimiento al Dr. Hugo Rodríguez por permitirme aplicar este proyecto de tesis a su empresa, y al Ing. Edwin Cusco, por compartir su conocimiento para que llegar a la culminación de esta tesis.

Finalmente un eterno gracias a mis padres, gracias por siempre mostrarme su apoyo durante todas las etapas de mi vida, gracias madre por confiar en mí en todo momento.

*Geovanny Córdova*

#### **RESUMEN**

<span id="page-6-0"></span>Hoy en día, el manejo de la información para cualquier empresa es difícil sin la ayuda de un sistema informático, OpenERP es un sistema para la gestión empresarial completo, se centra en administrar todos los procesos de la empresa de manera eficiente e integrar la información, por tal motivo la empresa farmacéutica "San Pedro I", decidió implementar OpenERP como Sistema Informático para la planificación de recursos empresariales.

Este proyecto muestra la implementación de OpenERP en una empresa farmacéutica para la planificación de recursos empresariales, el propósito de la implementación de OpenERP es sistematizar los procesos de la empresa en estudio, en las áreas de administración, ventas y control de relación con el cliente y proveedor.

El sistema OpenERP es de libre distribución, su código se basa en el lenguaje de programación Python, utiliza el gestor de base de datos PostgreSql, maneja la metodología de implementación ERP y se utiliza la arquitectura cliente – servidor.

Mediante un estudio, OpenERP ha sido implementado en la empresa "San Pedro I", como Sistema para el control empresarial, para la administración el sistema utiliza un servidor virtual en Ubuntu 12.04, los usuarios acceden al sistema mediante un cliente web, para su correcto funcionamiento se han implementado los módulos de: administración, CRM, ventas, compras, almacén y contabilidad.

La información centralizada y la integración de toda la empresa que OpenERP brinda, permite llevar un mejor control y seguimiento de las áreas de la empresa, además OpenERP brinda información en tiempo real, para la toma de decisiones empresariales y mediante sus informes personalizados permite crear planes estratégicos en un corto tiempo.

vii

#### **SUMMARY**

<span id="page-7-0"></span>Nowadays, information management for any business is difficult without a computer system. OpenERP is a complete business system. It is focused on managing all business processes and integrating information efficiently. So that, pharmaceutical company "San Pedro I" has decided to implement OpenERP as its Computer System for planning enterprises resources.

This project has been applied in the pharmaceutical company with OpenERP. It is a computing system for planning enterprises resources. The purpose to apply it with OpenERP is to systematize business processes in studying, in the administration, and sales areas, as well as control the relationship between customers and suppliers. OpenERP is a freely available system. Its code is based on the Python program language. It uses the manager PostgreSql database. It manages the ERP implementation methodology and uses client - server architecture.

OpenERP has been implemented in "San Pedro I" company through a study. It is a business control system. It uses an Ubuntu 12.04 virtual server for the administrative system. Users access to the system through a web client. For proper operation has been implemented the following modules: Management, CRM, sales, purchasing, warehouse and accounting.

OpenERP provides centralized and integrated information of the company. It allows keeping and monitoring better control of the areas in the company. Moreover, OpenERP offers real-time information to make business decisions. Finally, it allows create strategic plans in a short time for the company through personalized reports.

viii

## <span id="page-8-0"></span>ÍNDICE GENERAL

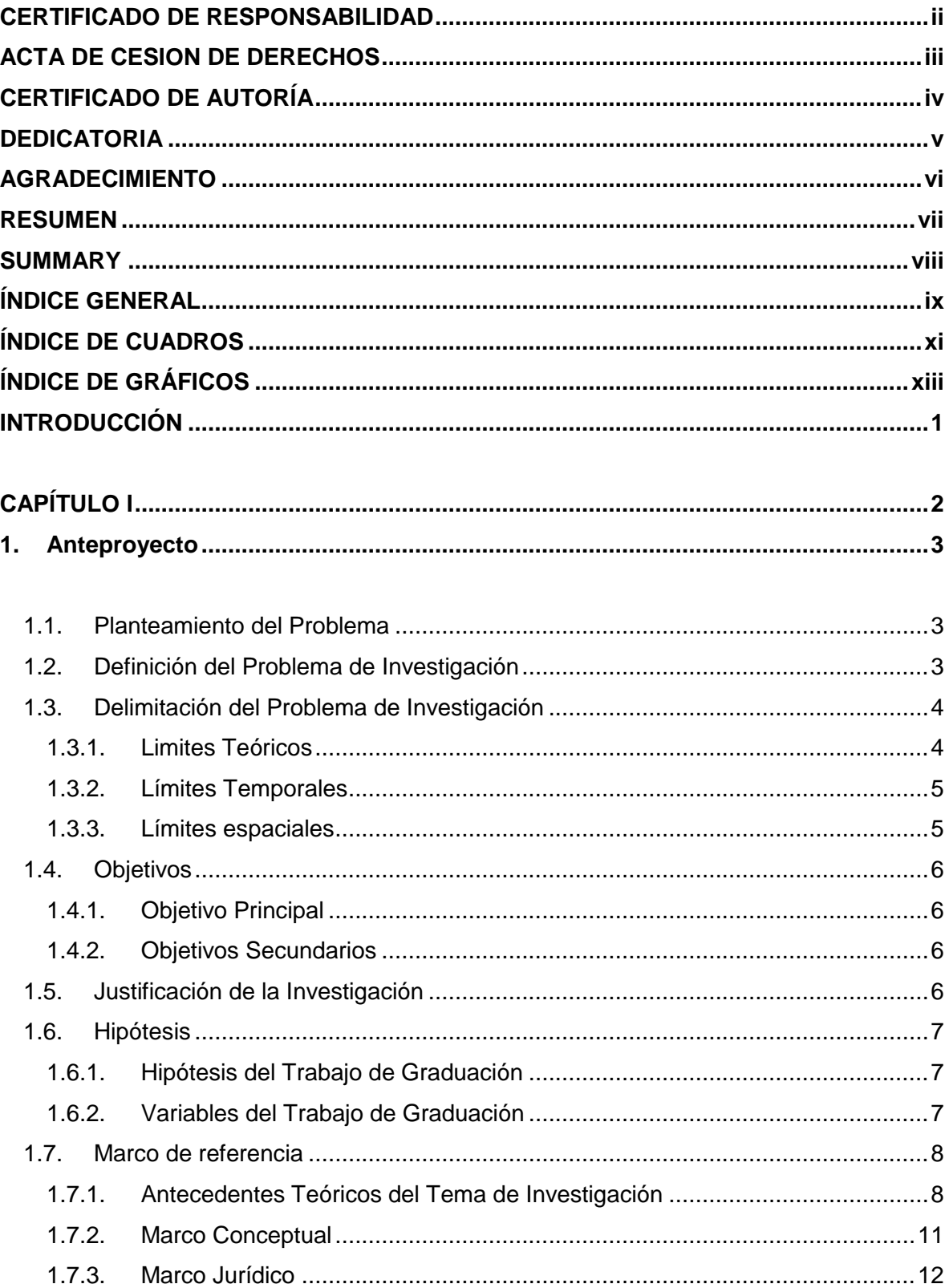

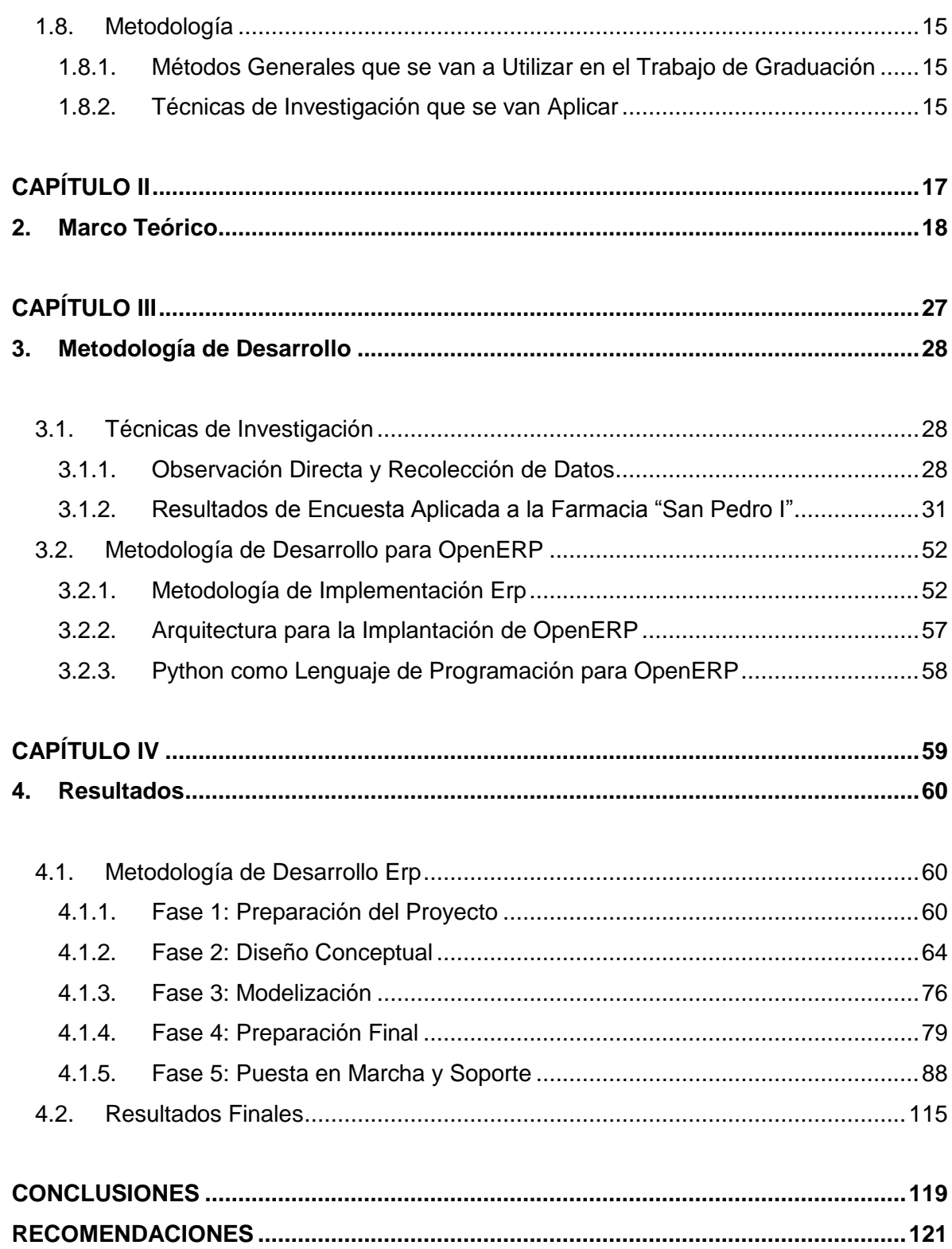

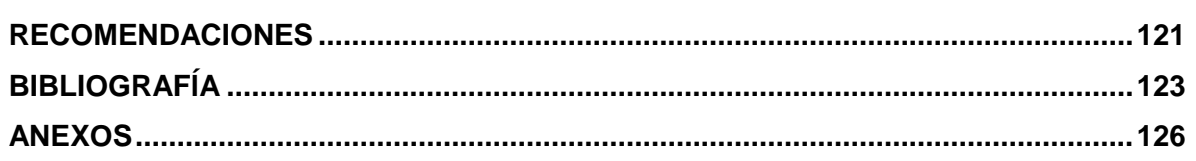

## <span id="page-10-0"></span>**ÍNDICE DE CUADROS**

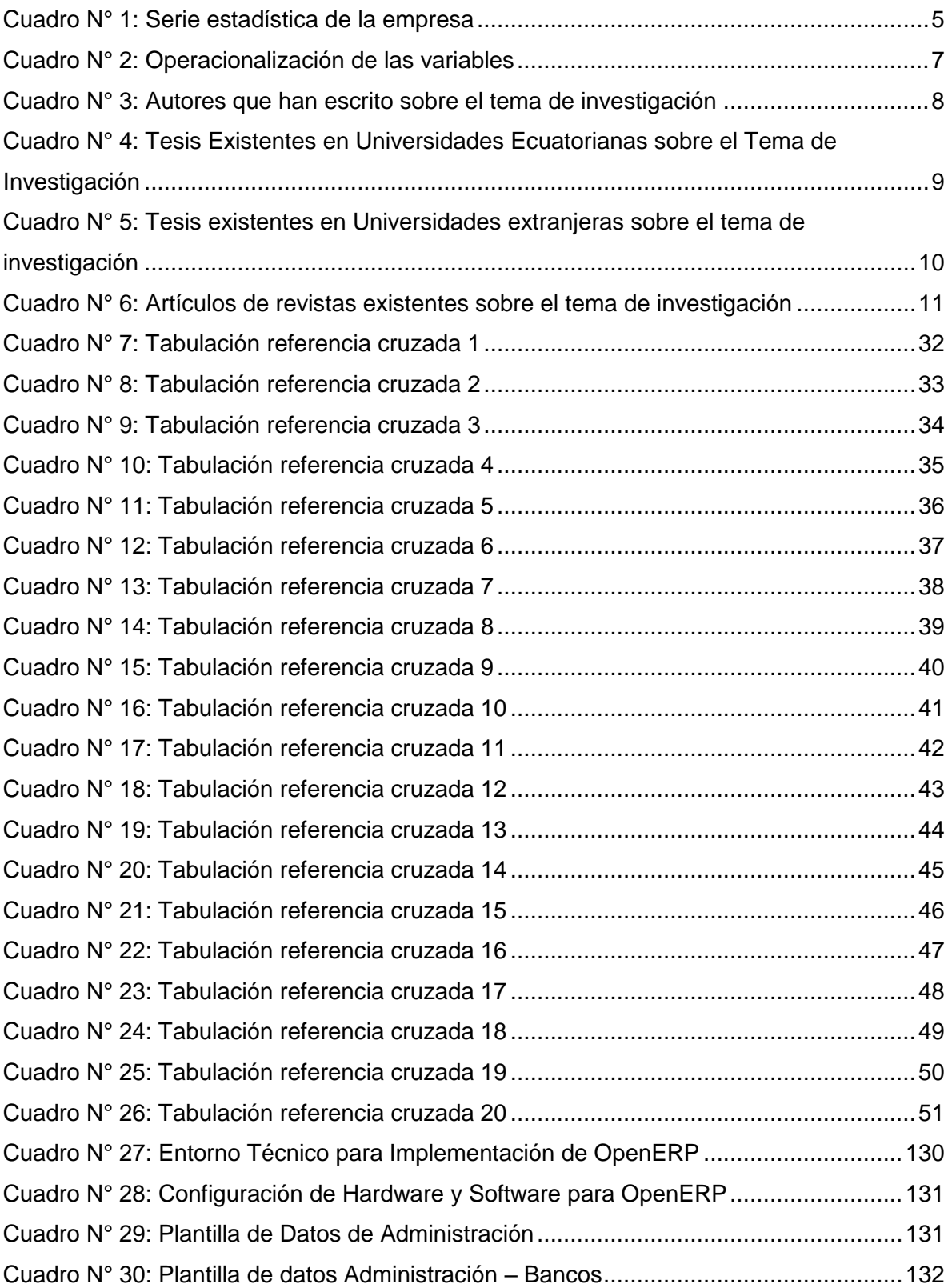

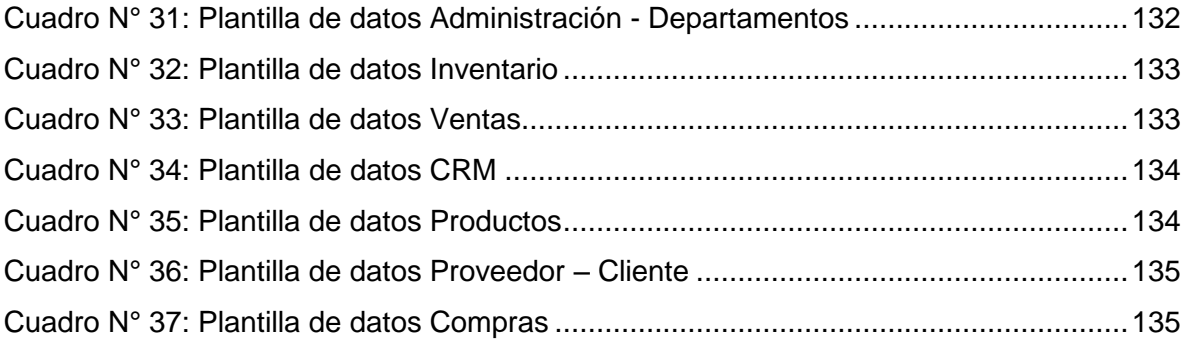

## <span id="page-12-0"></span>**ÍNDICE DE GRÁFICOS**

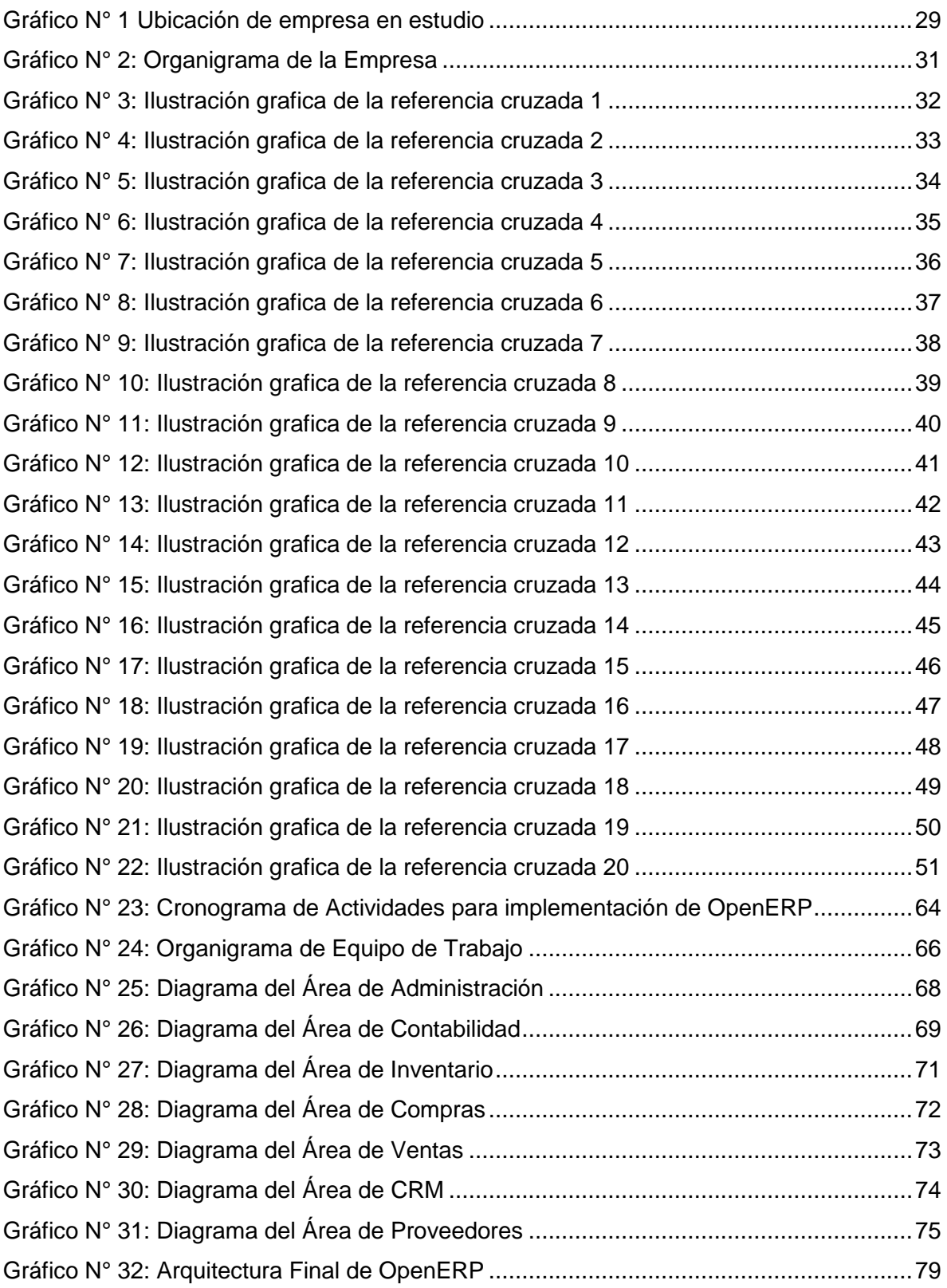

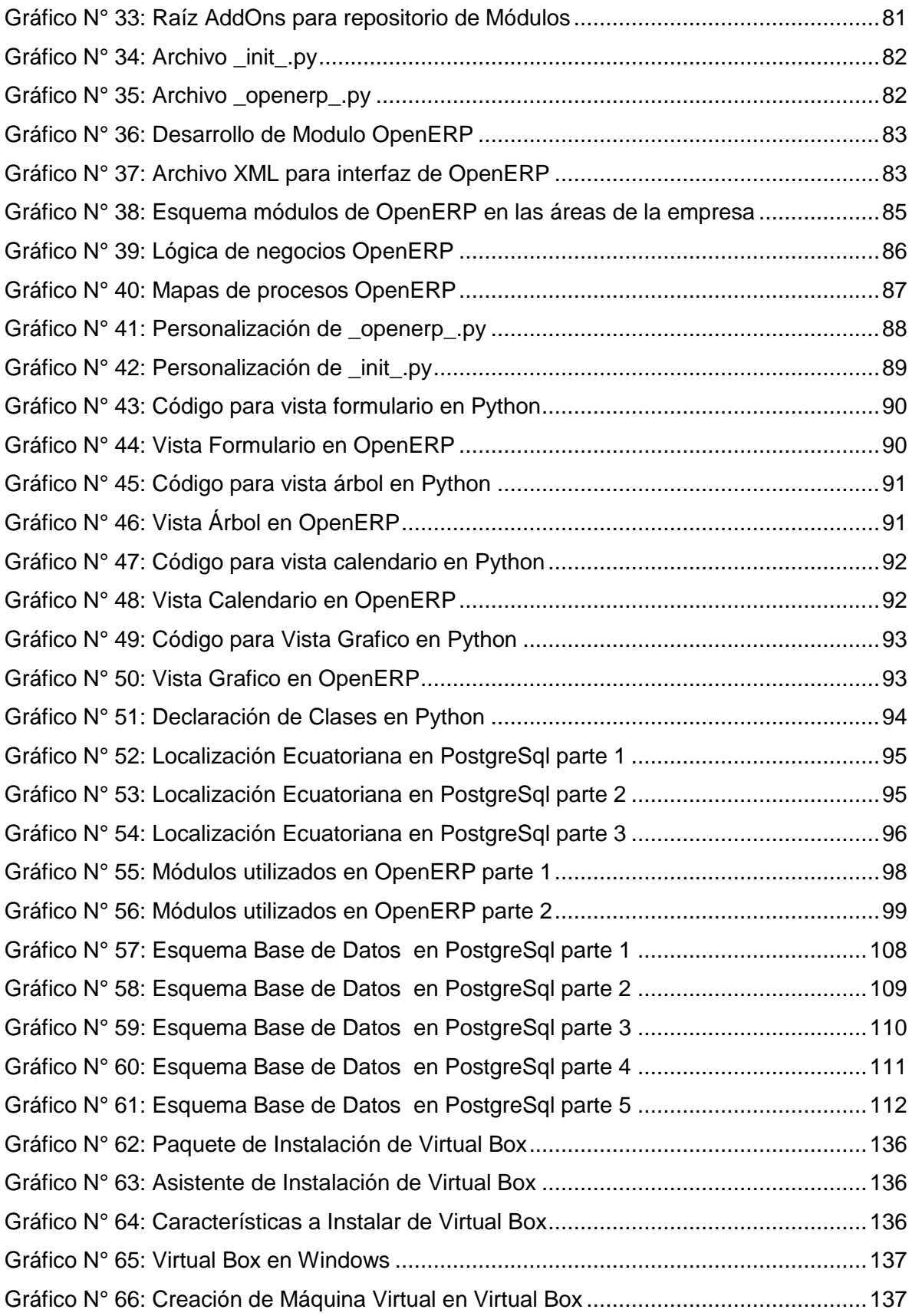

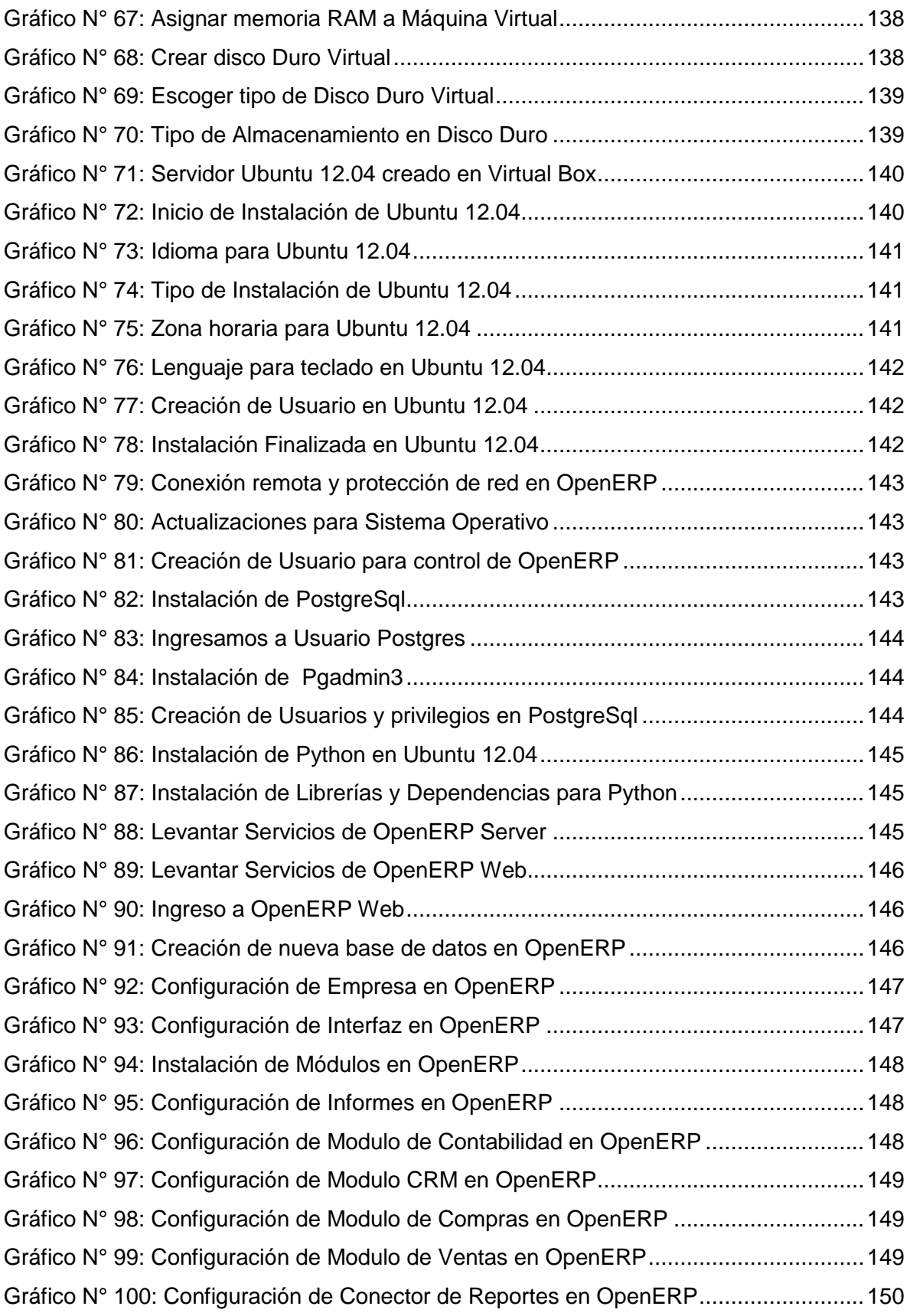

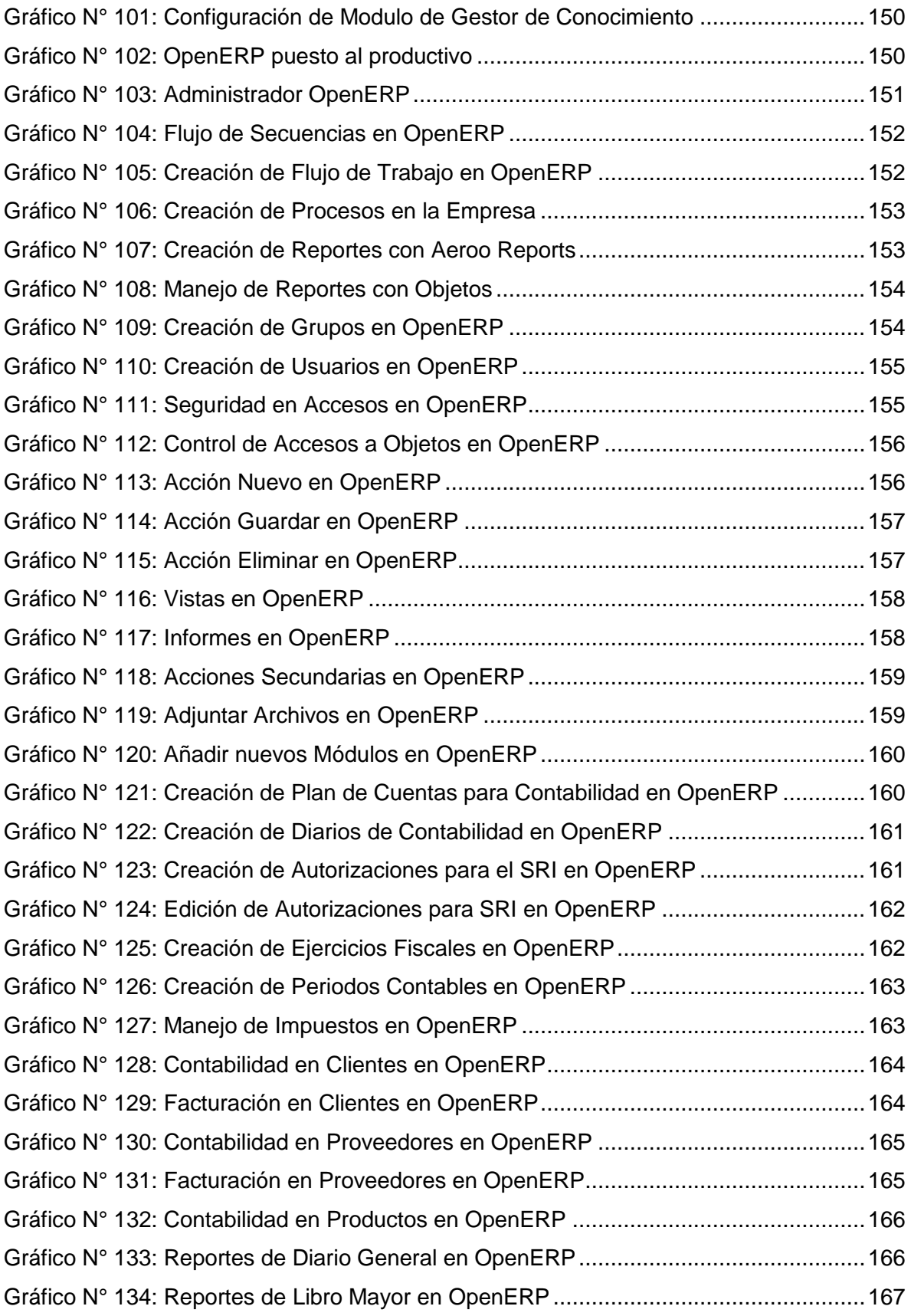

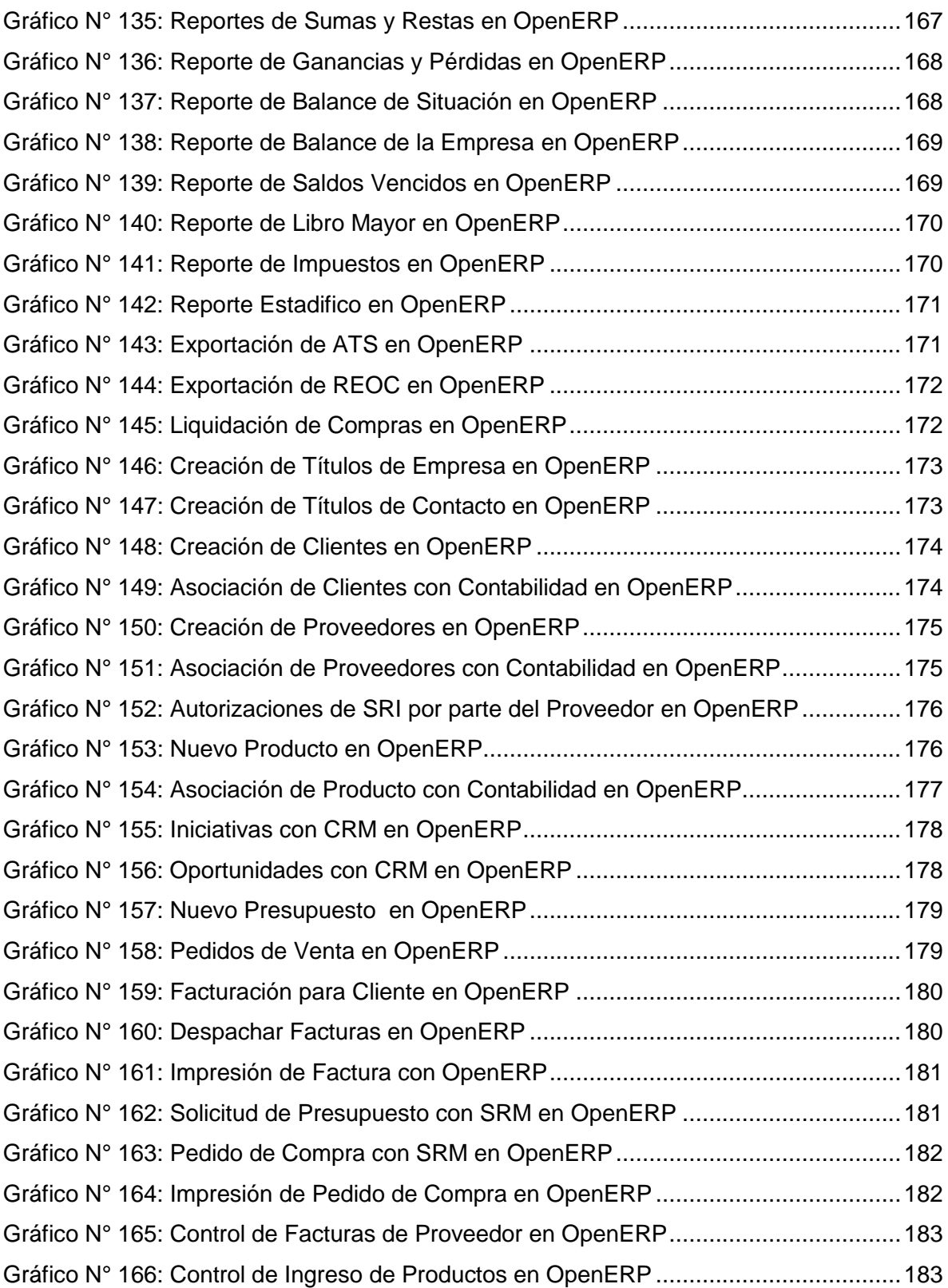

#### **INTRODUCCIÓN**

<span id="page-17-0"></span>En la actualidad, las empresas buscan soluciones informáticas completas, ya que muchos son los sistemas existentes son pocos los sistemas que ofrecen soluciones a la medida y se ajustan al presupuesto económico de las empresas, por lo tanto no satisfacen las demandas existentes por las empresas.

OpenERP, es un sistema Erp muy completo para la gestión de recursos empresariales, se basa en un conjunto de módulos unidos en un solo paquete, presenta una solución a la gestión de todas las áreas de la empresa, las licencias son gratuitas y su código es libre, por lo que OpenERP tiene una gran acogida como sistema de planeación de recursos empresariales.

El presente proyecto implementa OpenERP en la farmacia "San Pedro I", una empresa en crecimiento, por tal motivo la implementación de OpenERP es una solución accesible en factores de tiempo y costo.

OpenERP implementa los módulos de administración, ventas, compras, almacén y CRM, en la empresa, con el propósito de sistematizar los procesos existentes en estas áreas, el sistema es robusto y eficiente por lo que presenta una gran oportunidad para el crecimiento de la empresa.

Finalmente, OpenERP presenta una gestión eficaz de procesos, basándose en una interfaz amigable y sencilla, ayuda a los usuarios a rápidamente asociarse al sistema, toda la empresa se integra mediante OpenERP, permitiendo controlar toda la información y el flujo de trabajo, por lo que OpenERP logra aumentar la eficiencia u eficacia, aportando beneficios económicos y mejorando la productividad de las áreas de la empresa.

<span id="page-18-0"></span>**CAPÍTULO I ANTEPROYECTO**

#### <span id="page-19-0"></span>**1. Anteproyecto**

#### <span id="page-19-1"></span>**1.1. Planteamiento del Problema**

El problema en la farmacia San Pedro I empieza con el creciente número de información que maneja dentro de la empresa, sus proceso en la gran mayoría no son controlados, no existe un respaldo de su información, además los departamentos existentes en la empresa no están integrados por lo tanto la información no se comparte de una forma sencilla, otro de los problemas es el control de los clientes, ya que como empresa el objetivo principal es incrementar sus beneficios tanto a nivel económico como a nivel de desarrollo empresarial ágil, que le permita tomar decisiones rápidas y acertadas, basándose principalmente en la investigación de la información.

La integración de todos los procesos en un Sistema Informático, no existe en la empresa por lo que los procesos entre los distintos departamentos es demasiado lento y por lo tanto no se pueden definir los roles que tiene cada departamento para el manejo de la información centralizada, por lo que es de vital importancia que estos procesos sean mejores para permitir a la empresa desarrollarse en un ambiente más flexible y cómodo.

Al no contar con un Sistema Informático, la empresa no tiene un manejo correcto de su información, y el personal de la empresa no tiene una visión general y a diferentes niveles de los recursos, las compras, ventas, inventario, reportes y administración.

#### <span id="page-19-2"></span>**1.2. Definición del Problema de Investigación**

La farmacia San Pedro I actualmente no cuenta con un sistema de información para la administración y gestión de toda la información que surge diariamente.

La información de la farmacia San Pedro I se lleva manualmente lo que produce una desorganización en las distintas áreas de la farmacia, la gestión de la información no se lleva en almacenamiento virtual, esto compromete a daños y puede ser alterada.

Otro de los problemas que enfrenta la empresa es la que no lleva un registro de los clientes y por lo tanto no dispone de la información oportuna perteneciente a cada cliente.

Lo mismo sucede con los proveedores no se tiene un registro de los proveedores, y tampoco se lleva un seguimiento de cada proveedor y los productos pertenecientes a cada uno de ellos.

#### <span id="page-20-0"></span>**1.3. Delimitación del Problema de Investigación**

#### <span id="page-20-1"></span>**1.3.1. Limites Teóricos**

#### **1.3.1.1. Diagnóstico del Problema de Investigación**

La farmacia San Pedro I, es una farmacia que desea ir aumentando su puesto en el mercado, pero atraviesa un problema muy grave al no poseer un sistema de información, las operaciones y funciones en la empresa son muy lentas, la información está expuesta a peligros como la pérdida y el daño físico, además no existe una administración eficaz de la farmacia.

La gestión de la farmacia se lleva a cabo manualmente, y es de primordial importancia sistematizar todos los procesos, para mejorar la eficacia y eficiencia en todas las áreas de la farmacia, implementar un sistema de última generación ayudara a la farmacia a conseguir un mejoramiento tanto a nivel de personal como a nivel de áreas.

#### **1.3.1.2. Característica Principal**

La farmacia carece de un sistema informático para poder gestionar toda su información.

#### **1.3.1.3. Características Secundarias**

No existen procesos para generar un mejor desenvolvimiento de la farmacia. La información se lleva manualmente, y puede exponerse a daño o pérdida.

No existe una gestión de las áreas de la farmacia.

#### <span id="page-21-0"></span>**1.3.2. Límites Temporales**

#### **1.3.2.1. Tiempo que Demora la Investigación**

La tesis está programada según un cronograma de actividades y está dividida en capítulos dentro de cada uno tiene un tiempo para desarrollarse.

La tesis está programada para terminarse en 16 semanas con un aporte promedio de 6 horas diarias, pero este horario se aumentara si es necesario para cumplir con las actividades planificadas.

### **1.3.2.2. Series Estadísticas Acerca del Problema de Investigación**

La farmacia en sus últimos 5 años de actividad ha tenido los siguientes ingresos:

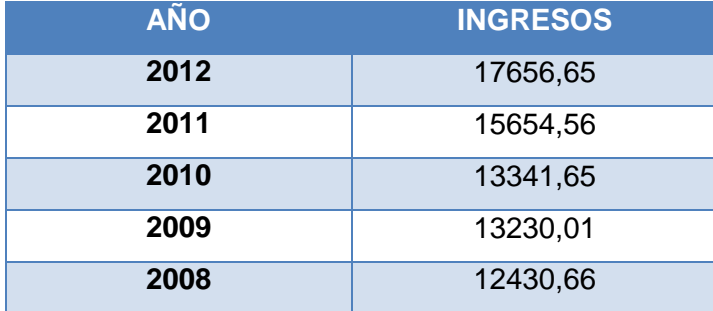

<span id="page-21-2"></span>Cuadro N° 1: Serie estadística de la empresa

Elaborado por: Autor

#### <span id="page-21-1"></span>**1.3.3. Límites espaciales**

La farmacia San Pedro I, está ubicada en la calle Hurtado de Mendoza, en el sector de Totoracocha, de la Ciudad de Cuenca, su horario de atención es de 08:00 a 22:00.

#### <span id="page-22-0"></span>**1.4. Objetivos**

#### <span id="page-22-1"></span>**1.4.1. Objetivo Principal**

Implementar el Sistema de Gestión Empresarial OpenERP en la farmacia San Pedro I.

#### <span id="page-22-2"></span>**1.4.2. Objetivos Secundarios**

Proponer el uso del sistema OpenERP para la gestión de la información de empresas.

Conocer el sistema OpenERP, para el manejo de recursos empresariales ajustado al propósito de la empresa.

Determinar los principales factores a favor y en contra, que inciden en la implementación de sistemas basados en ERP, de manera que se puedan crear mecanismos para mejorar la eficacia y eficiencia en su desarrollo.

#### <span id="page-22-3"></span>**1.5. Justificación de la Investigación**

OpenERP abre un nuevo concepto en el desarrollo de aplicaciones empresariales, este trabajo de graduación se enfoca a aportar conocimiento sobre esta nueva tendencia hacia un desarrollo en programación, o donde las soluciones tecnológicas cada vez exigen más para los equipos de programadores sobre todo dentro del campo de la programación empresarial y soluciones tecnológicas, por eso que este tema nos permitirá desarrollarnos en un ambiente profesional en cual se pondrá los conocimientos adquiridos en práctica, de esta manera no nos limitaremos solo a implementar un sistema informático para una farmacia, sino que estaremos explorando nuevos campos de la tecnología informática, como también iremos implementando nuevas ideas en el mercado, mediante la buena organización contribuiremos al crecimiento positivo del área en estudio.

Este trabajo de graduación será un buen referente para realizar futuras consultas sobre este nuevo tema, ya que hasta el día de hoy son pocas las empresas que manejan esta tecnología, ya que en nuestro medio es un campo poco o nada explorado dentro del manejo de sistemas Erp. El proyecto cubre con las necesidades y demandas mínimas y además brinda nuevas características para implementarse a futuro.

El resultado final es la implementación de un sistema basado en OpenERP que permita fácilmente gestionar la farmacia, y poder incentivar a más personas interesadas en explorar los sistemas Erp, que van cobrando más espacio en grandes empresas.

## <span id="page-23-0"></span>**1.6. Hipótesis**

### <span id="page-23-1"></span>**1.6.1. Hipótesis del Trabajo de Graduación**

**SI** se implementa un sistema informático basado en OpenERP en la farmacia San Pedro I

**ENTONCES** agilitara la gestión de procesos y aumentara las ganancias para la farmacia San Pedro I.

## <span id="page-23-2"></span>**1.6.2. Variables del Trabajo de Graduación**

### **1.6.2.1. Definición Conceptual**

**Variable 1:** Sistema de Gestión OpenERP para empresa farmacéutica. **Variable 2:** Farmacia San Pedro I.

## **1.6.2.2. Operacionalización de las Variables**

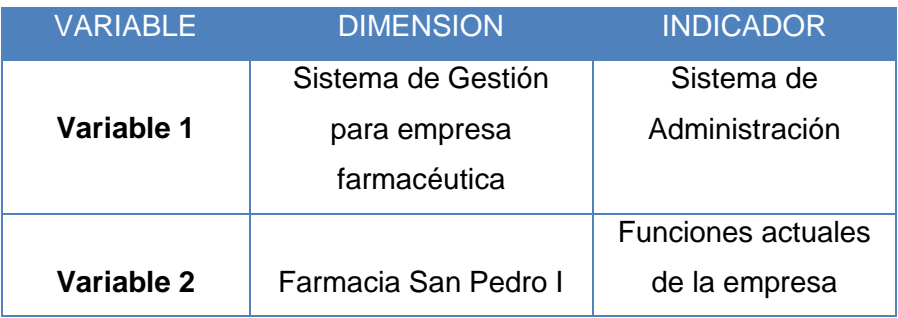

<span id="page-23-3"></span>Cuadro N° 2: Operacionalización de las variables

Elaborado por: Autor

## <span id="page-24-0"></span>**1.7. Marco de referencia**

## <span id="page-24-1"></span>**1.7.1. Antecedentes Teóricos del Tema de Investigación**

## **Autores que han Escrito Acerca del Tema de Investigación**

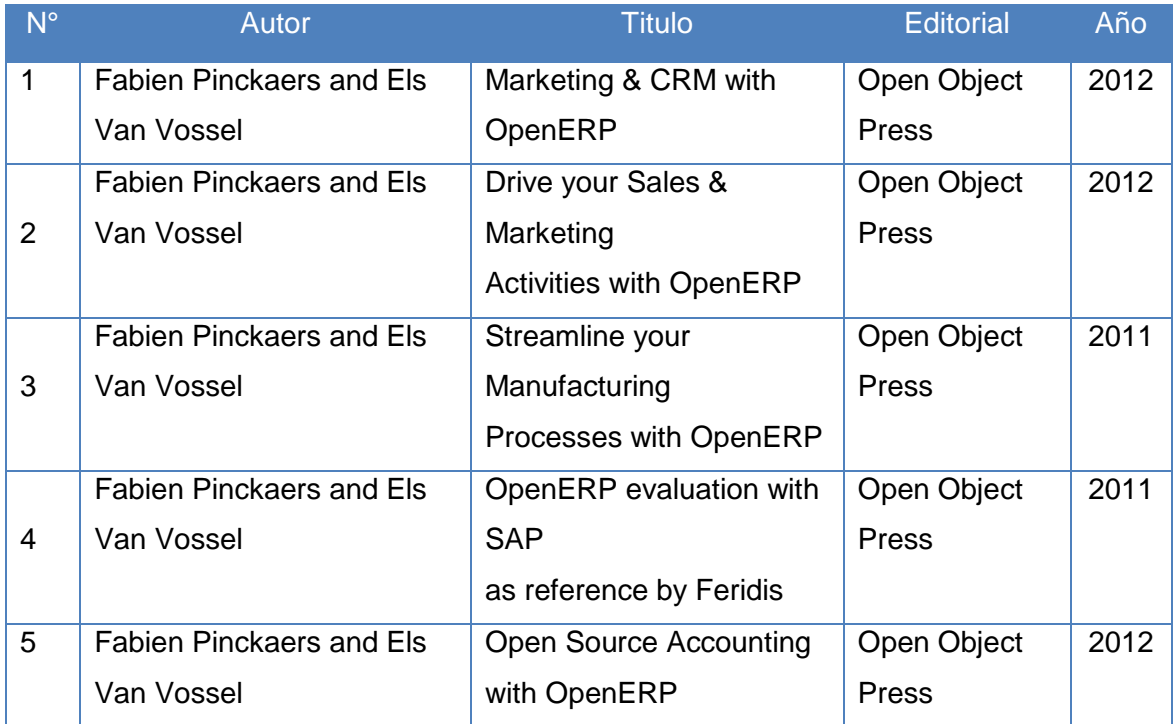

<span id="page-24-2"></span>Cuadro N° 3: Autores que han escrito sobre el tema de investigación

Elaborado por: Autor

## **Tesis Existentes en Universidades Ecuatorianas**

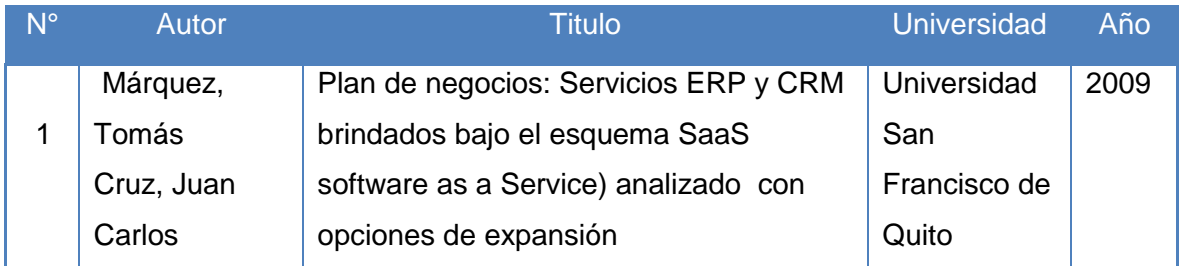

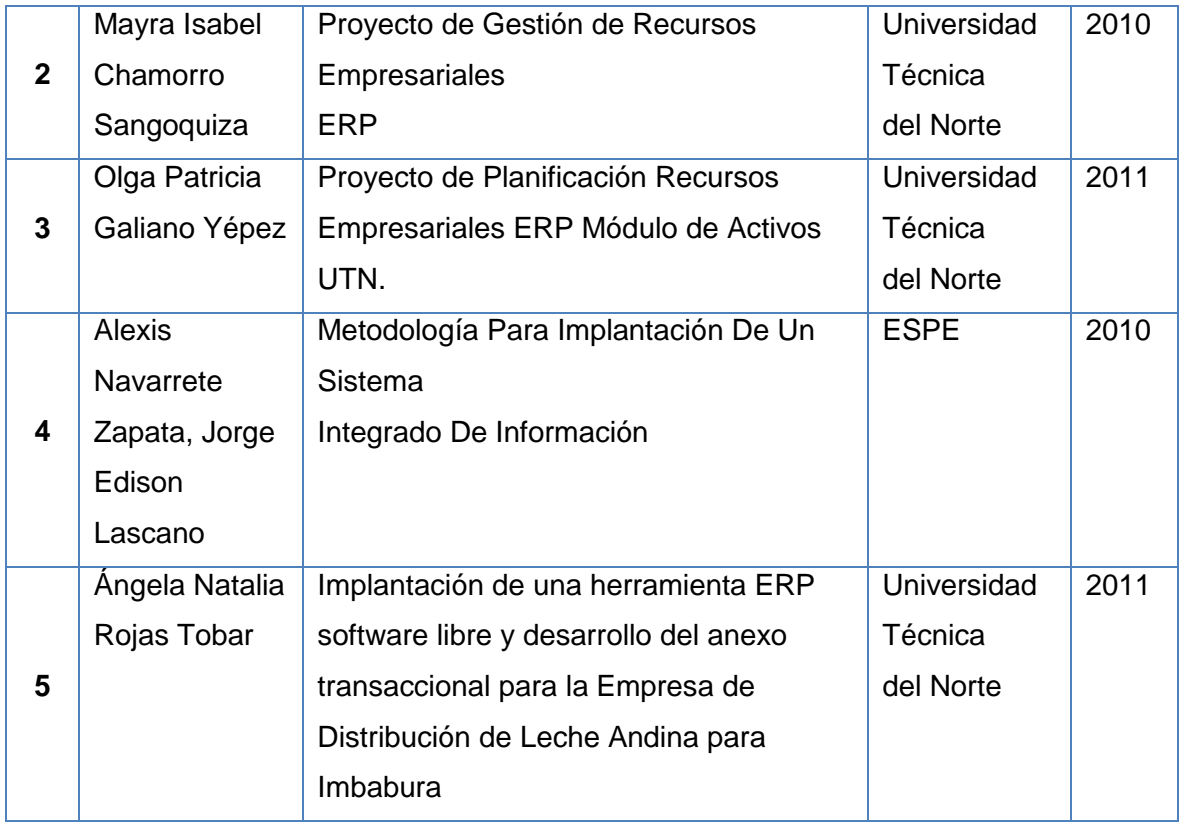

<span id="page-25-0"></span>Cuadro N° 4: Tesis Existentes en Universidades Ecuatorianas sobre el Tema de Investigación

Elaborado por: Autor

## **Tesis Existentes en Universidades Extranjeras**

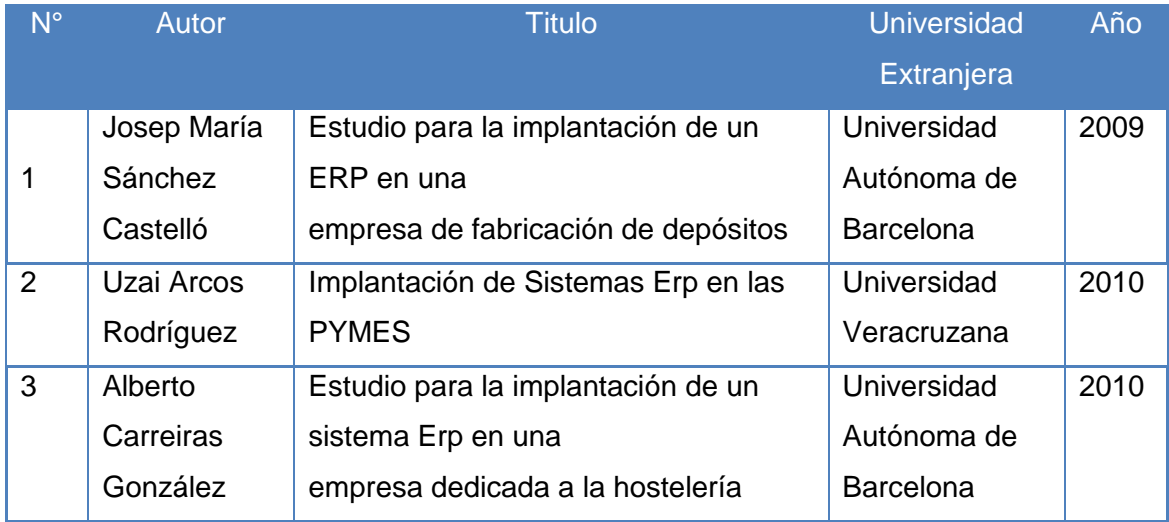

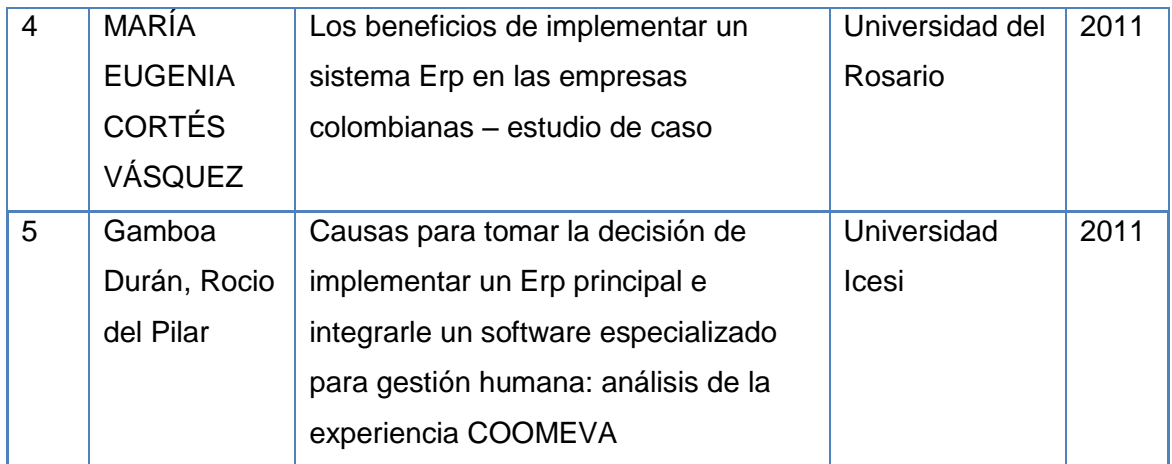

<span id="page-26-0"></span>Cuadro N° 5: Tesis existentes en Universidades extranjeras sobre el tema de

investigación

Elaborado por: Autor

## **Artículos de Revistas Indexadas Existentes en la Base de Datos del SENESYT**

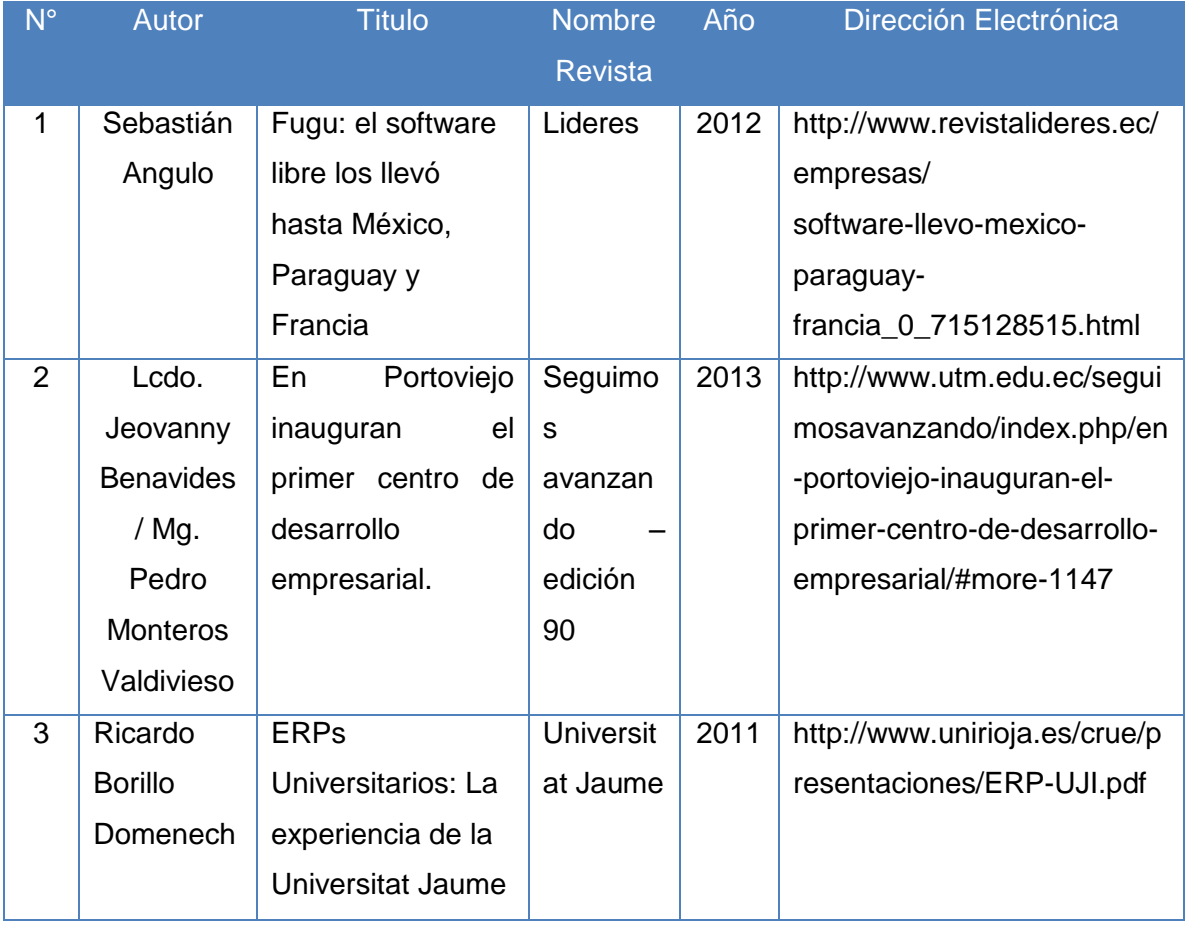

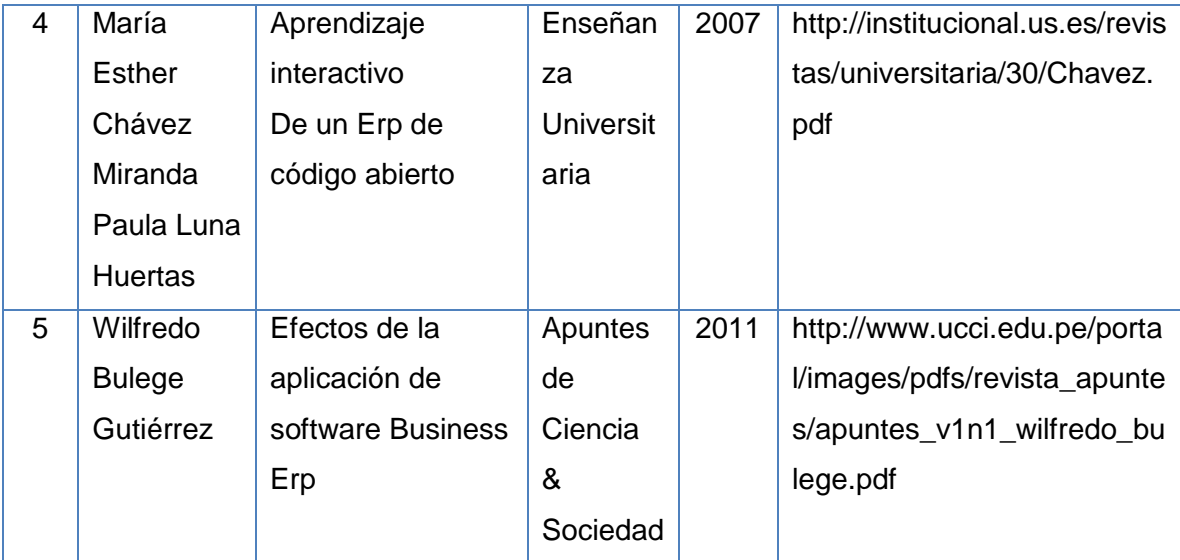

<span id="page-27-1"></span>Cuadro N° 6: Artículos de revistas existentes sobre el tema de investigación Elaborado por: Autor

#### <span id="page-27-0"></span>**1.7.2. Marco Conceptual**

Los sistemas Erp son sistemas que sirven para la Planificación Empresarial de pequeñas y grandes empresas, en la cual se integran los departamentos de la empresa mediante módulos que son los encargados de gestionar los procesos vinculados a los mismos y operaciones de áreas de la empresa como inventarios, producción, además permite la administración de servicios, los sistemas Erp con el tiempo han ido evolucionando de acuerdos a las demandas que han ido surgiendo en el mercado.

Un Sistema Erp tiene como objetivo brindar servicios para logística, inventario, proveedores, producción, y contabilidad aplicada en la empresa, pero un Sistema Erp permite la implementación de más módulos como crm, administración y finanzas internacionales, etc.

Los sistemas Erp, son una agrupación de módulos en los cuales manejan los principales procesos en una empresa como son: compras, ventas, gestión de calidad, contabilidad, gestión de relación con el cliente, pero a su vez cada módulo tiene como objetivo la optimización de procesos empresariales, información segura centralizada, y la depuración de procesos innecesarios en la empresa.

OpenERP fue creado como apoyo a empresas, ya que sus servicios están basados en estándares, de manera que brinda solución a una gran cantidad de problemas empresariales comunes y además permite el flujo de la información rápido y apoya en la toma de decisiones empresariales.

Las ventajas que tiene OpenERP sobre los sistemas tradicionales, es que OpenERP tiene un conjunto de módulos que resuelven problemas de manera eficiente y rápida, proporciona una metodología configurable y a la medida de la empresa, de manera que proporciona un control adecuado a cada área de la empresa, además al ser estandarizado proporciona un enlace a sucursales de las empresas en crecimiento de forma sencilla y las interrelaciona entre sí, de manera que pueden compartir información entre ellas, además OpenERP es de código abierto, de manera que se pueden crear los procesos a medida a nivel de código, y se adaptara a OpenERP.

OpenERP tiene su código liberado, manejando una arquitectura cliente/servidor que a su vez se pueden usar de manera separado, además que brinda un ambiente para trabajar en el escritorio que se comunica directamente con el servidor, el funcionamiento del servidor es separado de manera, pero es en el servidor donde se manejan las reglas de negocios y tiene la comunicación para la base de datos.

El lenguaje de programación de OpenERP es Python, pero además su comunicación se desarrolla mediante XML, el objetivo de OpenERP es proporcionar software a la medida, manejando los conceptos de la metodología de implementación Erp, mucho depende de la empresa y los módulos que cada empresa utilice en la etapa de implementación, los cuales se irán acoplando a los requerimientos proporcionados por el cliente.

#### <span id="page-28-0"></span>**1.7.3. Marco Jurídico**

Según la actual Ley de Propiedad Intelectual, Art. 5: "El derecho de autor nace y se protege por el solo hecho de la creación de la obra, independientemente de su mérito, destino o modo de expresión... El reconocimiento de los derechos de autor y de los derechos conexos no está sometido a registro, depósito, ni al cumplimiento de formalidad alguna." (Ecuador. Ley de Propiedad Intelectual, Art. 5).

Inscribir el derecho de autor es opcional y si el estudiante lo decide debe inscribir los derechos de autor en el Instituto Ecuatoriano de Propiedad Intelectual (IEPI).

El Estado Ecuatoriano, a través de su Ley de Propiedad Intelectual, reconoce, regula y garantiza la propiedad intelectual adquirida de conformidad con la Constitución, la ley, las decisiones de la Comisión de la Comunidad Andina y los Convenios Internacionales vigentes en el Ecuador.

De igual forma, la Ley Orgánica de Educación Superior, establece que las Universidades ecuatorianas protegerán, y regularán la forma de participación en los créditos de las creaciones intelectuales de sus miembros, y en los servicios que prestaren.

#### **Consideraciones con Licencias de Programas**

La mayoría de los módulos de OpenERP son lanzados bajo la licencia AGPL y algunas partes utilizan una derivada de la Mozilla Public License. Como consecuencia directa, OpenERP no requiere ninguna tasa para ser utilizado, a diferencia de los líderes del mercado. Eso también implica que, mientras que se respeten los términos de la licencia, la modificación directa del programa es posible.

A continuación se enumera los aspectos más importantes para el uso del software que se utiliza en este proyecto:

**Libertad:** OpenERP como producto no 'pertenece' a ninguno de sus distribuidores, tiene libertad para elegir al proveedor que más le convenga según sus necesidades.

**Filosofía Open:** puede contratar únicamente lo que necesite. Lo habitual es tercerizar todos los procesos de la implantación, pero quizá su empresa ya disponga de algunos recursos y sólo requiera desarrollo de algún módulo específico o formación/soporte técnico de algún módulo oficial.

**Código abierto:** al ser software libre, podrá disponer del código para realizar cualquier mejora sobre los módulos ya existentes, o crear uno nuevo adaptado a sus necesidades.

**Conectividad con otros productos:** visualización de informes en Adobe PDF, importación/exportación con Microsoft Office u Open Office, Google Maps, Mozilla Thunderbird, Magento, Joomla, y otros muchos, con la posibilidad de conexión con casi cualquier tecnología utilizando Jripple.

**Flexibilidad:** OpenERP dispone de más de 400 módulos, muchos de ellos específicos para determinados sectores. Puede comenzar utilizando solamente el módulo de gestión de relación con el cliente o la contabilidad, e ir integrando más módulos posteriormente.

**Gratuito**: aunque resulte difícil de creer, OpenERP es un producto que no tiene coste de licencias. No tiene que pagar dinero por usarlo en más puestos de trabajo o renovar las costosas licencias anualmente. Ese dinero puede aprovecharlo para otras mejoras informáticas o en otros departamentos.

En ocasiones hay confusión entre el software libre y el software gratuito. El software libre es gratuito en tanto y cuanto no requiere el pago de licencias de uso, y siendo capaces de ponerlo en marcha utilizando recursos propios, no se nos va a requerir ningún dinero.

El mismo ejemplo sería válido para fontaneros, carpinteros, pintores y casi cualquier profesión. Tenemos libertad para realizar esas tareas, o elegir al proveedor que más nos convenga, pero también sabemos que ellos van a cobrar por sus servicios.

Si no estamos dispuestos a pagar por utilizar software libre (esto es, servicios asociados en torno a él), no debemos solicitar servicios o ayuda a terceras empresas.

#### <span id="page-31-0"></span>**1.8. Metodología**

#### <span id="page-31-1"></span>**1.8.1. Métodos Generales que se van a Utilizar en el Trabajo de Graduación**

#### **Inducción**

La inducción es parte del método científico que permite pasar de un conocimiento determinado a la generalización de este conocimiento, en palabras sencillas se pasa de lo particular a lo general, y se haya en toda investigación que se realice.

#### **Deducción**

La deducción forma parte del método científico, básicamente se trata de inferir de lo general a lo específico, partiendo de conceptos generales se llegan a obtener conclusiones validas en el campo de estudio. La deducción permite tomar decisiones partiendo de un diagnóstico, pero todo el estudio se debe realizarse de forma explícita ya que de no hacerlo así, muchas veces se llegan a conclusiones erróneas.

#### <span id="page-31-2"></span>**1.8.2. Técnicas de Investigación que se van Aplicar**

#### **Observación**

La observación es una técnica de investigación realizada por el investigador, con esta técnica se puede recolectar información, mediante esta técnica, el observador puede sacar conclusiones por lo que ve y escucha en el campo de estudio, el observador emplea sus sentidos para encontrar rasgos que le permita determinar y sacar conclusiones de hechos, conductas y comportamientos de determinado campo de estudio. El investigador tiene que discernir para obtener las conclusiones más acertadas y poder ir construyendo un marco personal de información sobre los hechos en estudio para futuras referencias.

#### **Cuestionarios**

Los cuestionarios son una herramienta que permite al investigador tener acceso a información necesaria en el estudio en cuestión, el cuestionario tiene como objetivo la

recolección de información, mediante un conjunto de preguntas enfocadas a las variables utilizadas en el estudio, las preguntas son previamente elaboradas y organizadas de una manera coherente, con el propósito que la información obtenida sea la deseada.

#### **Muestreo**

Es una técnica de investigación que permite recolectar información, se trata de tomar muestras de una población de elementos, el muestreo extrae una parte del objeto en estudio de forma precisa tomando en cuenta algunas variables de decisión para poder realizar un análisis de una parte del universo en estudio, de esta manera permite al investigador enfocarse en resultados válidos para todo el universo. La técnica del muestreo permite la selección de una parte del universo en total, a partir de esta parte tomada del universo se pretende alcanzar resultados para todo el universo, de tal manera que el muestreo ahorra recursos y tiempo, permitiendo a su vez obtener resultados lo más acertados como si se realizase a todo el universo.

Para calcular la muestra con la que trabajar se utiliza la formula a continuación:

$$
n = \frac{Z^2 * P * Q * N}{(N-1) * e^2 + (Z^2 * P * Q)}
$$

N= Número de elementos de la muestra e= Margen de error o de imprecisión permitido Z= Valor critico correspondiente al nivel de confianza elegido P= Proporción de la población  $Q = (1-P)$ 

<span id="page-33-0"></span>**CAPÍTULO II MARCO TEÓRICO**

## <span id="page-34-0"></span>**2. Marco Teórico**

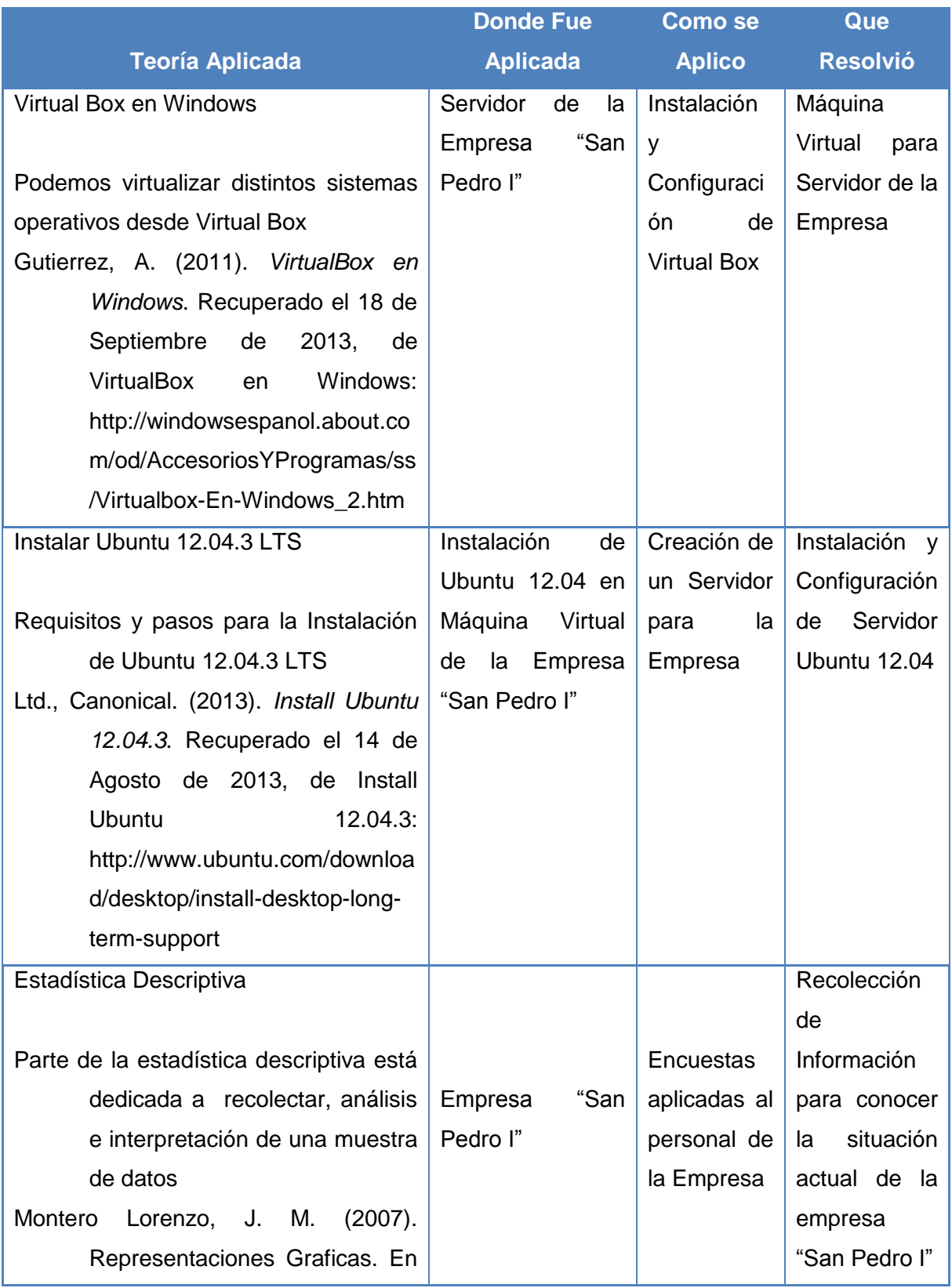

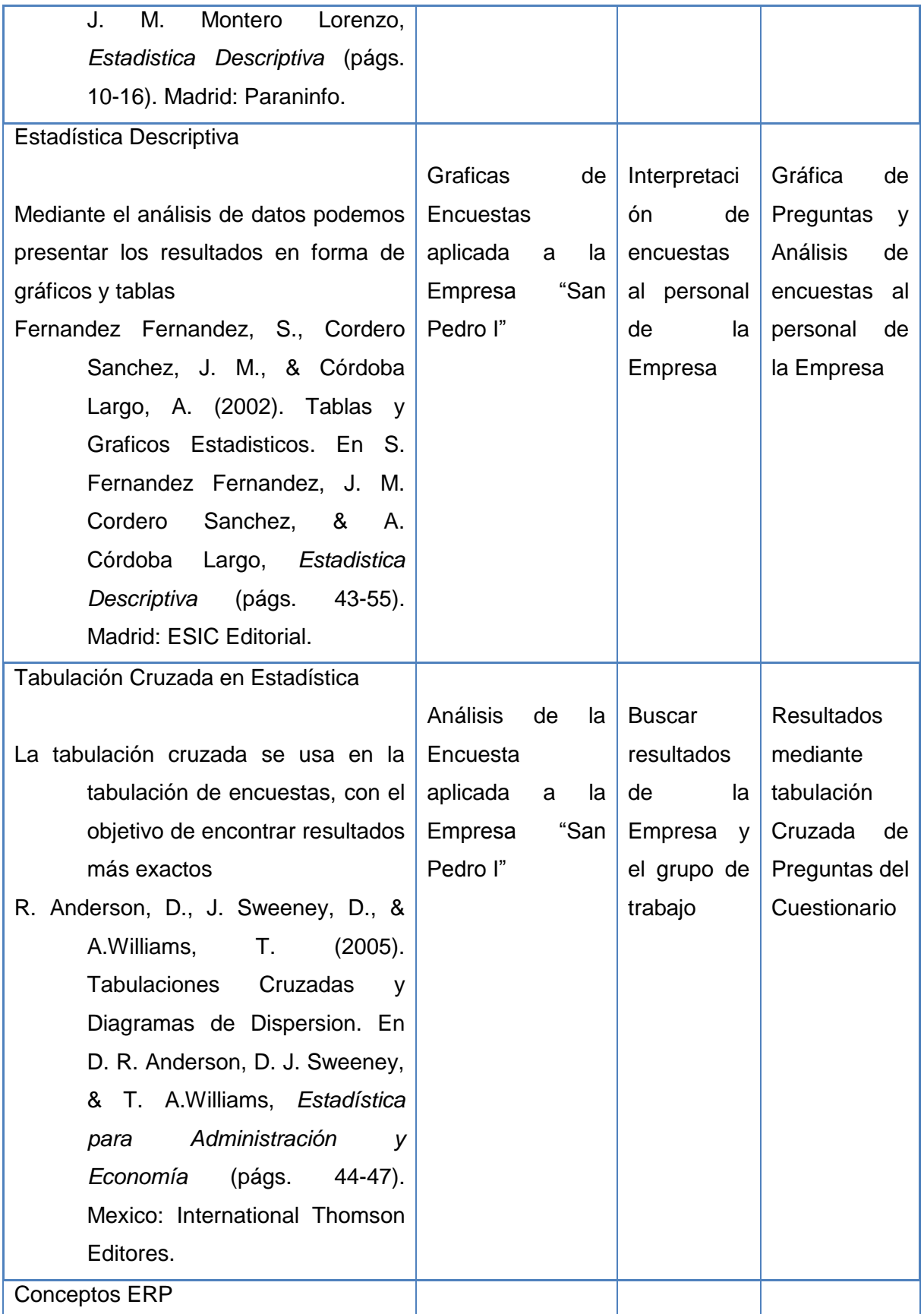
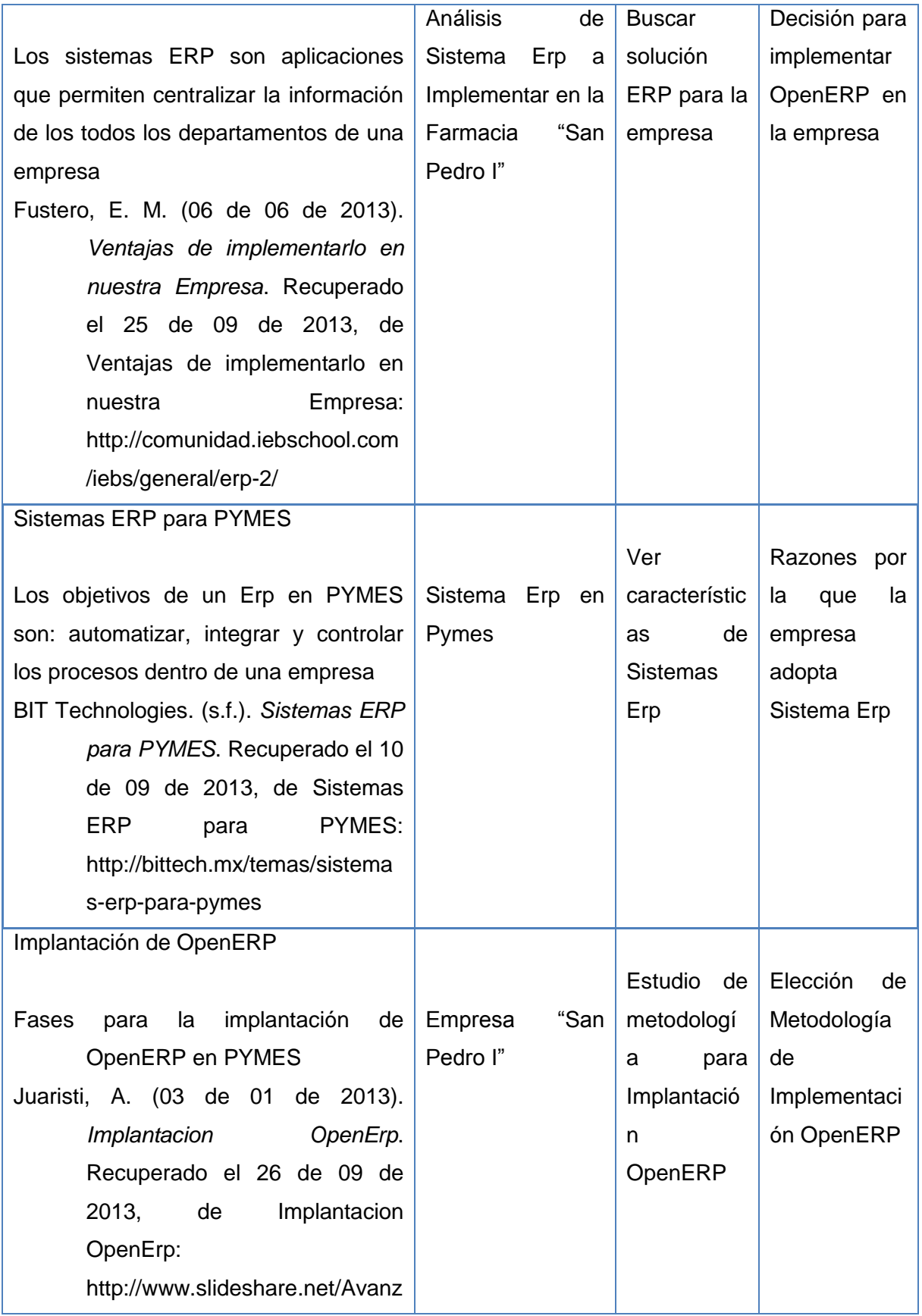

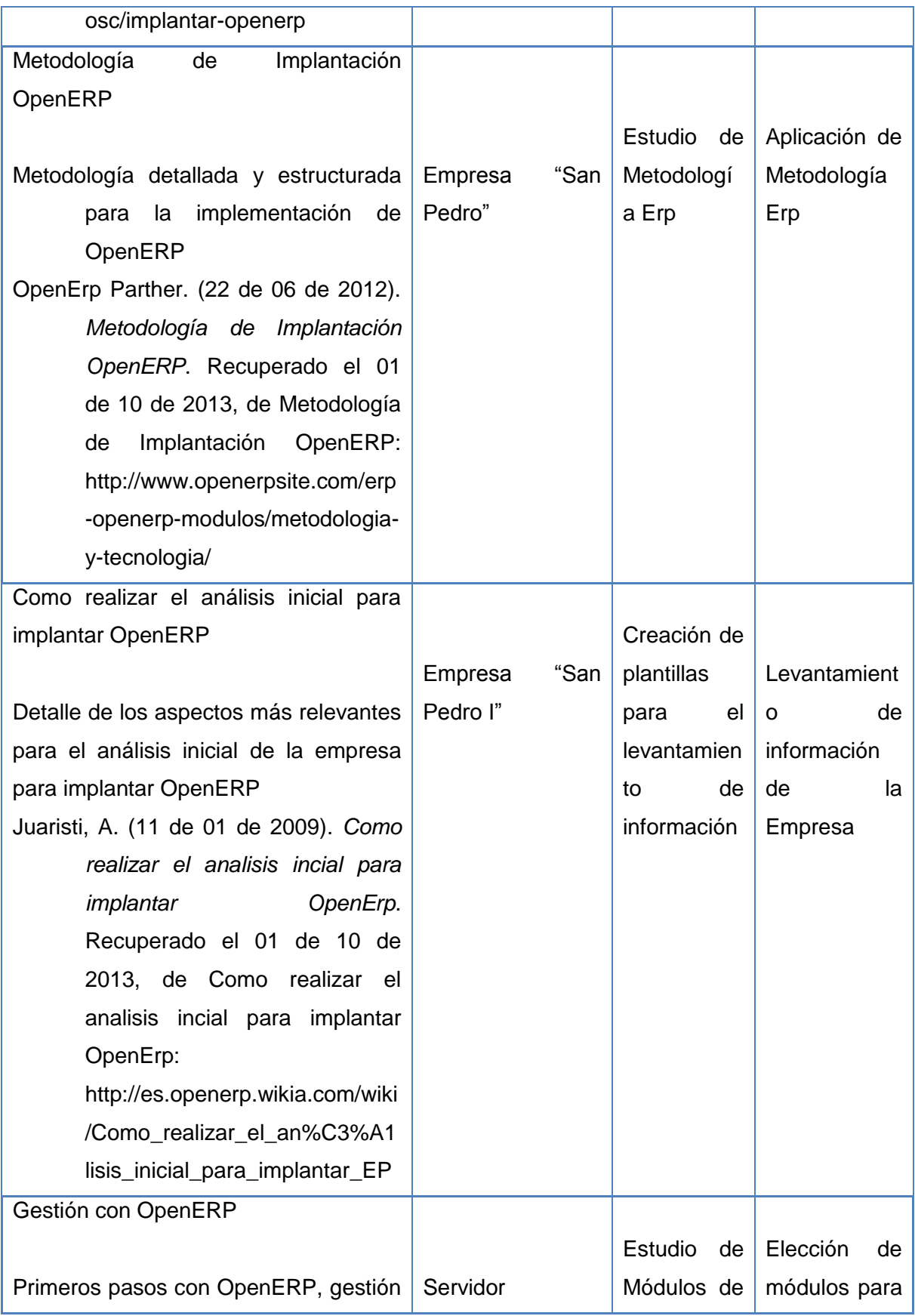

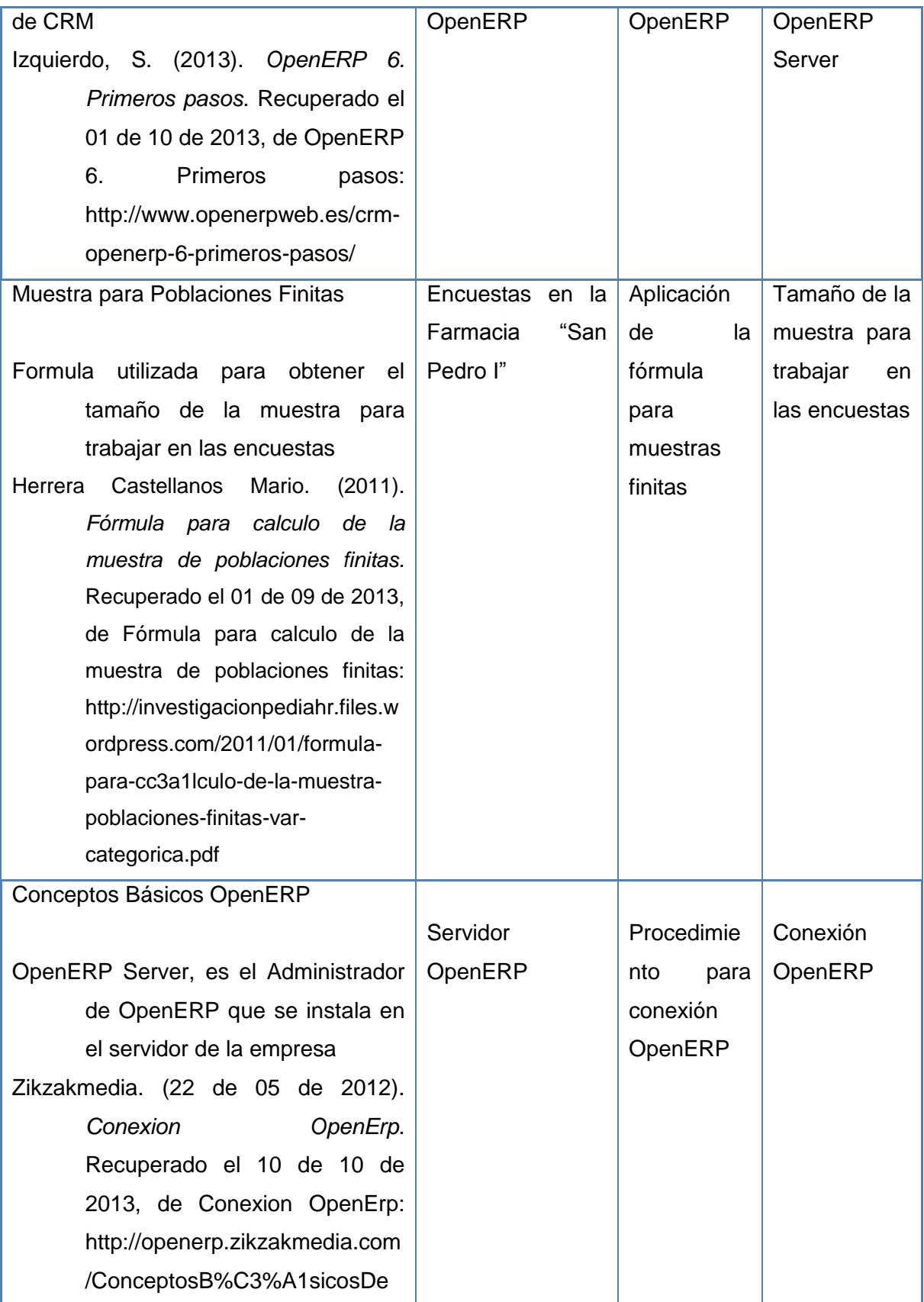

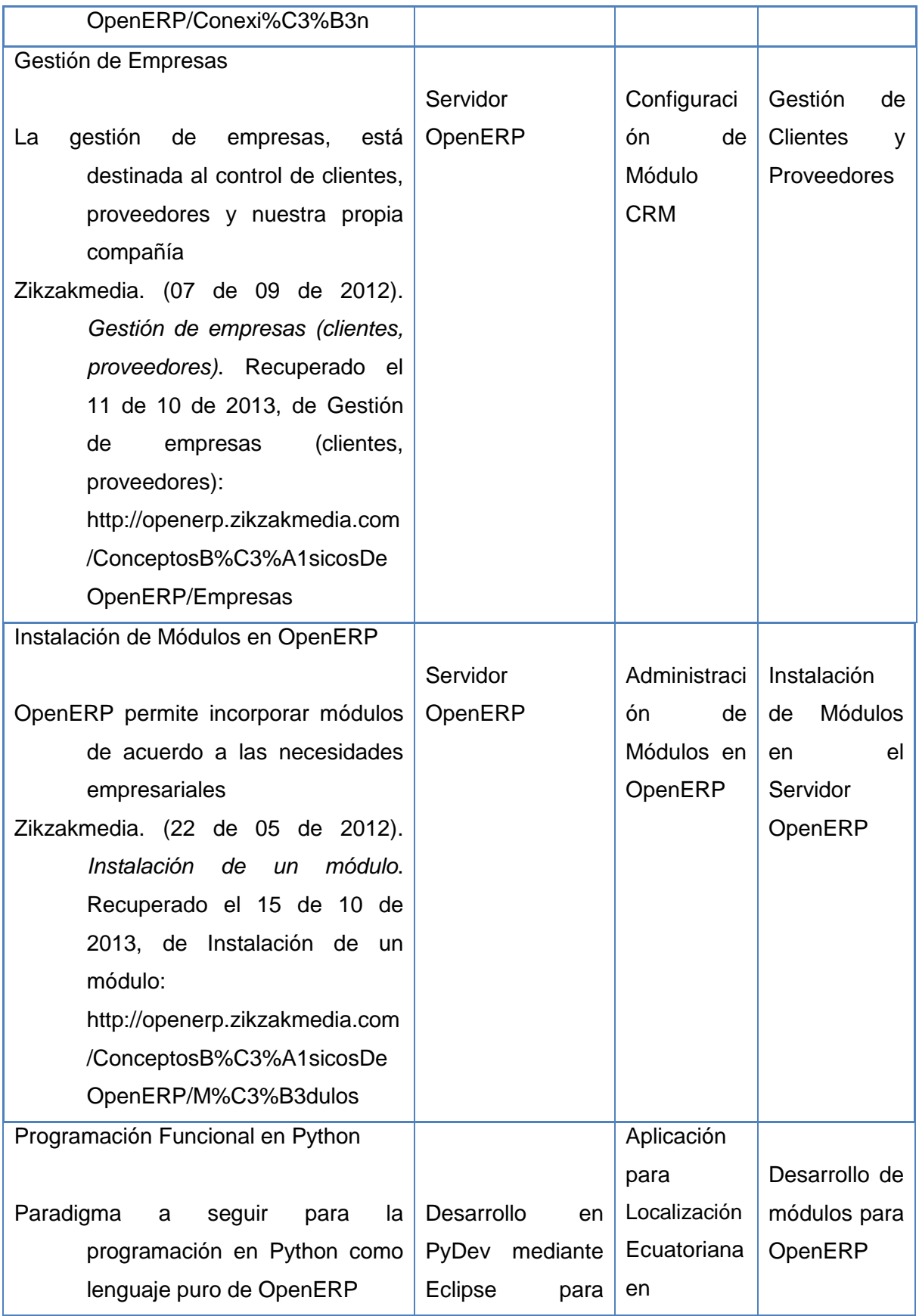

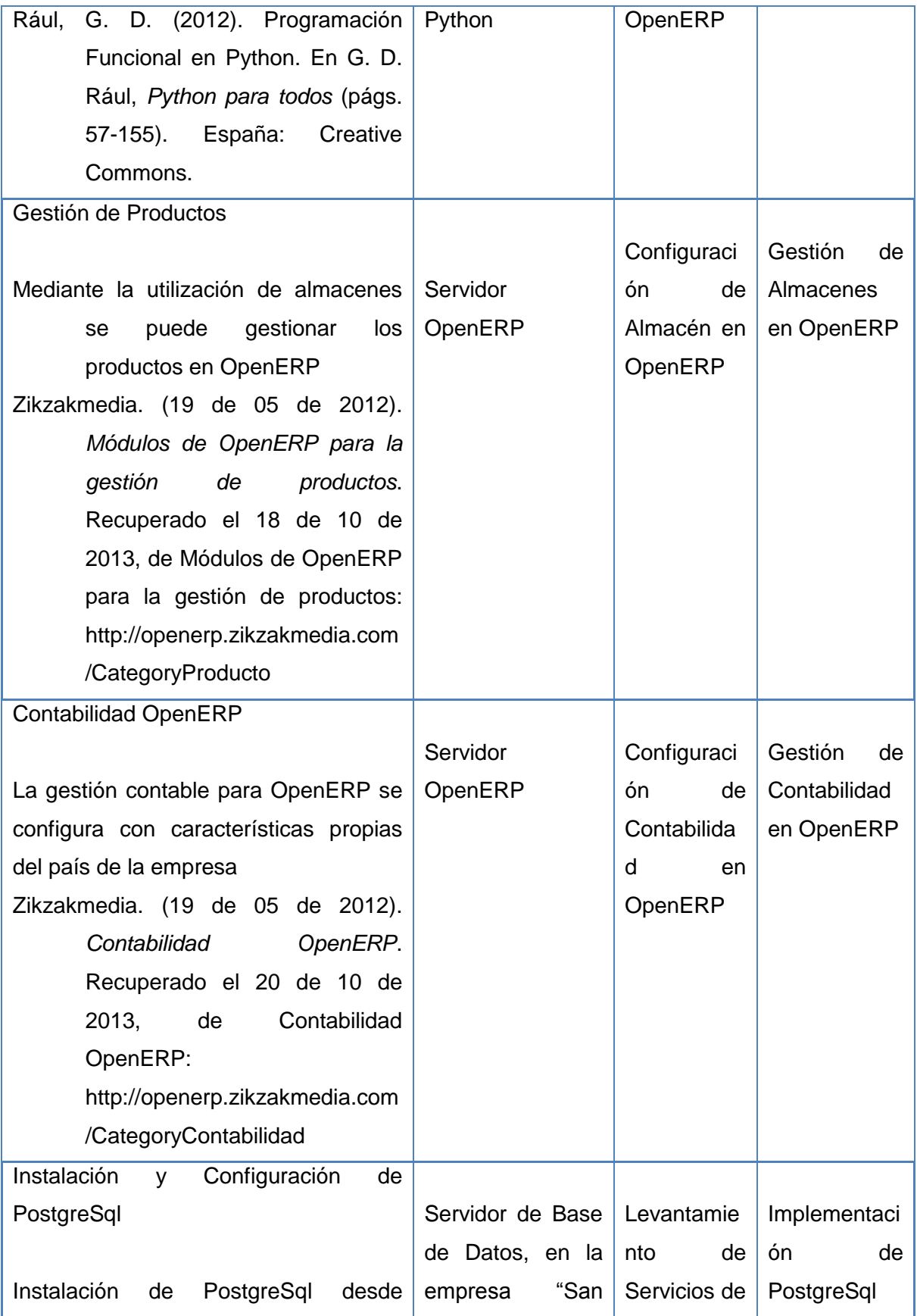

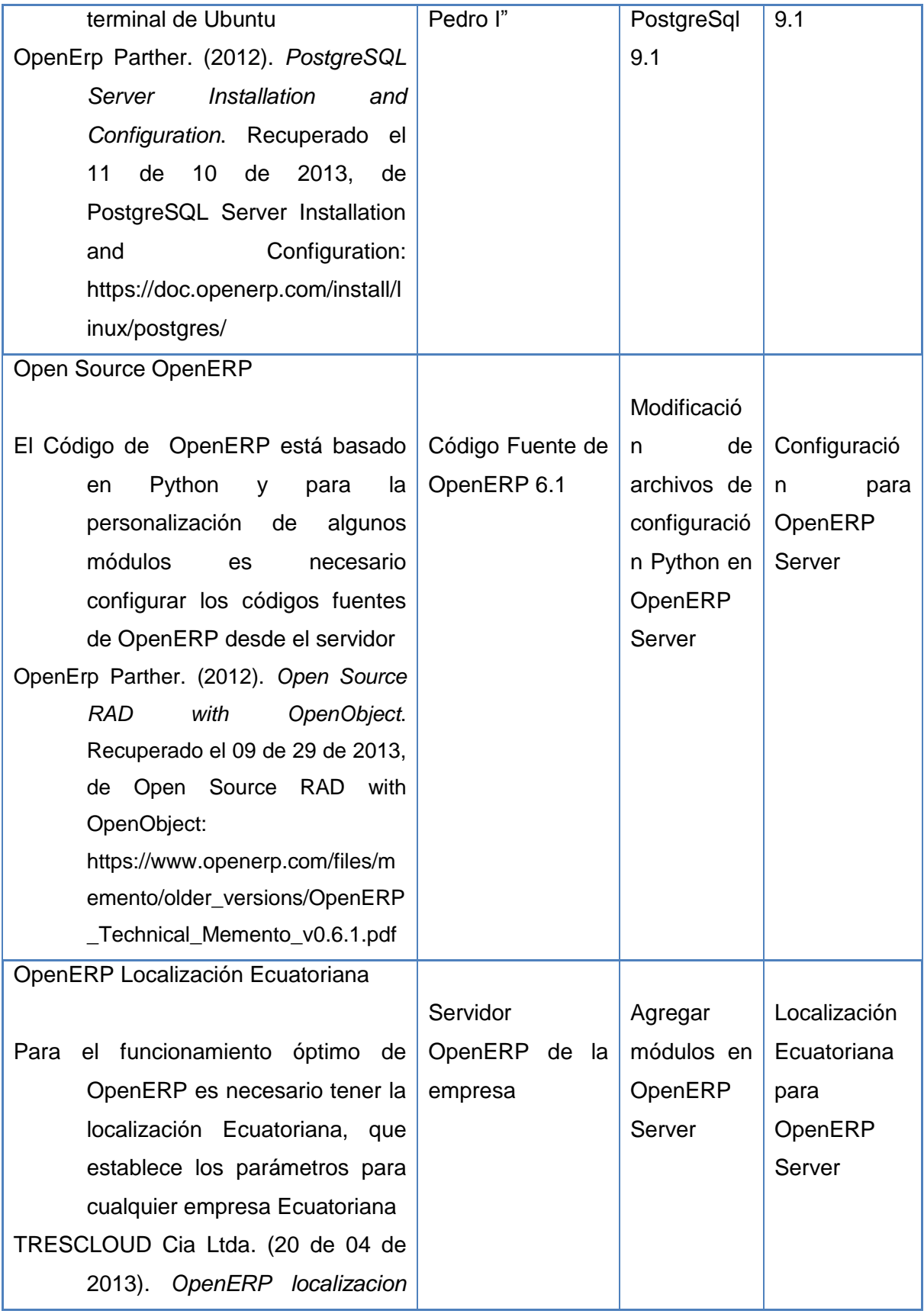

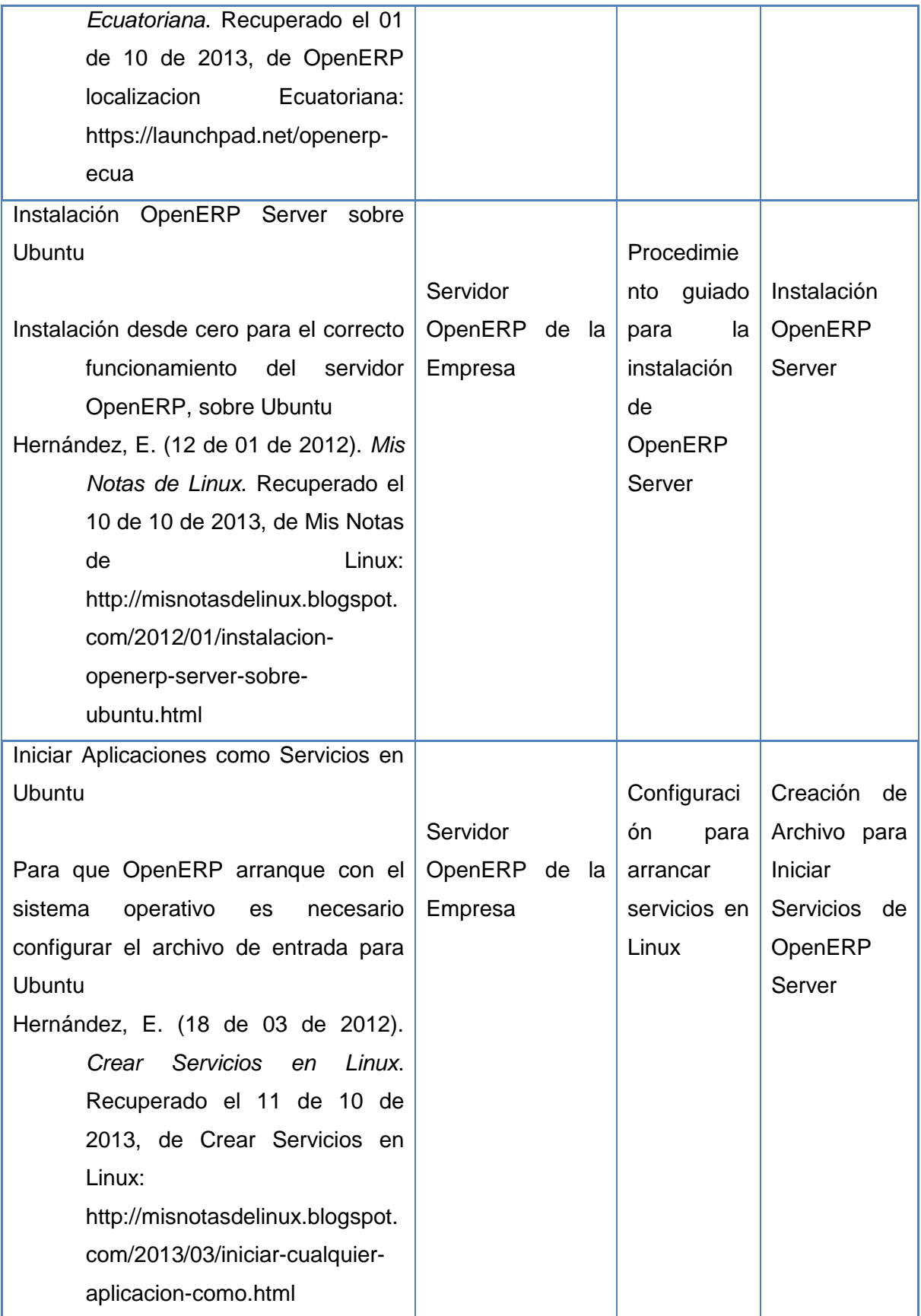

**CAPÍTULO III METODOLOGÍA DE DESARROLLO**

#### **3. Metodología de Desarrollo**

El presente proyecto es investigativo, de recopilación de información y de análisis para alcanzar los objetivos, se apoya estrictamente en la investigación documental y de campo, ya que todo lo que se investiga se aplica en la implementación de OpenERP.

El proyecto emplea las técnicas de Observación Directa y Recolección de datos, la encuesta para sacar conclusiones más exactas.

La implementación de OpenERP sigue los pasos de la metodología ERP, una metodología desarrollada para este tipo de sistemas.

### **3.1. Técnicas de Investigación**

#### **3.1.1. Observación Directa y Recolección de Datos**

Se utiliza la técnica de observación directa y la recolección de datos para conocer cómo se desarrollan las actividades, así también para ver la situación actual de la empresa. La información obtenida mediante la observación directa y recolección de datos es la siguiente:

### **Situación Actual de la Farmacia "San Pedro I"**

La Farmacia "San Pedro I", nace en el año 2007, mediante su fundador el Dr. Hugo Fabián Rodríguez Bermeo, la farmacia "San Pedro I" comienza sus actividades como una empresa farmacéutica destinada a brindar su servicio a la sociedad, en sus primeros años la empresa centró sus actividades al expendio de productos farmacéuticos, pero a lo largo de los años la empresa ha experimentado un crecimiento, y en función de la demanda ha ido creciendo en la sociedad, aumentado sus servicios, y a su vez a incrementar su personal.

Su presupuesto se establece mediante un plan anual de presupuestos y cada mes sus ingresos, gastos e inversiones son ajustados de acuerdo a la necesidades que vayan apareciendo, con el fin de cubrir cualquier imprevisto que se presente en ese tiempo.

28

El personal actual de la farmacia "San Pedro I" consta de tres personas capacitadas para cada área de la empresa siendo las mismas:

- Dr. Hugo Fabián Rodríguez Bermeo Administrador y Gerente.
- Bioquímica Farmacéutica Magdalena Rivera Sempertegui Bioquímica Representante.
- Auxiliar Farmacéutica Mónica Jara Empleada Encargada.

La Farmacia "San Pedro I" se encuentra ubicada en la parroquia Totoracocha en la parte norte del Cantón Cuenca de la provincia del Azuay, en la avenida Hurtado de Mendoza 5-41 y Antisana.

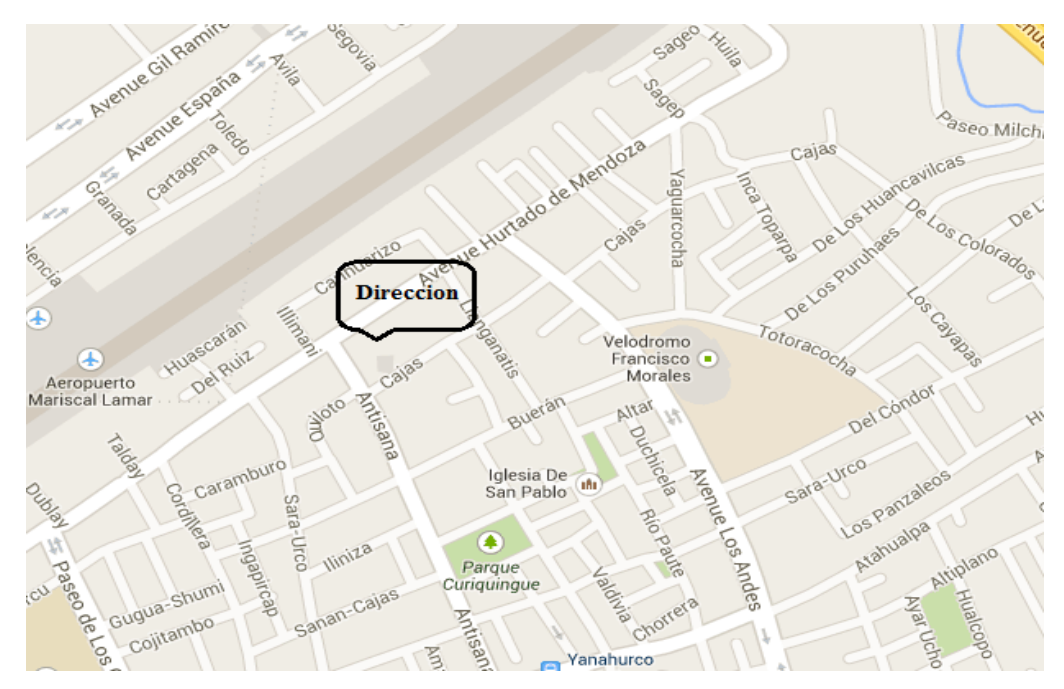

Gráfico N° 1 Ubicación de empresa en estudio Elaborado por: Autor

La farmacia San Pedro cuenta con el horario de atención de 08:00 – 22:00, de lunes a sábado, se atiende a toda la población del sector, a niños, adolescentes, adultos, ancianos, mujeres en edad fértil, mujeres que consultan por planificación, mujeres gestantes, de manera que se pueda apoyar en todo momentos a los clientes, además siempre manteniendo el uso de productos en perfecto estado, con el firme compromiso y

la fiel disposición del personal para crear un ambiente laboral perfecto y desempeñar sus funciones eficazmente dentro de la empresa y la sociedad.

### **Misión de la Empresa**

La farmacia "San Pedro I" es una empresa que se encarga de vigilar la salud de los clientes, brindando confianza y calidad en todos sus medicamentos de uso humano que se comercializan en el mercado nacional, con la finalidad principal de proteger al público a las enfermedades expuestas en el diario vivir.

### **Visión de la Empresa**

La farmacia "San Pedro I" será una referencia a nivel local y regional, en lo relacionado con el servicio y distribución de productos farmacéuticos, siendo reconocida por su confianza y calidad en el servicio.

### **Características Geofísicas de la Empresa**

La farmacia es un local de 45 metros cuadrados de acuerdo a las normas que exige el ministerio de salud pública, con un baño, posee extinguidor, una puerta de emergencia, está expuesto el horario de trabajo, con los tachos de basura debidamente con sus fundas de color negro, celeste y roja para el manejo de desechos.

### **Políticas de la Empresa**

- Atención de forma oportuna, eficiente, oportuna y permanente.
- Atención en un ambiente humano y físico respetuoso de acuerdo a los derechos del usuario.
- Brindar la información necesaria al cliente, para que tenga un buen uso de los productos que la farmacia le brinda.

### **Organigrama**

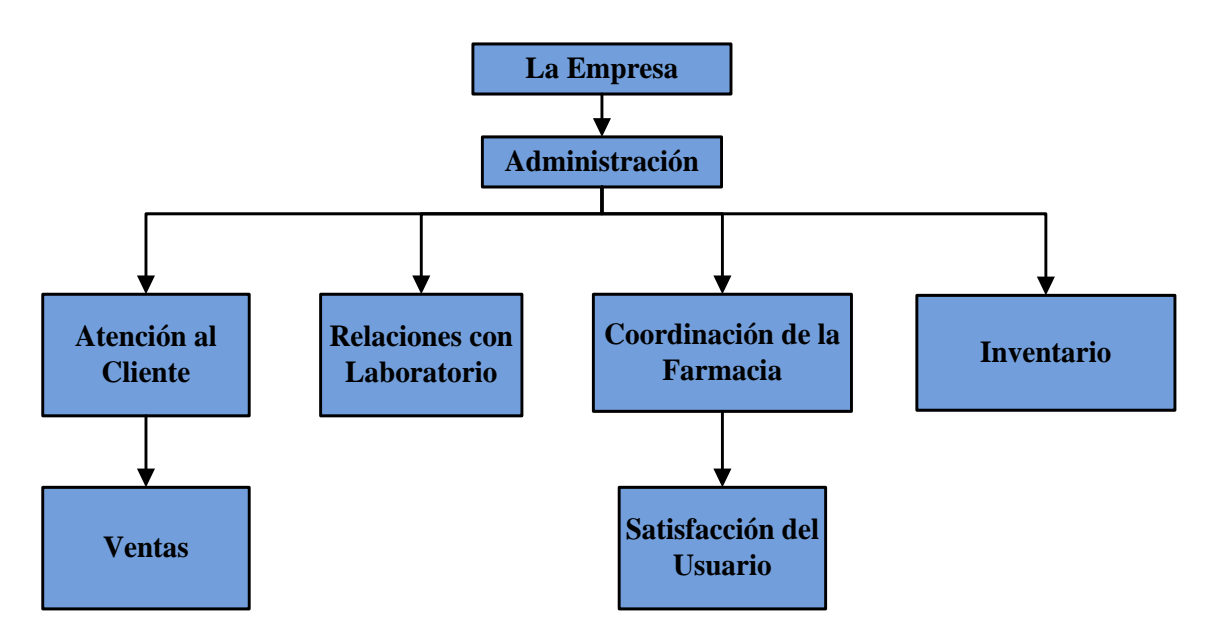

Gráfico N° 2: Organigrama de la Empresa Elaborado por: Autor

### **3.1.2. Resultados de Encuesta Aplicada a la Farmacia "San Pedro I"**

Para estudiar a la empresa, se aplicó una encuesta, con la cual se obtuvo información importante sobre la situación actual de la empresa, para el cálculo de la muestra se ha utilizado la formula ya descrita anteriormente:

$$
n = \frac{Z^2 * P * Q * N}{(N-1) * e^2 + (Z^2 * P * Q)} \qquad n = \frac{1.96^2 * 0.5 * 0.5 * 3}{(3-1) * 0.05^2 + (1.96^2 * 0.5 * 0.5)} \qquad n = 2.984
$$

N= Número de elementos de la muestra (3).

e= Margen de error o de imprecisión permitido (0,05).

Z= Valor critico correspondiente al nivel de confianza elegido (95%, 1,96).

P= Proporción de la población (0,5).

 $Q = (1-P) (0,5)$ .

La muestra a considerar es de 3 personas, por lo que se va a trabajar con todo el personal de la empresa.

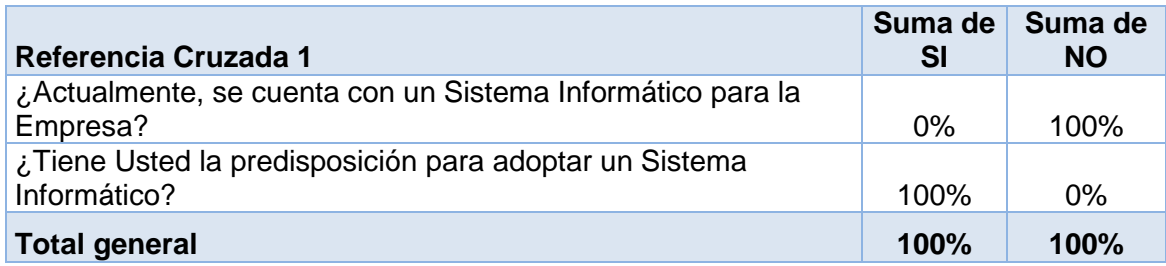

Cuadro N° 7: Tabulación referencia cruzada 1

Elaborado por: Autor

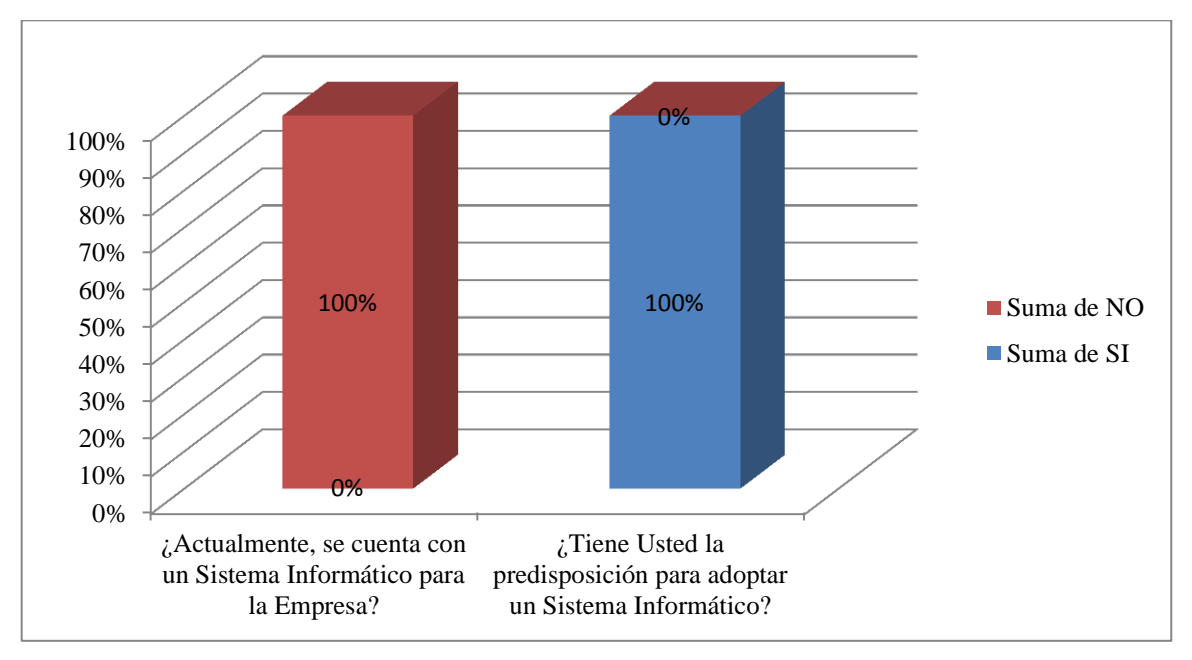

Gráfico N° 3: Ilustración grafica de la referencia cruzada 1

Elaborado por: Autor

# **Facilitar el uso de un Sistema Informático a la Empresa**

### **Análisis e Interpretación**

Actualmente, la empresa no cuenta con un Sistema Informático para gestionar los procesos que tiene, el 100% del personal asevera que tiene una predisposición para adoptar un Sistema Informático. Se concluye que, con facilitar un Sistema Informático ayudara a la empresa en sus procesos.

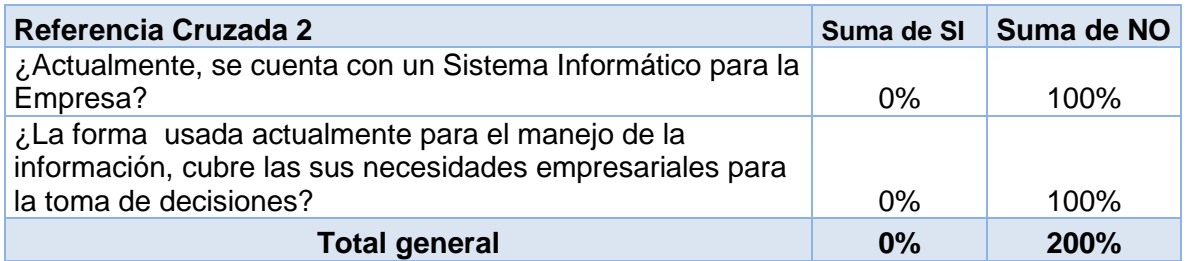

Cuadro N° 8: Tabulación referencia cruzada 2

Elaborado por: Autor

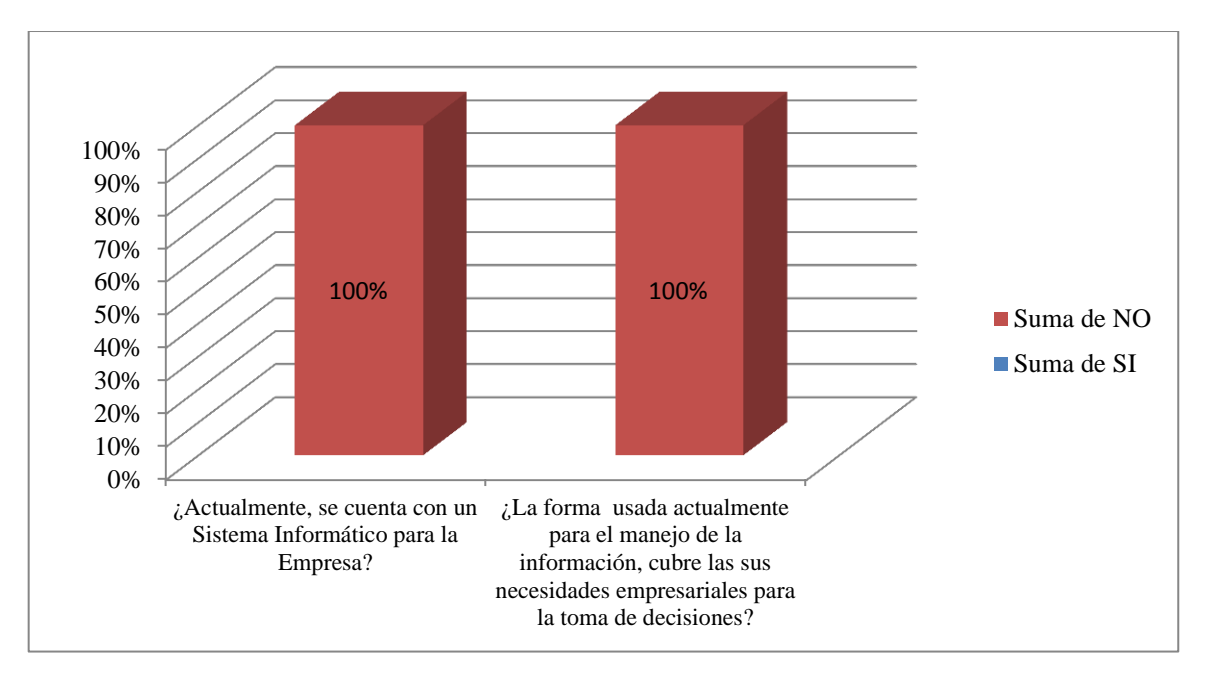

Gráfico N° 4: Ilustración grafica de la referencia cruzada 2 Elaborado por: Autor

### **Eficacia en los procesos de la empresa**

### **Análisis e Interpretación**

Actualmente la empresa no cuenta con un Sistema Informático para la gestión de sus procesos, afirmando que el 100% del personal está de acuerdo que la forma en la que actualmente es manejada la información no cubre las necesidades que tiene la empresa. Se concluye que, la implementación de un Sistema Informático puede optimizara procesos en la empresa, además dará un nuevo enfoque en el manejo de la información para la toma de decisiones en la empresa.

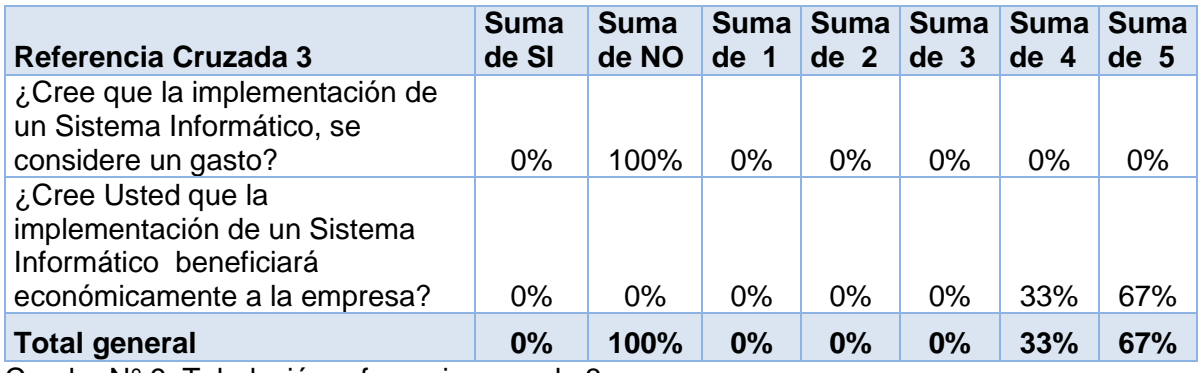

Cuadro N° 9: Tabulación referencia cruzada 3

Elaborado por: Autor

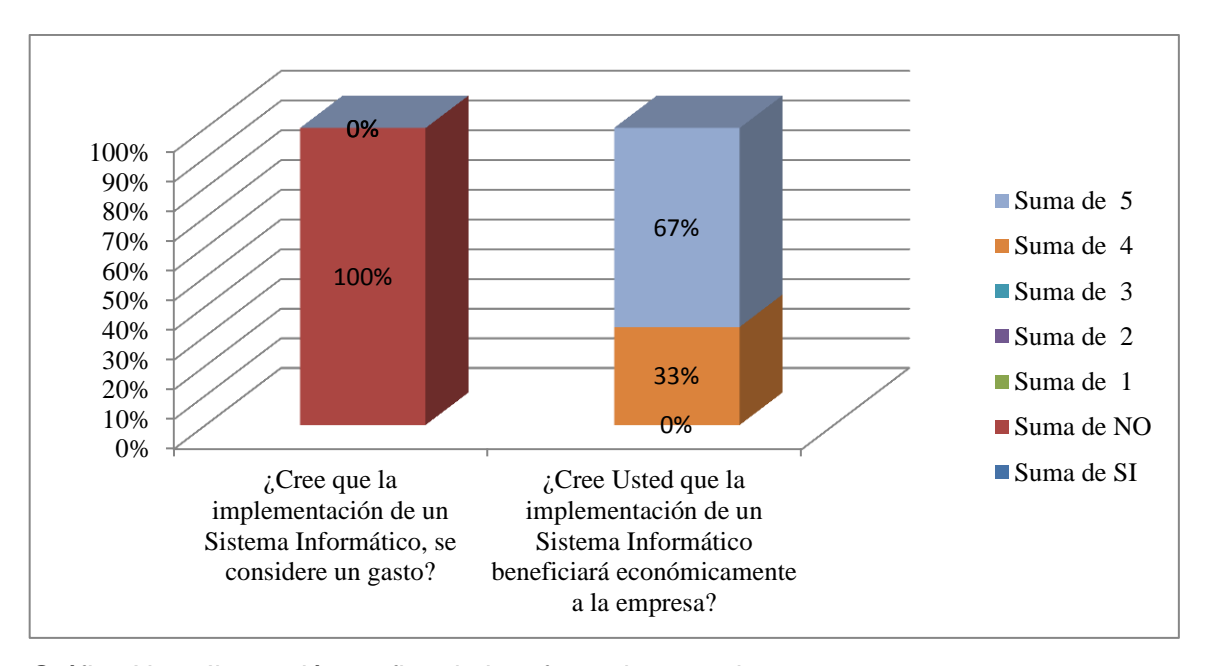

Gráfico N° 5: Ilustración grafica de la referencia cruzada 3 Elaborado por: Autor

# **Obtener beneficio económico mediante el Sistema Informático**

### **Análisis e Interpretación**

El 100% piensa que la implementación de un Sistema Informático no se considera un gasto, el 67% del personal piensa que implementar un Sistema Informático brinda un beneficio económico del 80% y el 33% del personal piensa que implementar un Sistema Informático brindara un 100% de beneficio económico. Se concluye que, se tiene el apoyo del personal para implementar un Sistema Informático y además se obtendrá beneficio económico para la empresa.

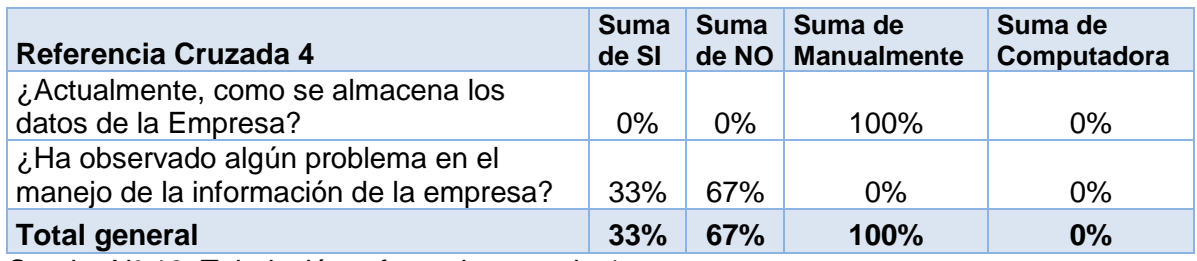

Cuadro N° 10: Tabulación referencia cruzada 4

Elaborado por: Autor

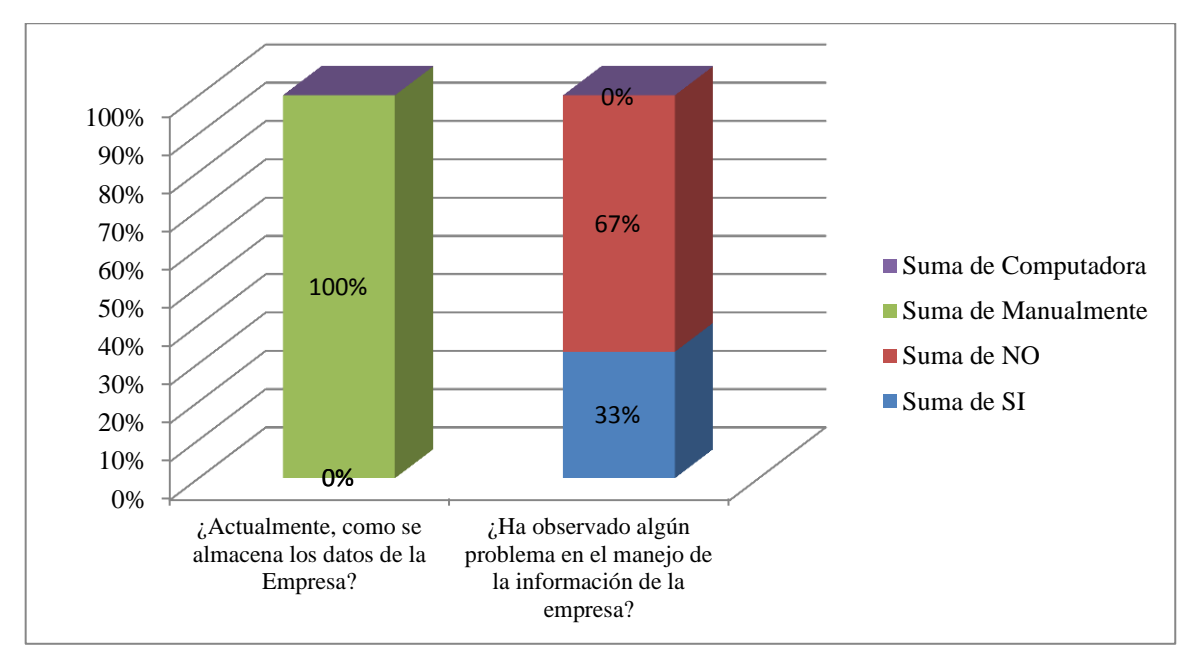

Gráfico N° 6: Ilustración grafica de la referencia cruzada 4 Elaborado por: Autor

### **Respaldo de la Información**

### **Análisis e Interpretación**

En la actualidad la información de la empresa es almacenada manualmente, añadiendo que un 33% del personal ha identificado problemas en el manejo de la información dentro de la empresa. Se concluye que, se debe tomar nuevas medidas para el almacenamiento de la información, así como también realizar respaldo de la información, se tiene como objetivo mejorar el flujo de la información en toda la empresa, como también brindar más seguridad a la información.

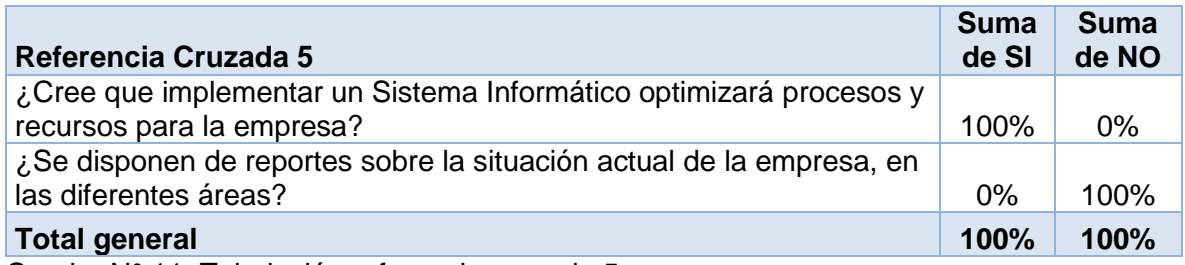

Cuadro N° 11: Tabulación referencia cruzada 5

Elaborado por: Autor

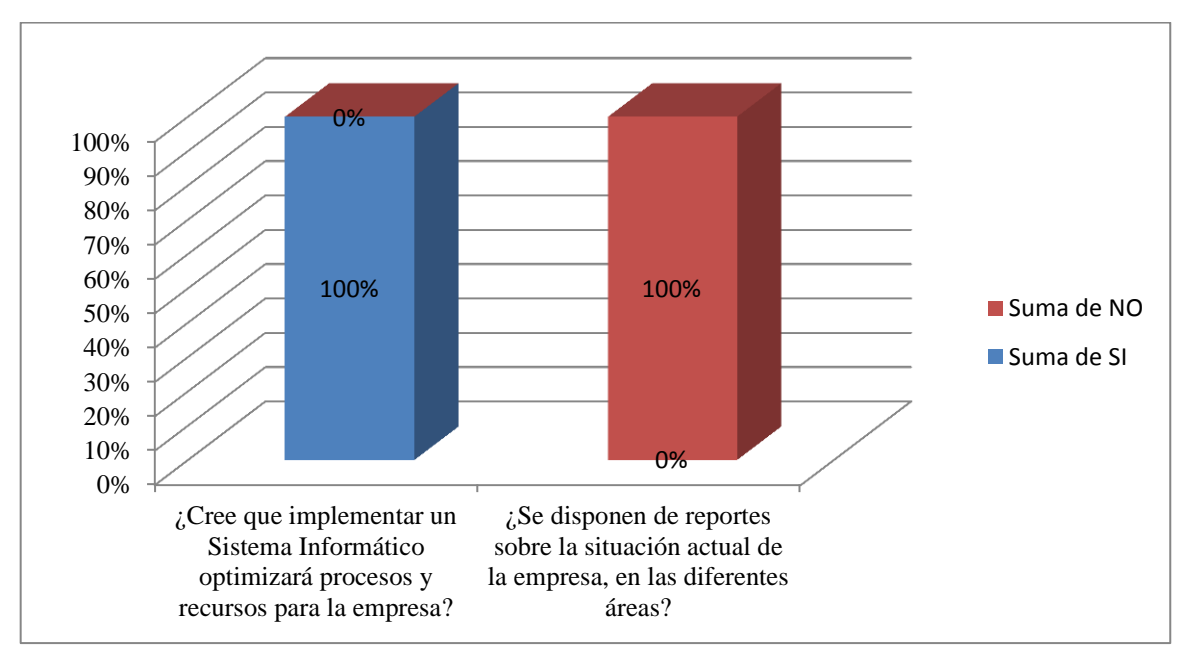

Gráfico N° 7: Ilustración grafica de la referencia cruzada 5 Elaborado por: Autor

### **Servicios personalizados en diferentes áreas**

### **Análisis e Interpretación**

El 100% del personal de la empresa menciona que no se disponen de reportes sobre la situación actual de la empresa en las diferentes áreas, el mismo 100% del personal menciona que un Sistema Informático optimizara procesos y recursos para la empresa. Se concluye que, con la implementación de un Sistema Informático se puede corregir los problemas sobre las diferentes áreas, optimizado procesos y recursos, de esta manera se brindara un servicio personalizado a cada área de la empresa.

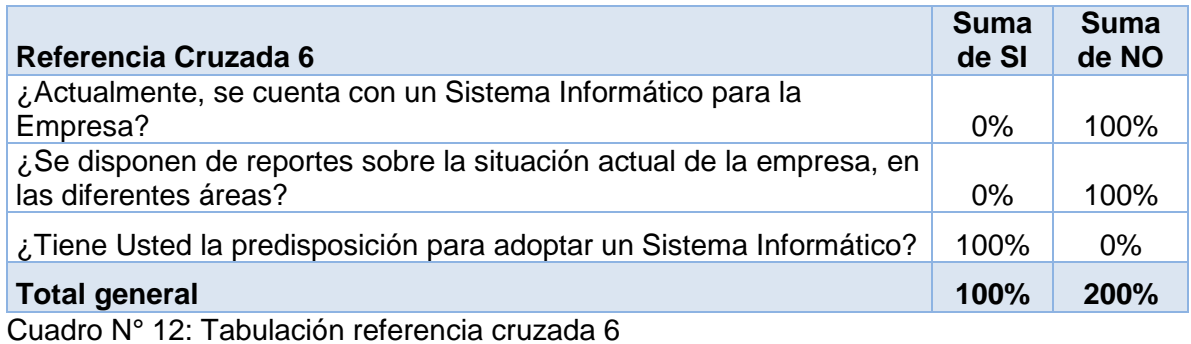

Elaborado por: Autor

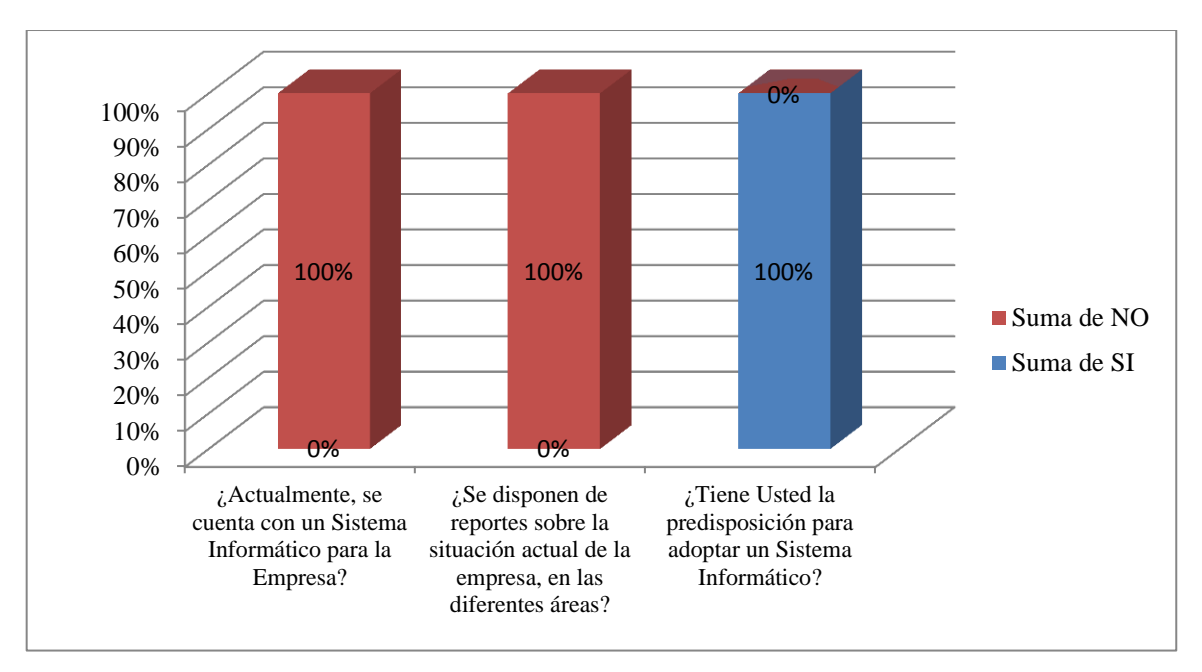

Gráfico N° 8: Ilustración grafica de la referencia cruzada 6 Elaborado por: Autor

# **Tener información en tiempo real**

### **Análisis e Interpretación**

Actualmente la empresa no cuenta con un Sistema Informático, por lo que no se disponen de reportes actualizados en ninguna de las áreas de la empresa, por otro lado tenemos el apoyo del 100% del personal para implementar un Sistema de Información. Se concluye que, con una buena planificación y desarrollo se puede tener información centralizada y en tiempo real.

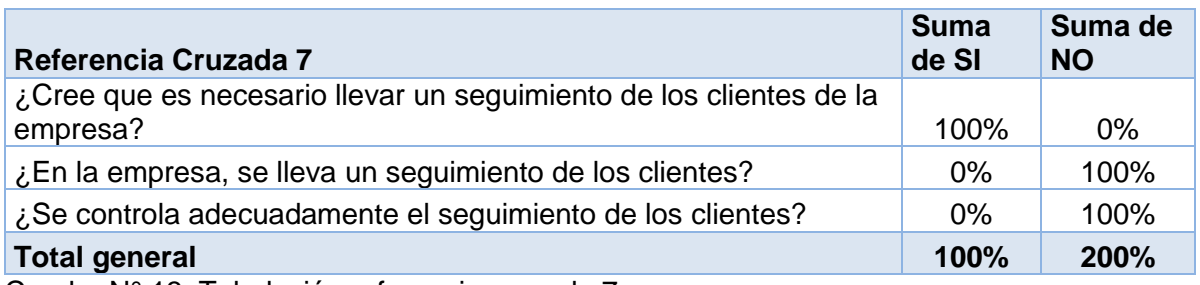

Cuadro N° 13: Tabulación referencia cruzada 7

Elaborado por: Autor

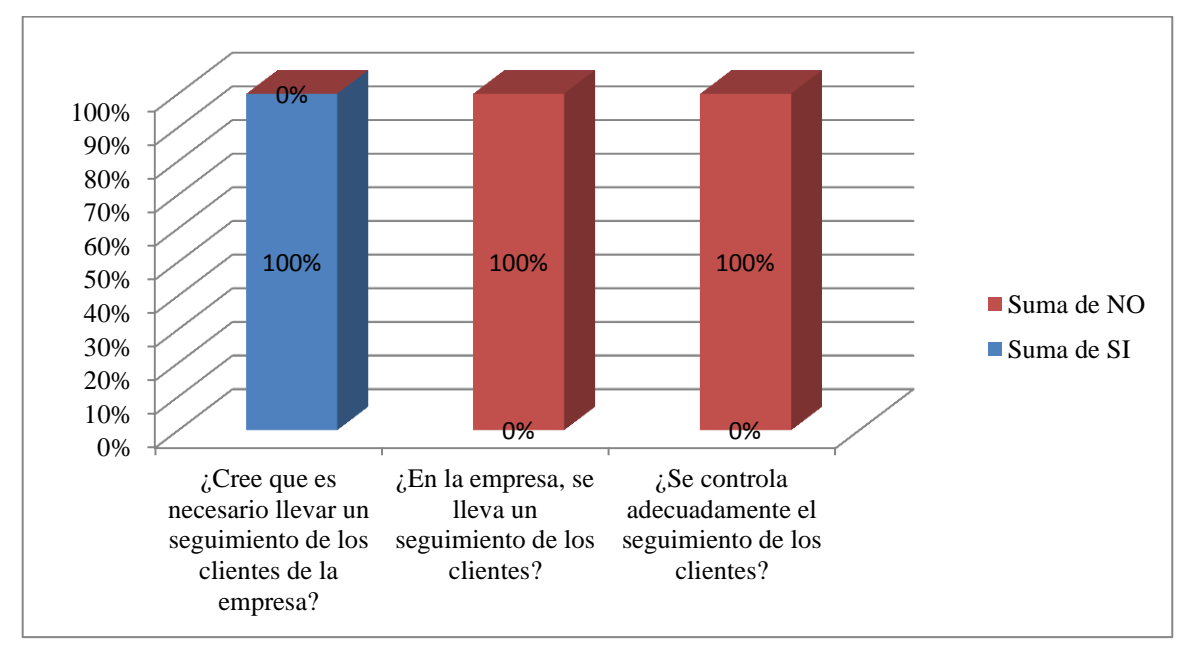

Gráfico N° 9: Ilustración grafica de la referencia cruzada 7

Elaborado por: Autor

# **Control y Seguimiento de Clientes**

### **Análisis e Interpretación**

En la empresa no se lleva un seguimiento de los clientes, tampoco se tiene una actualización de clientes, añadiendo que el 100% del personal concuerda que es necesario llevar un seguimiento de los clientes. Se concluye que, se debe implementar un control para el seguimiento de los clientes de la empresa.

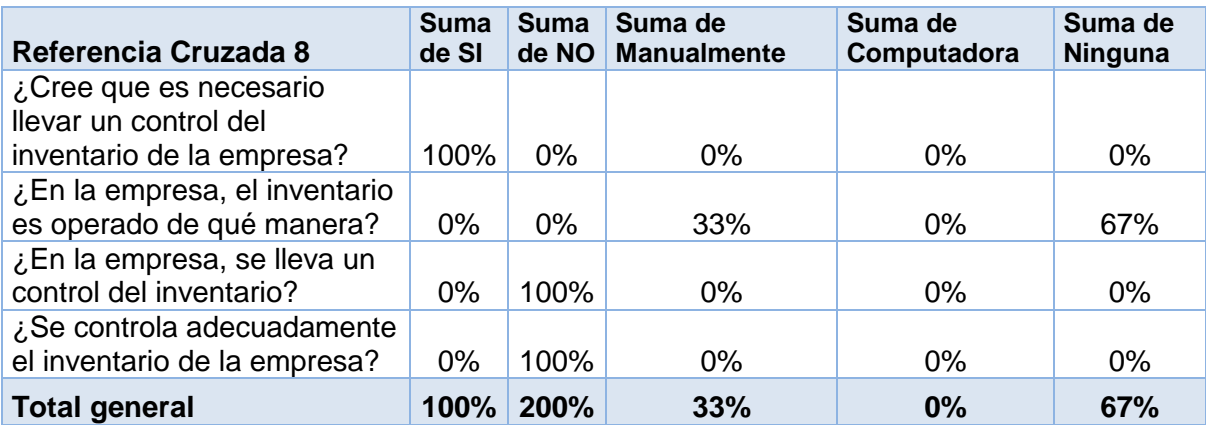

Cuadro N° 14: Tabulación referencia cruzada 8

Elaborado por: Autor

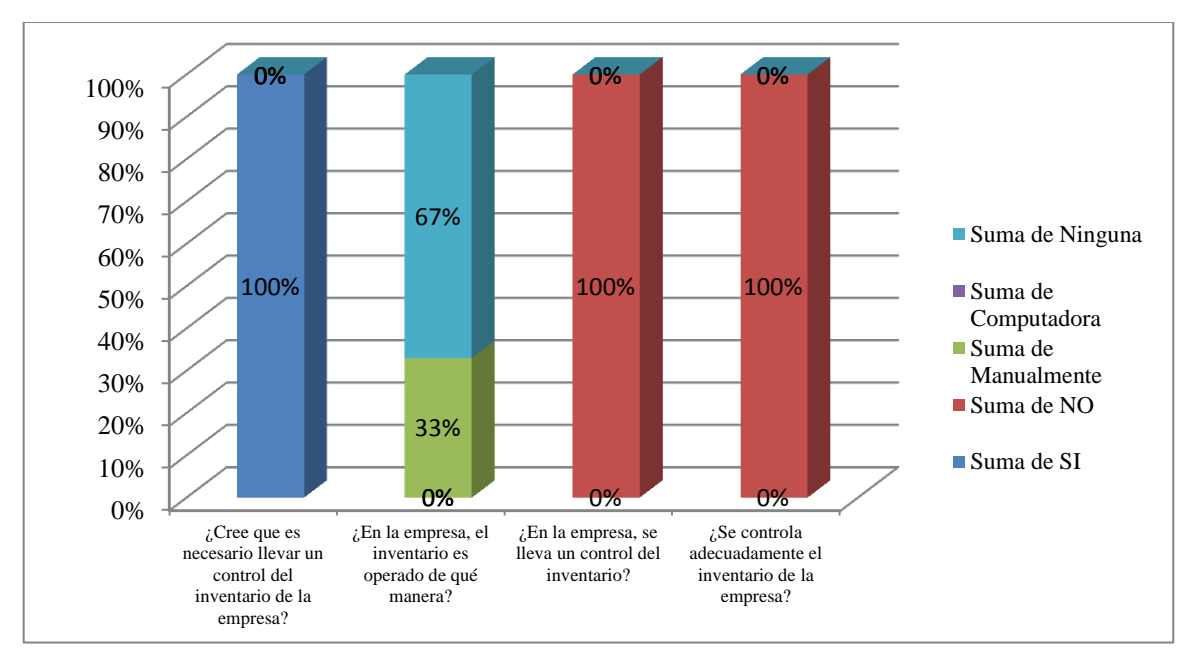

Gráfico N° 10: Ilustración grafica de la referencia cruzada 8 Elaborado por: Autor

## **Control y Seguimiento del Inventario de la Empresa**

### **Análisis e Interpretación**

En la empresa un 67% del inventario no es operado de ninguna forma, mientras que un 33% es operado manualmente, aseverando que el 100% del personal cree adecuado que se lleve un control del inventario. Se concluye que, se debe implementar un control del Inventario dentro del Sistema Informático.

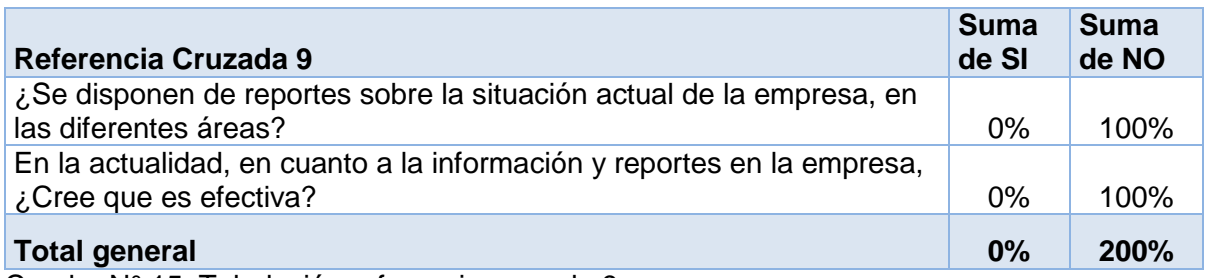

Cuadro N° 15: Tabulación referencia cruzada 9

Elaborado por: Autor

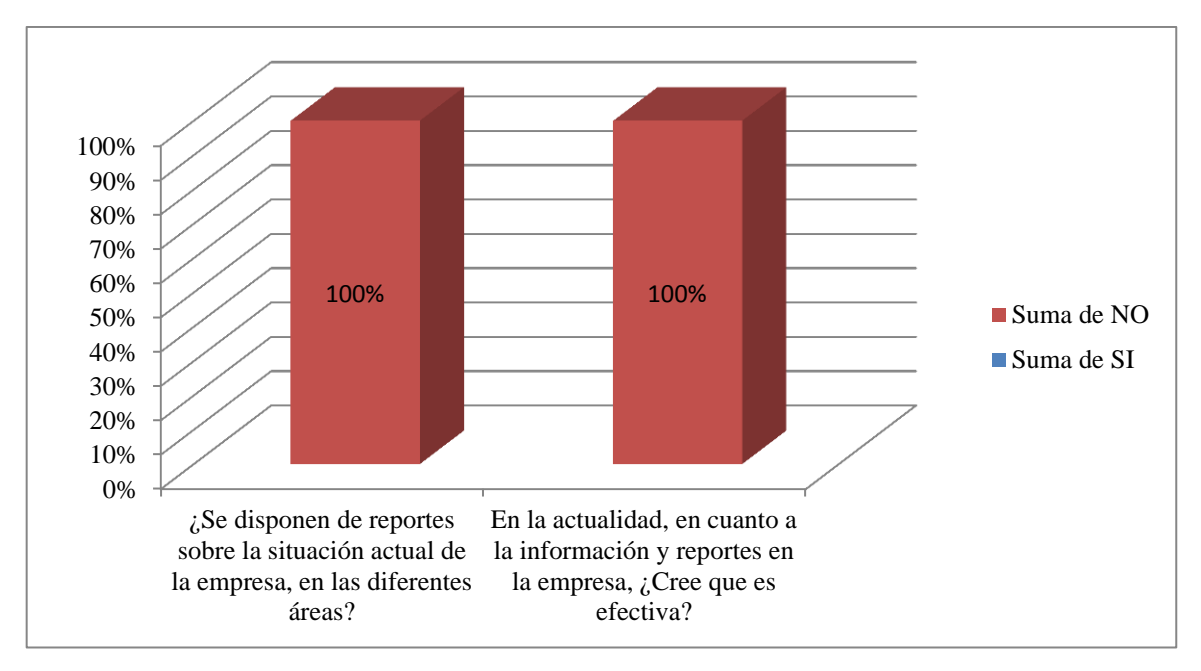

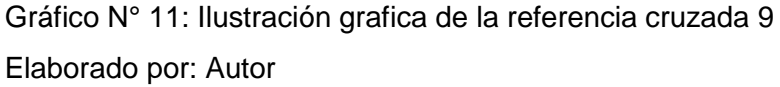

### **Tener Reportes sobre la Empresa**

### **Análisis e Interpretación**

En la actualidad, la empresa no cuenta con reportes de la situación actual en las diferentes áreas, además el 100% de la información obtenida no es efectiva. Se concluye que, la empresa no tiene reportes efectivos, por lo que es necesario implementar una solución para crear reportes para la empresa.

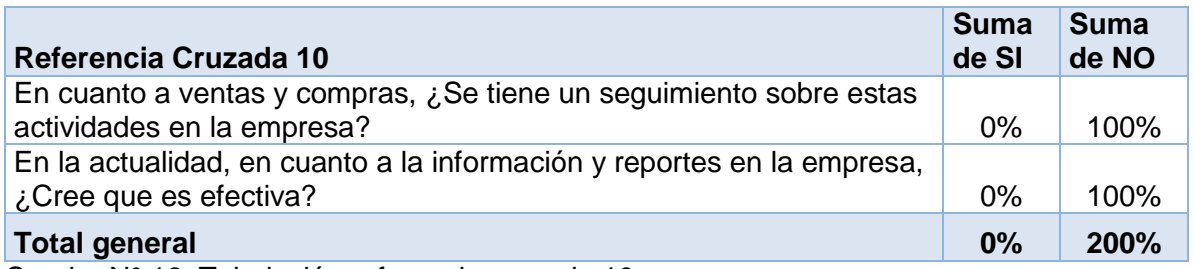

Cuadro N° 16: Tabulación referencia cruzada 10

Elaborado por: Autor

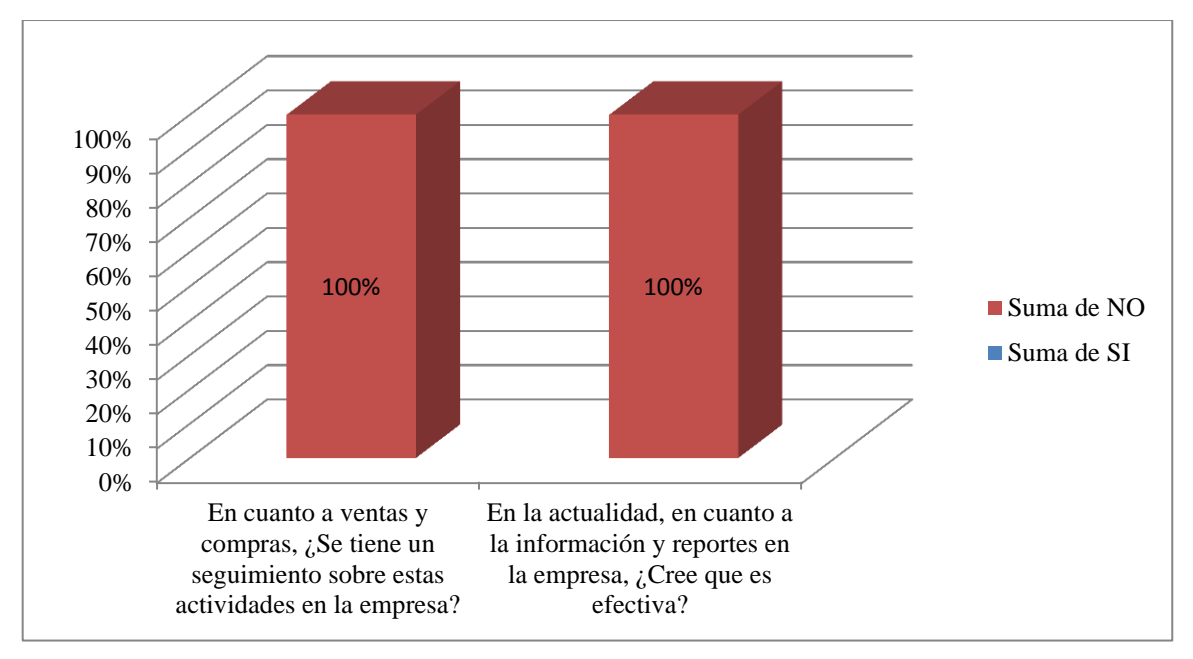

Gráfico N° 12: Ilustración grafica de la referencia cruzada 10 Elaborado por: Autor

### **Control y Seguimiento de Compra y Venta**

### **Análisis e Interpretación**

El 100% del personal menciona que en la empresa no se tiene un seguimiento sobre las actividades de compra y venta, y tampoco se tiene reportes efectivos sobre estas actividades. Se concluye que, se debe implementar un control sobre las actividades de compra y venta, y proveer de reportes a estas áreas para tener un mejor desenvolvimiento en la empresa.

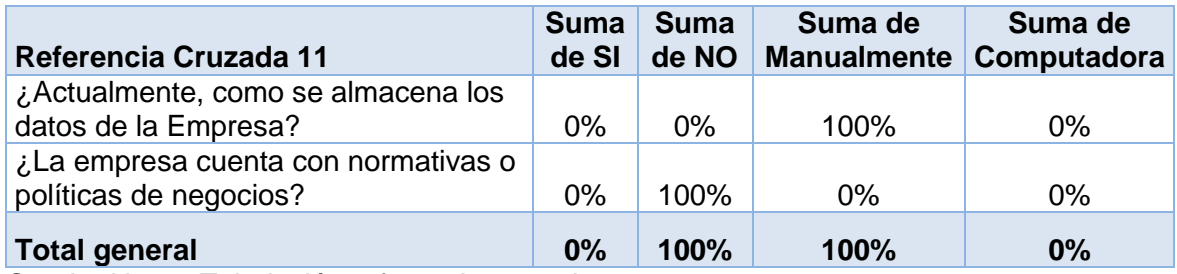

Cuadro N° 17: Tabulación referencia cruzada 11

Elaborado por: Autor

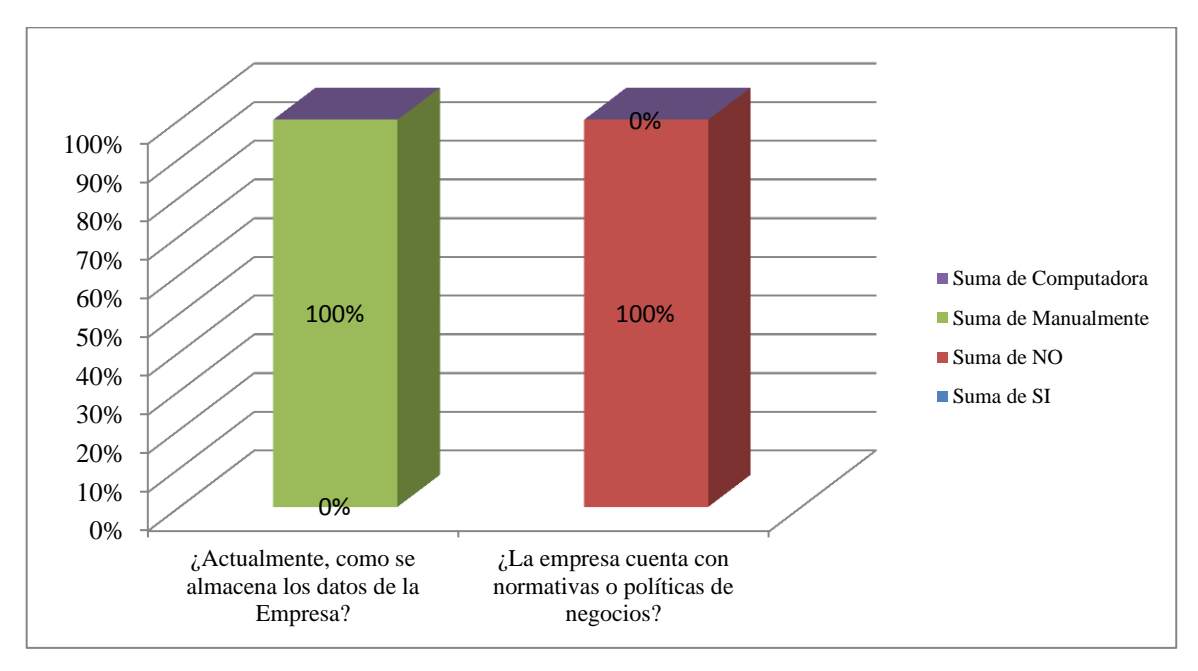

Gráfico N° 13: Ilustración grafica de la referencia cruzada 11 Elaborado por: Autor

### **Disminuir perdidas por mal flujo de información**

### **Análisis e Interpretación**

Uno de los problemas que tiene la empresa es que todos los datos son almacenados manualmente en la empresa, lo que es un problema para que crezcan los problemas asociados al flujo de información, añadiendo que tampoco la empresa cuenta con normativas y políticas de negocios para apoyar a la buena organización de la empresa. Se concluye que, se deben poseer normativas y políticas de negocios asociados al uso de la información, así como tener la información centralizada y se realicen copias de respaldo de la información de la empresa.

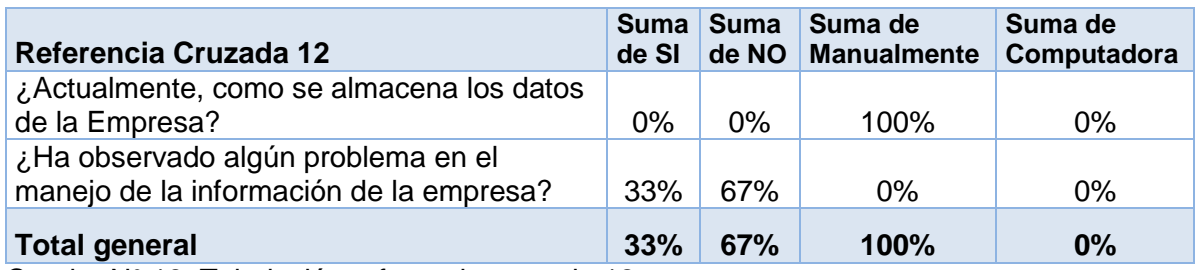

Cuadro N° 18: Tabulación referencia cruzada 12

Elaborado por: Autor

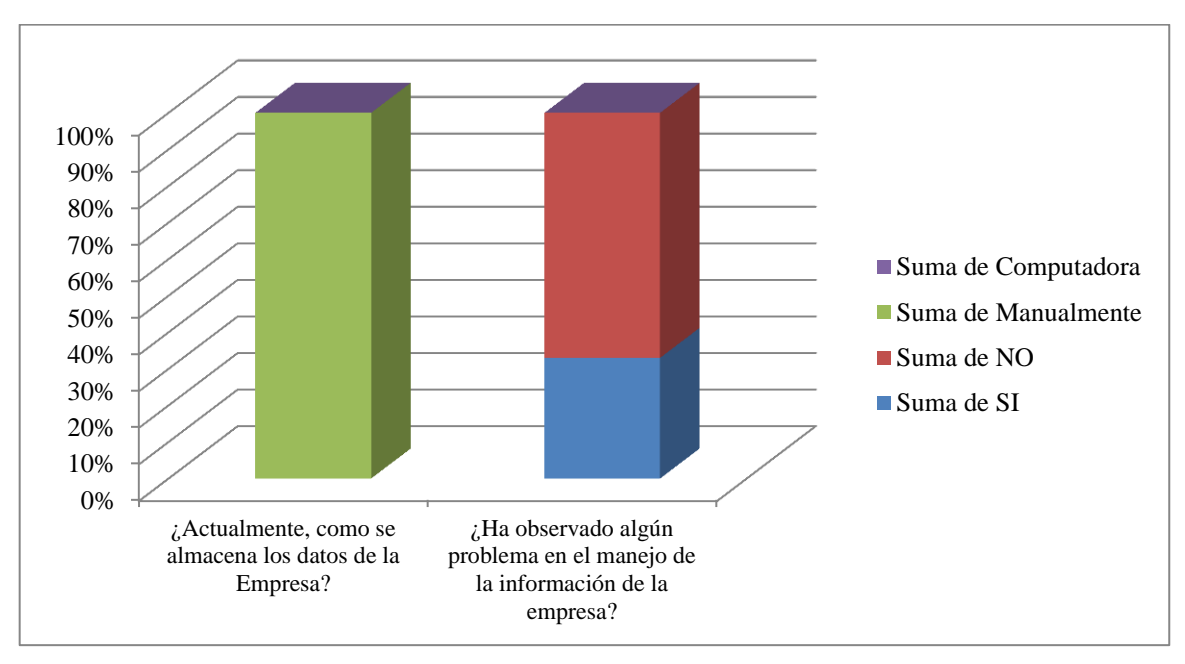

Gráfico N° 14: Ilustración grafica de la referencia cruzada 12 Elaborado por: Autor

# **Seguridad en la Información**

### **Análisis e Interpretación**

Los datos de la empresa son almacenados manualmente, del cual un 33% del personal menciona que ha tenido problemas en el manejo de la información. Se concluye que, existen problemas asociados al manejo de la información, razón por la cual hace que la misma sea vulnerable, mediante la integración de una base de datos se podrá tener un mejor control de la información en la empresa.

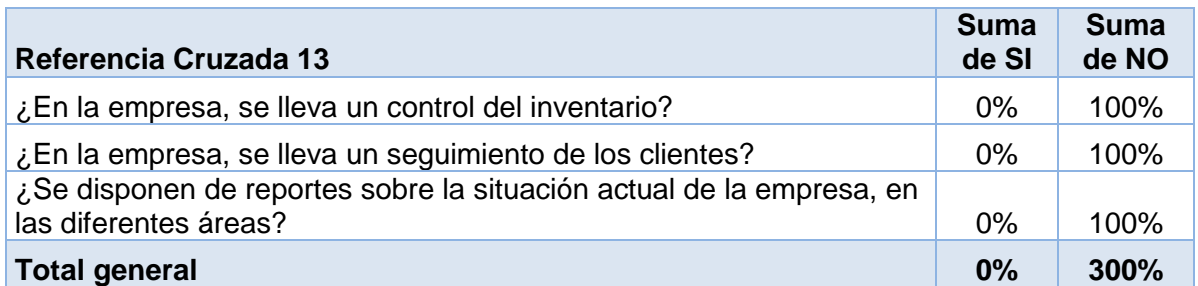

Cuadro N° 19: Tabulación referencia cruzada 13

Elaborado por: Autor

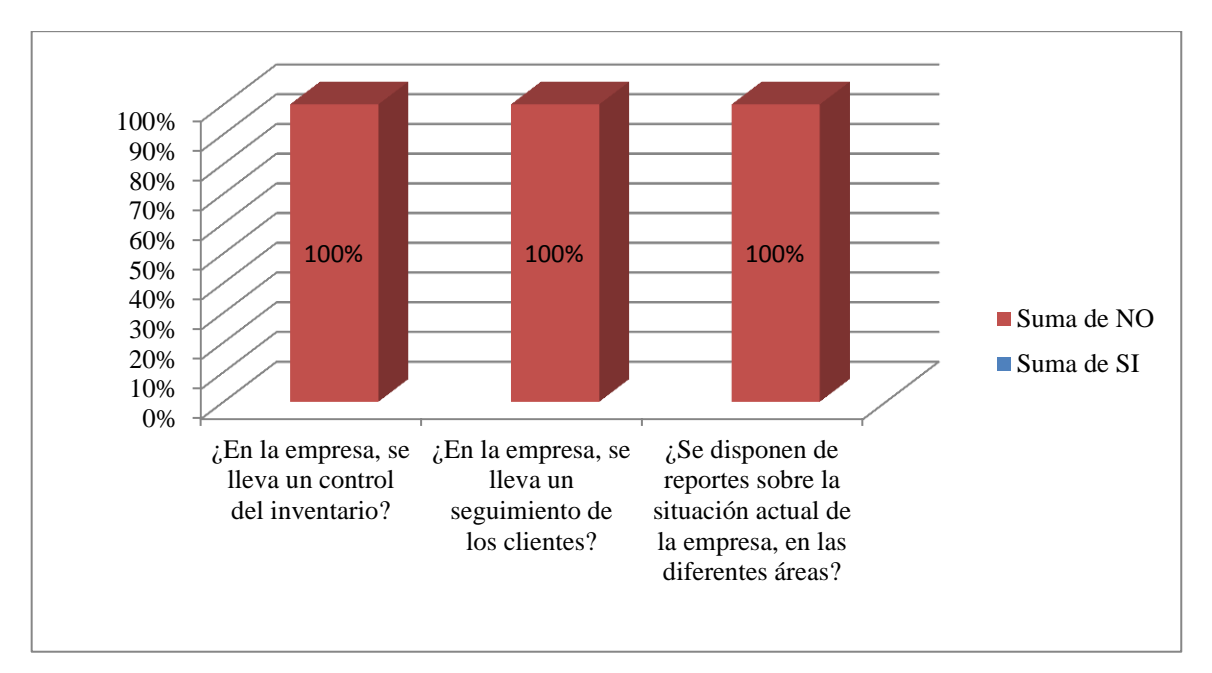

Gráfico N° 15: Ilustración grafica de la referencia cruzada 13 Elaborado por: Autor

### **Integrar Servicios en un Sistema Informático**

### **Análisis e Interpretación**

El 100% del personal menciona que no se lleva un control del inventario, tampoco un seguimiento de los clientes, como consecuencia de estos problemas la empresa no dispone de reportes actuales sobre estas áreas dentro de la empresa. Se concluye que, se deben integrar todas las áreas de la empresa mediante un Sistema Informático de esta manera se obtendrán reportes actualizados sobre la situación que atraviesa la empresa.

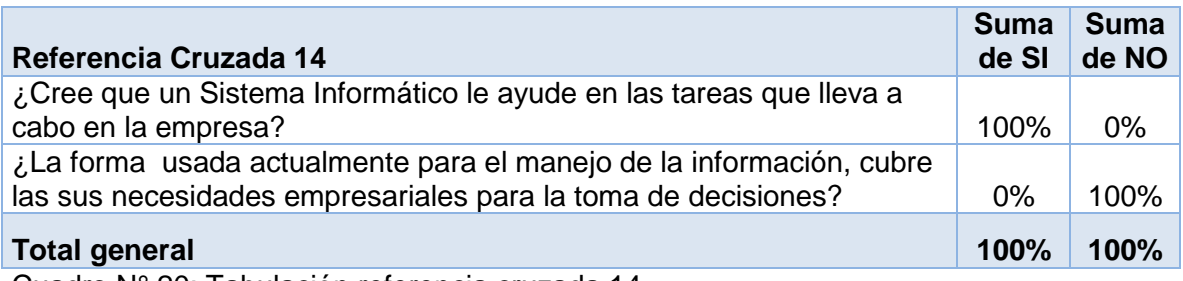

Cuadro N° 20: Tabulación referencia cruzada 14

Elaborado por: Autor

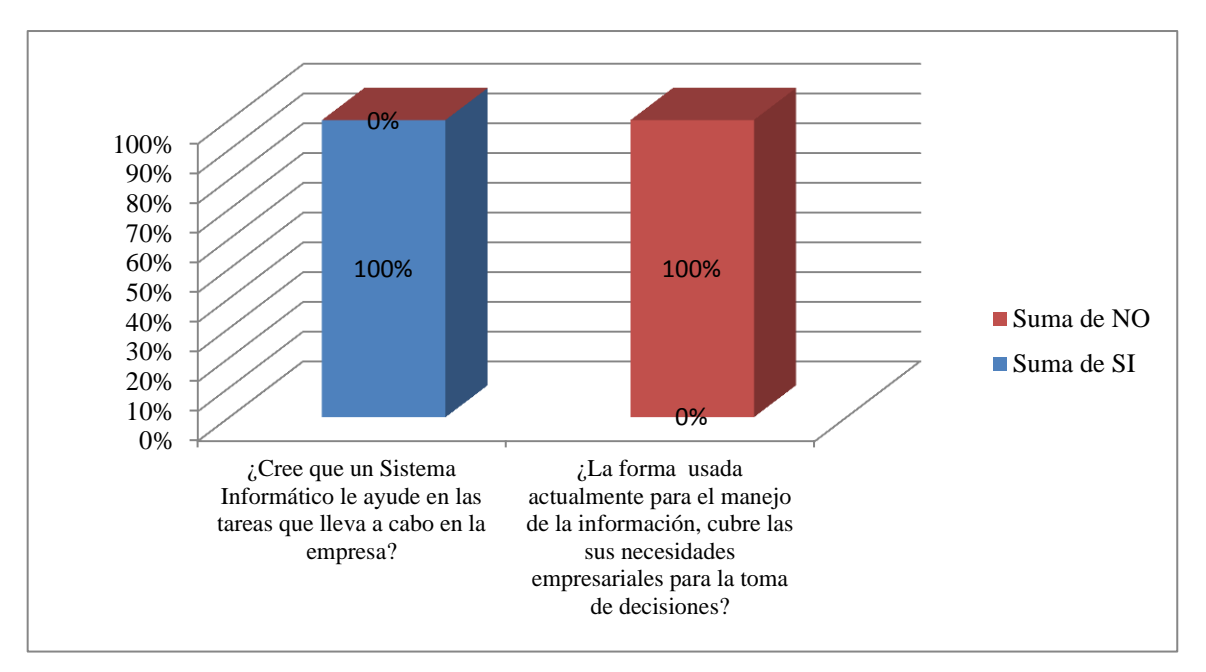

Gráfico N° 16: Ilustración grafica de la referencia cruzada 14 Elaborado por: Autor

## **Optimización de Procesos en la Empresa**

### **Análisis e Interpretación**

En la actualidad la forma en la cual se maneja la información no cubre las necesidades de la empresa para la toma de decisiones, el 100% del personal afirma que un Sistema Informático le ayudara en las tareas que lleva a cabo dentro de la empresa. Se concluye que, mediante la predisposición del personal para implementar un Sistema Informático en la empresa se pueden optimizar muchos de los procesos que tiene la empresa para la toma de decisiones.

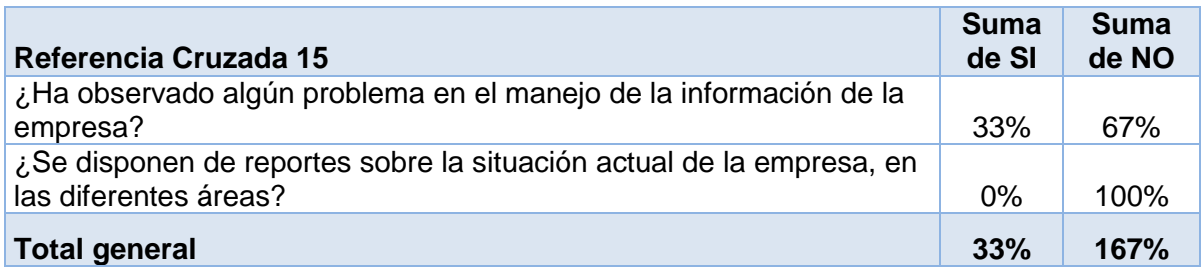

Cuadro N° 21: Tabulación referencia cruzada 15

Elaborado por: Autor

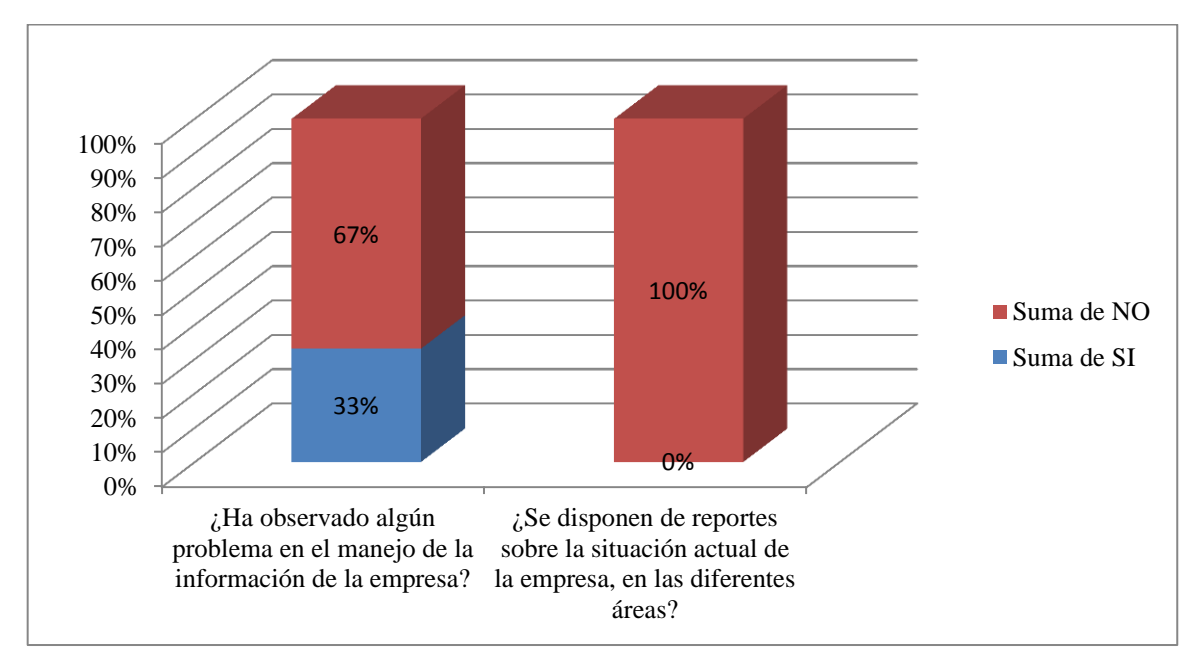

Gráfico N° 17: Ilustración grafica de la referencia cruzada 15 Elaborado por: Autor

### **Control Adecuado de Diferentes Áreas de la Empresa**

#### **Análisis e Interpretación**

La empresa no cuenta con reportes sobre la situación actual de la empresa en las diferentes áreas, además un 33% del personal menciona que ha encontrado problemas en el manejo de la información de la empresa. Se concluye que no existe un control adecuado en el manejo de la información en las diferentes áreas de la empresa, por lo que la implementación de un Sistema Informático puede ayudar a solucionar estos problemas.

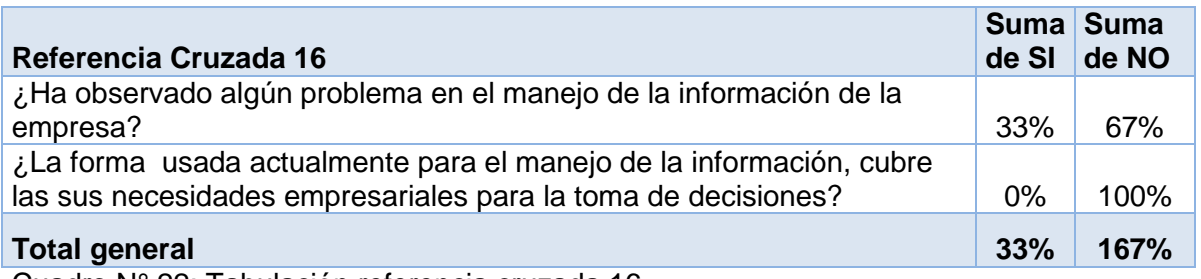

Cuadro N° 22: Tabulación referencia cruzada 16

Elaborado por: Autor

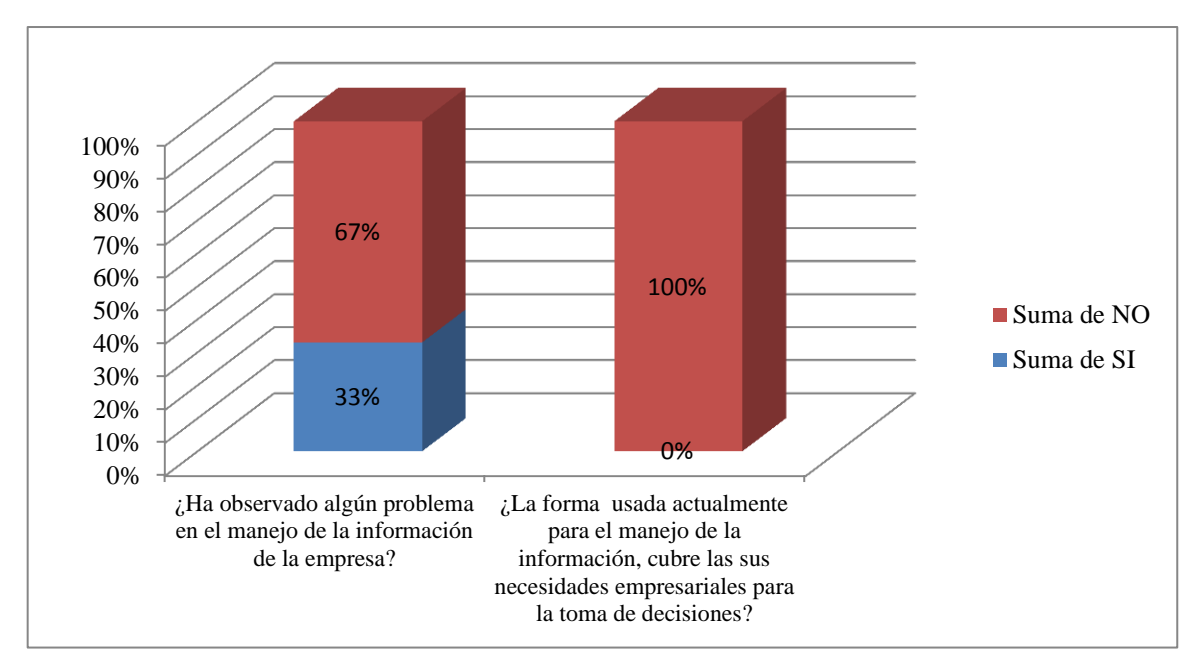

Gráfico N° 18: Ilustración grafica de la referencia cruzada 16 Elaborado por: Autor

### **Gestionar toma de decisiones en la Empresa**

### **Análisis e Interpretación**

El 100% del personal menciona que la forma en la que se maneja la información no cubre las necesidades empresariales en la toma de decisiones, añadiendo que el 33% del personal ha encontrado problemas en el manejo de la información. Se concluye que, el actual manejo de la información no es el más eficiente para la toma de decisiones en la empresa, por lo que se debe tomar en cuenta en la implementación de un Sistema Informático.

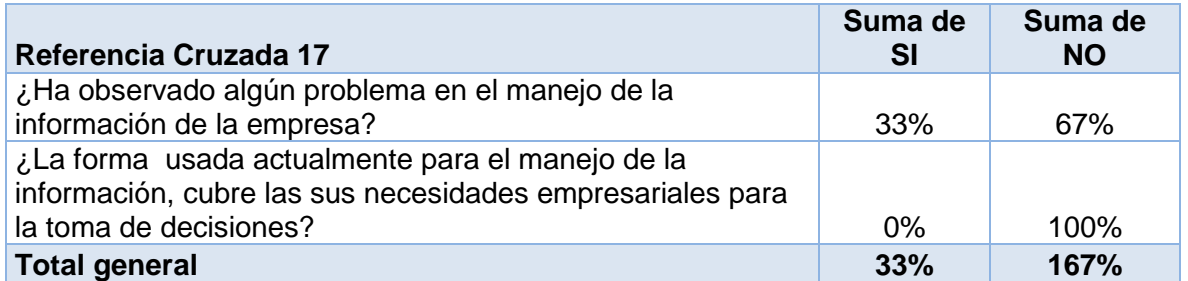

Cuadro N° 23: Tabulación referencia cruzada 17

Elaborado por: Autor

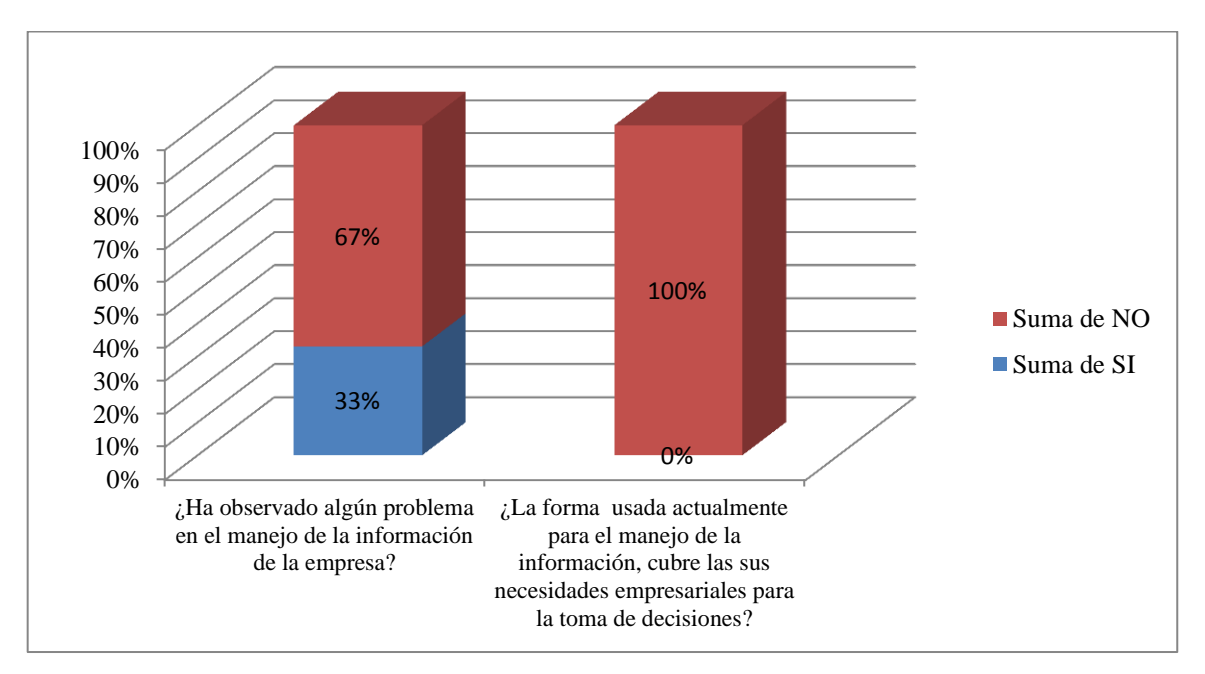

Gráfico N° 19: Ilustración grafica de la referencia cruzada 17 Elaborado por: Autor

# **Brindar una solución a muchos de los problemas actuales por no poseer un Sistema Informático**

### **Análisis e Interpretación**

El 33% del personal ha identificado problemas con el manejo de la información dentro de la empresa, añadiendo que el 100% del personal coincide que la forma en la que se maneja la información no cubre las necesidades empresariales. Se concluye que, con la implementación de un Sistema Informático se dará una solución a muchos de los problemas encontrados en la empresa, además se cuenta con el apoyo de todo el personal lo que hace que la implementación sea más fácil de darse en la empresa.

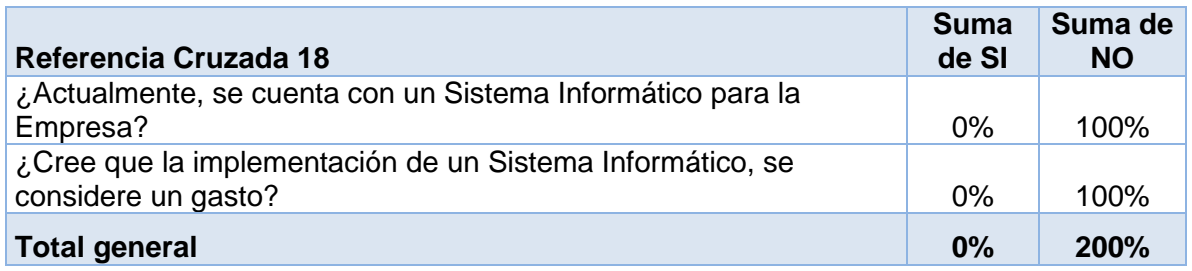

Cuadro N° 24: Tabulación referencia cruzada 18

Elaborado por: Autor

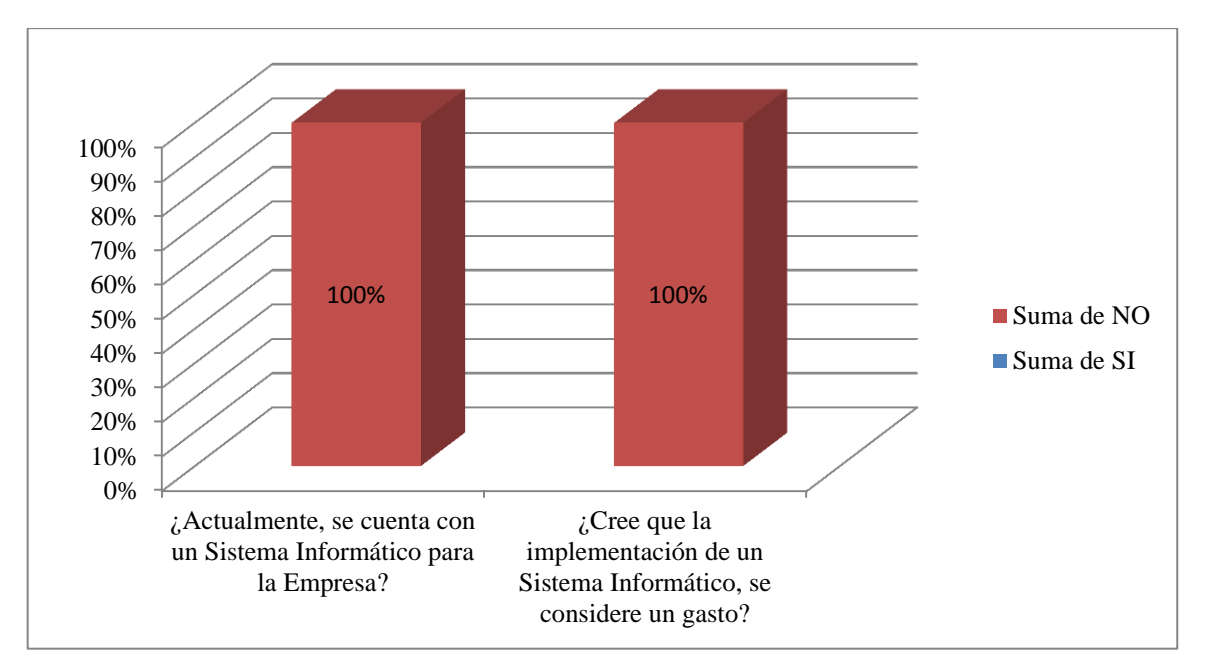

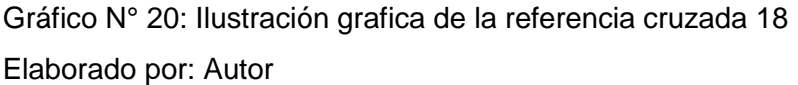

# **Adaptar un Sistema Informático a las necesidades de la Empresa Análisis e Interpretación**

La empresa actualmente no cuenta con un Sistema Informático, aseverando que el 100% del personal está de acuerdo que la implementación de un Sistema Informático no se considere un gasto. Se concluye que, se tiene el apoyo del personal para adaptar un Sistema Informático a la empresa.

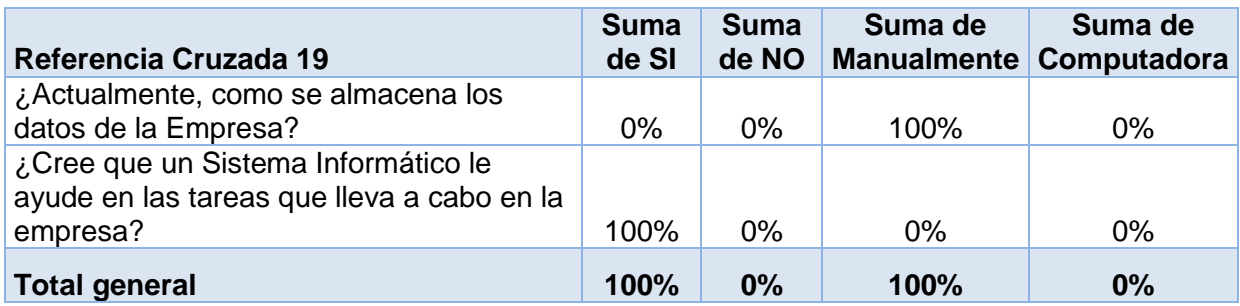

Cuadro N° 25: Tabulación referencia cruzada 19

Elaborado por: Autor

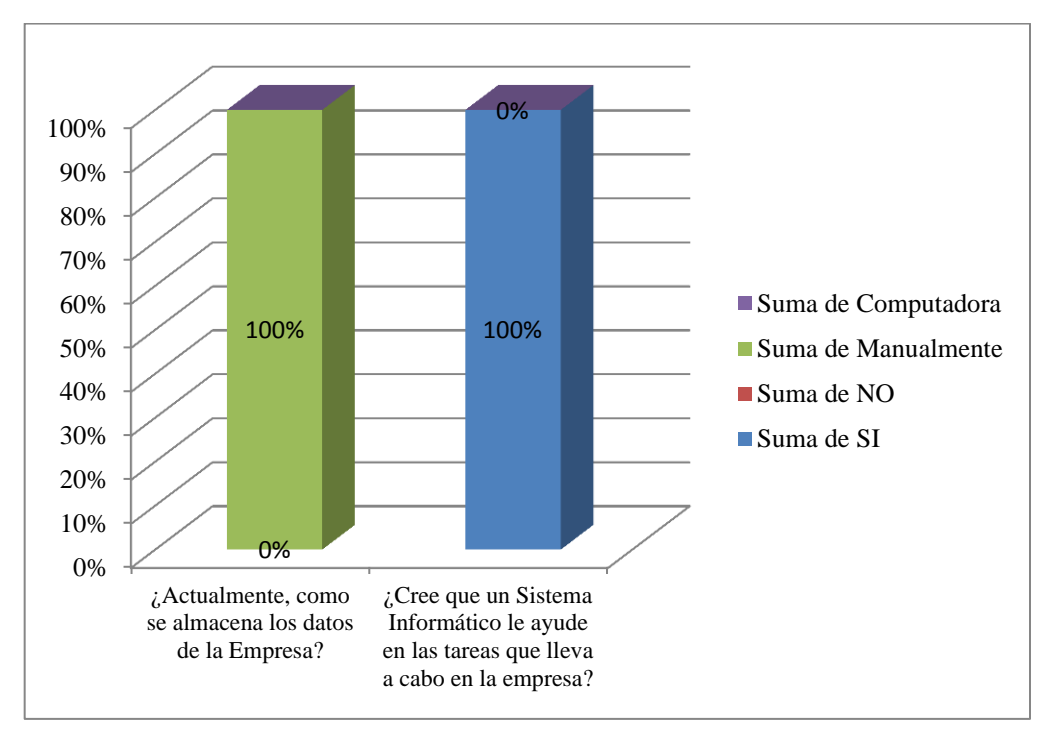

Gráfico N° 21: Ilustración grafica de la referencia cruzada 19 Elaborado por: Autor

### **Información Centralizada en la Empresa**

### **Análisis e Interpretación**

La información de la empresa actualmente es almacenada manualmente, el 100% del personal piensa que un Sistema Informático le ayudará en las tareas dentro de la empresa. Se concluye que, se debe tener una base de datos centralizada en la empresa para a continuación vincular las tareas en las diferentes áreas al Sistema Informático.

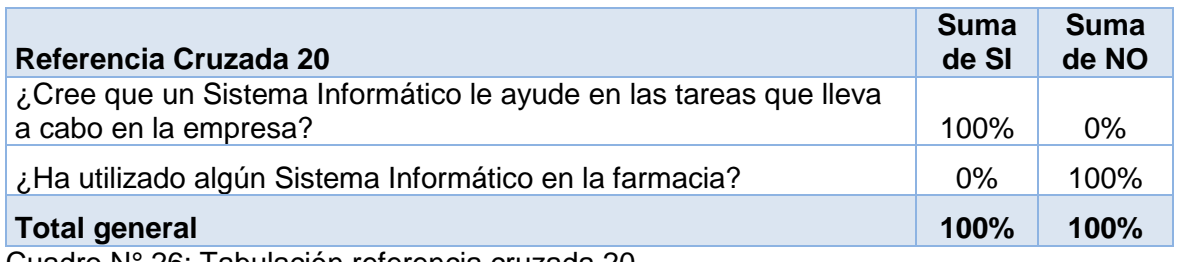

Cuadro Nº 26: Tabulación referencia cruzada 20

Elaborado por: Autor

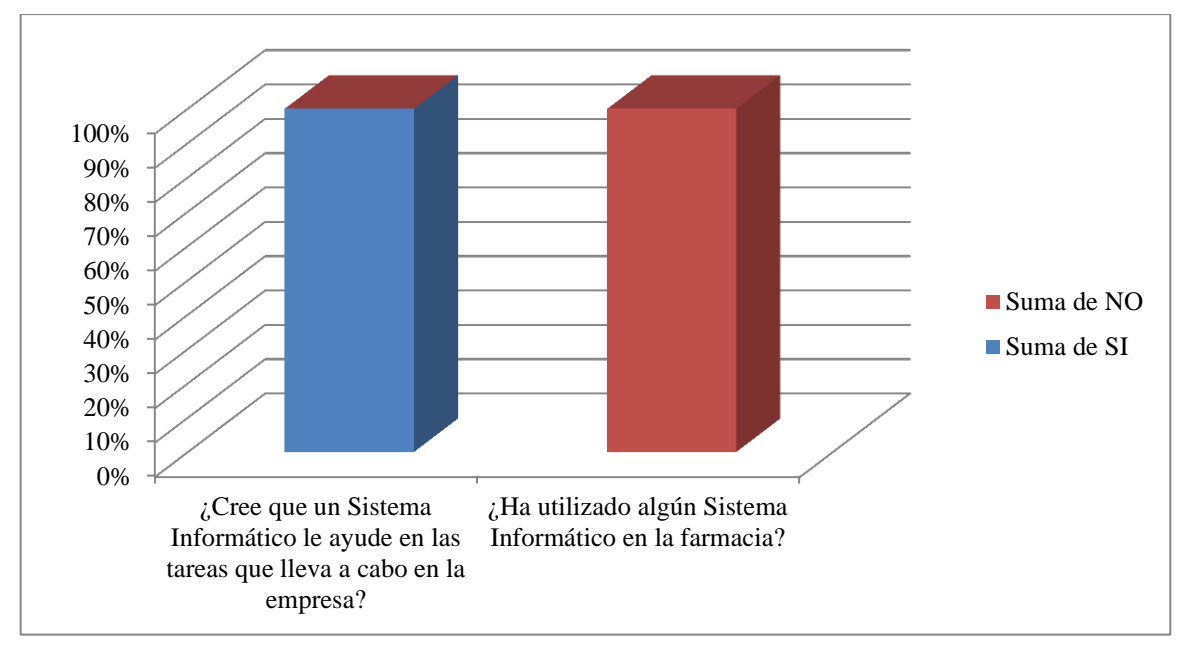

Gráfico N° 22: Ilustración grafica de la referencia cruzada 20 Elaborado por: Autor

### **Capacitar al personal para operar un Sistema Informático**

### **Análisis e Interpretación**

El 100% del personal está de acuerdo que un Sistema Informático le ayudará en las tareas que se lleve a cabo dentro de la empresa, pero nadie del personal ha utilizado un Sistema Informático dentro de la empresa. Se concluye que, si se llega a dar la implementación de un Sistema Informático en la empresa se debe tomar en cuenta la capacitación de todo el personal de la empresa.

#### **3.2. Metodología de Desarrollo para OpenERP**

En los últimos años, las empresas han optado por nuevas soluciones informáticas para gestionar sus recursos, Erp nace como una solución para sistemas empresariales de última generación que integra todas las áreas de una empresa en un solo paquete, y esto da como resultado que muchos sistemas Erp salgan al mercado y las empresas tengan un gran conjunto de sistemas Erp a escoger.

La metodología de implementación ERP se divide en cinco fases y a su vez se subdividen en subfases, y cada subfase cuenta con sus procesos, tareas y entregables.

### **3.2.1. Metodología de Implementación Erp**

La metodología de implementación Erp, se basa en un conjunto de fases y el estudio de la empresa donde se planea implementar OpenERP, muy al contrario de los sistemas de gestión tradicionales, gran parte de la implementación de OpenERP se basa en el análisis de la empresa.

### **3.2.1.1. Fase 1: Preparación del Proyecto**

En la fase de preparación del proyecto están involucrados a los aspectos generales entre la empresa y la implementación, los recursos, el cronograma, esta fase es la base de toda la implementación del proyecto. El objetivo principal de la fase es la planificación inicial para el estudio del proyecto y proporcionar un estudio inicial para una implementación final.

#### **3.2.1.1.1. Definición y Lineamientos del Proyecto**

Es la presentación del proyecto, muestra los parámetros bases por los que se guiara el proyecto, también presenta un esquema general de cómo se llevara a cabo el proyecto.

### **3.2.1.1.2. Criterios Generales de la Implementación**

Determina los criterios en los que se basa el proyecto, enfocándose en cuatro criterios principales. Siendo estos criterios: criterio Económico, criterio de alcance, criterio de tiempo y criterio de crecimiento y estabilidad.

#### **3.2.1.1.3. Evaluación General para la Implementación**

Determina los puntos dentro del proyecto que se deben ir cumpliendo conforme el proyecto va avanzando, algunos puntos de evaluación se someten a un estudio de viabilidad para conseguir los resultados esperados.

### **3.2.1.1.4. Cronograma de Actividades**

El cronograma de actividades coordina que todo el proyecto se encuentre dentro de los tiempos establecidos, de esa forma se controla actividades, reuniones y tareas dentro del proyecto.

### **3.2.1.2. Fase 2: Diseño Conceptual**

El propósito principal en esta fase es la de proporcionar un diseño conceptual del análisis de la empresa y el equipo de trabajo, básicamente se detalla los procesos y áreas de la empresa y el equipo de trabajo, esto sirve para la comprensión global de los procesos y tareas que tienen tanto la empresa como el grupo de trabajo para llevar a cabo la implementación de OpenERP.

#### **3.2.1.2.1. Organización Interna del Proyecto**

Presta atención a la forma en cómo se relacionan tanto la empresa como el grupo de trabajo dentro de la implementación de OpenERP. La organización interna del proyecto determina dos puntos clave que son:

El comité ejecutivo, es el nexo entre la empresa y el grupo de trabajo.

El proyecto líder, define la organización del grupo de trabajo que lleva a cabo la implementación de OpenERP.

### **3.2.1.2.2. Equipo de Trabajo**

Es la selección del personal que forma parte de la implementación de OpenERP, se les asigna las tareas y los roles dentro del proyecto.

### **3.2.1.2.3. Análisis de Áreas y Procesos a Sistematizarse**

Un análisis a profundidad de los procesos de cada área a sistematizarse, el análisis es detallado ya que el éxito de la fase tres se centra en este punto, además que extiende la clarificación y la secuencia de la implementación.

### **3.2.1.3. Fase 3: Modelización**

La fase de modelización se base en lo desarrollado en la fase uno y dos, todas las áreas de la empresa se presentan esquemáticamente, a lo cual se realiza el modelado de la información para después pasar a la preparación final.

El alcance de esta fase llega hasta el modelado de la información, en lo cual involucran las áreas a sistematizarse y los procesos de cada una de estas áreas, los procesos que se seleccionen para implementarse dependen mucho del estudio realizado y de las necesidades del personal de la empresa, se inicia con los procesos bases y después conforme al análisis efectuado de la empresa se obtiene los procesos críticos para la implementación, esta etapa cierra con el modelado de información terminado.

### **3.2.1.3.1. Entorno Técnico**

Se basa en las necesidades del grupo de trabajo para desarrollar la implementación de OpenERP en la empresa, todo aquello que el grupo de trabajo necesite para sus tareas se detallara en este punto.

### **3.2.1.3.2. Análisis Funcional y Técnico**

El análisis funcional detalla la organización interna de la empresa, áreas en las que se divide y el análisis técnico envuelve los recursos que la empresa posee para realizar las actividades diarias.

#### **3.2.1.3.3. Configuración Hardware y Software**

Existen requisitos en hardware y software para que el proyecto pueda ser puesto en marcha, en este punto se detallan como está compuesta la configuración de hardware y software y si esta configuración y recursos son suficientes para la puesta en marcha del proyecto.

### **3.2.1.3.4. Modelado de Información**

Se basa en plantillas que modelan los datos que necesita cada módulo asociado a un área específica de la empresa, a partir de este punto se empieza las pruebas con datos en la empresa, el éxito de esta fase nos permite llegar a la fase cuatro que es la preparación final del proyecto.

### **3.2.1.4. Fase 4: Preparación Final**

Se centra en la culminación de la implementación de OpenERP, se presenta el producto terminado, se realiza las pruebas para la puesta en marcha, se realiza las configuraciones finales para que el sistema se ajuste a las necesidades y objetivos establecidos por la empresa, además que se van culminando de resolver los problemas pendientes, y se lanza el Sistema de Gestión Empresarial OpenERP para la utilización de la empresa.

### **3.2.1.4.1. Preparación Final del Proyecto**

En este punto se detalla el sistema instalado de acuerdo a la arquitectura utilizada, así como el proceso para la adaptación, creación y extensión de módulos en OpenERP, es muy importante detallar los componentes para la construcción de módulos.

55
#### **3.2.1.4.2. Esquematización y Configuración Final**

La fase cinco muestra el funcionamiento y la administración general y especifica del Sistema OpenERP en la empresa, mediante diagramas, que ejemplifiquen la puesta al productivo de OpenERP, todos los escenarios están desarrollados a un 100%, si se presentan nuevos requerimientos por parte de los usuarios en este punto se tendrá un estudio para la implementación de estos requerimientos, caso contrario la puesta en marcha esta completa y se dará paso a la fase cinco de la implementación de OpenERP.

#### **3.2.1.5. Fase 5: Puesta en Marcha y Soporte**

Se da con OpenERP en funcionamiento real, se crea una directiva de capacitación a la empresa, centrándose en los usuarios que van a operar el sistema, sobre todo los primeros días de funcionamiento para dar soporte en tiempo real, a largo plazo se da soporte, actualizaciones y entrenamiento a nuevo personal, hasta que la empresa logre alcanzar un manejo excelente del sistema, además se crea un documento estructurado de cómo opera OpenERP a nivel de usuario como a nivel, como la esquematización de cada módulo de OpenERP y su relación con la base de datos y por ultimo su esquema a nivel de cliente - servidor.

#### **3.2.1.5.1. Soporte a la Operación**

Plantea todas las partes configuradas dentro de OpenERP, se realiza la personalización de OpenERP tanto a nivel del servidor como a nivel de base de datos, y a nivel de cliente, en este punto se presenta la configuración y será puesta al productivo por primera vez.

#### **3.2.1.5.2. Estabilización del Sistema**

Se trata del producto puesto en marcha, se detalla la estabilización de módulos utilizados para el funcionamiento de OpenERP en la empresa, también la detalla la estabilización de la base de datos, se obtiene un detalle de cada módulo y también de la base de datos.

56

#### **3.2.2. Arquitectura para la Implantación de OpenERP**

OpenERP se basa en la arquitectura Cliente – Servidor, de manera que se puede manejar sus componentes separadamente, de manera que el cliente es independiente del servidor, mientras todas las reglas de negocio se realizan de parte del servidor y la conexión con la base de datos, por otro lado la comunicación con el cliente es transparente y es el cliente el que interactúa con la interfaz de usuario.

La arquitectura de OpenERP posee los siguientes elementos fundamentales: Servidor, cliente web y cliente escritorio, servidor de base de datos, servidor web, estos elementos pueden trabajar en una sola computadora como tener los elementos separados en diferentes computadoras

El servidor está basado en el Python, lenguaje de programación que proporciona un framework de desarrollo brinda las características para crear los módulos, el servidor se basan en Arquitectura MVC (Modelo Vista – Controlador), Flexibilidad ORM (Mapeo de Objetos Relacionales), además de proporcionar motores para reportes mediante su modelo de datos, y su accesibilidad es fácil.

El cliente es manejado de dos maneras mediante su cliente web y su cliente escritorio GTK, son aplicaciones livianas ya que las reglas de negocio las tiene el servidor, el cliente usa la comunicación XML – RCP y NET – RCP, el cliente web se comunica desde un navegador web mediante la comunicación HTTP, y la aplicación escritorio GTK es desarrollada en Python apoyado en el Kit de herramientas graficas GTK+. Para acceder se pueden usar cualquiera de los clientes, la diferencia entre los dos clientes es su interfaz

OpenERP se organiza mediante módulos vinculados entre sí, los módulos guardan una estructura en sus carpetas, por lo que dentro de los módulos se define la estructura de datos reportes, procesos, menús, formularios y el flujo de trabajo, todo cambio se define dentro del servidor para que esté disponible en todos los clientes, los módulos tienen conexión con sus datos mediante una base de datos relacional desarrollada en PostgreSql.

57

#### **3.2.3. Python como Lenguaje de Programación para OpenERP**

Python es un lenguaje de programación basado en su sintaxis limpia y código legible, Python pertenece a los lenguajes de alto nivel, tiene la capacidad de soportar varios paradigmas de programación, como son: Orientación a Objetos, programación funcional, programación imperativa, programación funcional.

Al utilizar Python como lenguaje de programación, el programador usa el paradigma con el que está familiarizado más, Python es multiplataforma, es un lenguaje de programación creado a final de la década de 1980 en el centro de Matemáticas e Informática en los países bajos por Guido Van Rossum, Python Software Foundation, es la compañía que administra y mejora este lenguaje de programación.

Python posee las características de ser un lenguaje interpretado, es decir compila el código antes de su ejecución su compilación es transparente al programador, Python dispone de un intérprete en sus líneas de comandos, que nos ayuda a entender mejor el lenguaje y probar la ejecución de porciones de código, Python posee un conjunto de librerías y funciones para el manejo de cadena de caracteres, funciones en números, etc., además nos permite incorporar nuestra propia librería, incluso si tenemos extensiones en otro lenguaje de programación como C++, Python puede incorporar estas extensiones.

Python usa un código simple de entender y aprender, su uso posee licencia pública, al ser de un lenguaje de alto nivel no se debe conocer la arquitectura de la computadora para programar.

Se utiliza OpenObject, como herramienta inteligente para desarrollar en Python, permite la personalización sin necesidad de ampliar el código, también permite la herencia entre módulos, se basa en el framework para desarrollar los módulos, interfaz sencilla y extensión para módulos ya desarrollados.

OpenObject, desarrolla las aplicaciones con un menor esfuerzo dentro del desarrollo está el control de pantallas ya que los formularios, gráficos y diseños visuales se desarrollan rápidamente, permite reportes mediante conectores a Open Office, el flujo de trabajo es personalizado.

**CAPÍTULO IV RESULTADOS**

#### **4. Resultados**

#### **4.1. Metodología de Desarrollo Erp**

Se usa una metodología de desarrollo ágil con una nueva visión hacia los sistemas de gestión empresariales, maneja nuevos conceptos a la hora de implementar un nuevo sistema, además es flexible y a la medida que se adapta a las necesidades empresariales de las empresas.

La metodología Erp se divide en cinco fases que agrupan sus propias tareas, establece la organización del proyecto dentro del grupo de trabajo, su estructura y sus tareas determinadas, al final implementar un sistema Erp bajo las cinco etapas ya establecidas desde la preparación del proyecto hasta la puesta en marcha, para obtener resultados funcionales, técnicos, estratégicos y económicos, todo se ajusta a las necesidades de la empresa.

#### **4.1.1. Fase 1: Preparación del Proyecto**

#### **4.1.1.1. Definición y Lineamientos del Proyecto**

En la implementación de OpenERP se lleva a cabo el concepto de software a la medida, la empresa tiene procesos únicos, así que OpenERP responde a cada uno de sus procesos dando una solución.

Las fases se basan en el desarrollo de los procesos que posee la empresa, es por eso que OpenERP en la farmacia "San Pedro I", sigue los siguientes lineamientos:

- Organización general del proyecto.
- Inicio formal de la implementación del proyecto.
- Definición de Objetivos, alcance, tiempo y costo, mediante la planificación de trabajo grupal y repartición de tareas y responsabilidades a casa miembro del grupo de trabajo.
- Estudio y planificación de la metodología a seguir para la implementación de OpenERP en la empresa.
- Inicio y Ejecución de la Implementación de OpenERP de acuerdo a la metodología escogida.
- Control de la implementación de acuerdo al plan de trabajo.
- Planeación para acciones correctivas y preventivas durante la implementación.
- Puesta en marcha final del proyecto.
- Entrega y soporte del proyecto.

La metodología Erp es la más adecuada ya que basa los resultados después de un estudio de viabilidad, las fases están planificadas de acuerdo a los recursos y procesos que posee la empresa, el resultado es el entregable final y la integración de todas las fases de esta metodología de implementación Erp.

#### **4.1.1.2. Criterios Generales de la Implementación**

## **Criterios Económicos**

OpenERP es un Sistema ERP de distribución libre y completa, optar por otro Sistema Informático se sale del presupuesto de la empresa, y recuperar la inversión se ve fuertemente comprometido.

En la farmacia "San Pedro I", los criterios económicos juegan un papel importante a la hora de implementar un Sistema Informático, ya que fue anteriormente este mismo criterio el que no permitió la implementación de un Sistema Informático.

#### **Criterios de Alcance dentro de la Empresa**

Dentro del proceso de estudio se opta por este sistema Erp ya que ofrece los módulos necesarios para implementar un Sistema Informático, así como módulos adicionales si la empresa desea implementarlos a futuro.

El análisis de la empresa establece que OpenERP cubre las necesidades que la empresa posee en todas sus áreas. OpenERP como concepto de software a la medida permite sistematizar la mayoría de procesos que tiene la empresa, la parte más importante es decidir cuáles son los procesos que deben ocupar primordial atención a la

hora de marcar el alcance final del proyecto, pero se opta por los procesos de: administración, ventas, compras, inventario y crm.

#### **Criterios de Duración de la Implementación de OpenERP**

Los criterios de duración trazan el cumplimiento de los entregables trazados dentro del cronograma del proyecto, el objetivo principal de este criterio es el cumplimiento exitoso de cada fase, los procesos que deben ser automatizados, el efecto que tiene la implementación de OpenERP en la administración diaria de la empresa, el tiempo estimado y trazado durante la reunión del grupo de trabajo para la implementación de OpenERP.

#### **Criterios de Crecimiento y Estabilidad de OpenERP**

Se eligió OpenERP porque brinda las oportunidades para crecer tanto para la empresa como para que OpenERP se utilice con una gran aceptación en el mercado, OpenERP está hecho para crecer con la empresa y se asocie fácilmente a nuevos procesos que en un futuro aparecen, además que el diseñar de nuevos módulos son requisitos específicos que la empresa trazo a futuro, OpenERP ofrece a la empresa un software de larga duración y su crecimiento se ajusta a las necesidades presentes y futuras de la empresa.

En cuanto a estabilidad, el estudio correspondiente determino que tanto el hardware como el software son eficientes en los procesos que llevan a cabo dentro de la empresa, el respectivo estudio en el campo técnico de la empresa llega a la conclusión que OpenERP tiene la aceptación que necesita tanto para los requisitos que tiene como base como también para futuras actualizaciones del software.

#### **4.1.1.3. Evaluación General para la Implementación**

El estudio de la empresa dio los puntos de evaluación en los cuales se centra durante la implementación de OpenERP, los puntos de evaluación son los siguientes:

62

- Determinar del propósito general de OpenERP en la farmacia "San Pedro I", tanto a nivel funcional como logístico.
- Estudio de las Áreas y procesos de la empresa que obtendrán un cambio, esto se medirá en función de la escalabilidad y estabilidad.
- Adaptabilidad de OpenERP como software a la medida en la empresa.
- Desarrollo de otros módulos para OpenERP, soporte a futuro para OpenERP, compatibilidad de OpenERP con otros sistemas y aplicaciones existentes.
- Arquitectura de software compatible con la del cliente, conectividad, manejo de la plataforma, instalación, seguridad, configuraciones y auditoria
- Confianza, adaptabilidad y capacitación por parte del personal de la empresa hacia OpenERP.
- Licencias, actualizaciones, integración de servicios y reportes eficientes para la gestión de las diferentes áreas de la empresa y la centralización de la información para el manejo en tiempo real de la información dentro de la empresa.
- Estudio de la empresa, metodología a aplicarse, implementación de OpenERP, grupo de trabajo, tiempo y beneficio de OpenERP para la empresa.
- Costo a la empresa en: la implementación, actualizaciones, contratos, licencias, hardware, capacitación de la empresa y tiempo de la implementación.
- Reestructuración de la empresa si es necesario realizarse, necesidad del software, planes trazados a futuro y migración de datos.

# **4.1.1.4. Cronograma de Actividades**

Las etapas y las fases para la implantación son planeadas de acuerdo al Diagrama de Gantt, en la que se divide en dos partes importante el proyecto, la primera parte es la Organización General del Proyecto y la segunda parte es la Metodología de Implementación Erp.

# **Diagrama de Gantt para Actividades de Implementación OpenERP**

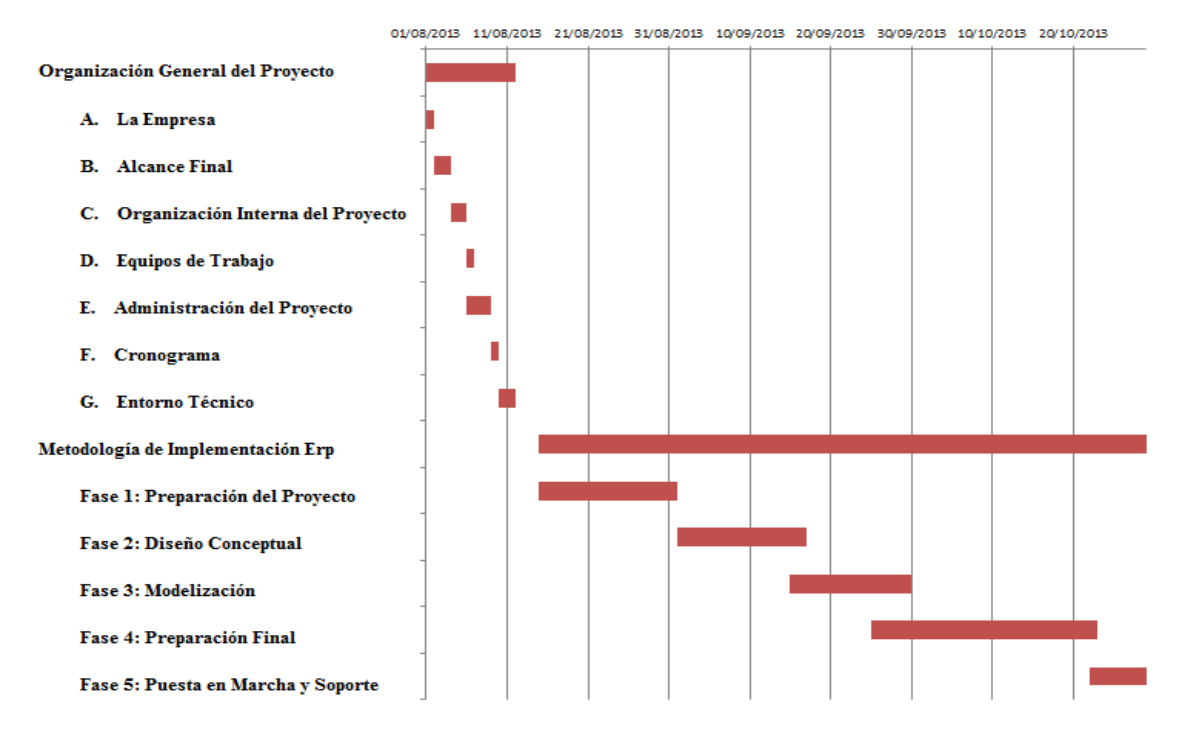

Gráfico N° 23: Cronograma de Actividades para implementación de OpenERP Elaborado por: Autor

# **4.1.2. Fase 2: Diseño Conceptual**

### **4.1.2.1. Organización Interna del Proyecto**

Actualmente, el análisis de la situación actual de la empresa, toca los aspectos a trabajar con el grupo de trabajo, pero en este punto están planteados las especificaciones más importantes a tratar dentro de la organización interna del proyecto son:

- Plan de acción que la gerencia de la Farmacia "San Pedro I" aprobó al grupo de trabajo.
- **Inspección de los objetivos con cuidado para verificar que sean alcanzables dentro** del marco de trabajo.
- Procesos que se siguen mediante la creación del documento que llega a la puesta en marcha.
- Plan de respaldo para la implementación de OpenERP.

# **Comité Ejecutivo**

El Comité Ejecutivo se organiza de la siguiente manera:

- **Enlace Principal con la Empresa: Dr. Hugo Rodríguez.**
- Enlace Principal con el grupo de trabajo: Tecnólogo Geovanny Córdova.

# **Proyecto Líder**

El proyecto líder se conforma por los siguientes expertos:

- **Analista en Sistemas.**
- Programador.
- **Tester.**
- Jefe de Proyectos.

## **4.1.2.2. Equipo de Trabajo**

El equipo de trabajo se compone de la siguiente manera:

#### **Jefe de Proyectos – Tecnólogo Geovanny Córdova**

Encargado de coordinar, controlar y dirigir todas las actividades dentro del grupo de trabajo, es el enlace entre la empresa y el grupo de trabajo, cae la responsabilidad del éxito o fracaso del proyecto.

#### **Analista en Sistemas – Tecnólogo Geovanny Córdova**

Encargado de analizar la problemática en la empresa de manera que pueda describirlo, tiene el fin de realizar una planificación y un modelo del sistema futuro, busca la relación existente entre todos los problemas en la empresa, y ofrece la solución en forma de diagramas y esquemas, para dar paso al programador con su tarea.

#### **Programador – Tecnólogo Geovanny Córdova**

Se encarga del desarrollo de software, se guía por las especificaciones dadas por el analista en sistemas y a partir de ahí se dará paso al desarrollo del software mediante la codificación de los diagramas y esquemas, además el programador tiene que realizar las métricas de software para el desarrollo más efectivo del sistema.

### **Tester – Tecnólogo Geovanny Córdova**

El Tester se encarga de realizar la validación del sistema basándose en los estándares que la empresa maneja y que le son exigidos, para eso es necesario realizar un plan de pruebas durante todo el proyecto, el Tester verifica los procedimientos que se implementan, si existen errores, los reporta para su respectiva corrección.

#### **Soporte – Tecnólogo Geovanny Córdova**

Una vez que el proyecto llegue a su fase final, el encargado en soporte tiene la función de realizar la implementación final del sistema, además de brindar soporte, capacitación y asesoramiento tanto a nivel preventivo como también a nivel correctivo de posibles problemas que puedan encontrar los usuarios de la empresa.

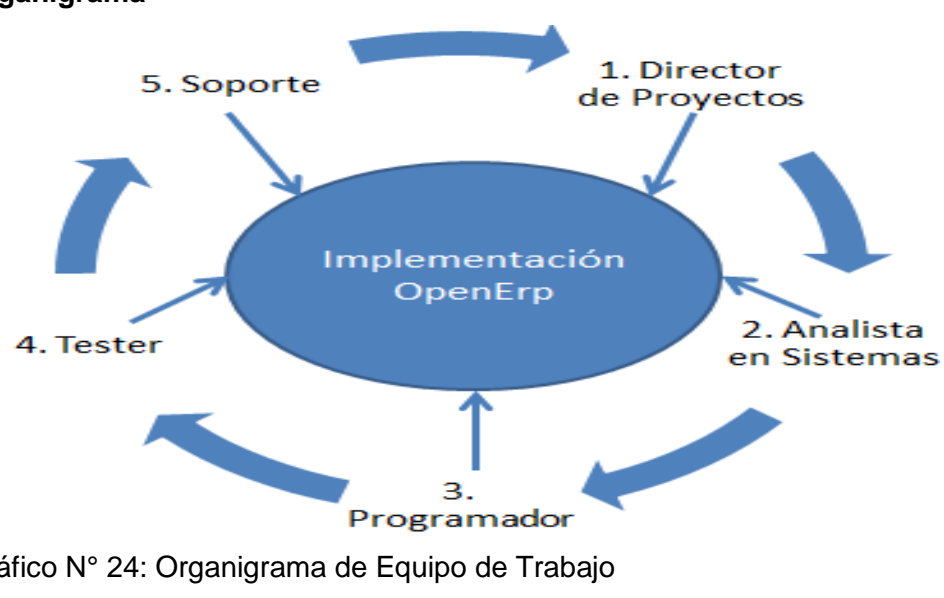

#### **Organigrama**

Gráfico N° 24: Organigrama de Equipo de Trabajo

### **4.1.2.3. Análisis de Áreas y Procesos a Sistematizarse**

Cada área, cada proceso de la empresa tiene una forma única de tratar dentro de la empresa, en la empresa las áreas a sistematizar sus procesos están elegidas, pero para pasar a la fase tres de modelización se tiene que hacer el análisis correspondiente de cada área.

El siguiente análisis de área muestra el funcionamiento actual:

# **Administración**

El área de administración gira en torno a la empresa, los procesos llevados a cabo dentro de la administración son los que gobiernan las demás áreas.

Dentro de la administración los principales procesos son:

- Movimientos sobre los datos generales de la empresa.
- Administración Estratégica de la empresa.
- Gestión de proyectos.
- Suministros y logística.
- **Administración de reportes.**
- Administración de la situación actual para la toma de decisiones.
- **Estructura Empresarial.**

La administración centra su atención en controlar a las demás áreas, dar un objetivo a la empresa, en la administración se configura la mayoría de procesos de la empresa, y es aquí donde se configura las opciones y privilegios para cada usuario, además brinda los clientes tanto como web como de escritorio.

La administración nos da una visión clara del funcionamiento exacto de la empresa, y nos guía a la toma de decisiones más efectiva para la empresa, así como extrae conclusiones sobre el manejo interno de la empresa en todas sus áreas.

# **Diagrama del Área de Administración**

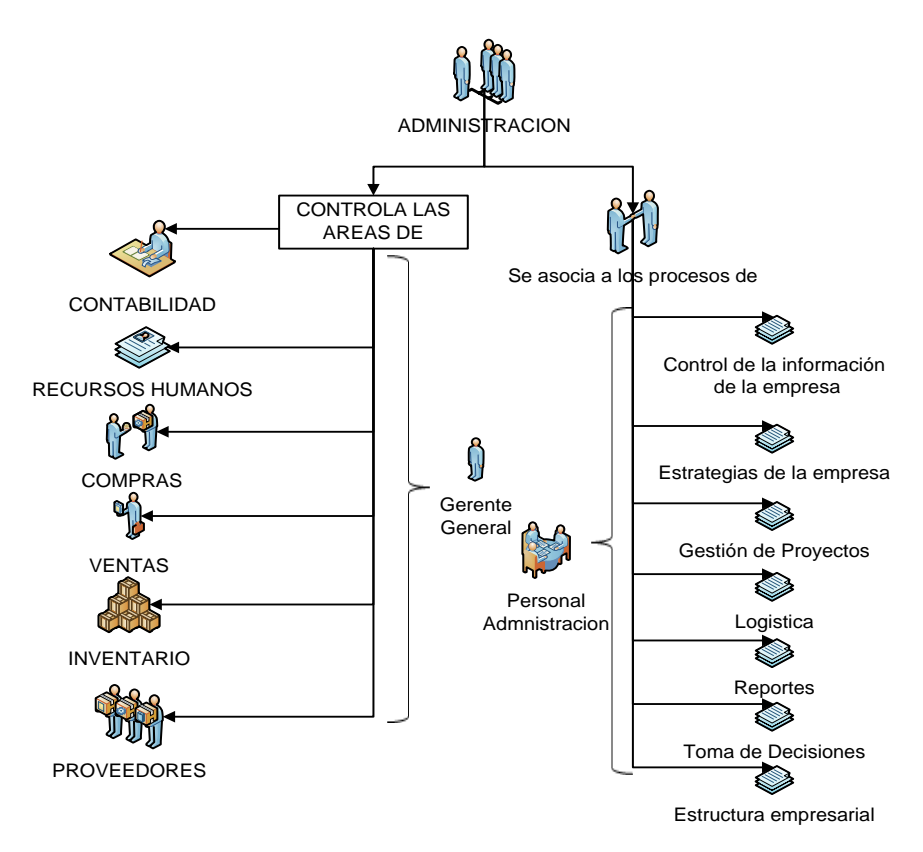

Gráfico N° 25: Diagrama del Área de Administración

Elaborado por: Autor

# **Contabilidad**

La empresa implementa y trabaja exclusivamente con contabilidad ecuatoriana, ya que relaciona al personal de la empresa con los procesos de contabilidad, el beneficio es que tiene un mejor control de las finanzas dentro de la empresa.

La empresa tiene su contador, pero todas las transacciones de la empresa se llevan manualmente, OpenERP controla los procesos que a continuación se enumeran:

- Manejo del Flujo de Caja.
- Cuentas Bancarias de la empresa.
- Estados de cuentas.
- Reportes contables.
- **Control de cuentas por pagar y cuentas por cobrar.**
- **Ejercicios y periodos contables.**
- Balance de pérdidas y ganancias.
- Obligaciones Fiscales y Mercantiles.

La empresa tiene la obligación de llevar una contabilidad de acuerdo a las normas ecuatorianas estas involucran un libro diario, estado de balance y comprobaciones, un diario mayor, y se vincula con el área de ventas y compras que tienen procesos como facturación y pedidos. OpenERP tiene en cuenta que la contabilidad se vincula directamente con otros procesos como ventas, inventario y compras, esto permite llevar una contabilidad eficiente y sin errores, y a la final OpenERP evita los errores de doble contabilidad que son muy comunes hoy en día.

# **Diagrama del Área de Contabilidad**

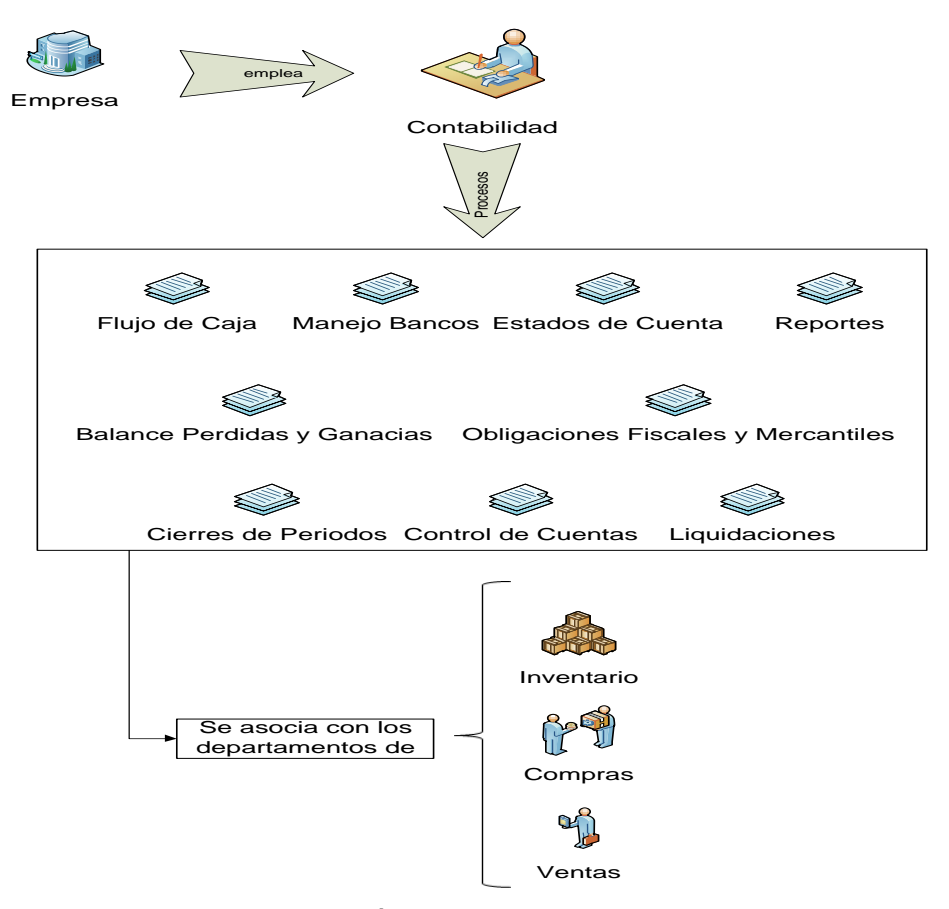

Gráfico N° 26: Diagrama del Área de Contabilidad

### **Inventario**

Actualmente, la empresa maneja únicamente un almacén como inventario, donde se recibe los productos de proveedores, como también devoluciones y se da de baja los productos que no cumplan los requisitos para ser vendidos. Los procesos que controlan e se implementan en esta área son:

- Gestión del almacén de la empresa.
- Control del stock tanto a nivel de almacén como a nivel de producto para la venta.
- **Creación de reglas para el pedido de nuevo stock.**
- Gestión de productos mediante código e inserción en la base de datos.
- **Control de entrada y salida de mercadería.**
- **Informes como: Control de Entrega y Control de Pedido de productos, expiración de** productos.
- **Actualización y control Precios.**

Inventario se vincula directamente con compras, proveedores, ventas, mediante OpenERP se optimiza estos procesos además de ordenar los productos por almacén y por serie, y proveer un seguimiento de las actividades que se llevan a cabo en inventario, lo que beneficia a la empresa que obtiene reportes en diferentes niveles y parámetros.

El trabajo con el inventario se da mediante diferentes controles y gracias a OpenERP se ajusta a diferentes monedas, se opera bajo distintos parámetros como son descuentos, precios bajos o liquidaciones.

#### **Diagrama del Área de Inventario**

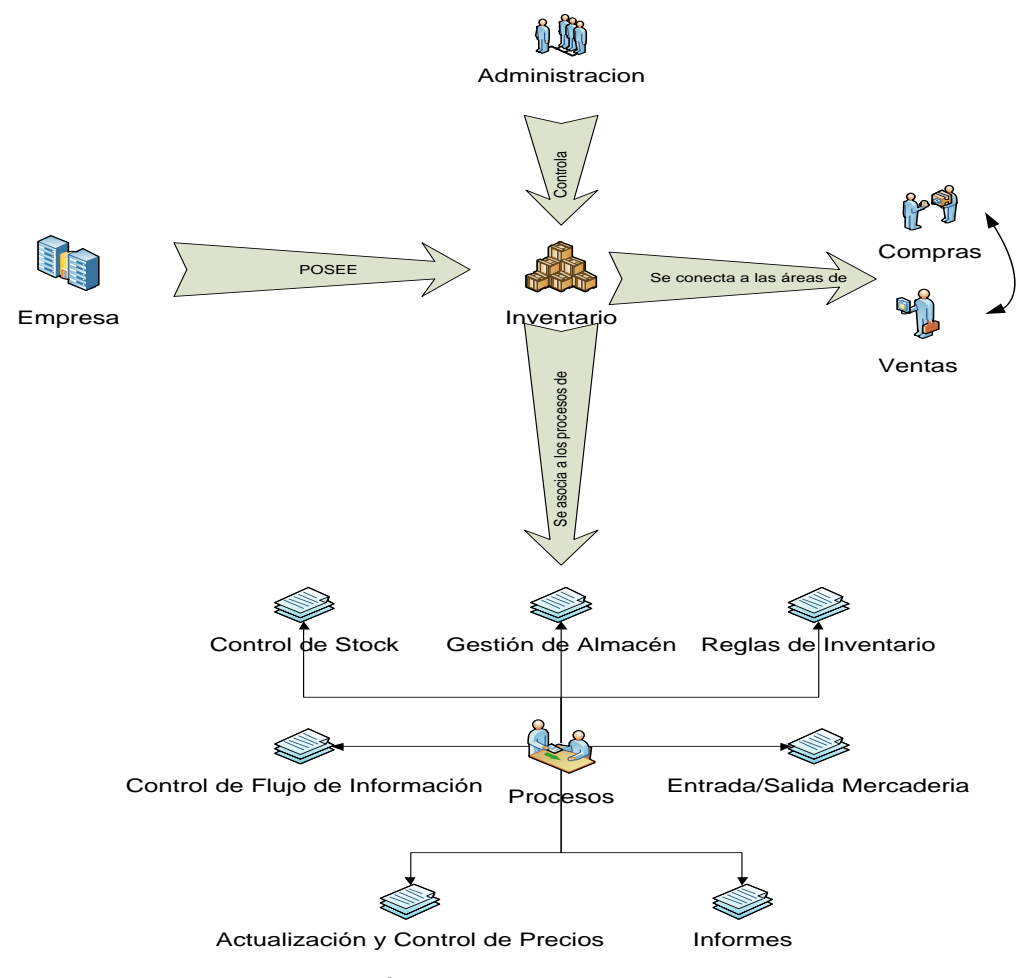

Gráfico N° 27: Diagrama del Área de Inventario

Elaborado por: Autor

# **Compras**

Es una de las principales áreas de la empresa, ya que se relaciona con la mayoría de las áreas de la empresa como: inventario, ventas, proveedores, además nos ayuda a gestionar las compras en el tiempo adecuado, al precio adecuado y a los proveedores adecuados. Los procesos de esta área son:

- Control de órdenes de compra.
- Seguimiento a los mejores precios de los productos de los proveedores.
- **Control de productos faltantes en las entregas.**
- Creación de documentos de reclamos a proveedores por falta de productos en la entrega, o productos defectuosos.
- Creación de reglas para compras y realización de pedidos.
- Formas de pago a proveedores.

El flujo de compras dentro de la empresa, se realiza dentro del inventario, cuando se agotan los productos y el encargado hace el análisis de los productos que faltan en la farmacia para realizar el pedido correspondiente, el encargado de compras realiza el contacto con el proveedor más cercano para recibir los productos, cuando la mercadería entra a la empresa ingresa la factura por pagar y los productos son ordenados en el inventario, y la factura es archivada para el día de pago correspondiente.

Compras se relaciona a muchos procesos de otras áreas, y para que el flujo de información sea efectivo, las demás áreas deben tener la información sincronizada y relacionada con otros procesos de los departamentos.

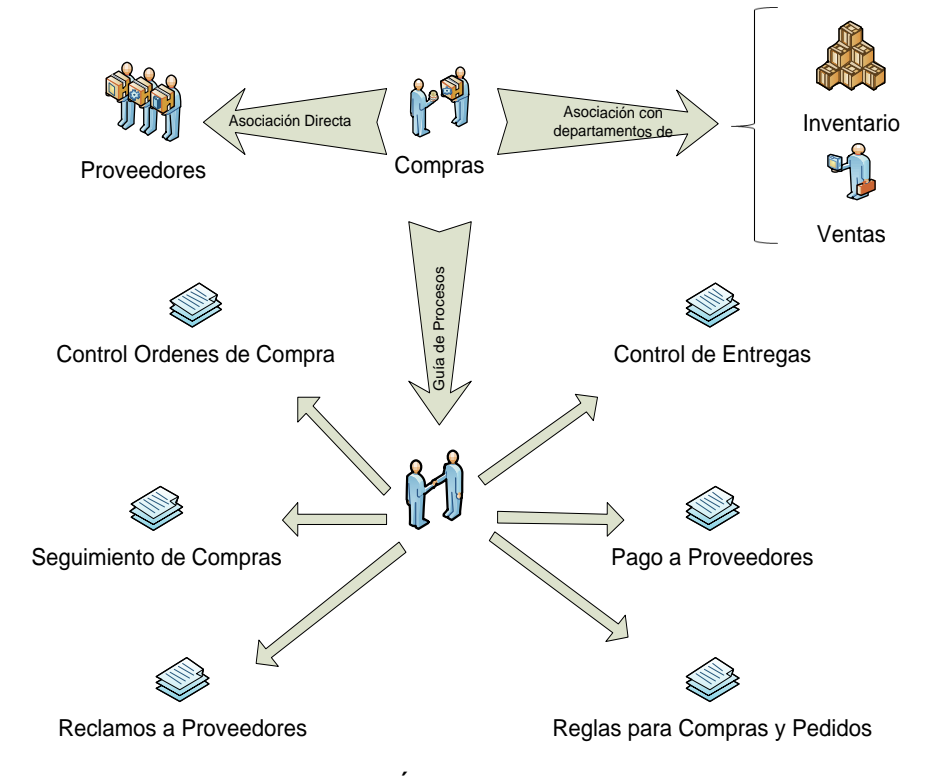

### **Diagrama del Área de Compras**

Gráfico N° 28: Diagrama del Área de Compras

#### **Ventas**

Ventas se relaciona directamente con Compras, los procesos de cierta forma son similares, además en esta área aparece el proceso principal de facturación, y asocia procesos a clientes y productos. Los procesos en esta área son:

- Formulario de pedidos de venta.
- Facturación.
- Seguimiento de Ventas.

El área de ventas se vincula con estos procesos, por lo que el personal encargado en ventas, recoge los datos del cliente para desarrollar la venta, después pasa por la entrega de los productos vendidos, cuando se entrega los productos vendidos se verifica el inventario para la salida de productos, en la entrega de los productos se realiza la entrega de la factura, y después pasa a archivarse la factura, donde pasa la factura a formar para de los documentos entregados, pero se pone en la carpeta de documentos pendientes si se necesita realizar una devolución por parte del cliente.

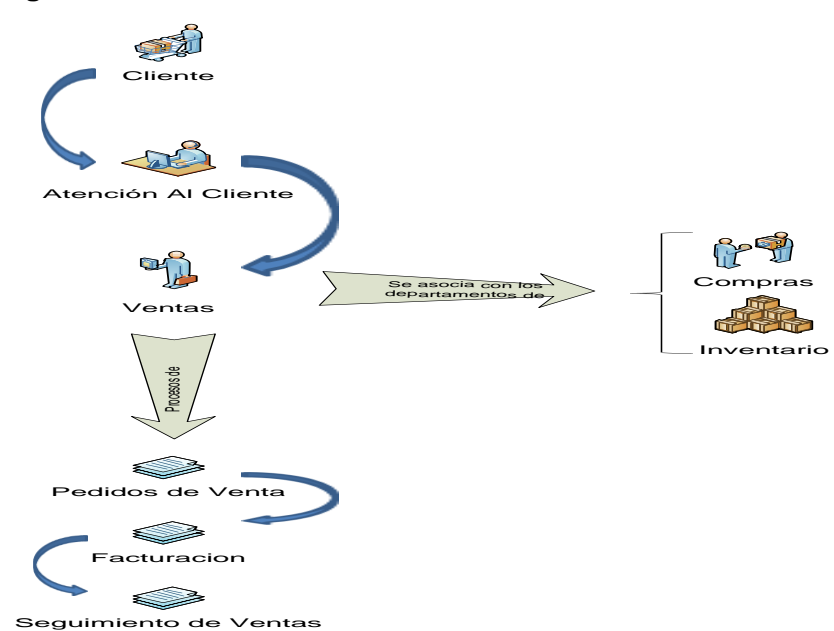

## **Diagrama del Área de Ventas**

Gráfico N° 29: Diagrama del Área de Ventas

## **CRM**

CRM trata la relación con el cliente se asocia a los clientes de la empresa, los siguientes procesos se asocian a crm:

- Control de clientes y su información.
- **Preguntas de clientes.**
- Reclamos de clientes.

CRM se estructura como un área en la que el jefe es el Gerente, a diferencia del planteamiento general donde siempre existe un Director que maneja la gestión de relación con el cliente.

# **Diagrama del Área de CRM**

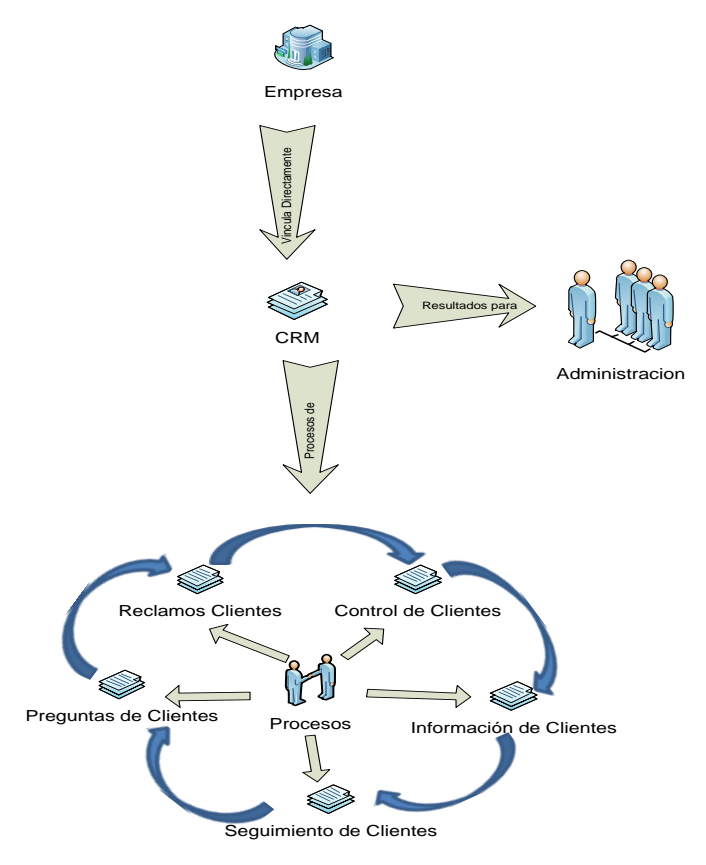

Gráfico N° 30: Diagrama del Área de CRM

# **Proveedores**

Proveedores se asocia con los proceso de compra, estos procesos pasan a formar del último módulo de implementación, los procesos son los siguientes:

- Gestionar funciones e información de los proveedores.
- Gestionar comunicación de empresa proveedor.
- Reportes por pedidos, calidad y soporte a los proveedores.

# **Diagrama del Área de Proveedores**

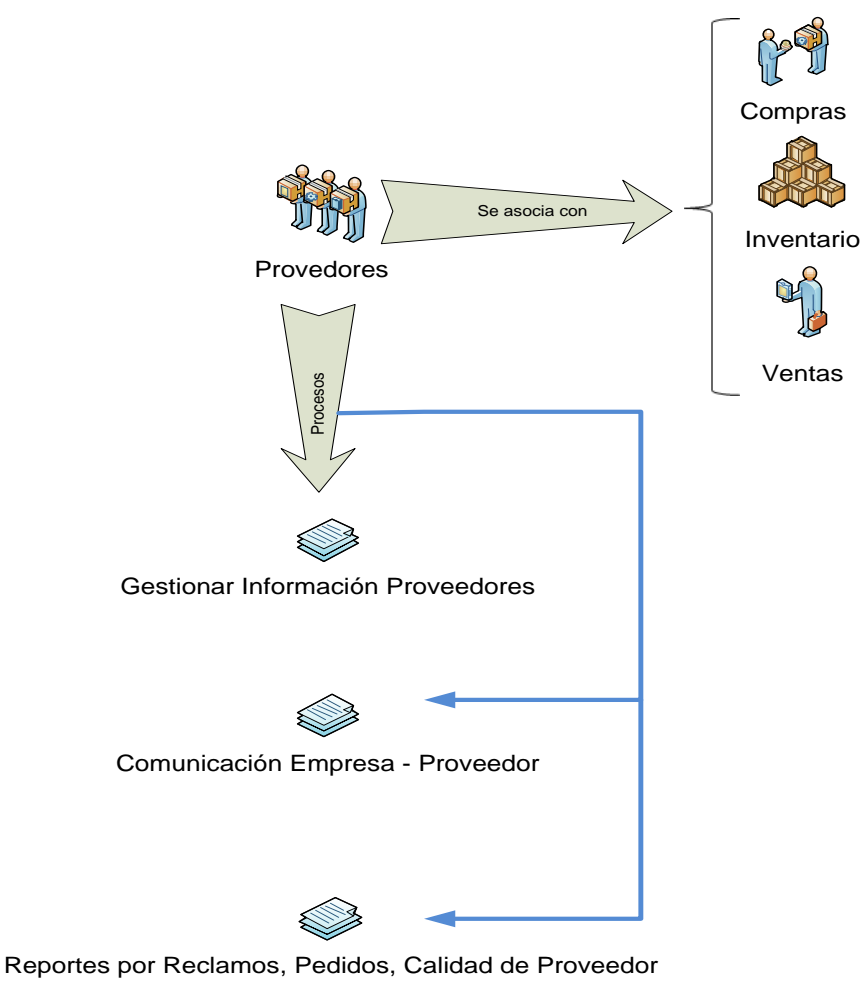

Gráfico N° 31: Diagrama del Área de Proveedores

# **4.1.3. Fase 3: Modelización**

### **4.1.3.1. Entorno Técnico**

Para especificaciones del entorno técnico, consultar Anexo 2.

## **4.1.3.2. Análisis Funcional y Técnico**

## **Análisis Funcional**

La Organización Interna de la empresa se divide de la siguiente manera:

- **-** Departamento de Administración.
- **-** Departamento de Compras.
- **Atención al Cliente.**
- Inventario.
- **•** Departamento Contable.
- **-** Departamento de Coordinación de CRM.

Los departamentos están controlados manualmente, actualmente la empresa posee un gerente que lleva a cabo la comunicación entre todos los departamentos, y el personal divide el trabajo en las diferentes áreas, la comunicación se realiza directamente con el gerente de la empresa.

## **Análisis Técnico**

La empresa cuenta con los siguientes recursos:

- **Internet.**
- Red de comunicación interna.
- **TV Cable.**
- Sistema de Alarma.
- Televisor.
- Dos laptop Hp conectadas en red.
- Una computadora de escritorio.
- Modem de Internet.
- **Router Inalámbrico.**
- **Switch para conexión en red.**

Los recursos en software son los siguientes:

- **Computadoras con Windows 7 Ultimate.**
- **Nicrosoft Office.**
- **Mozilla Firefox.**
- Adobe Reader.

#### **4.1.3.3. Configuración Hardware y Software**

Para especificaciones de configuración de hardware y software, consultar Anexo 3.

### **4.1.3.4. Modelado de Información**

La modelización de información de la empresa, consta de los datos base y necesarios, los cuales permiten a la empresa puede empezar el funcionamiento de OpenERP y trabajar con el sistema.

## **Modelado de Datos Administración – Empresa (Ver Anexo 4)**

En el modelado principal de la empresa se debe constar con la información básica de su información, a futuro se puede llevar una expansión detallada de su información. La empresa, se vincula con información de todos los módulos.

#### **Modelado de Datos Administración – Bancos (Ver Anexo 5)**

En el modelado de la empresa con la administración de bancos, se pueden asociar todos los bancos con los que la empresa trabaja.

#### **Modelado de Datos Administración – Departamentos (Ver Anexo 6)**

En el modelado de Datos para departamentos se trabajara con crm y la vinculación a sus módulos. Se tiene una comunicación bidireccional superior a inferior y viceversa.

#### **Modelado de Datos Inventario – Datos (Ver Anexo 7)**

Este módulo define los almacenes de la empresa asociado al módulo de Inventario Básico, que define la ubicación física del inventario su encargado, será asociado directamente con el módulo de proveedores para el flujo de información rápida y eficiente.

#### **Modelado de Datos Ventas (Ver Anexo 8)**

Ventas se asocia con el módulo de Ventas, los datos básicos para generar facturación dentro de la empresa así como seguimiento de clientes de la empresa.

Asociado directamente con clientes, si se realiza facturación su forma y plazo de pago, el control de los productos, si existen descuentos en clientes especiales, el tipo de cliente y si se realiza un seguimiento del cliente.

### **Modelado de Datos CRM (Ver Anexo 9)**

En el modelado de crm, se asocia directamente con el módulo de crm, asocia directamente con información de personal.

#### **Modelado de Datos Inventario – Productos (Ver Anexo 10)**

En el modelado de datos Inventario – Productos se asocia al módulo de inventario básico, sus datos asociados directamente al producto y al almacén que se maneja.

#### **Modelado de Datos Proveedor y Cliente (Ver Anexo 11)**

Los datos de proveedor y cliente se manejan como uno solo, pero dentro de OpenERP se maneja en módulos separados.

# **Modelado de Datos Compras (Ver Anexo 12)**

El levantamiento de información de compras, asociado directamente al módulo de Compras, los datos básicos para realizar procesos de ingreso de mercadería y pedidos de compra.

# **4.1.4. Fase 4: Preparación Final**

# **4.1.4.1. Preparación Final del Proyecto**

**Arquitectura Final utilizada para la implementación de OpenErp**

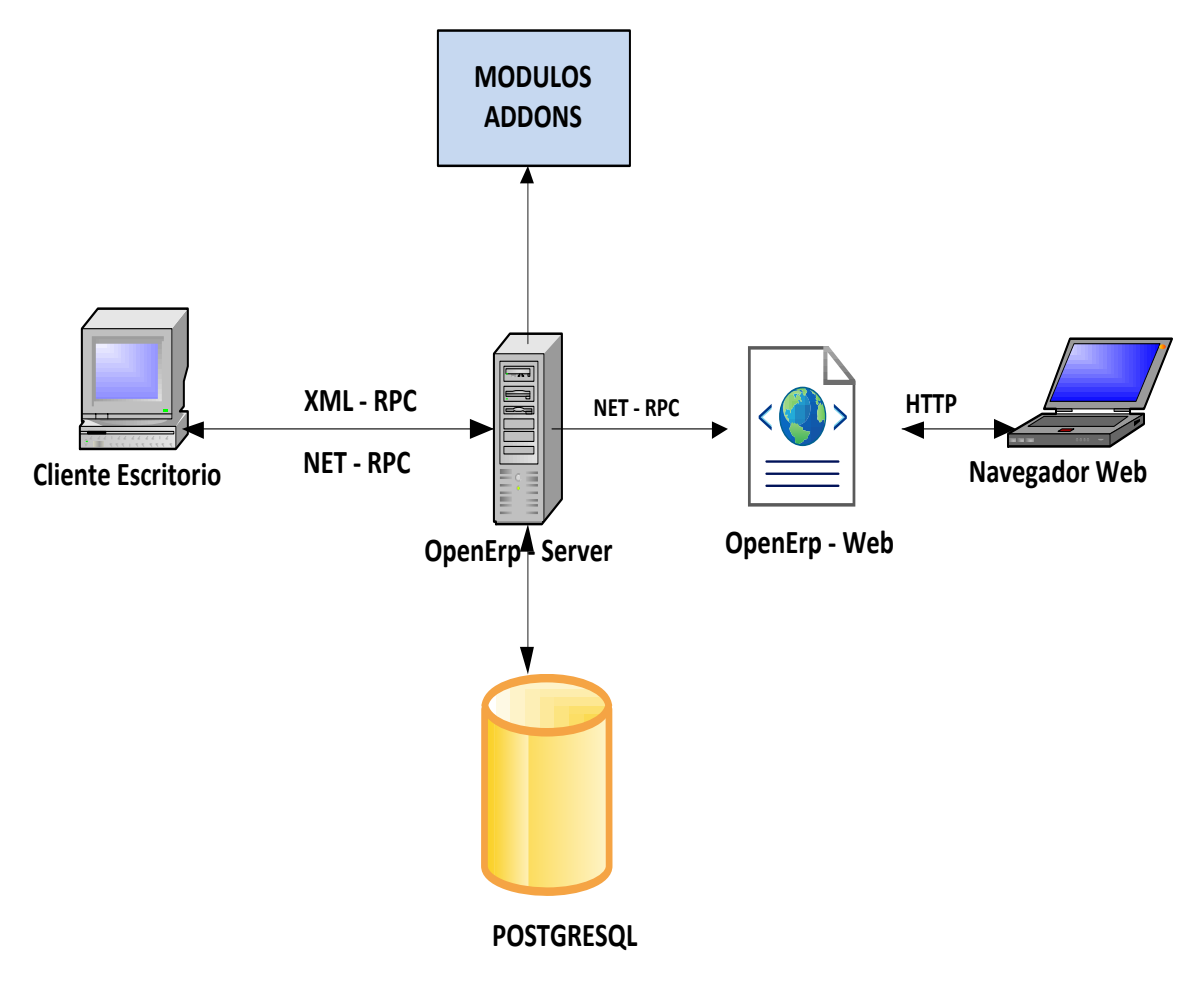

Gráfico N° 32: Arquitectura Final de OpenERP

#### **Módulos para Adaptación**

## **Administración**

La gestión principal de OpenErp, como sus reglas de negocio será extendido, adaptando las reglas de negocios propias de la empresa, así como manejar usuarios, roles y departamentos, así como también manejar la seguridad y flujo de información dentro de la empresa.

## **Almacén**

Almacén será adaptado para ser manejado por doble entrada, de manera que se pueda tener una ubicación física y una virtual, basada en la estructura del local con multialmacenes permitiendo el control de stock, ingresos y egresos a nivel de Clientes como de Proveedores y permitir la valoración del inventario mediante reportes gráficos dentro del sistema.

#### **CRM y SRM**

Basado en los principios de gestión de relación con el cliente y el proveedor, se crea un flujo de trabajo para las iniciativas, oportunidades y cierre de negocio con el cliente, y un acercamiento, petición de compra y cierre de compras con el proveedor.

#### **Compras**

Gestionar información del proveedor, control de ingreso de productos, control de facturas de los proveedores, personalizar el flujo de trabajo mediante los procesos de entrega de compra, descuentos e informes.

# **Ventas**

Ajustar el flujo de trabajo para control y seguimiento de clientes, enlace con almacenes para control de productos en salida, control de facturas de clientes, informes personalizados y gráficos de actividades.

# **Extensión y Creación de Módulos para Contabilidad Ecuatoriana**

Para contabilidad se hará una extensión para nuevos módulos orientados hacia contabilidad ecuatoriana.

Se utiliza PyDev mediante eclipse para la creación y edición de Módulos de OpenERP, implementando funciones para el SRI y las extensiones para ATS e informes.

Para crear un módulo se debe seguir una estructura ya definida:

 Primero una extensión será añadida a la carpeta AddOns, que es la carpeta raíz para las extensiones /AddOns.

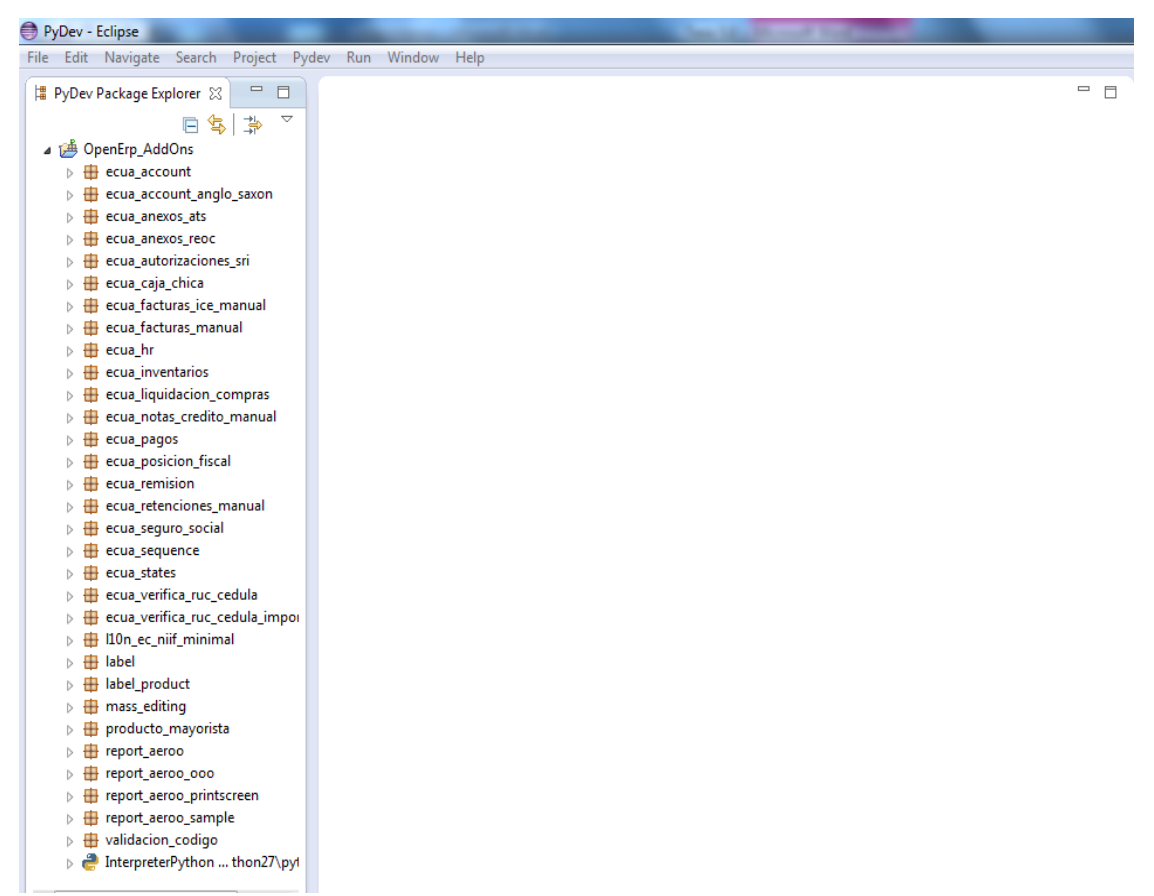

Gráfico N° 33: Raíz AddOns para repositorio de Módulos

Un módulo se compone de cuatro archivos base:

## **\_Init\_.py**

Desde este archivo incorporamos los archivos escritos en Python que pertenecen al mismo módulo, para invocarlos al momento de la instalación.

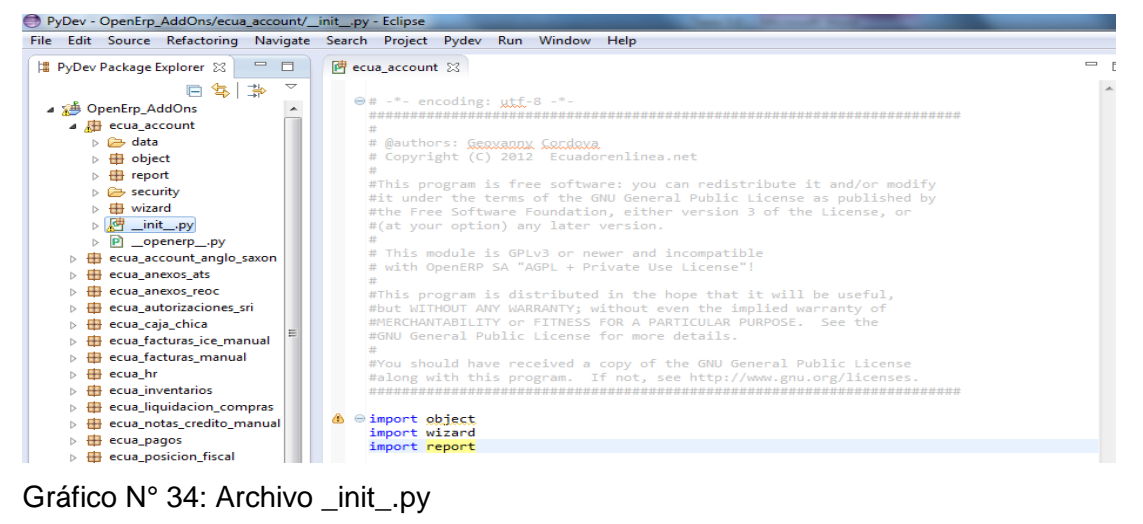

Elaborado por: Autor

#### **\_Openerp\_.py**

En este archivo se declara el diccionario de Python, posee los datos que identifican al módulo, como la versión, nombres y características.

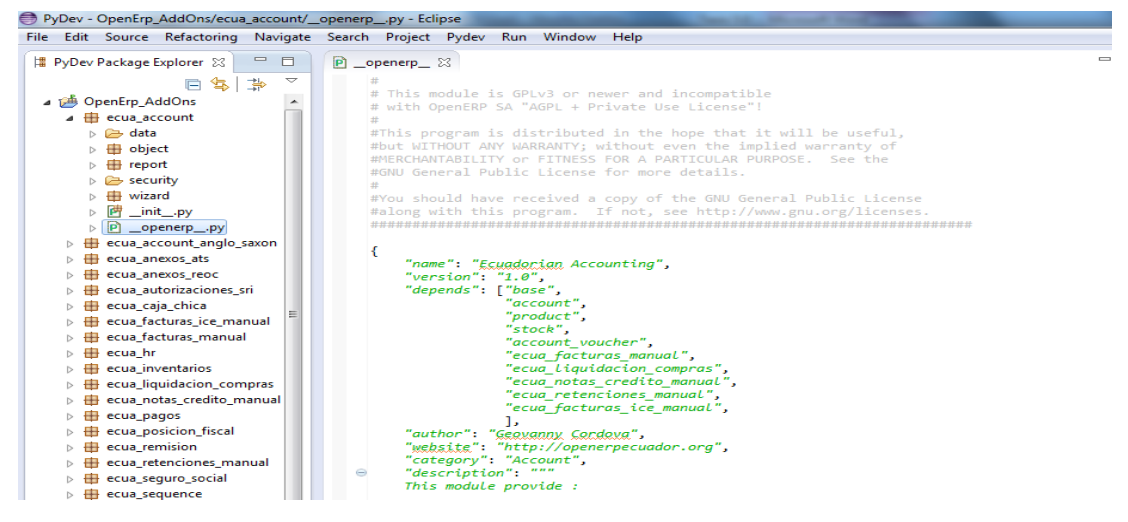

Gráfico N° 35: Archivo \_openerp\_.py

# **Módulo[nombre].py**

Este archivo contiene las clases y funciones desarrolladas en Python, todas son asociadas a los procedimientos definidos para el módulo.

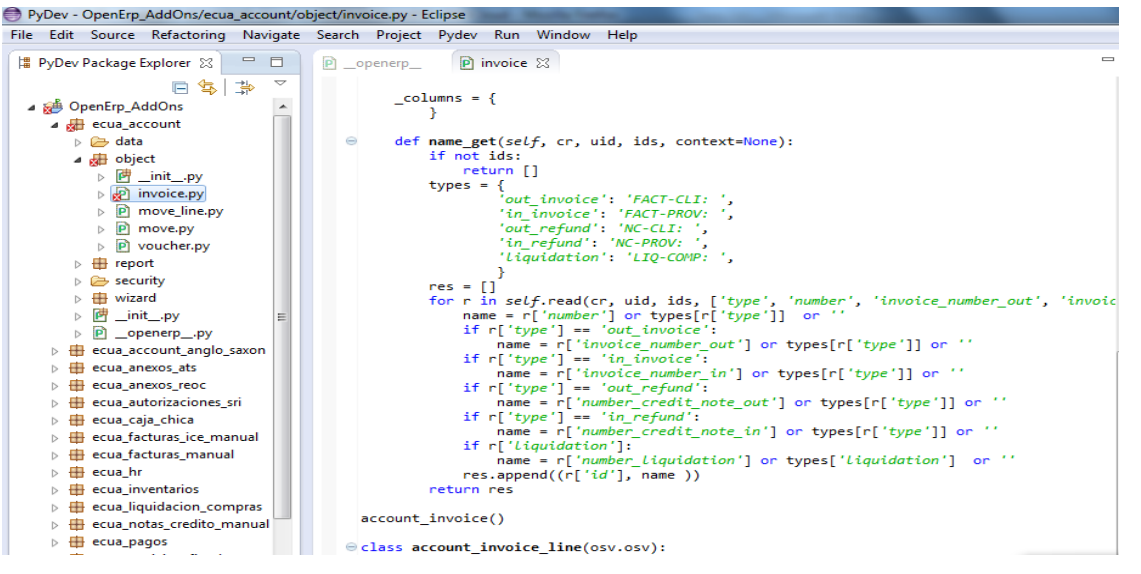

Gráfico N° 36: Desarrollo de Modulo OpenERP

Elaborado por: Autor

# **Módulo[nombre]\_view.xml**

Este archivo encargado de crear la interfaz para el módulo, se basa en el lenguaje de marcado XML, dentro de este archivo construimos los elementos para el módulo como menús, acciones y vistas.

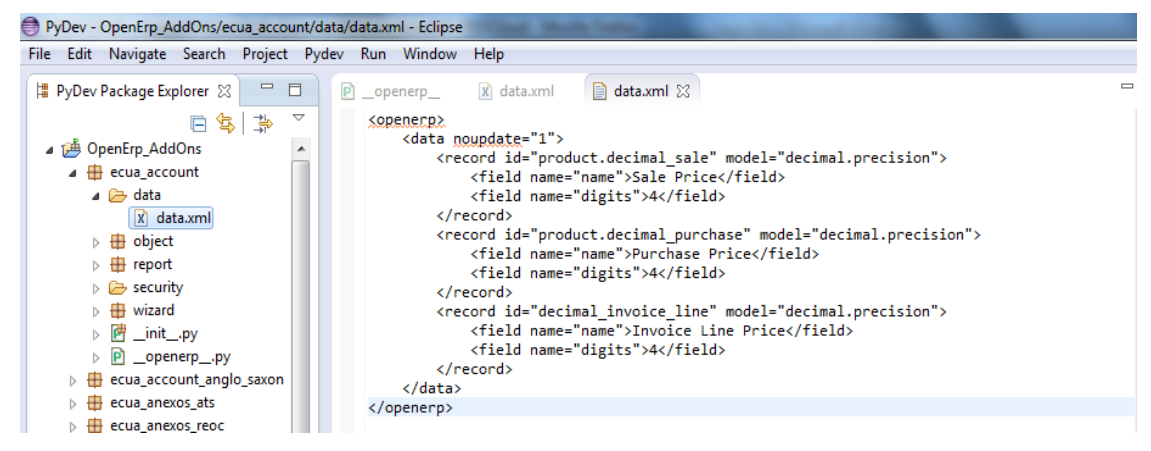

Gráfico N° 37: Archivo XML para interfaz de OpenERP

Los elementos que debe poseer un módulo para su correcto funcionamiento.

## **Objetos**

Se declaran en las clases de Python haciendo referencia a la invocación de osv.osv, (OpenObject class), esto permite la asociación con las Clases de OpenErp, se debe tener en cuenta que la extensión osv.osv es necesaria en todos los módulos que se construyan.

#### **Datos en XML y CVS**

Son archivos meta – datos, para la declaración del flujo de trabajo, nos proporcionan la interfaz y el enlace a los objetos de forma transparente de parte del cliente.

#### **Wizards**

Son los archivos que poseen las vistas y los formularios, que guían a los usuarios dentro del flujo de trabajo.

#### **Reports**

Mediante la vinculación de conectores con herramientas permite la creación de reportes en diferentes formatos, puede haber más de una declaración haciendo referencia a los objetos que se necesiten dentro de los reportes.

#### **Modelo Relacional de Objetos**

Para el modelo de datos para OpenERP se trabaja desde ORM, en donde el código Python trabaja directamente con la base de datos, se debe programar de forma transparente.

# **4.1.4.2. Esquematización y Configuración Final**

**Diagrama de la Empresa asociado a OpenERP**

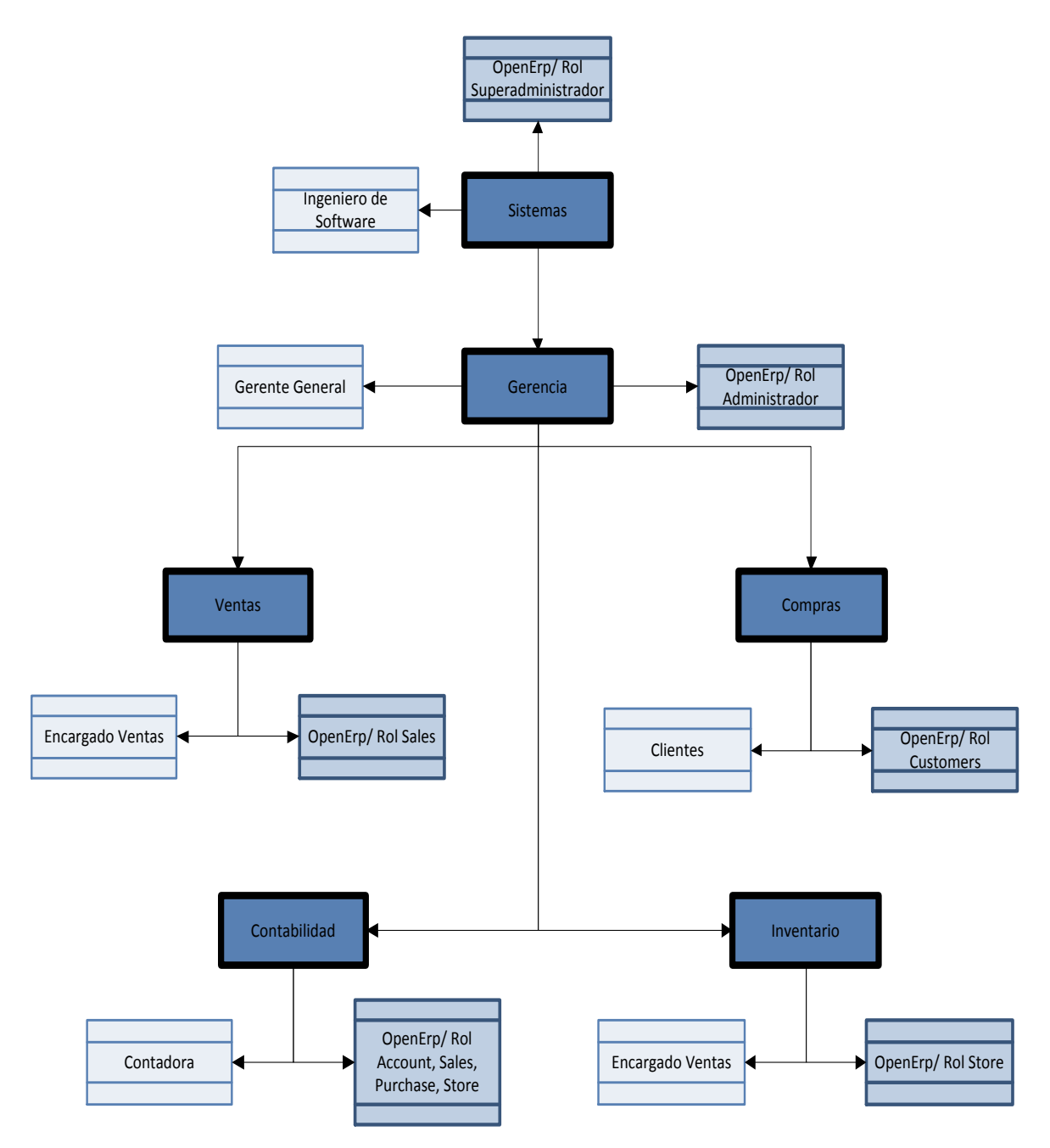

Gráfico N° 38: Esquema módulos de OpenERP en las áreas de la empresa Elaborado por: Autor

# **Lógica de Negocios Extendida de OpenERP**

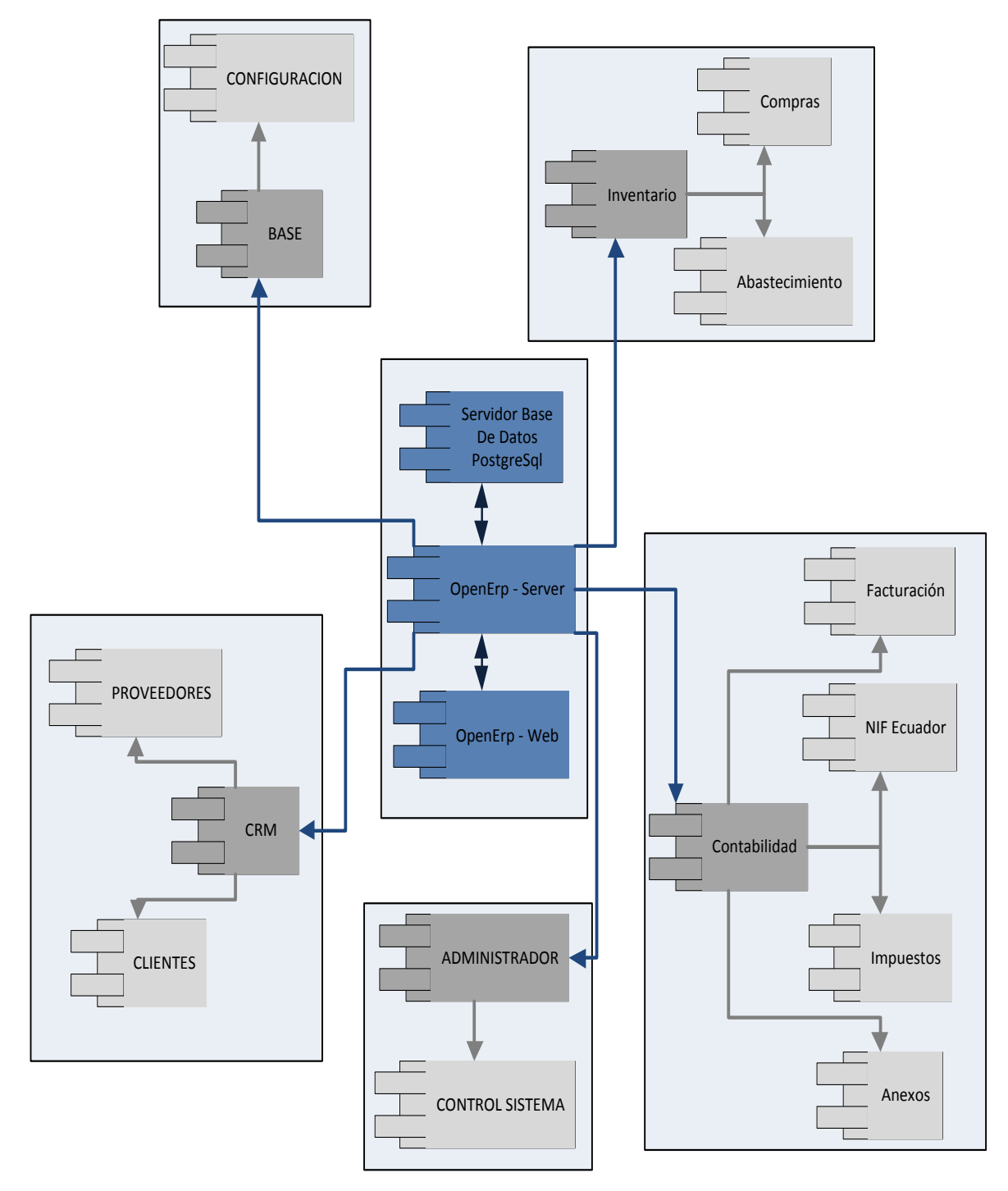

Gráfico N° 39: Lógica de negocios OpenERP

# **Mapa de Procesos OpenERP**

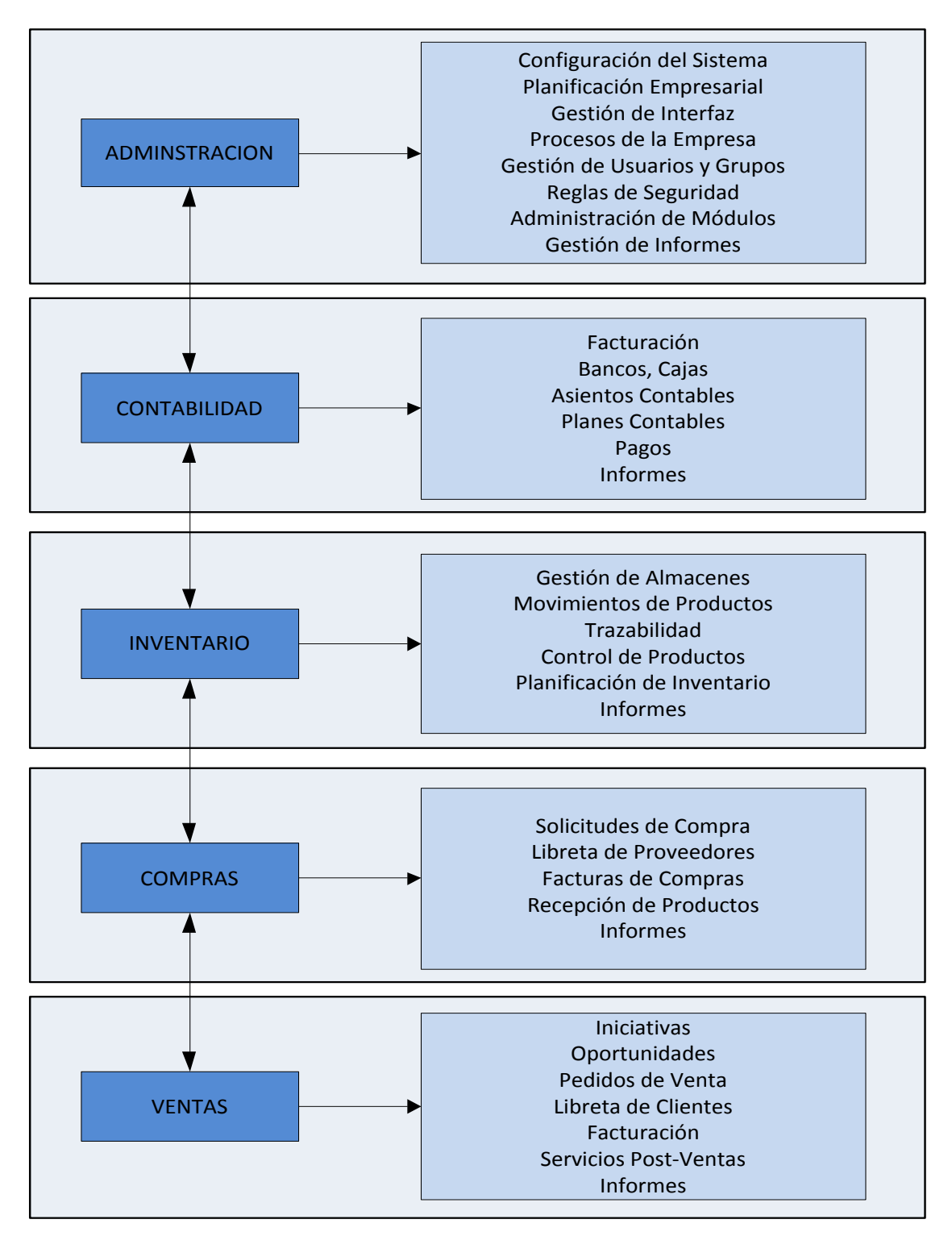

Gráfico N° 40: Mapas de procesos OpenERP

#### **4.1.5. Fase 5: Puesta en Marcha y Soporte**

#### **4.1.5.1. Soporte a la Operación**

#### **Personalizar OpenERP mediante Python**

Mediante el lenguaje de Python se personaliza la localización Ecuatoriana, para eso se usa PyDev como marco de desarrollo para Python.

#### **Personalización de Localización Ecuatoriana**

Los módulos para localización ecuatoriana siguen los parámetros establecidos por la comunidad OpenERP Ecuador, que se basan en los cuatro archivos bases que se necesita para que funcione un módulo.

## **Personalización del Archivo \_openerp\_.py**

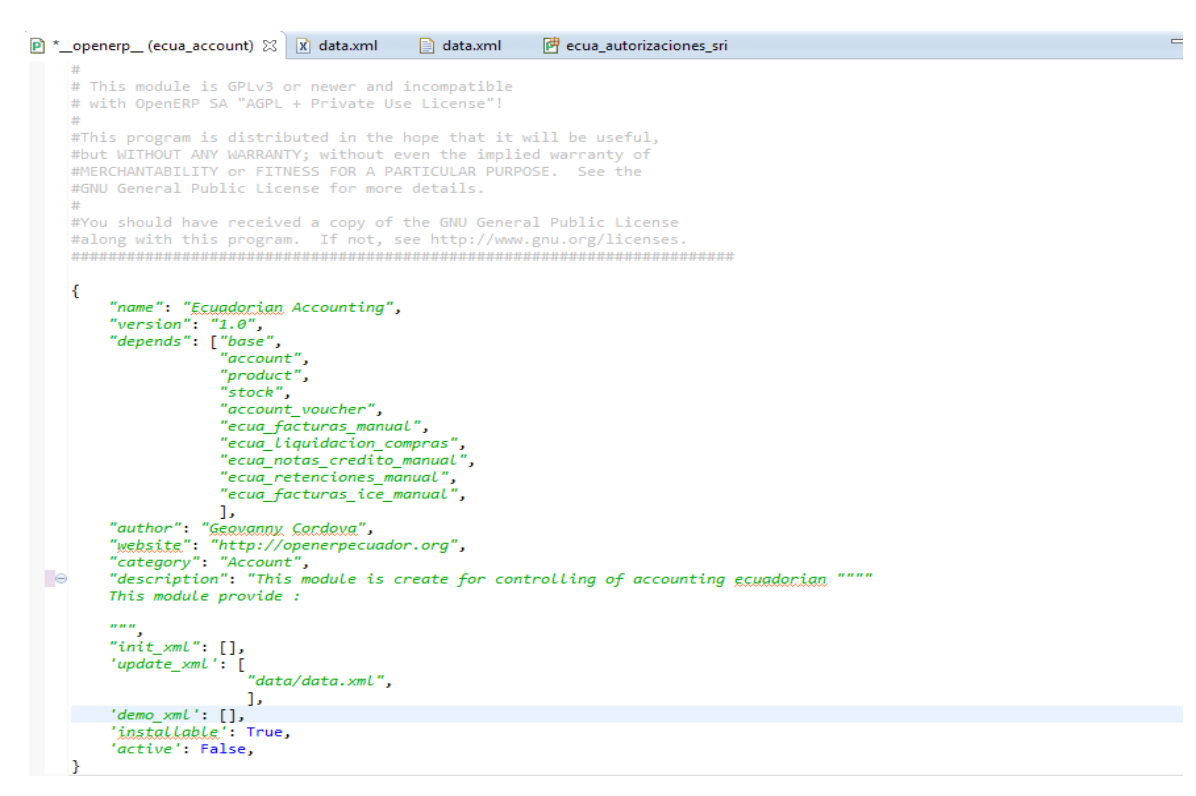

Gráfico N° 41: Personalización de \_openerp\_.py

Definimos los parámetros para el archivo \_openerp\_.py, que son:

Autor del Módulo y copyright del mismo, aclarar si pertenece a la comunidad.

Licencia GPL, para distribución libre del módulo y permisos de edición.

Versión del Módulo.

Dependencias del Módulo, enlistar los módulos de los cuales depende para su funcionamiento.

Sitio Web para buscar el módulo.

Categoría del Módulo.

Descripción del Módulo.

Archivo init\_xml, enlistar los archivos XML, que se necesitan para cargar en el servidor.

Archivo update\_xml, listar los archivos XML, de los que depende para actualizaciones futuras.

Opciones Installable y Activate, Installable determina si el módulo es instalable, y la opción Activate determina los módulos que son instalados durante la creación de la base de datos.

# **Personalización del Archivo \_init\_.py**

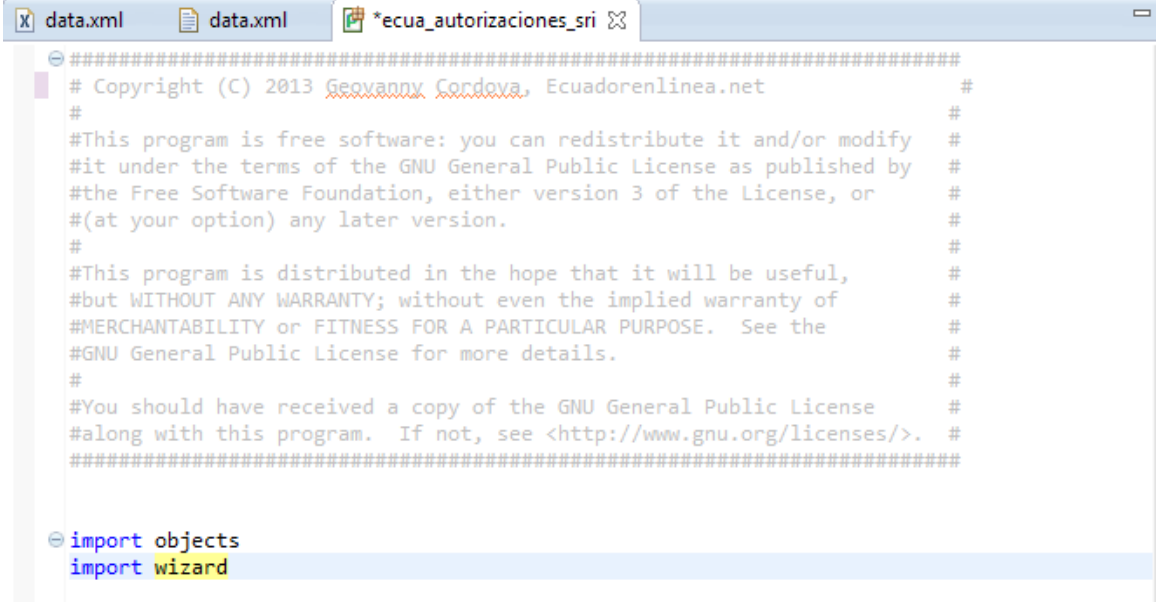

Gráfico N° 42: Personalización de \_init\_.py

Definimos los archivos asociados al módulo, para realizar la carga durante la instalación.

## **Personalización de Vistas**

### **Vista Formulario**

Permite crear formularios dentro de OpenERP, su sintaxis para crear es la siguiente:

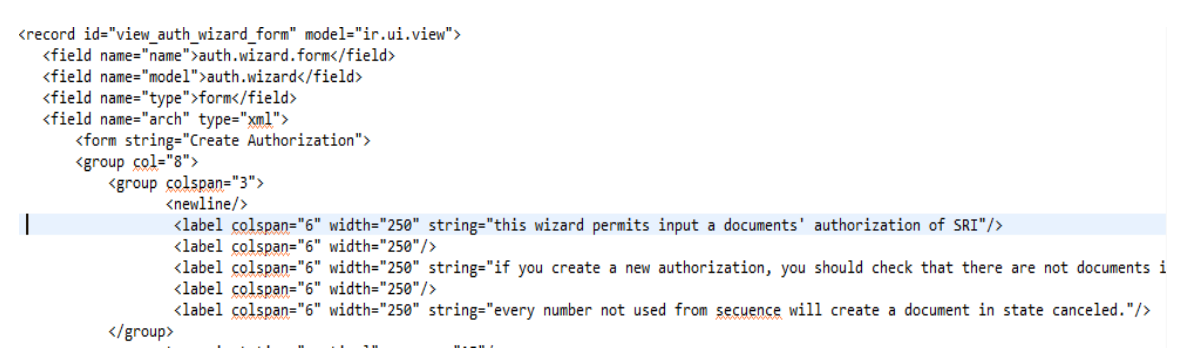

Gráfico N° 43: Código para vista formulario en Python

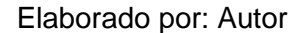

Mediante la etiqueta Field, creamos campos asociados al formulario y con la etiqueta Form, creamos el formulario.

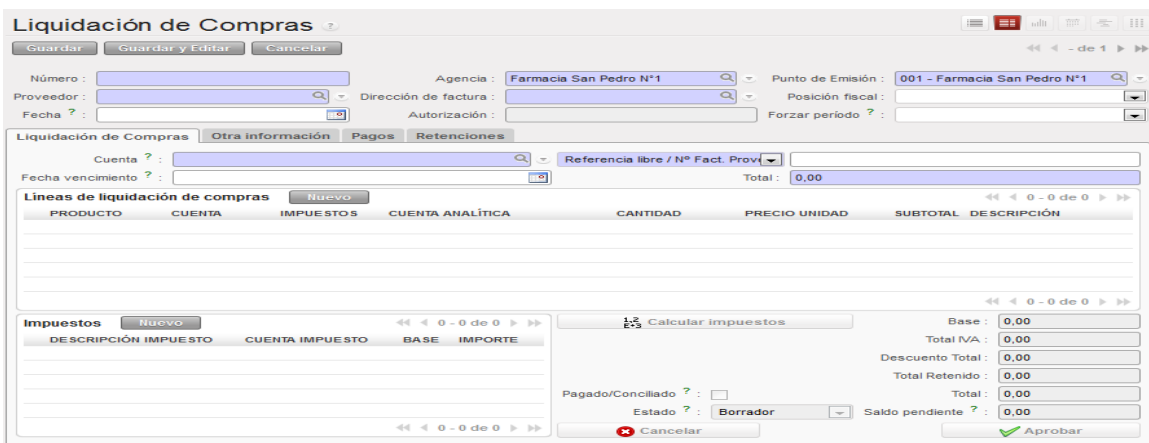

#### Vista Formulario

Gráfico N° 44: Vista Formulario en OpenERP

# **Vista Árbol**

Permite crear listas específicamente en forma de columnas, su sintaxis es la siguiente:

```
<record model="ir.ui.view" id="view_auth_wizard_line_tree">
    <field name="name">auth.wizard.line.tree</field>
    <field name="model">auth.wizard.line</field>
    <field name="type">tree</field>
   <field name="arch" type="xml">
        <tree string="Document Description">
            <field name="name"/>
            <field name="first_secuence"/>
            <field name="last secuence"/>
            <field name="shop_id"/>
        </tree>
    \langle/field>
</record>
```
Gráfico N° 45: Código para vista árbol en Python

Elaborado por: Autor

La etiqueta principal es Tree, para crear una lista se apoya en los campos Field.

# Vista Árbol

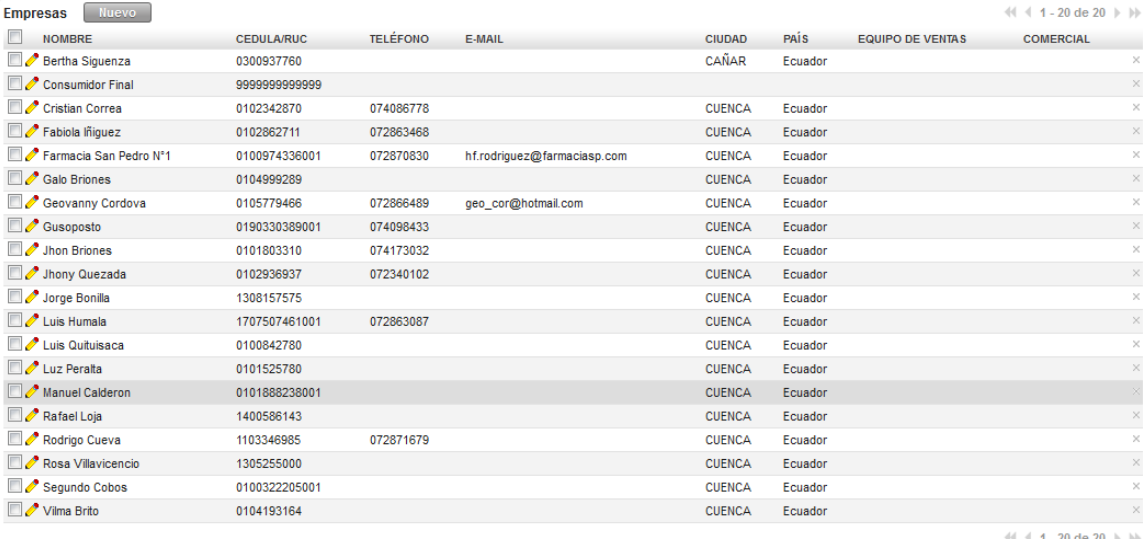

Gráfico N° 46: Vista Árbol en OpenERP
# **Vista Calendario**

La vista calendario, proporciona una interfaz para planeaciones en forma de calendario, su sintaxis es la siguiente:

```
<calendar color="user_id" date_delay="planned_hours" date_start="date_start" string="Tasks"
\mathbf{r}<field name="name"/>
    <field name="project_id"/>
</calendar>
```
Gráfico N° 47: Código para vista calendario en Python

Elaborado por: Autor

La etiqueta principal para crear una vista calendario es Calendar.

Vista Calendario

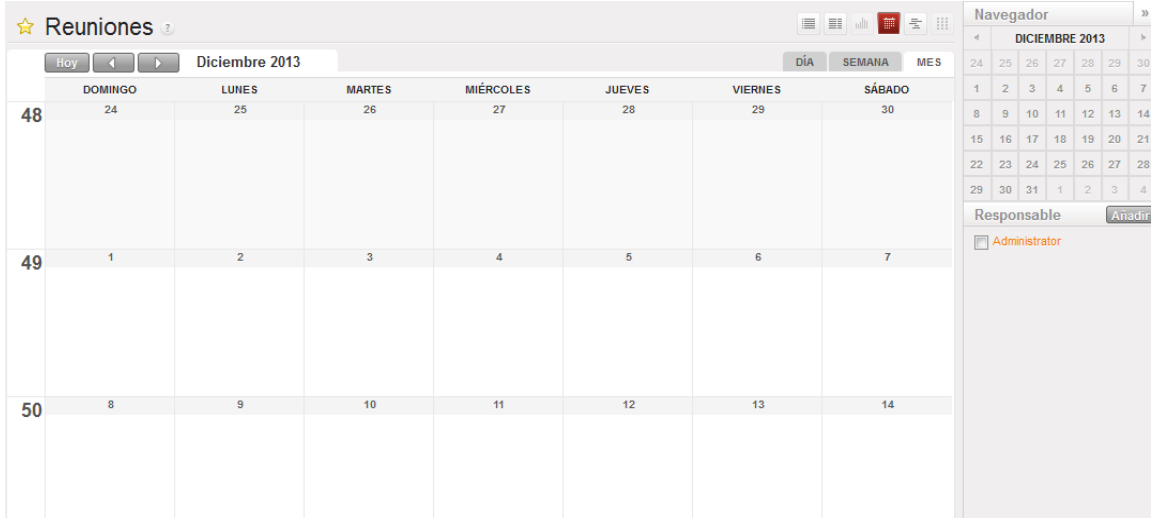

Gráfico N° 48: Vista Calendario en OpenERP

# **Vista Gráfico**

Con la vista Gráfico, nos proporciona una interfaz para ver resultados e informes de acciones, su sintaxis es la siguiente:

```
<record model="ir.ui.view" id="view_order_line_graph">
  <field name="name">sale.order.line.graph</field>
  <field name="model">sale.order.line</field>
  <field name="type">graph</field>
  <field name="arch" type="xml">
        <graph string="Sales Order Lines">
             <field name="product_id" group="True"/>
             <field name="price_unit" operator="*"/>
        </graph>
   </field>
</record>
```
Gráfico N° 49: Código para Vista Grafico en Python

Elaborado por: Autor

Para la creación de la vista grafico la etiqueta principal es Graph.

# Vista Grafico

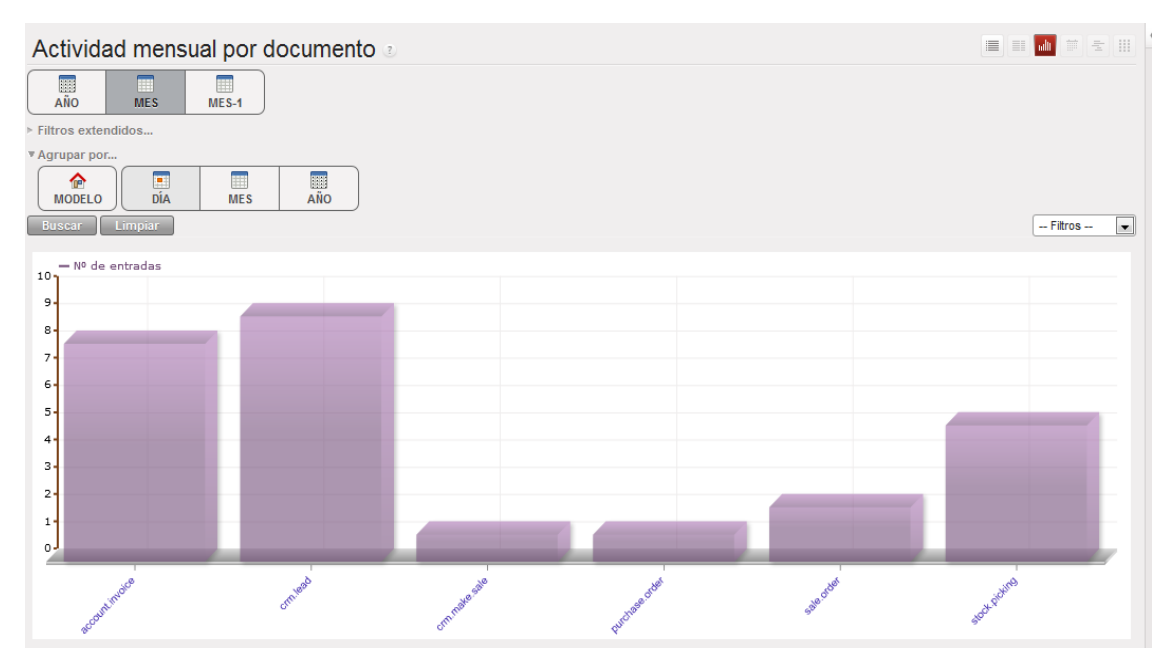

Gráfico N° 50: Vista Grafico en OpenERP

## **Personalización de Objetos para Módulo dentro de OpenERP con Python**

Los objetos para acciones en OpenERP son: Windows: Abre una nueva ventana. Custom Report: Personaliza los informes. Report: Crea un imprimible de los informes. Wizards: Crea un asistente de configuración. Execute: Ejecuta acciones de parte del Servidor. Group: Junta las acciones en un solo grupo.

# **Declaración de Clases con Python**

Siempre es necesaria la clase osv.osv, en todo módulo de OpenERP, OpenERP sigue el paradigma de la Programación Orientada a Objetos.

```
eclass account invoice(osv.osv):
   Open ERP Model
         inherit = 'account.invoice'
         \text{\_columns = }\{\rightarrowe def name_get(self, cr, uid, ids, context=None):
              if not ids:
                      return []
                types = {'out_invoice': 'FACT-CLI: ',<br>'in_invoice': 'FACT-PROV: ',<br>'out_refund': 'NC-CLI: ',
                             "<br>"in_refund": "NC-PROV: ",<br>"Liquidation": "LIQ-COMP: ",
                             ₿.
                res = []<br>for r in self.read(cr, uid, ids, ['type', 'number', 'invoice_number_out', 'invoice_number_in', 'number_credit_note_in', '<br>name = r['number'] or types[r['type']] or ''<br>if r['type'] = 'out_invoice':<br>name = r['invoic
                     imane = r['nvote_number_out'] or types[r['type']] or<br>
if r['type'] == 'on_invotee':<br>
name = r['invote_number_in'] or types[r['type']] or ''<br>
if r['type'] == 'out_refund':<br>
name = r['number_credit_note_out'] or types[r['ty
                      if r['liquidation']:
                             name = r['number_liquidation'] or types['liquidation'] or ''
                      res.append((r['id'], name ))
                return res
```
Gráfico N° 51: Declaración de Clases en Python

# **Localización Ecuatoriana dentro de PostgreSql**

Es necesario incluir las tablas y campos de localización Ecuatoriana para que OpenERP pueda operar sin problema, los cambios en la base de datos son los siguientes:

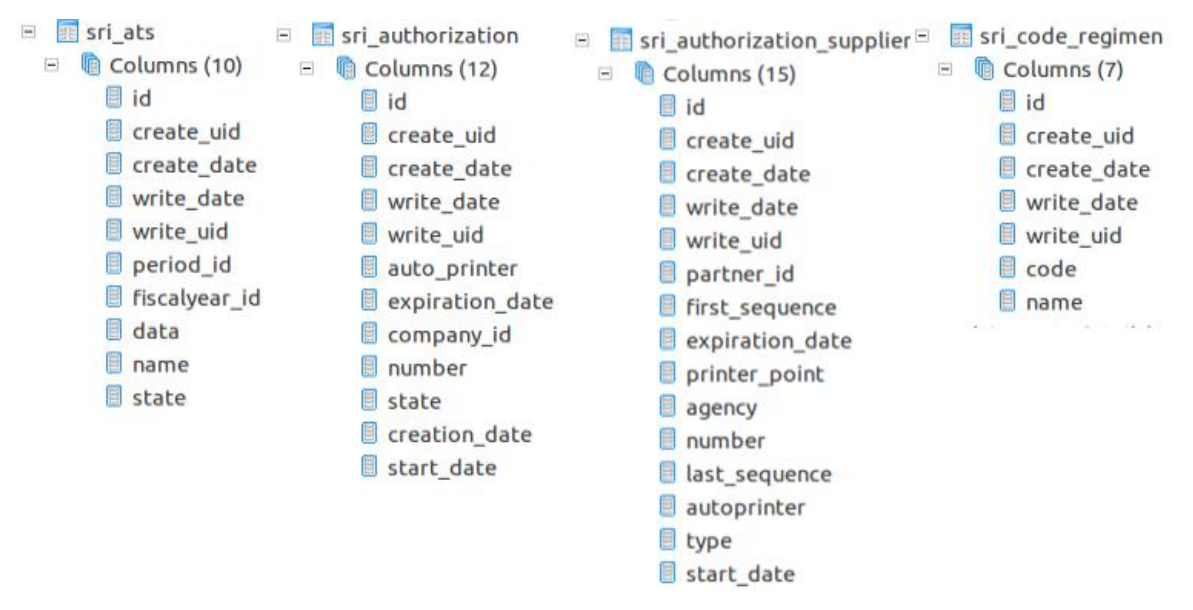

Gráfico N° 52: Localización Ecuatoriana en PostgreSql parte 1

## Elaborado por: Autor

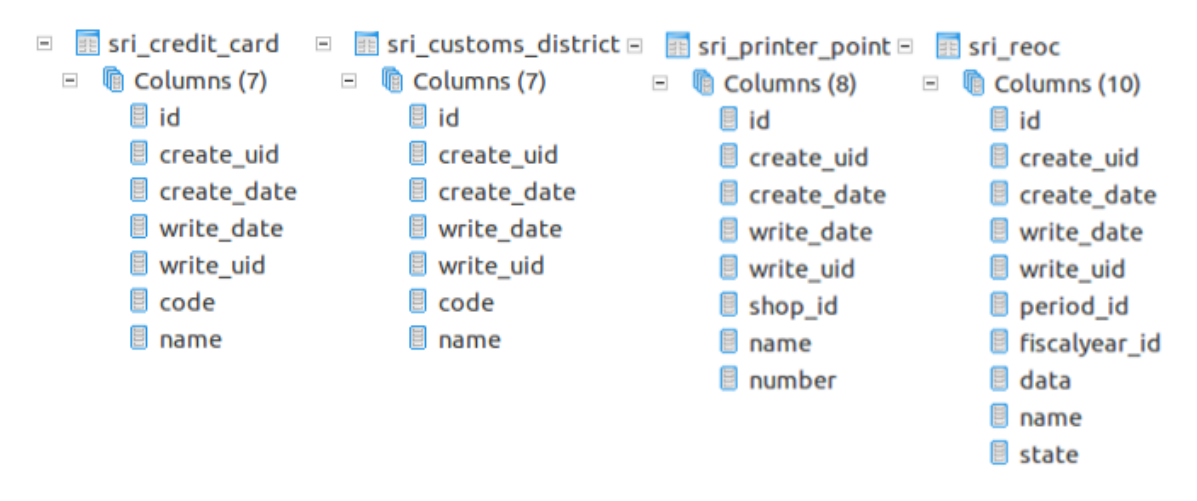

Gráfico N° 53: Localización Ecuatoriana en PostgreSql parte 2

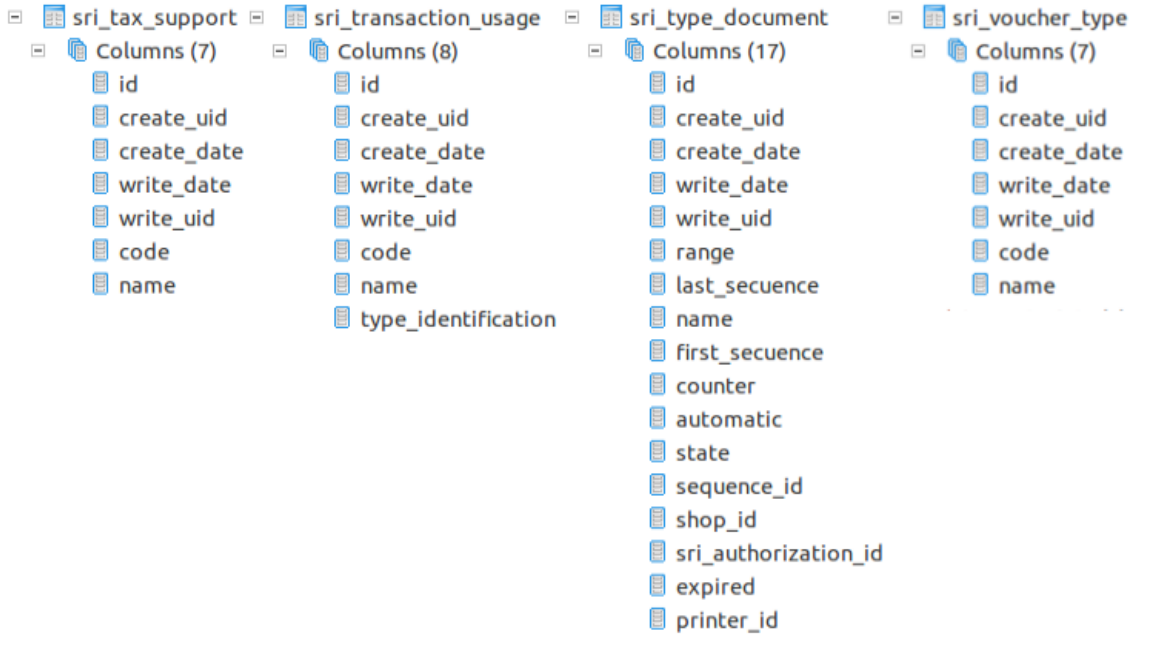

Gráfico N° 54: Localización Ecuatoriana en PostgreSql parte 3

Elaborado por: Autor

## **Módulos Extendidos**

# **Ecua\_verifica\_ruc\_cedula**

Módulo desarrollado para verificar la cedula y RUC de los clientes no se ingresen repetidamente, y tengan la validación correcta.

## **Ecua\_facturas\_manual**

Módulo diseñado para el control de secuencias de facturación con el lineamiento establecido por el SRI.

## **Ecua\_autorizaciones\_sri**

Módulo diseñado para crear flujo de trabajo de las autorizaciones del SRI.

### **L10n\_ec\_niif\_minimal**

Módulo para crear un plan de cuentas basado en la contabilidad ecuatoriana, al iniciar la configuración de OpenERP.

#### **Ecua\_account**

Módulo base para contabilidad ecuatoriana

## **Ecua\_anexos\_ats**

Módulo para crear ATS según SRI

#### **Ecua\_anexos\_reoc**

Crea el informe REOC, según SRI

#### **Ecua\_caja\_chica**

Módulo para manejar el movimiento de efectivo en la empresa

## **Ecua\_sequence**

Módulo para crear las secuencias en documentos importantes de contabilidad

#### **Ecua\_states**

Módulo para vincular ciudades y direcciones de Ecuador a OpenERP

# **Ecua\_posision\_fiscal**

Módulo para control de posición de periodos contables

# **Ecua\_retenciones\_manual**

Módulo para creación de retenciones de compra y venta en la empresa

# **4.1.5.2. Estabilización del Sistema**

Para la estabilización del sistema los Módulos que utiliza OpenERP – Server y la base de datos, tiene la estructura final de la siguiente manera

# **Estabilización de los Módulos**

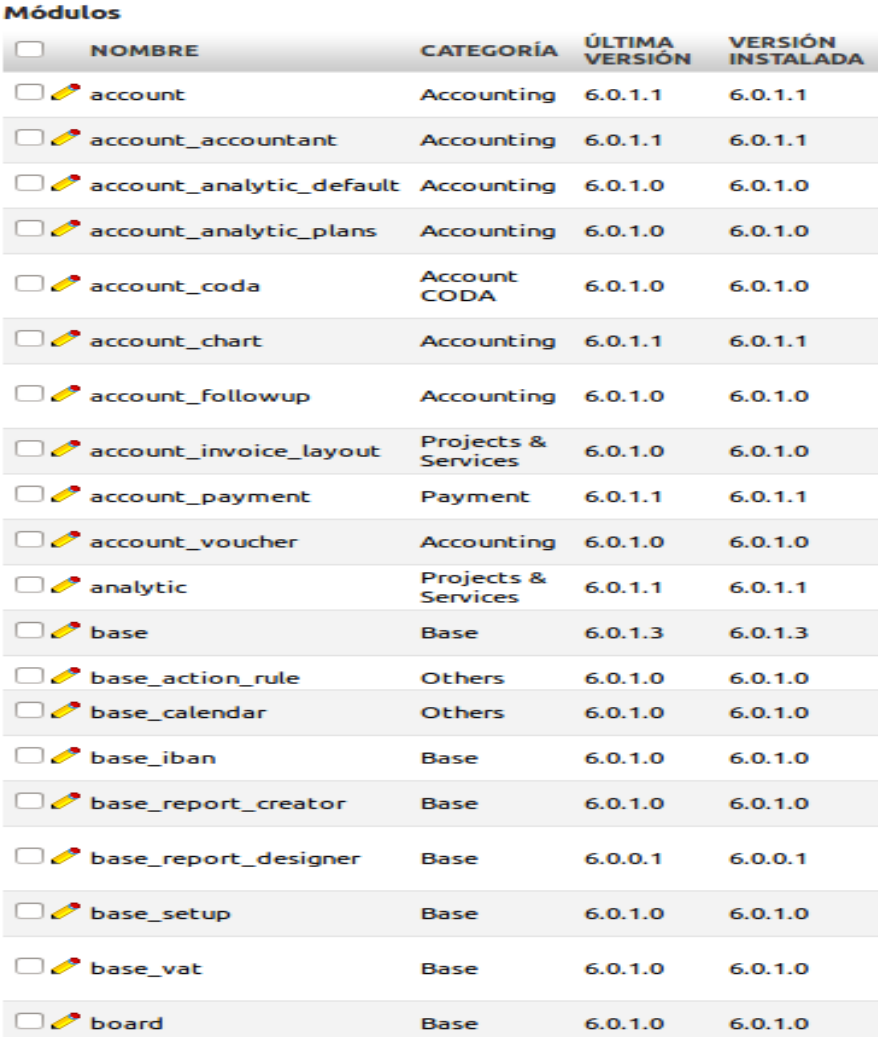

Gráfico N° 55: Módulos utilizados en OpenERP parte 1

#### **Módulos**

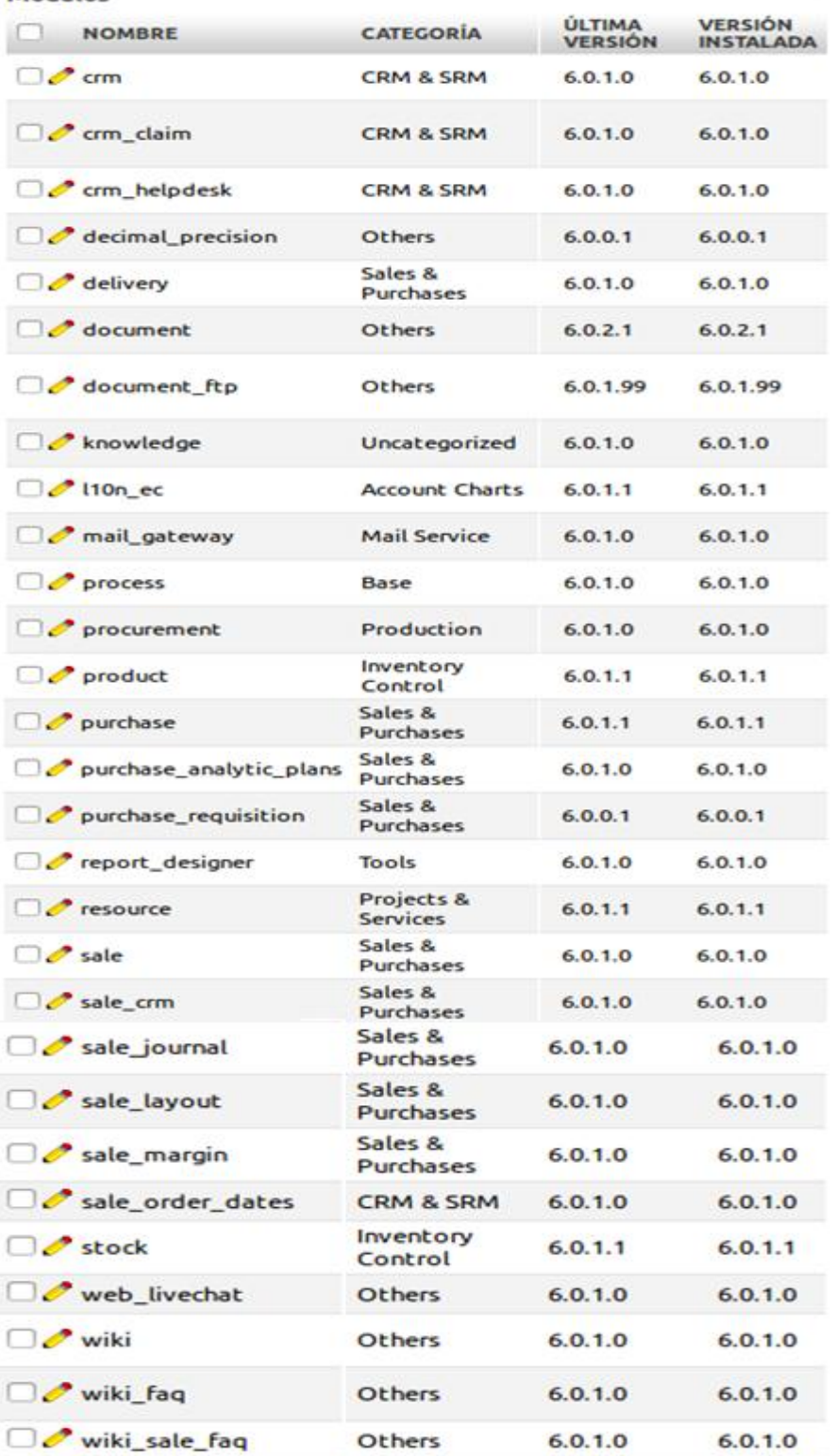

Gráfico N° 56: Módulos utilizados en OpenERP parte 2

Los módulos bases que se instalan con OpenERP – Server son:

# **Módulo Base**

Es el núcleo de OpenERP, ya que toda la instalación se base en este, en este módulo se basan las vistas y menús que el usuario utiliza, al crear la base de datos de nuestra empresa, este módulo se instala por defecto.

#### **Módulo Base\_Setup**

Se instala por defecto en la creación de la base de datos para nuestra empresa, depende directamente del módulo base, sin el módulo base, el módulo Base\_Setup no serviría de nada, este módulo ayuda al usuario a crear la base de datos para la creación de la base de datos y el perfil de la empresa parte de este módulo es:

- Perfil minino o extendido.
- Tipo de Empresa.

También proporciona un asistente para realizar la configuración de la empresa, su contabilidad, su uso horario e idioma.

# **Módulo Account**

Se centra en el proceso contable y financiero de la empresa, por lo que este módulo es base dentro de OpenERP, este módulo gestiona procesos como:

- Contabilidad General.
- **Presupuestos.**
- **Costos/Gastos.**
- **Contabilidad Analítica.**
- **Estado de Cuentas.**
- **Facturación.**

# **Módulo Product**

Se centra en la gestión de productos, en los diferentes procesos que tiene como asignación de precios, tanto en venta como en compra. Este módulo proporciona las herramientas necesarias para:

- **Información del producto.**
- Gestión de Stock mínimo.
- **Fijación de precios a diferentes niveles.**
- Unidad de medida.

#### **Módulo Sales**

El proceso de venta se gestiona desde este módulo, su parametrización se hace de acuerdo a la empresa en estudio. Controla proceso de:

Gestión de Pedidos de los clientes.

# **Módulo CRM**

Se encarga de la gestión de relación con el cliente, permite la sincronización de correo electrónico mediante Thunderbird u Outlook.

# **Módulo Purchase**

Se encarga de la gestión de compras, los procesos de compras son controlados mediante este módulo. Este módulo se encarga de:

- Cotizaciones de compra.
- **ECRECCIÓN de Facturas de Proveedores.**
- Órdenes de Compra.

Para una completa implementación se han instalado módulos que son adicionales, y se vinculan con los módulos bases.

Los módulos adicionales son:

#### **Módulo Account\_Accountant**

Módulo que apoya en la parte contable de la empresa.

#### **Módulo Account\_Analytic\_Default**

Módulo que apoya en la parte de Contabilidad Analítica apoyándose según varios criterios.

#### **Módulo Account\_Analytic\_Plans**

Gestiona todos los planes de Contabilidad Analítica, de acuerdo al diario general, se puede crear planes a nivel de proyectos o a nivel comercial.

#### **Módulo Account\_Coda**

Aplicada a contabilidad CODA, gestiona los extractos bancarios.

## **Módulo Account\_Chart**

Módulo para los planes contables.

#### **Módulo Account\_Followup**

Módulo de gestión para el seguimiento y los avisos contables, se encarga de gestionar las facturas impagadas y la impresión de los recordatorios.

#### **Módulo Account\_Invoice\_Layout**

Mejora para la plantilla de facturas, le da funcionalidad en diferentes aspectos como ordenar, adjuntar títulos, crear líneas y saltos de página

## **Módulo Account\_Payment**

Módulo para la gestión de pagos de forma eficiente y automatiza pagos fácilmente.

#### **Módulo Account\_Voucher**

Módulo para la generación de comprobantes contables, incluye los principales comprobantes de la empresa como: bancos, caja, ventas, gastos, entre otros.

#### **Módulo Analytic**

Módulo para el análisis contable de la empresa.

# **Módulo Base\_Action\_Rule**

Módulo asociado a la creación de reglas de acciones en OpenERP para el módulo Base.

# **Módulo Base\_Calendar**

Su función es proporcionar las funcionalidades del calendario como: eventos, alertas, etc.

#### **Módulo Base\_Iban**

Módulo que permite validar internacionalmente las cuentas bancarias mediante el código IBAN.

## **Módulo Base\_Report\_Creator**

Creador de reportes vinculado a la inteligencia de negocios, se basa en un navegador estadístico y generador de consultas SQL.

### **Módulo Base\_Report\_Designer**

Proporciona la interfaz para la creación de reportes, mediante la conexión con Open Office, se puede importar y exportar informes.

#### **Módulo Base\_Vat**

Comprueba la validez de CIF/NIF, sigue los métodos establecidos por las entidades relacionadas.

#### **Módulo Board**

Proporciona el tablero principal para administrar el sistema y los diferentes módulos.

# **Módulo Crm\_Claim**

Permite realizar un seguimiento en las reclamaciones y urgencias de los clientes y proveedores, se integra con el correo electrónico.

## **Módulo Crm\_Helpdesk**

Proporciona la ayuda asociada al módulo CRM.

#### **Módulo Decimal\_Precision**

Permite configurar la precisión de decimales para trabajar en contabilidad, compras y ventas.

## **Módulo Delivery**

Gestiona los métodos de envío en ventas, se puede configurar de acuerdo a las necesidades de la empresa.

# **Módulo Document**

Gestiona los documentos, mediante usuarios, proporciona recursos gráficos para archivos de la empresa por diferentes parámetros.

## **Módulo Document\_Ftp**

Se encarga de la gestión de documentos para el envío Ftp y permite acceder a los mismos mediante un cliente Ftp.

## **Módulo Knowledge**

Se utiliza para proyectos con base en la gestión de conocimientos.

## **Módulo Mail\_Gateway**

Se integra con facilidad a cualquier módulo, para gestionar los correos electrónicos.

# **Módulo Process**

Muestra los procesos de cada módulo y las secuencias en la que los procesos ocurren.

# **Módulo Procurement**

Calcula los abastecimientos en la empresa.

## **Módulo Purchase\_Analytic\_Plans**

Gestiona de manera analítica los pedidos de compra.

### **Módulo Purchase\_Requisition**

Módulo que se encarga de la gestión de solicitudes de compra, reagrupa las solicitudes de compra y permite el fácil control.

#### **Módulo Report\_Designer**

Módulo que se encarga de la instalación y configuración de las herramientas de informes.

#### **Módulo Resourse**

Representa los recursos que pueden ser esquematizados, se asocia con las tareas del calendario.

# **Módulo Sale\_Crm**

A partir de los casos de oportunidades, puede generar un pedido de venta, si se cierra es enlazado al pedido de venta.

## **Módulo Sale\_Journal**

Gestiona las ventas y las entregas por diario, y permite categorizar las entregas y ventas, utiliza los diarios en diferentes tareas, y soporta facturación en lotes.

#### **Módulo Sale\_Layout**

Este módulo gestiona la platilla para los pedidos de venta, da la oportunidad a la plantilla de ordenar, añadir títulos, etc.

#### **Módulo Sale\_Margin**

Módulo que se encarga de los márgenes de la plantilla de pedido de venta, calcula la rentabilidad calculando la diferencia entre el coste y el precio de venta.

## **Módulo Sale\_Order\_Dates**

Módulo gestiona las fechas en los pedidos de venta.

# **Módulo Stock**

Gestiona la logística del inventario y los almacenes, gestiona los almacenes en varias ubicaciones con opción de doble entrada, permite manejar los almacenes de manera flexible.

## **Módulo Web\_LiveChat**

Módulo que proporciona un chat para la asistencia en soporte, para las personas que tienen contrato de mantenimiento.

## **Módulo Wiki**

Gestiona los documentos Wiki del sistema.

## **Módulo Wiki\_Faq**

Módulo para la creación de plantillas para las preguntas frecuentes en los documentos wiki.

#### **Módulo Wiki\_Sale\_Faq**

Módulo para la vincula las plantillas con las preguntas frecuentes en los documentos wiki de ventas.

De igual manera la base de datos de OpenERP, está estructurada de acuerdo a las necesidades de la empresa, la estabilización de la base de datos es la siguiente:

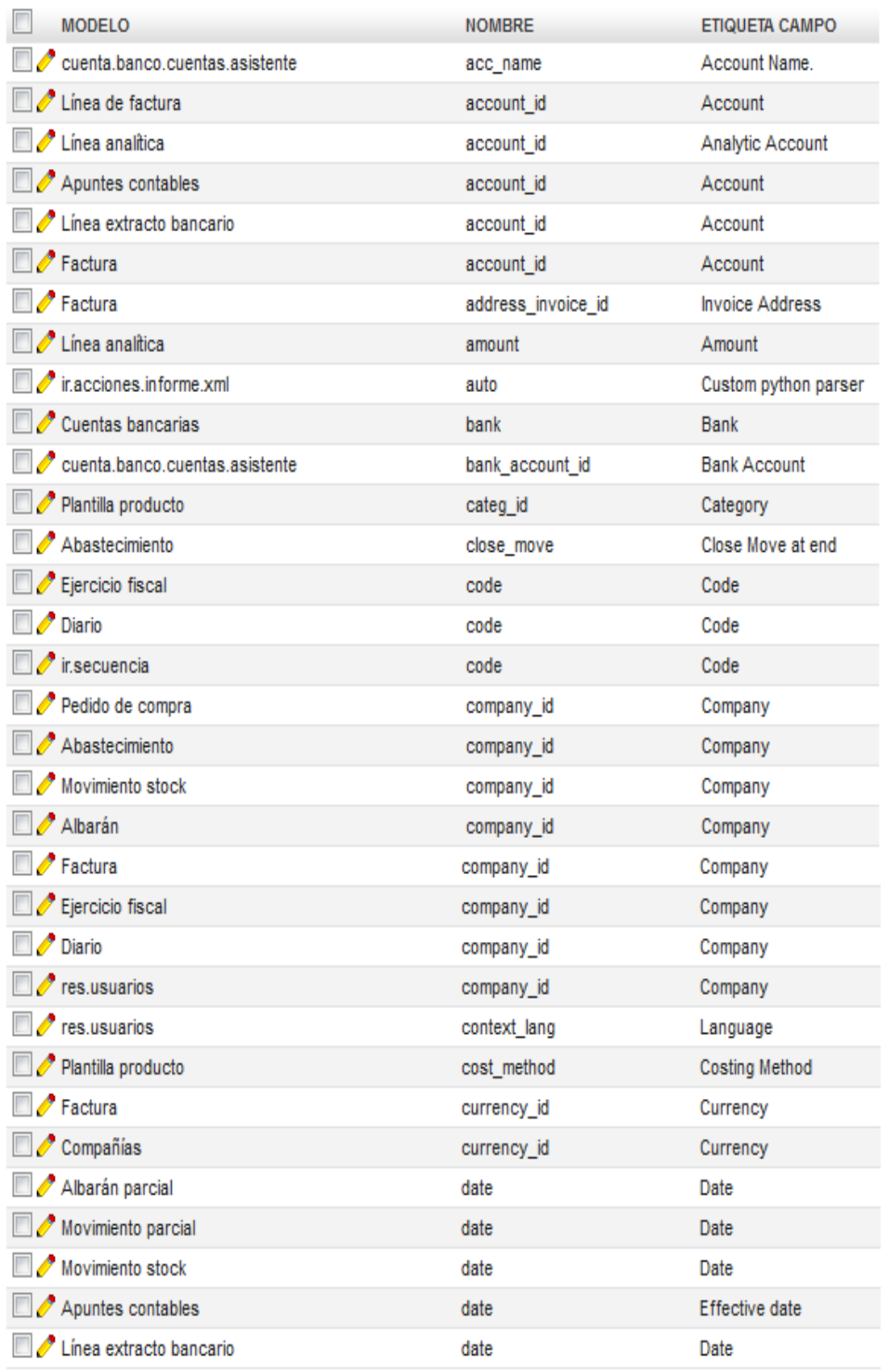

# Gráfico N° 57: Esquema Base de Datos en PostgreSql parte 1

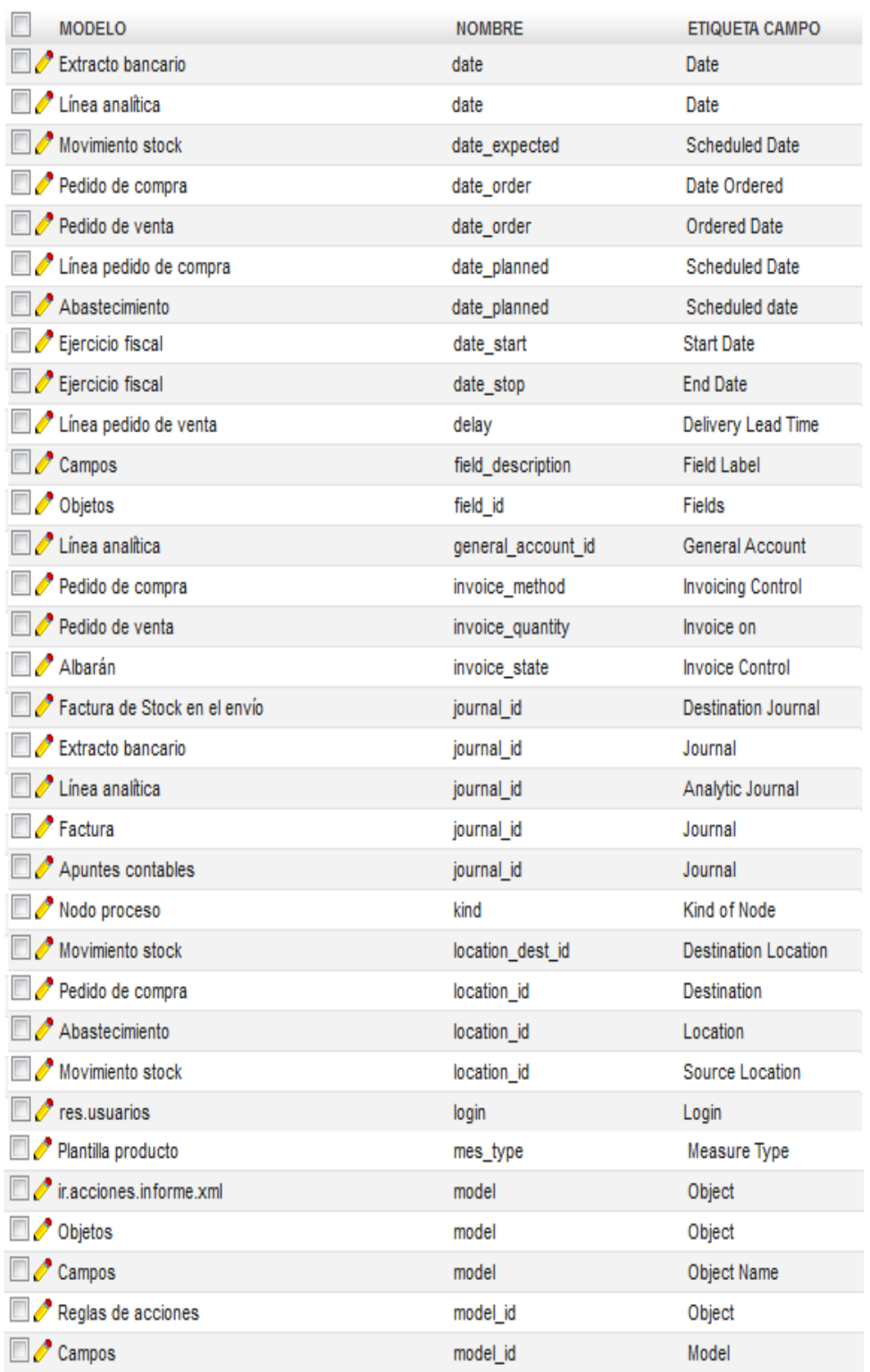

Gráfico N° 58: Esquema Base de Datos en PostgreSql parte 2

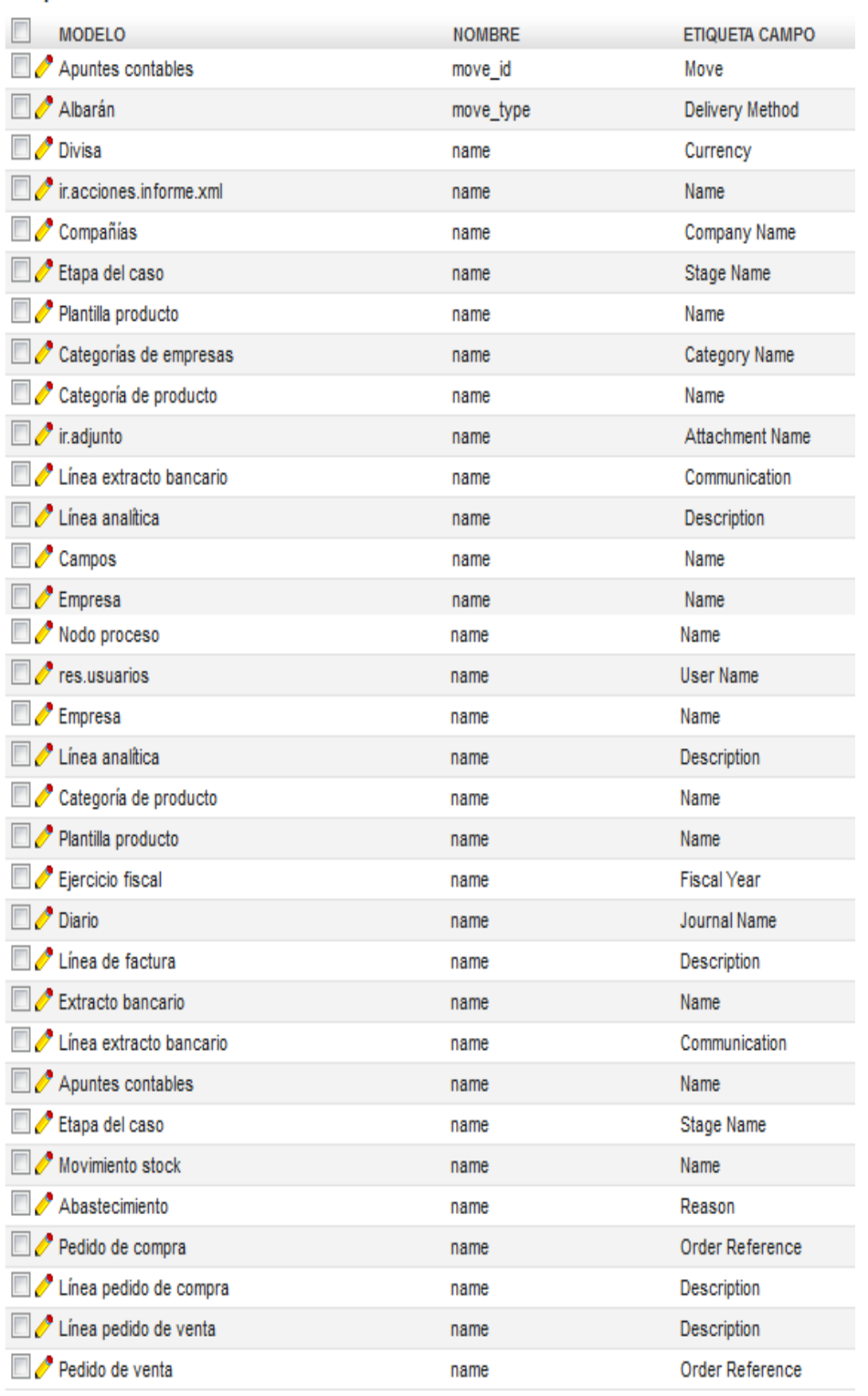

Gráfico N° 59: Esquema Base de Datos en PostgreSql parte 3

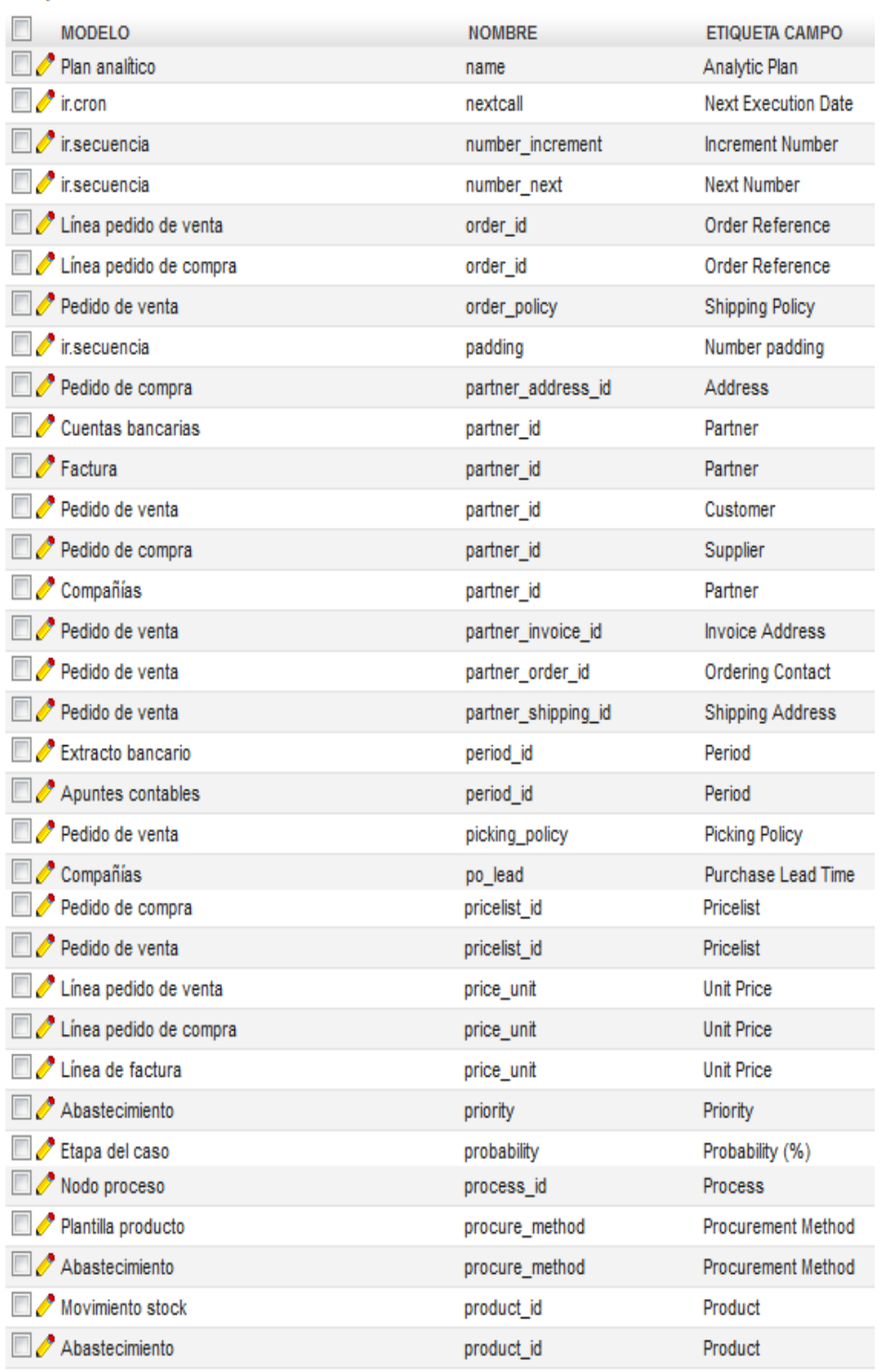

# Gráfico N° 60: Esquema Base de Datos en PostgreSql parte 4

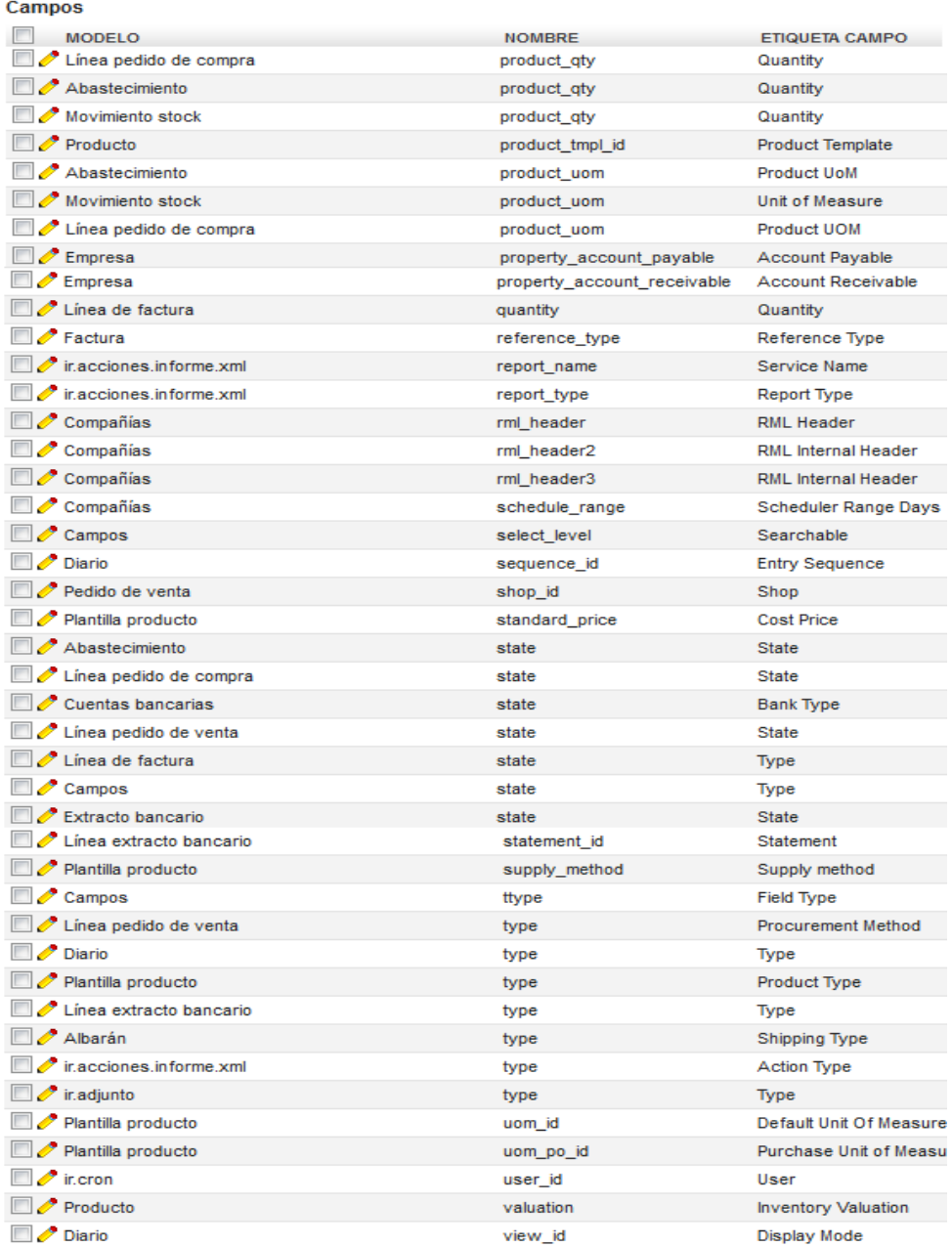

Gráfico N° 61: Esquema Base de Datos en PostgreSql parte 5

Elaborado por: Autor

La base de Datos está estructurada de la siguiente manera:

# **Account**

Se relaciona con la estructura de datos asociados a la Contabilidad de la empresa.

# **Bank**

Se relaciona con la estructura de datos asociado a Bancos.

## **Company**

Se relaciona con la estructura de datos asociado a los procesos de compra, ejercicios fiscales y facturación de la empresa.

# **Date**

Asociado al esquema de fechas de la empresa, utilizado en compras, ventas e inventario.

# **Journal**

Se asocia con los datos utilizados en diferentes reportes en ventas, compras, inventario y contabilidad.

# **Location**

Se asocia con ventas, compras, y facturación para proporcionar datos de acuerdo al destino de entregas.

# **Model**

Se relaciona con las reglas y los objetos de OpenERP configurado para la empresa.

# **Name**

Proporciona datos de la empresa a los diferentes módulos instalados en OpenERP.

## **Parther**

Asociado al proceso del manejo de sucursales o multiempresa en OpenERP.

#### **Price**

Manejo de precios en diferentes niveles de los diferentes módulos de OpenERP.

# **Product**

Se relaciona directamente con el módulo de Product, aquí se almacenara la gestión de productos.

#### **Report**

Asociado con los reportes de OpenERP para la empresa, en los diferentes módulos de OpenERP.

# **State**

Maneja los estados en producción, ventas, compras, bancos, estos módulos poseen diferentes estados los cuales serán almacenados aquí.

# **Type**

Manejo de datos en todos los campos de los módulos de OpenERP.

# **User**

Asociado a los datos de usuarios, si se maneja multiempresa o sucursales.

# **View**

Campos asociados con las tareas de vistas y estadísticas personalizadas.

### **4.2. Resultados Finales**

El proceso de implementación de OpenERP en la empresa abarco cinco fases, el estudio se centra en gestionar los departamentos de la empresa, OpenERP abre una nueva visión a la empresa en los procesos internos y a su estructura organizacional, de tal manera que cuenta con un modelo de negocios para su gestión, OpenERP se ha acoplado a sus recursos económicos y humanos, siendo de gran acierto en la gestión de sus recursos empresariales.

Los resultados específicos de la implementación de OpenERP:

#### **Administración de la empresa mediante un Sistema Informático**

OpenERP fue aceptado como Sistema de Gestión para la empresa, ya que su manejo mediante una interfaz sencilla e intuitiva, ha sido por el personal de la empresa, el flujo de información dentro de la empresa es ahora controlado, además la capacitación del personal ha sido planteada para un manejo del sistema eficaz.

## **Control del flujo de Información de la empresa**

Mediante el estudio de la situación actual de la empresa, se llegó a la conclusión que el flujo de la información era el problema más grave que tiene la empresa, ya que en el pasado la información era manejada manualmente, pero OpenERP ha centralizado toda la información, y mediante reglas de administración ha determinado la información necesaria para cada usuario, de manera que el flujo de información ahora es disponible de acuerdo a las necesidades de cada usuario, además que la forma de almacenar la información es la más adecuada, ya que se puede realizar respaldo de la base de datos.

## **Beneficio mediante OpenERP**

OpenERP en la empresa le da beneficios desde el punto de vista de estructural, hasta beneficio económico, ya que los resultados son a cortos plazos, desde que el sistema ha sido puesto en marcha OpenERP se ha ajustado a las necesidades propias de la empresa, permite tener escalabilidad mientras la empresa crece, al ser un Sistema de

código abierto, y no se necesita licencias y se tiene el apoyo de toda la comunidad de desarrolladores de OpenERP, por eso OpenERP es un sistema completo que ayuda de una manera eficaz al desempeño de la empresa.

#### **Eficiencia en los procesos de la empresa**

OpenERP es un sistema que administra todos los recursos en una sola plataforma, además de ser multiplataforma, por el manejo de plataforma no fue un problema, su sistema se basa en procesos robustos y probados por lo que ofrece las mejores prestaciones a la empresa, además tiene la posibilidad de implementar más módulos a futuro ya que la comunidad OpenERP Ecuador desarrolla y actualiza sus módulos constantemente, su flexibilidad de adaptarse a los procesos propios de la empresa ha sido una de las grandes ventajas ya que además nos permite extender sus procesos si es necesario, y mostro una gran adaptación en todos los departamentos de la empresa.

#### **Servicios personalizados en diferentes áreas**

OpenERP, ha sido desplegado en un servidor, proveyendo de los recursos necesarios a cada área mediante su cliente web, siempre se mantendrá la coherencia en todos sus datos, y la lógica de negocios para la comunicación entre departamentos ha sido bien planteada, ya que OpenERP integra sus datos en un solo sistema, además los servicios que presta OpenERP están estandarizados y aprobados de manera que la empresa solo tiene que seguir la estandarización establecida, la integración de datos permite a la empresa el flujo ágil de información y la integración de sus módulos permite abarcar todas las áreas de la empresa, además que su base de datos centralizada garantiza una comunicación interna, reduciendo perdida de información y una fácil recuperación de datos.

## **Seguridad brindada por OpenERP**

Proporciona niveles de comunicación en la empresa, basada en privilegios, bajo la buena planificación se ha podido asignar roles a cada usuario, y mediante el administrador del sistema se puede controlar accesos por parte de los usuarios, por lo

que estas auditorías de parte del administrador ayuda a mantener la integridad de los datos, mostrando una seguridad robusta a la hora de manejar el sistema.

#### **Gestionar toma de decisiones en la Empresa**

OpenERP brinda la información en tiempo real, además de basarse en información centralizada, esto permite a la empresa obtener información precisa y clave para tomar decisiones empresariales por parte de la gerencia de la empresa y mediante un dashboard mostrar resultados de la situación de la empresa actualmente, por consiguiente las decisiones estratégicas serán más acertadas y en un tiempo considerablemente menor, lo cual nos presenta otros resultados como se tiene una comunicación entre departamentos inmediata, dando como resultado el mejor desempeño del personal, optimización de procesos empresariales y como resultado brinda un mejor beneficio económico.

## **Gestión Contable y Financiera más ágil**

Con la implementación del módulo contable, el área de contabilidad ha mejorado en sus transacciones, ya que al ser un módulo con comunicación en tiempo real, el área contable puede estar al día con sus procesos que se vinculan con procesos de ventas y compras de la empresa, así como procesos propios de esta área, corrigiendo errores muy comunes en esta área en manejo de periodos contables, planes contables y planificaciones, se maneja contabilidad ecuatoriana adaptándose a las normas establecidas y los requisitos impuestos por el SRI.

#### **Control de Clientes y Proveedores mediante CRM**

Anteriormente no se contaba con un control de clientes y proveedores, pero mediante la implementación de OpenERP y su módulo de CRM, ahora se lleva un control y seguimiento de las actividades de clientes y proveedores y las actividades que involucran dentro de CRM.

## **Control de Inventario**

El inventario es controlado médiate el módulo de almacenes, a los productos se les tiene seguimiento mediante reglas como de stock mínimo, por lo que las pérdidas de productos han bajado y el soporte de operaciones en inventario es más ágil, con menos esfuerzo, además que permite asociar a mas almacenes si la empresa llega a un crecimiento, asociando y controlando productos de manera centralizada entre almacenes.

#### **Gestión de Compras y Ventas más flexible**

Antes de implementar OpenERP la gestión de compras y ventas no era controlada por lo que sus operaciones no eran exactas y su vinculación con contabilidad siempre poseía errores, pero ahora los procesos de compra y venta se asocian a órdenes de venta y pedidos y facturación entrante y saliente de la empresa, estos resultados son muy beneficiosos ya que compras y ventas se asocian al módulo CRM para realizar el seguimiento de clientes y proveedores.

#### **Reportes para la Empresa**

Mediante el módulo de Aeroo Reports, se tiene reportes bajo diferentes parámetros establecidos en tiempo real, lo cual nos da como resultado el aumento en el control y crecimiento de la empresa, se han reducido los errores que se tenían al crear reportes manuales, y la adaptación a las diferentes áreas ha sido exitoso, reportes que se asocian al paquete de OpenOffice, y se los puede darle el formato que se le desee.

### **CONCLUSIONES**

Al terminar el proyecto de implementación OpenERP como un sistema de gestión de recursos empresariales, el potencial que presenta este sistema cumple con las expectativas esperadas, se conoce la manera correcta de implementar un sistema Erp y la gestión eficaz que maneja OpenERP, las conclusiones son las siguientes:

Se presenta la utilización de esta esta herramienta de gestión empresarial, además durante el aprendizaje de OpenERP, se ha adquiere la experiencia necesaria para hacer un estudio de viabilidad para saber la situaciones en las que se puede implementar OpenERP en una empresa, además se la logra alcanzar el objetivo principal que es la de implementar OpenERP en la Farmacia "San Pedro I", como también cumplir los objetivos secundarios como: conocer más sobre OpenERP como sistema para el manejo de recursos empresariales, y determinar los factores que inciden al implementar OpenERP y sobre todo saber cuándo se debe proponer el uso de estos sistemas.

Se comprueba que OpenERP se puede implementar en pequeñas y medianas empresas, como en el presente proyecto, la ventaja de este sistema es que tiene el código abierto y sin costo de licencias, por lo tanto los costos de implementación disminuyen considerablemente, esto hace que pequeñas y medianas empresas que desean implementar un sistema de gestión empresarial completo piensen en OpenERP.

La capacitación al personal de la empresa, permite que el uso de OpenERP sea intuitivo y su interfaz amigable, ayuda al personal a familiarizarse rápidamente con el sistema, el usuario final no presenta problemas en el cambio al implementar OpenERP, la correcta capacitación al personal permite que la implementación de OpenERP resulte en un beneficio aun mayo para la empresa al manejar el sistema de manera óptima, obteniendo todo el potencial que nos brinda OpenERP.

El estudio de la empresa por departamentos llega a la conclusión que OpenERP cubre todos los departamentos de la empresa y los procesos que envuelve a cada departamento, OpenERP permite la implementación de nuevos procesos para agilitar el flujo de información entre departamentos, y al tratarse de un Sistema Modular, en cualquier etapa de la empresa se implementaría módulos o ajustaría procesos si es

necesario, por la razón que siempre surgen nuevos requerimientos en toda empresa y los cambios se darían sin perder el modelo de negocios que se maneja dentro de la empresa.

La arquitectura que maneja OpenERP es una gran ventaja, ya que se puede manejar desde un servidor web, y solo necesitamos un navegador para poder acceder al servidor de OpenERP, esto supone un gran beneficio para la empresa ya que no necesita realizar implementaciones costosas para su funcionamiento en red, aparte que el manejo del servidor de base de datos es fácil y su seguridad en el manejo de datos es limpia y con un alto grado de integridad de datos.

El manejo de los módulos para la implementación de OpenERP son compatibles con las reglas de negocio que existen en la empresa, la estandarización que tiene OpenERP resultan de gran beneficio para que la empresa se ajuste fácilmente a los procesos que propone OpenERP mediante su conjunto de módulos que cubren todas las necesidades existentes, OpenERP permite la fácil gestión de la información y su vinculación con reportes en diferentes niveles y las tareas que tiene la empresa se simplifican, la administración de recursos se vuelve más sencilla, permite auditorías a los usuarios y la información en tiempo real facilita la toma de decisiones empresariales.

OpenERP integra la actividad principal desarrollada en la empresa, maneja su información de manera centralizada, esto mejora el rendimiento de la empresa en muchos sentidos en los departamentos de la empresa e integra las tareas, los procesos se agilitan, la administración de los módulos se da de acuerdo al estudio de la empresa y el tamaño de la misma, pero el resultado es el mismo: una completa administración de la empresa, mostrando los resultados desde el inicio de la implementación de OpenERP.

El conocimiento adquirido durante el estudio del Sistema OpenERP, permite la correcta implementación y administración del Sistema, aprender sobre este campo ha permitido elevar el conocimiento no solo respecto al área en ingeniería en sistemas, sino también comprender mucho de los procesos que tienen que ver con la contabilidad, la administración, la gestión de personal, todo esta tarea me ha brindado experiencia necesaria para poder poner en práctica en nuevos proyectos, además que este proyecto sirve como base para futuras implementaciones en otras empresas, ya que los lineamientos y metodología son aplicables a cualquier empresa.

#### **RECOMENDACIONES**

Después de realizar la implementación de OpenERP en la farmacia "San Pedro I", y cumplir con los objetivos propuestos, se establece un conjunto de recomendaciones que son importantes a la hora de implementar OpenERP en cualquier empresa, siendo estas recomendaciones las siguientes:

Es necesario contar con un cronograma de actividades para el control de tiempos y avances en la implementación de OpenERP, también se debe planificar la metodología a seguir para el éxito del proyecto.

OpenERP está basado en el lenguaje de programación Python, conocer sobre este lenguaje de programación es importante para comprender el funcionamiento de OpenERP y hacer cambios en el código fuente, ya que muchas veces en la implementación tiene que acoplar nuevos requerimientos al sistema y solo se lo logra desde el código fuente del programa, si se desea crear nuestros propios módulos se recomienda tener conocimientos avanzados en este lenguaje de programación.

OpenERP utiliza librearías Python y dependencias de software de acuerdo a la versión de OpenERP que se esté implementando, es necesario descargarse las librerías Python propias para la versión de OpenERP con la que se trabaja para evitar errores de compatibilidad, aparte es recomendable tener actualizadas las dependencias para el kernel del servidor y también ver si es necesario instalar paquetes extras y actualizaciones, como resultado OpenERP evitaremos problemas de compatibilidad y OpenERP se implementara sin problema.

Tener conocimiento con el gestor de base de datos PostgreSql, desde su instalación hasta el manejo correcto en el servidor de base de datos, manejar usuarios, permisos, roles y esquemas, también es necesario saber implementar un servidor web para alojar nuestro sistema y crear un usuario en el servidor que será donde se aloje OpenERP Server, es necesario conocer de redes para poder conectar toda la empresa a nuestro servidor OpenERP y mediante la implementación de OpenERP Web Client acceder al sistema desde las estaciones de trabajo, siempre controlando los privilegios a cada usuario.

Uno de los puntos de vital importancia es la formación de los futuros usuarios, sino se tiene una planificación para su capacitación, probablemente los futuros usuarios no se sientan cómodos con el sistema implementado y no alcanzara su máximo desempeño, así que no hay que dejar al azar la capacitación de usuarios, además de analizar el entorno en el cual se desenvuelven los usuarios para una personalización de OpenERP de acuerdo a la empresa.

Como última recomendación, la clave de éxito en estos tipos de proyectos radica en la planificación y la elección de la metodología adecuada, lo primero es centrarse en estos dos puntos críticos de la implementación de OpenERP, para después entrar en la decisión de los módulos a instalarse para la funcionalidad correcta al sistema.

# **BIBLIOGRAFÍA**

- BIT Technologies. (s.f.). *Sistemas ERP para PYMES*. Recuperado el 10 de 09 de 2013, de Sistemas ERP para PYMES: http://bittech.mx/temas/sistemas-erp-para-pymes
- Fernandez Fernandez, S., Cordero Sanchez, J. M., & Córdoba Largo, A. (2002). Tablas y Graficos Estadisticos. En S. Fernandez Fernandez, J. M. Cordero Sanchez, & A. Córdoba Largo, *Estadistica Descriptiva* (págs. 43-55). Madrid: ESIC Editorial.
- Fustero, E. M. (06 de 06 de 2013). *Ventajas de implementarlo en nuestra Empresa*. Recuperado el 25 de 09 de 2013, de Ventajas de implementarlo en nuestra Empresa: http://comunidad.iebschool.com/iebs/general/erp-2/
- Gutierrez, A. (2011). *VirtualBox en Windows*. Recuperado el 18 de Septiembre de 2013, de VirtualBox en Windows: http://windowsespanol.about.com/od/AccesoriosYProgramas/ss/Virtualbox-En-Windows\_2.htm
- Hernández, E. (18 de 03 de 2012). *Crear Servicios en Linux*. Recuperado el 11 de 10 de 2013, de Crear Servicios en Linux: http://misnotasdelinux.blogspot.com/2013/03/iniciar-cualquier-aplicacion-como.html
- Hernández, E. (12 de 01 de 2012). *Mis Notas de Linux*. Recuperado el 10 de 10 de 2013, de Mis Notas de Linux: http://misnotasdelinux.blogspot.com/2012/01/instalacionopenerp-server-sobre-ubuntu.html
- Herrera Castellanos Mario. (2011). *Fórmula para calculo de la muestra de poblaciones finitas*. Recuperado el 01 de 09 de 2013, de Fórmula para calculo de la muestra de poblaciones finitas: http://investigacionpediahr.files.wordpress.com/2011/01/formula-para-cc3a1lculode-la-muestra-poblaciones-finitas-var-categorica.pdf
- Izquierdo, S. (2013). *OpenERP 6. Primeros pasos*. Recuperado el 01 de 10 de 2013, de OpenERP 6. Primeros pasos: http://www.openerpweb.es/crm-openerp-6-primerospasos/
- Juaristi, A. (11 de 01 de 2009). *Como realizar el analisis incial para implantar OpenErp*. Recuperado el 01 de 10 de 2013, de Como realizar el analisis incial para implantar OpenErp: http://es.openerp.wikia.com/wiki/Como\_realizar\_el\_an%C3%A1lisis\_inicial\_para\_i mplantar\_un\_ERP
- Juaristi, A. (03 de 01 de 2013). *Implantacion OpenErp*. Recuperado el 26 de 09 de 2013, de Implantacion OpenErp: http://www.slideshare.net/Avanzosc/implantar-openerp
- Ltd., Canonical. (2013). *Install Ubuntu 12.04.3*. Recuperado el 14 de Agosto de 2013, de Install Ubuntu 12.04.3: http://www.ubuntu.com/download/desktop/install-desktoplong-term-support
- Montero Lorenzo, J. M. (2007). Representaciones Graficas. En J. M. Montero Lorenzo, *Estadistica Descriptiva* (págs. 10-16). Madrid: Paraninfo.
- OpenErp Parther. (22 de 06 de 2012). *Metodología de Implantación OpenERP*. Recuperado el 01 de 10 de 2013, de Metodología de Implantación OpenERP: http://www.openerpsite.com/erp-openerp-modulos/metodologia-y-tecnologia/
- OpenErp Parther. (2012). *Open Source RAD with OpenObject*. Recuperado el 09 de 29 de 2013, de Open Source RAD with OpenObject: https://www.openerp.com/files/memento/older\_versions/OpenERP\_Technical\_Me mento\_v0.6.1.pdf
- OpenErp Parther. (2012). *PostgreSQL Server Installation and Configuration*. Recuperado el 11 de 10 de 2013, de PostgreSQL Server Installation and Configuration: https://doc.openerp.com/install/linux/postgres/
- R. Anderson, D., J. Sweeney, D., & A.Williams, T. (2005). Tabulaciones Cruzadas y Diagramas de Dispersion. En D. R. Anderson, D. J. Sweeney, & T. A.Williams, *Estadística para Administración y Economía* (págs. 44-47). Mexico: International Thomson Editores.
- Rául, G. D. (2012). Programación Funcional en Python. En G. D. Rául, *Python para todos* (págs. 57-155). España: Creative Commons.
- TRESCLOUD Cia Ltda. (20 de 04 de 2013). *OpenERP localizacion Ecuatoriana*. Recuperado el 01 de 10 de 2013, de OpenERP localizacion Ecuatoriana: https://launchpad.net/openerp-ecua
- Zikzakmedia. (22 de 05 de 2012). *Conexion OpenErp*. Recuperado el 10 de 10 de 2013, de Conexion OpenErp: http://openerp.zikzakmedia.com/ConceptosB%C3%A1sicosDeOpenERP/Conexi% C3%B3n
- Zikzakmedia. (19 de 05 de 2012). *Contabilidad OpenERP*. Recuperado el 20 de 10 de 2013, de de Contabilidad **OpenERP:** http://openerp.zikzakmedia.com/CategoryContabilidad
- Zikzakmedia. (07 de 09 de 2012). *Gestión de empresas (clientes, proveedores)*. Recuperado el 11 de 10 de 2013, de Gestión de empresas (clientes, proveedores): http://openerp.zikzakmedia.com/ConceptosB%C3%A1sicosDeOpenERP/Empresas
- Zikzakmedia. (22 de 05 de 2012). *Instalación de un módulo*. Recuperado el 15 de 10 de 2013, de Instalación de un módulo: http://openerp.zikzakmedia.com/ConceptosB%C3%A1sicosDeOpenERP/M%C3% B3dulos
- Zikzakmedia. (19 de 05 de 2012). *Módulos de OpenERP para la gestión de productos*. Recuperado el 18 de 10 de 2013, de Módulos de OpenERP para la gestión de productos: http://openerp.zikzakmedia.com/CategoryProducto

# **ANEXOS**

**Anexo 1. Encuesta aplicada a la farmacia "San Pedro I"**

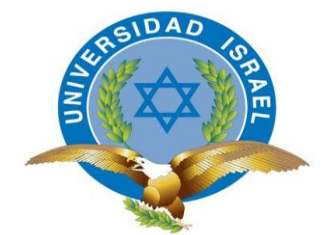

**Encuesta para implementación de OpenERP en la Farmacia "San Pedro I"**

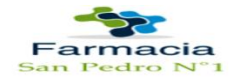

Esta encuesta está dirigida al personal de la Farmacia "San Pedro I", con el objetivo de recolectar información general y técnica de la Farmacia "San Pedro I", para la implementación de OpenERP en la empresa".

- **1. ¿Le gusta el trabajo desarrollado en una farmacia?**
	- $Si()$  No ( )
- **2. ¿Cree que el trabajo de una farmacia es importante en la sociedad?**
	- $Si()$  No ( )
- **3. ¿Actualmente, se cuenta con un Sistema Informático para la Empresa?**
	- $Si()$  No ( )
- **4. ¿La forma usada actualmente para el manejo de la información, cubre las sus necesidades empresariales para la toma de decisiones?** 
	- $Si()$  No ( )
- **5. ¿Cree que la implementación de un Sistema Informático, se considere un gasto?**

 $Si()$  No ( )

**6. ¿Actualmente, como se almacena los datos de la Empresa?**

Manualmente ( ) Computadora ( )

- **7. ¿Ha observado algún problema en el manejo de la información de la empresa?**
	- $Si()$  No ( )
- **8. ¿La empresa cuenta con normativas o políticas de negocios?**

 $Si()$  No ( )

**9. En caso de responder SI a la pregunta 8, ¿Cree que se tiene las normativas o políticas adecuadas para la empresa?**

 $Si()$  No ( )

**10. En caso de responder NO a la pregunta 8, ¿Cree que son necesarias tener normativas o políticas, para la gestión de la empresa?**

 $Si()$  No ( )

- **11. ¿Ha utilizado algún Sistema Informático en la farmacia?**
	- $Si()$  No ( )
- **12. ¿Cree que un Sistema Informático le ayude en las tareas que lleva a cabo en la empresa?**

Si( ) No ( )

- **13. ¿En la empresa, se lleva un seguimiento de los clientes?**
	- $Si()$  No ( )
	- **14. En caso de responder "SI" a la pregunta 13, ¿Se controla adecuadamente el seguimiento de los clientes?**
- $Si()$  No ( )
- **15. En caso de responder "NO" a la pregunta 13, ¿Cree que es necesario llevar un seguimiento de los clientes de la empresa?**
	- $Si()$  No ( )

**16. ¿En la empresa, se lleva un control del inventario?**

- $Si()$  No ( )
- **17. En caso de responder "SI" a la pregunta 16, ¿Se controla adecuadamente el inventario de la empresa?**
	- $Si()$  No ( )
- **18. En caso de responder "NO" a la pregunta 16, ¿Cree que es necesario llevar un control del inventario de la empresa?**
	- $Si()$  No ( )
- **19. ¿Usted cumple con las normativas y políticas de la empresa?**

 $Si()$  No ( )

**20. ¿Se disponen de reportes sobre la situación actual de la empresa, en las diferentes áreas?**

 $Si()$  No ( )

- **21. En cuanto a ventas y compras, ¿Se tiene un seguimiento sobre estas actividades en la empresa?**
	- $Si()$  No ( )

**22. En la actualidad, en cuanto a la información y reportes en la empresa, ¿Cree que es efectiva?**

 $Si()$  No ( )

**23. ¿Tiene Usted la predisposición para adoptar un Sistema Informático?**

 $Si()$  No ( )

**24. ¿En la empresa, el inventario es operado de qué manera?**

Manualmente ( ) Informáticamente ( ) Ninguna de las Anteriores ( )

**25. ¿Cree que implementar un Sistema Informático optimizará procesos y recursos para la empresa?**

$$
\text{Si} \left( \begin{array}{ccc} 0 & \text{No} \left( \begin{array}{ccc} 0 & \text{No} \end{array} \right) \end{array} \right)
$$

**26. Tomando como "Muy Bajo" a 1 y "Muy Alto" a 5, ¿Cree Usted que la implementación de un Sistema Informático beneficiará económicamente a la empresa?**

 $1() 2() 3() 4() 5()$ 

**27. ¿Cree que el presente cuestionario ayude a la empresa?**

 $Si()$  No ( )

**28. ¿Cómo califica el presente cuestionario?**

Bueno ( ) Regular ( )

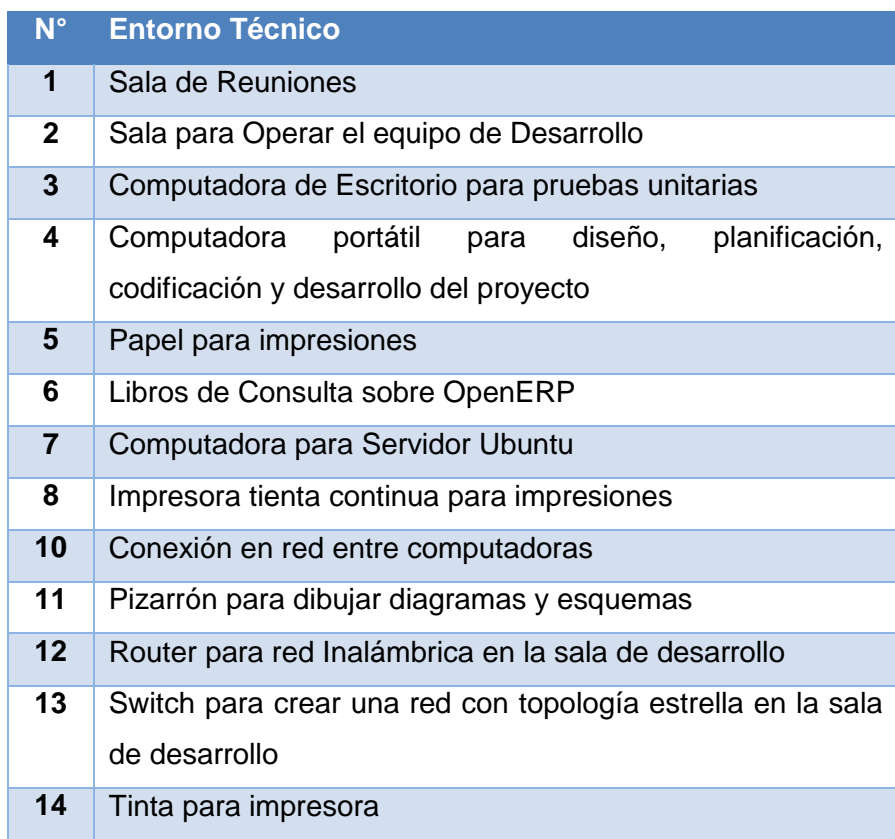

# **Anexo 2. Entorno Técnico para Implementación de OpenERP**

Cuadro N° 27: Entorno Técnico para Implementación de OpenERP Elaborado por: Autor

# **Anexo 3. Configuración Hardware y Software para implementación de OpenERP**

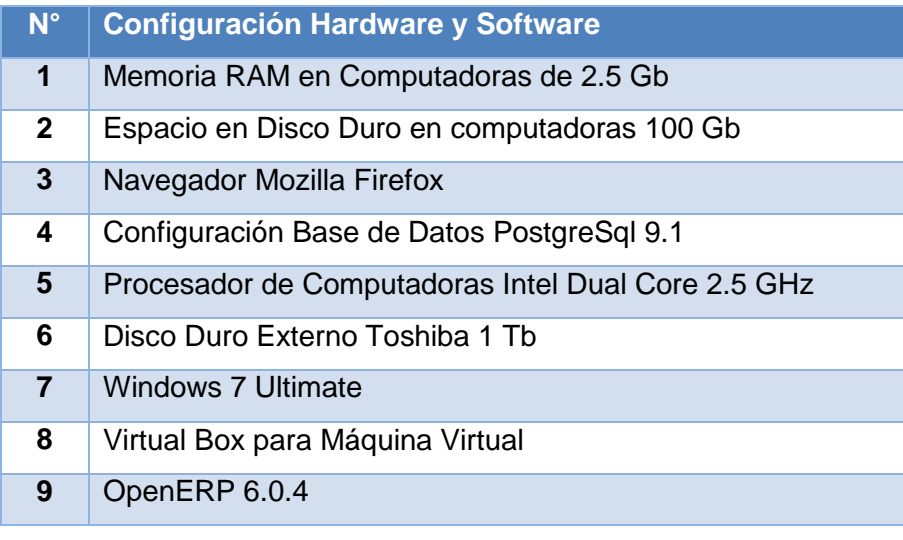

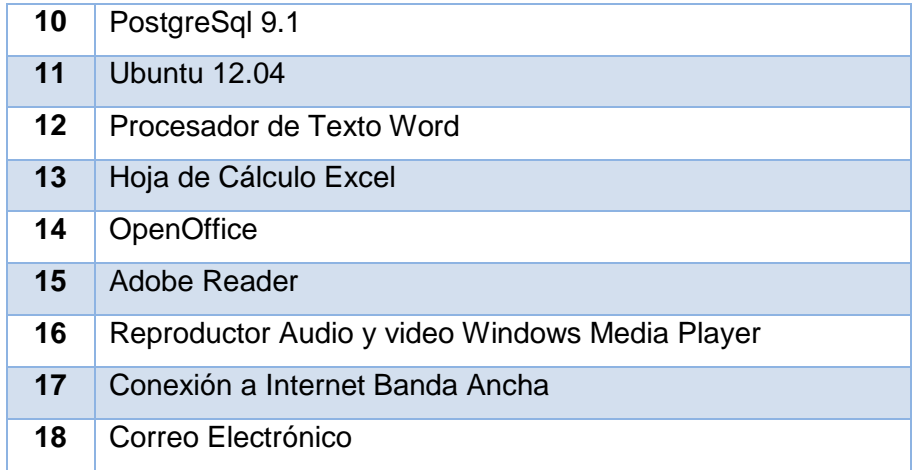

Cuadro N° 28: Configuración de Hardware y Software para OpenERP Elaborado por: Autor

## **Anexo 4. Plantilla de Datos Administración**

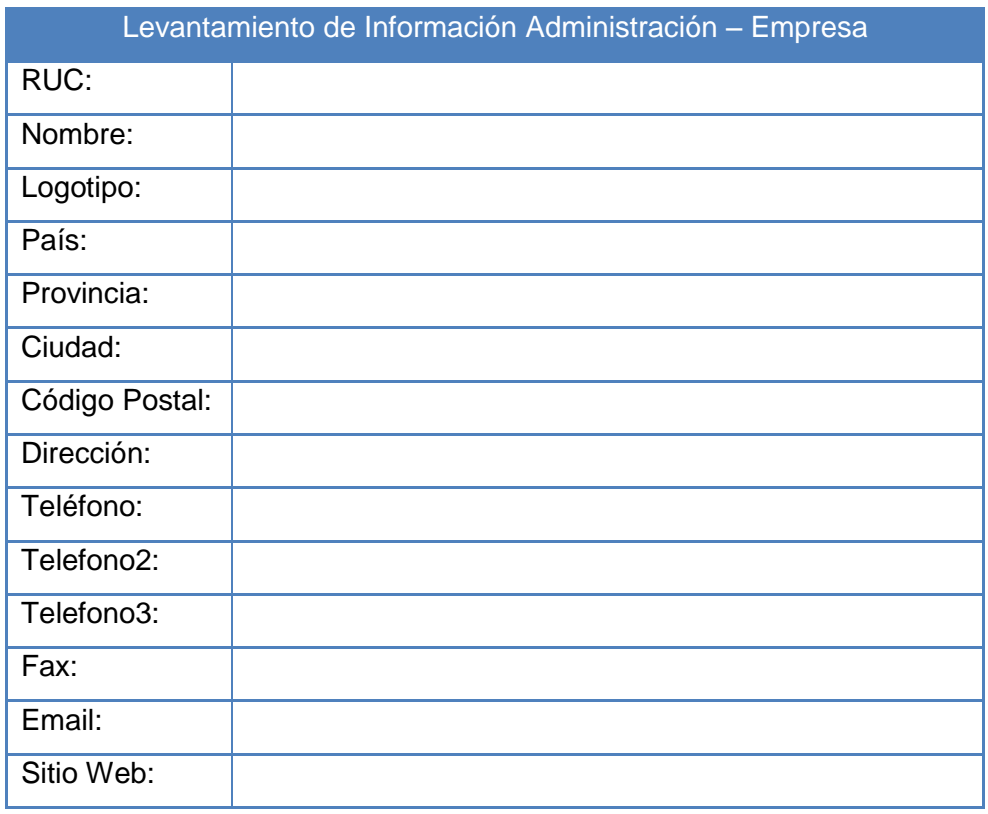

Cuadro N° 29: Plantilla de Datos de Administración

## **Anexo 5. Plantilla de Datos Administración – Bancos**

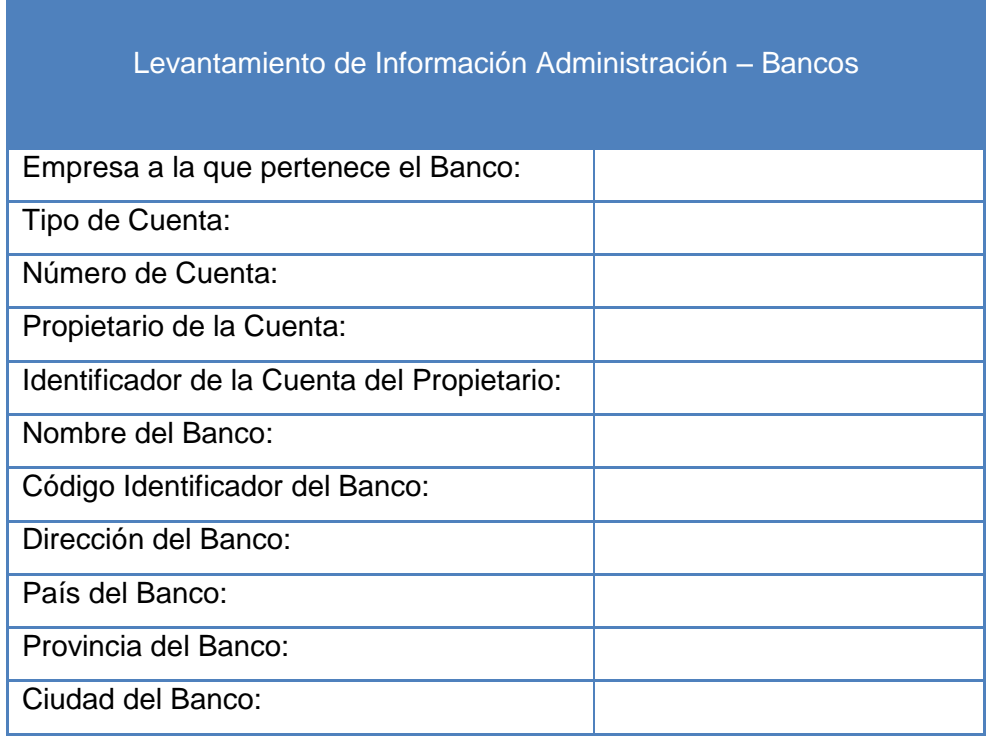

Cuadro N° 30: Plantilla de datos Administración – Bancos

Elaborado por: Autor

## **Anexo 6. Plantilla de Datos Administración – Departamentos**

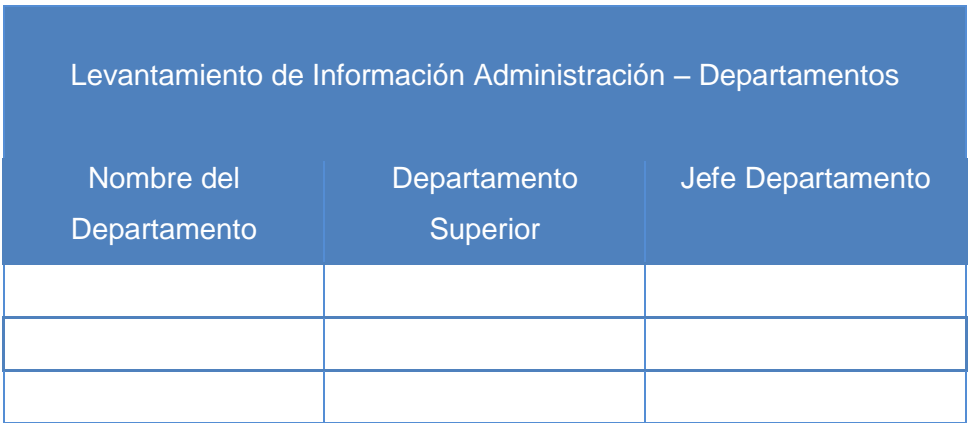

Cuadro N° 31: Plantilla de datos Administración - Departamentos

# **Anexo 7. Plantilla de Datos Inventario – Datos**

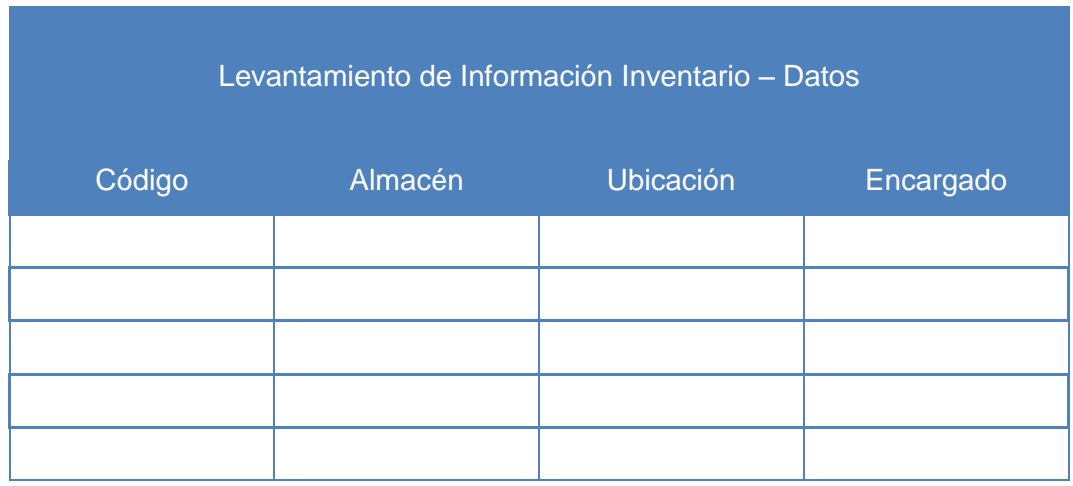

Cuadro N° 32: Plantilla de datos Inventario

Elaborado por: Autor

# **Anexo 8. Plantilla de Datos Ventas**

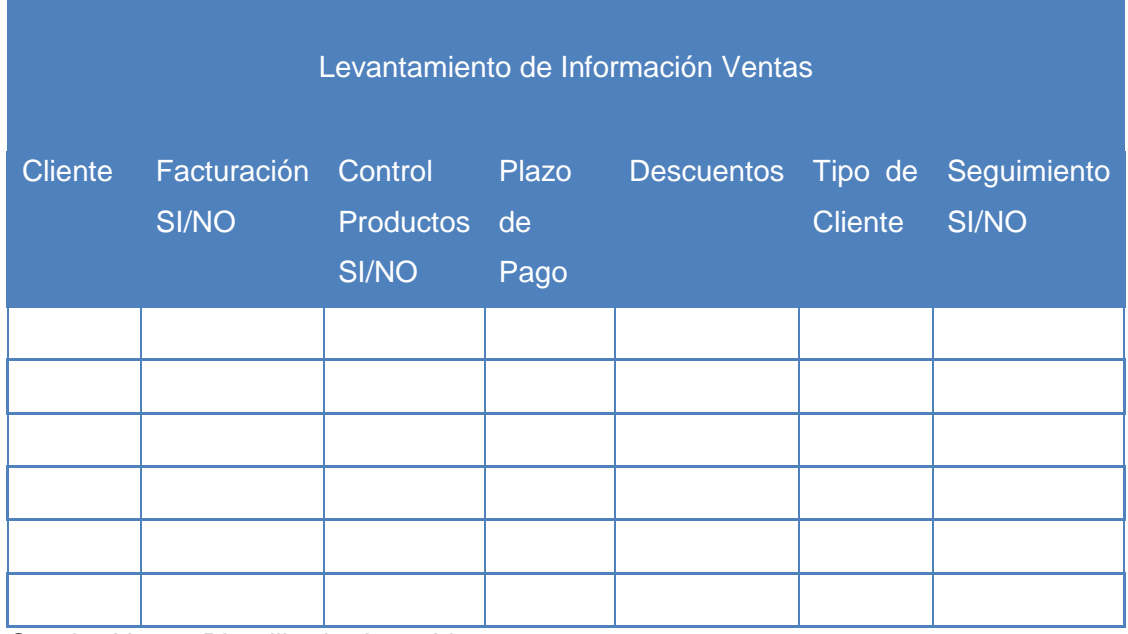

Cuadro N° 33: Plantilla de datos Ventas

## **Anexo 9. Plantilla de Datos CRM**

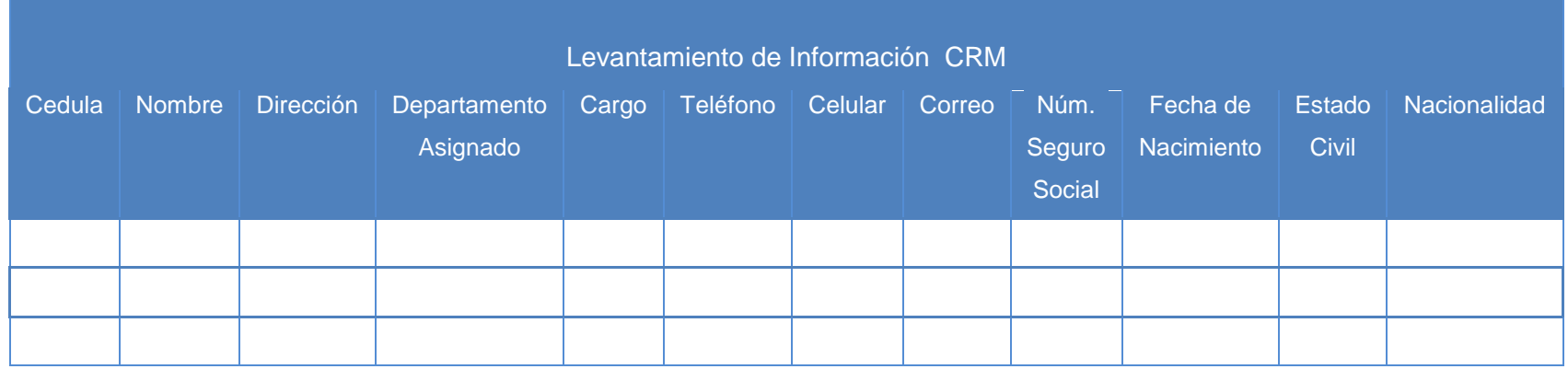

Cuadro N° 34: Plantilla de datos CRM

Elaborado por: Autor

## **Anexo 10. Plantilla de Datos Inventario – Productos**

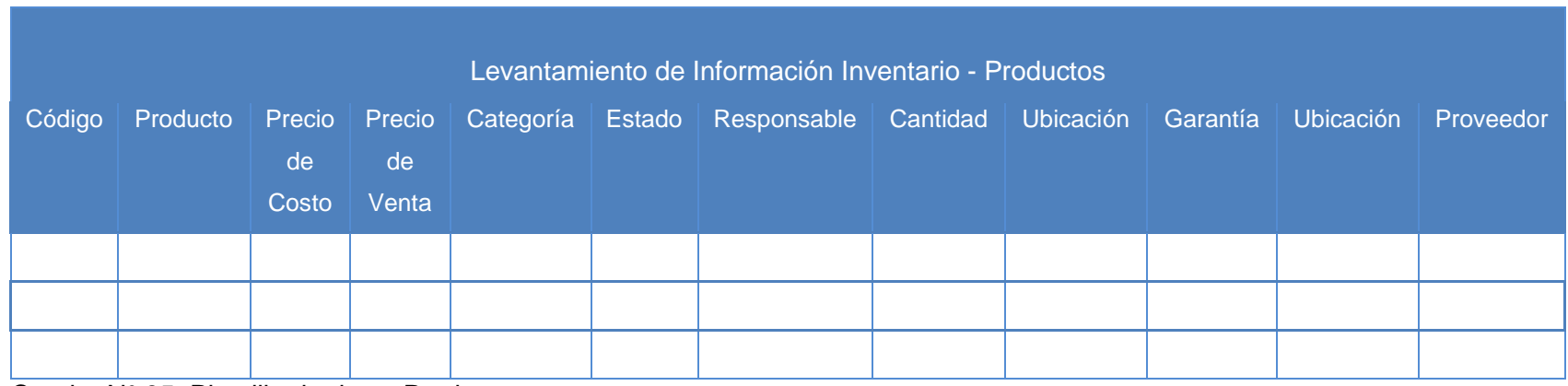

Cuadro N° 35: Plantilla de datos Productos

**Anexo 11. Plantilla de Datos Proveedor y Cliente**

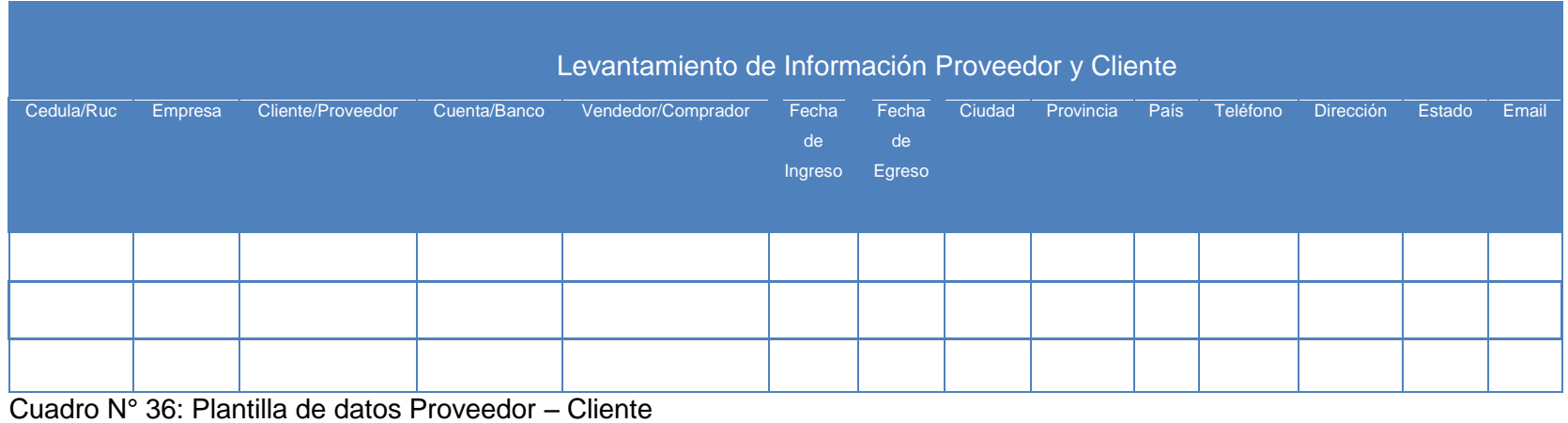

Elaborado por: Autor

### **Anexo 12. Plantilla de Datos Compra**

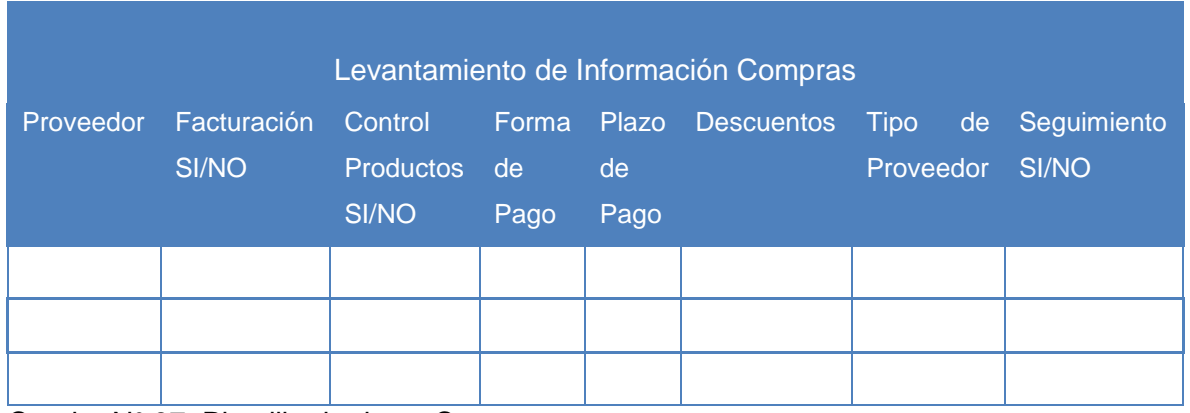

Cuadro N° 37: Plantilla de datos Compras

## **Manual de Implantación de OpenERP**

### **Instalación de Virtual Box para el Servidor Virtual**

Ingresamos a la página oficial de Virtual Box https://www.virtualbox.org/wiki/Downloads

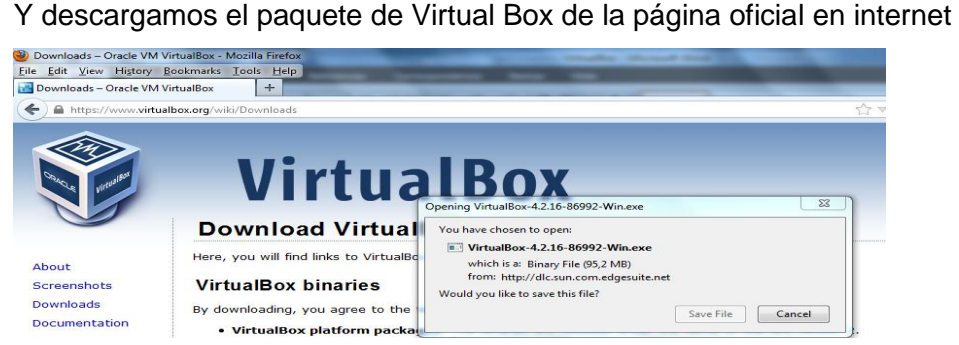

Gráfico N° 62: Paquete de Instalación de Virtual Box

Elaborado por: Autor

Realizamos la instalación de Virtual Box 4.2.16, mediante el asistente de instalación

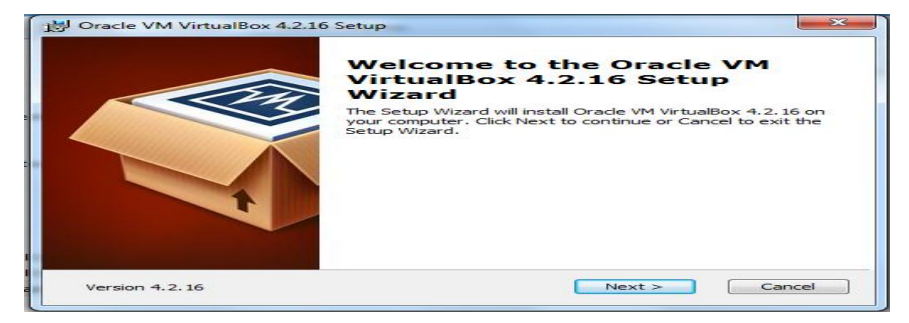

Gráfico N° 63: Asistente de Instalación de Virtual Box

Elaborado por: Autor

Escogemos las características para la máquina virtual

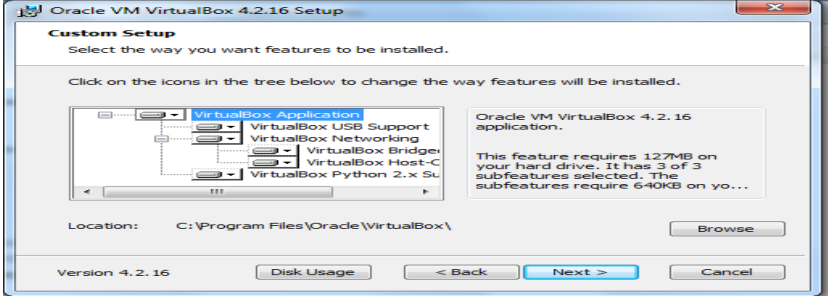

Gráfico N° 64: Características a Instalar de Virtual Box Elaborado por: Autor

Al finalizar los pasos mediante el asistente de configuración tendremos instalado Virtual Box en el equipo principal, listo para crear nuestro servidor OpenERP

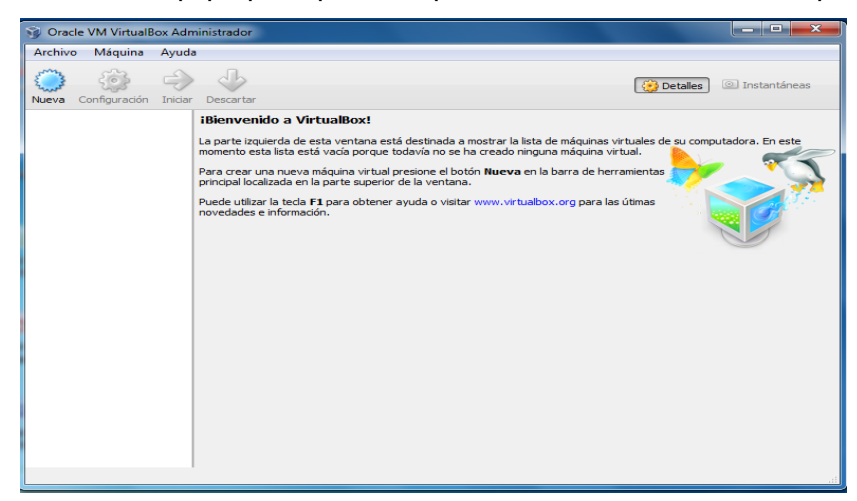

Gráfico N° 65: Virtual Box en Windows Elaborado por: Autor

# **Creación del Servidor Virtual Ubuntu 12.04 para OpenERP**

Antes de iniciar necesitamos descargar la imagen ISO de Ubuntu 12.04 de la página oficial de Ubuntu **http://www.ubuntu.com/download/desktop**, después iniciamos Virtual Box en el equipo principal, escogemos la opción **Nueva**, escogemos un nombre para el servidor en este caso **Server**, el tipo de Sistema Operativo en este caso **Linux**, y la versión del Sistema Operativo en este caso **Ubuntu**

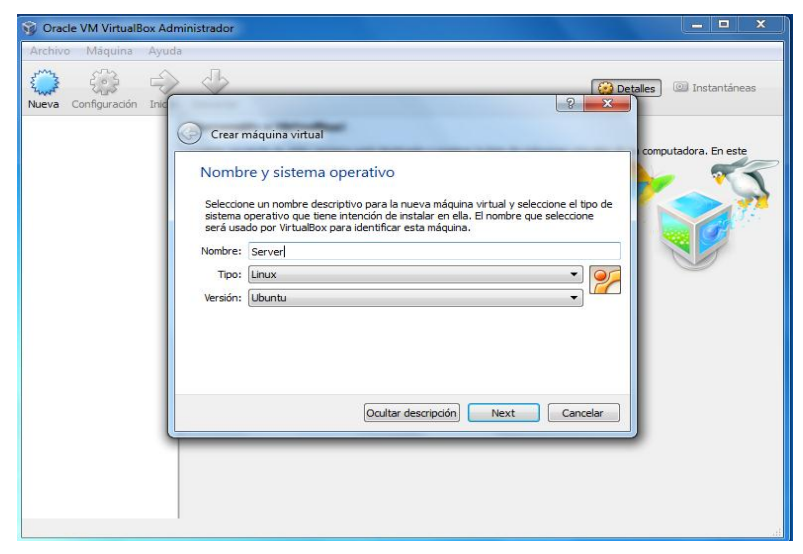

Gráfico N° 66: Creación de Máquina Virtual en Virtual Box Elaborado por: Autor

Escogemos la capacidad de la memoria RAM para el servidor, en este caso con 900 MB será suficiente para el servidor, igual si se necesita más memoria RAM se la podrá asignar a futuro

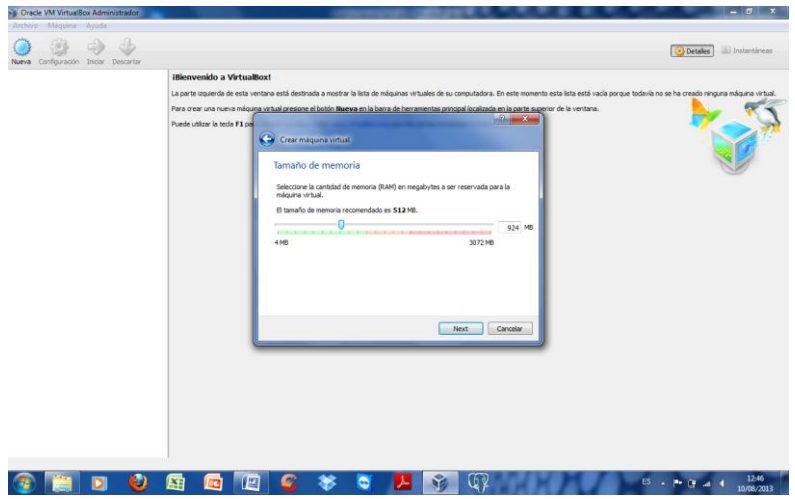

Gráfico N° 67: Asignar memoria RAM a Máquina Virtual Elaborado por: Autor

Creamos un Disco Virtual donde correrá el servidor virtual para OpenERP, escogemos la opción **Crear un disco Virtual Ahora**, y escogemos la capacidad asignada por defecto, en caso de necesitar más almacenamiento se puede expandir sin dificultad

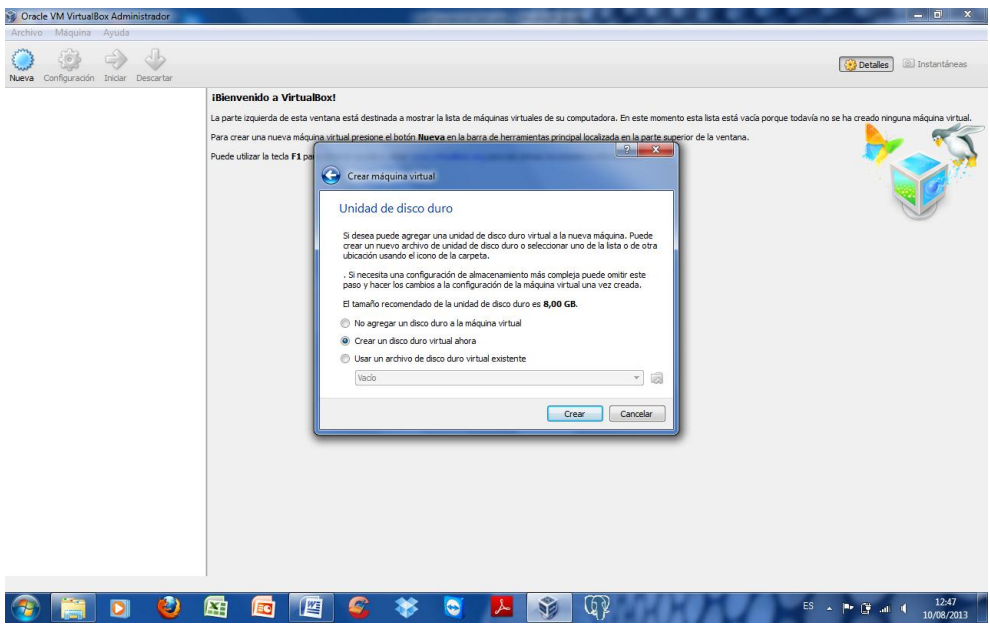

Gráfico N° 68: Crear disco Duro Virtual Elaborado por: Autor

Para el tipo de archivo de unidad de disco escogemos la opción **VDI (Virtual Box Disk Image)**

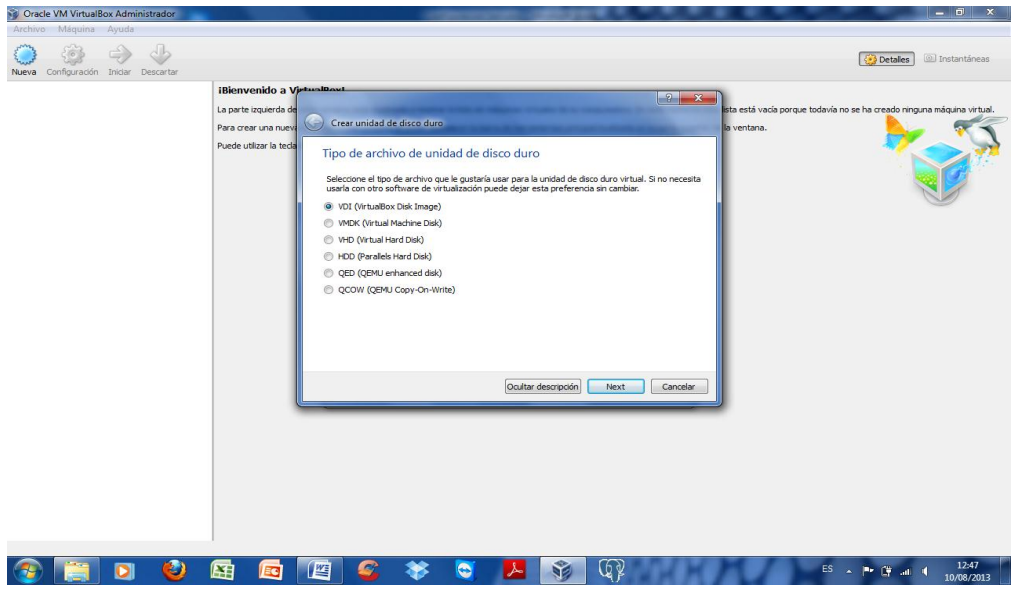

Gráfico N° 69: Escoger tipo de Disco Duro Virtual Elaborado por: Autor

Para el almacenamiento en unidad de disco duro físico, escogemos la opción **Reservado dinámicamente**, de manera que mientras se el disco duro usara el espacio de disco físico conforme se llene el disco virtual

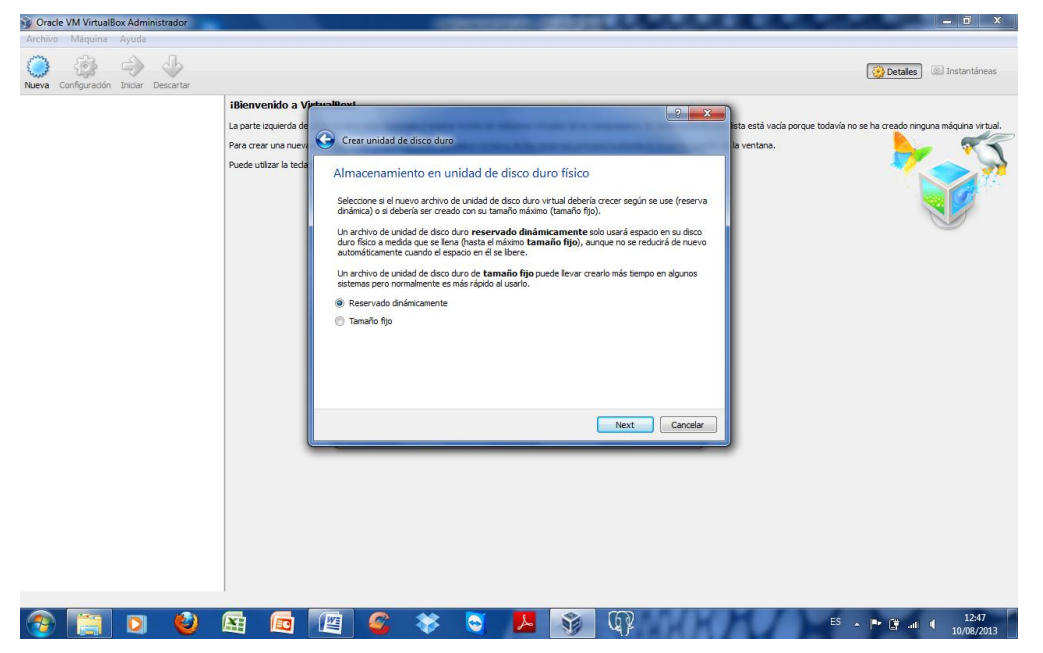

Gráfico N° 70: Tipo de Almacenamiento en Disco Duro Elaborado por: Autor

Ahora que se habra creado nuestro Servidor Virtual, ahora tendremos q asignarles las caracteristicas al servidor virtual para crear un puente entre interfaces de red, crear una carpeta para compartir archivos entre el equipo fisico y el virtual, y añadir la imagen ISO de Ubuntu 12.04 para que arranque con el servidor virtual y poder instalarlo

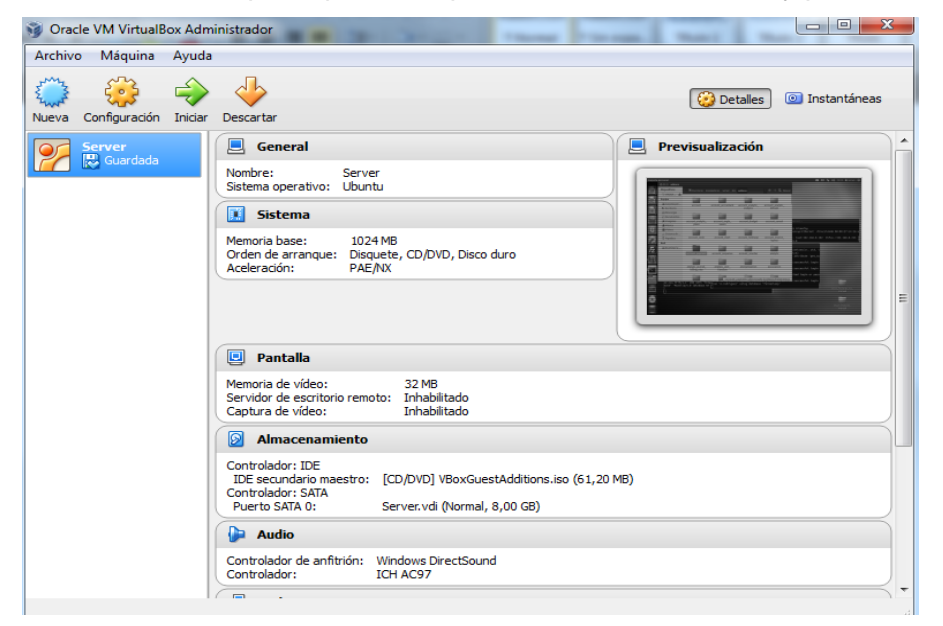

Gráfico N° 71: Servidor Ubuntu 12.04 creado en Virtual Box Elaborado por: Autor

## **Instalación de Ubuntu 12.04 como servidor para OpenERP**

Iniciamos el servidor en Virtual Box en la opción **Iniciar** lo q hará que corra la imagen ISO de Ubuntu 12.04

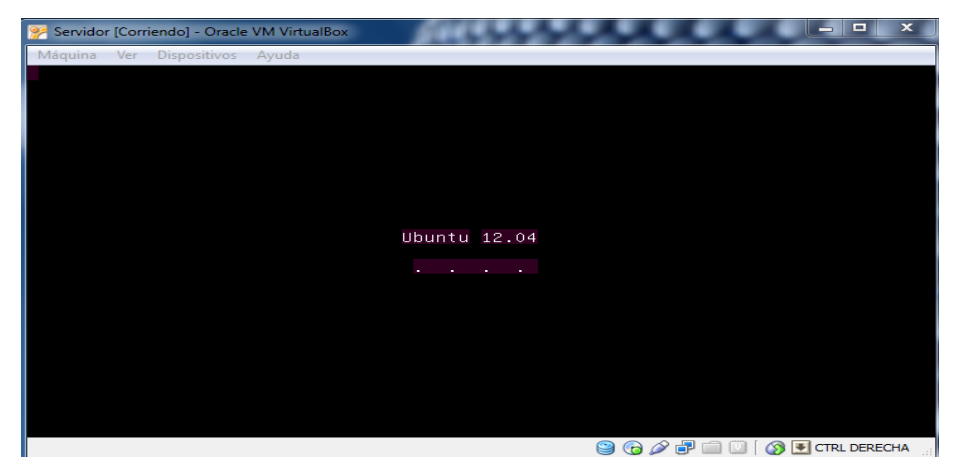

Gráfico N° 72: Inicio de Instalación de Ubuntu 12.04 Elaborado por: Autor

Escogemos el Idioma para el servidor en este caso **Español**, y le damos clic en la opción Instalar Ubuntu

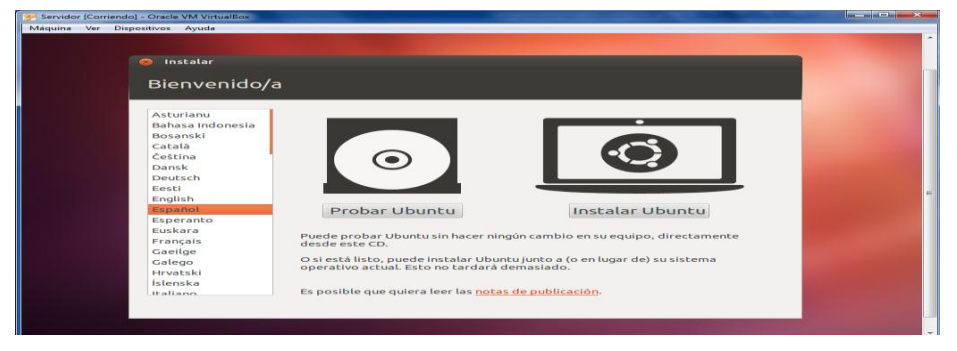

Gráfico N° 73: Idioma para Ubuntu 12.04 Elaborado por: Autor

Como vamos a instalar Ubuntu y ocupar todo el disco, escogemos la Opcion **Borrar disco e Instalar Ubuntu** y le damos clic en continuar

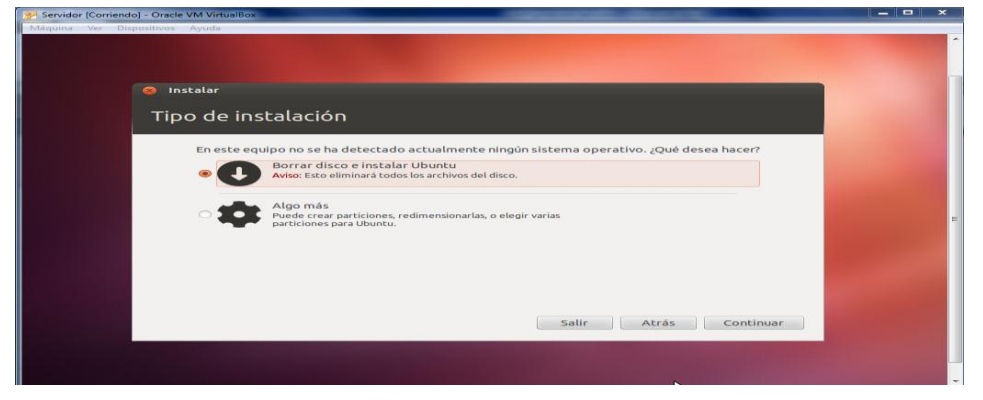

Gráfico N° 74: Tipo de Instalación de Ubuntu 12.04 Elaborado por: Autor

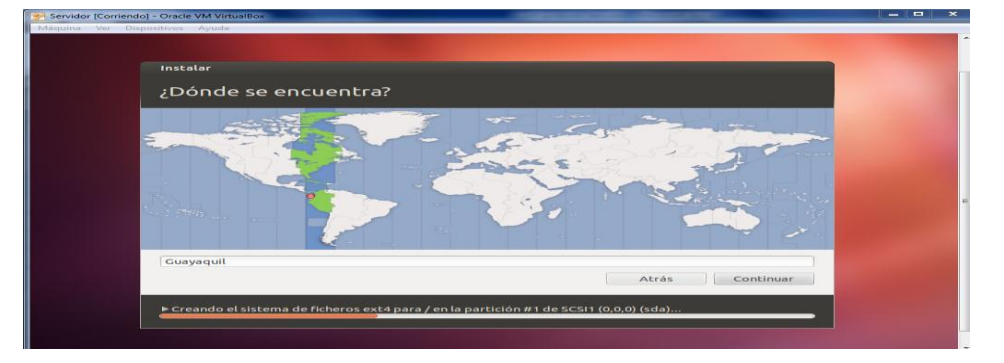

Escogemos nuestra ubicación en el mapa y le damos continuar

Gráfico N° 75: Zona horaria para Ubuntu 12.04 Elaborado por: Autor

Escogemos nuestro idioma para el teclado en este caso **Español (Latinoamericano)**

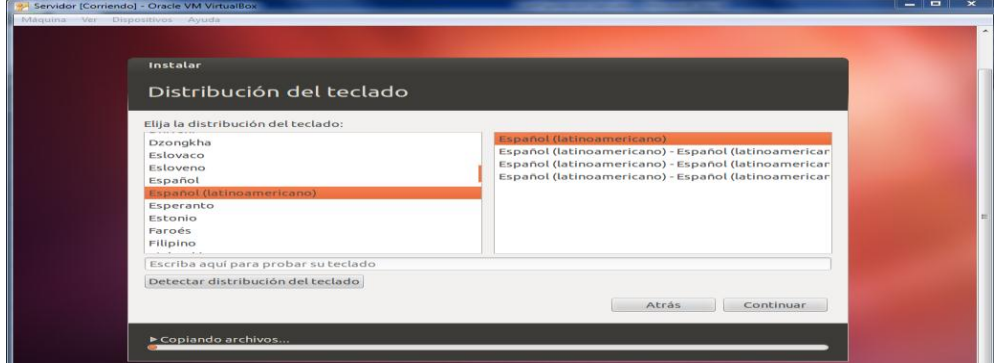

Gráfico N° 76: Lenguaje para teclado en Ubuntu 12.04

Elaborado por: Autor

Ahora tenemos que asignar un nombre al equipo y la contraseña y le damos clic en continuar

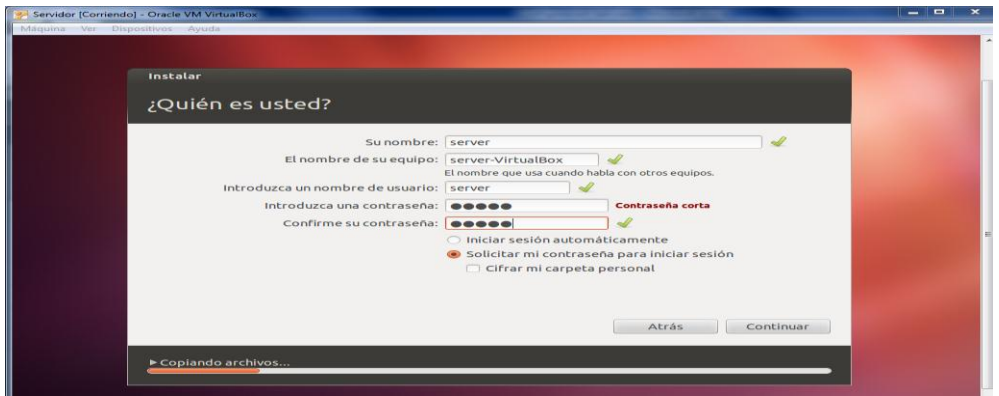

Gráfico N° 77: Creación de Usuario en Ubuntu 12.04

Elaborado por: Autor

A finalizar la instalacion de Ubuntu 12.04 le damos clic en **Reiniciar ahora** y nuestro servidor esta listo para trabajar

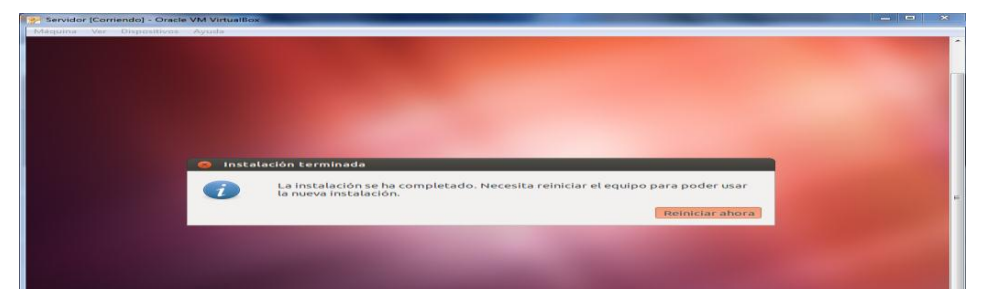

Gráfico N° 78: Instalación Finalizada en Ubuntu 12.04 Elaborado por: Autor

### **Configuración del Servidor, Instalación de PostgreSql y OpenERP**

Ingresamos en el Servidor Ubuntu e iniciamos un terminal para instalar el paquete de OpenERP que permite conectarse remotamente y el paquete de protección para ataques a la red, para eso ingresamos el siguiente código:

Sudo apt-get install openssh-server denyhosts

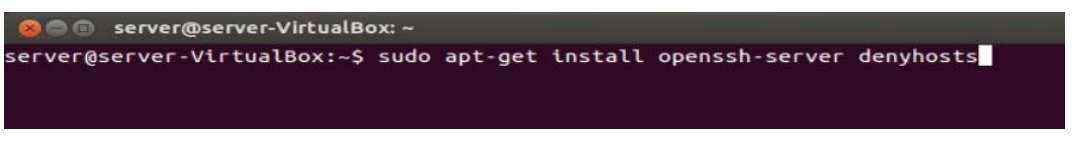

Gráfico N° 79: Conexión remota y protección de red en OpenERP Elaborado por: Autor

Después realizamos las últimas actualizaciones del Sistema Operativo, para eso ingresamos el siguiente código:

Sudo apt-get dist-upgrade

O Server@server-VirtualBox: ~ server@server-VirtualBox:~\$ sudo apt-get dist-upgrade

Gráfico N° 80: Actualizaciones para Sistema Operativo

Elaborado por: Autor

Creamos un Usuario con privilegio de propietario en Ubuntu con el nombre de OpenERP dentro de la carpeta de sistema Home/Opt/OpenERP, su código es el siguiente:

Sudo adduser --system --home=/opt/OpenERP --group OpenERP

```
O G server@server-VirtualBox: ~
server@server-VirtualBox:~$ sudo adduser --system --home=/opt/openerp --group op<br>enerp
```
Gráfico N° 81: Creación de Usuario para control de OpenERP

Elaborado por: Autor

Una vez creado el usuario dentro de Ubuntu, instalamos el servidor de base de datos PostgreSql, mediante el siguiente código:

Sudo apt-get install postgresql

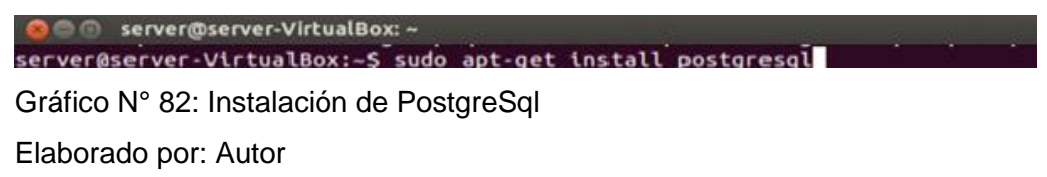

Para configurar PostgreSql nos logueamos con el usuario postgres, utilizamos el siguiente código:

Sudo su - postgres

**O CONSERVER-VirtualBox: ~** 

server@server-VirtualBox:-\$ sudo su - postgres Gráfico N° 83: Ingresamos a Usuario Postgres

Elaborado por: Autor

Ahora instalamos la interfaz gráfica de PostgreSql, utilizamos el siguiente código:

Sudo apt-get install pgadmin3

● ● servidor@servidor-VirtualBox: ~ servidor@servidor-VirtualBox:~\$ sudo apt-get install pgadmin3

Gráfico N° 84: Instalación de Pgadmin3

Elaborado por: Autor

Creamos un Usuario en PostgreSql para la conexión entre OpenERP y la base de datos en PostgreSql, este usuario tendrá privilegios para crear y borrar bases de datos, le asignamos una contraseña para el uso posterior y cerramos la sesión del usuario postgres, el código es el siguiente:

Createuser --createdb --username postgres --no-createrole --pwprompt OpenERP Enter password for new role:

Enter it again:

Exit

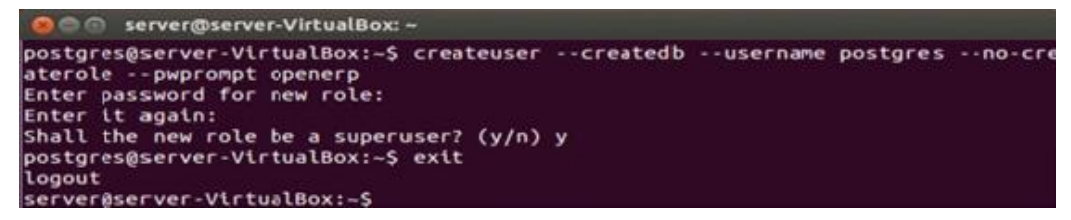

Gráfico N° 85: Creación de Usuarios y privilegios en PostgreSql

#### Elaborado por: Autor

Ahora instalamos el paquete de lenguaje de programación Python, en la versión correspondiente para OpenERP 6.0.4, el código es el siguiente:

Apt-get install python python-psycopg2 python-reportlab \python-egenixmxdatetime python-tz python-pychart python-mako \python-pydot python-lxml python-vobject python-yaml python-dateutil \python-pychart python-webdav

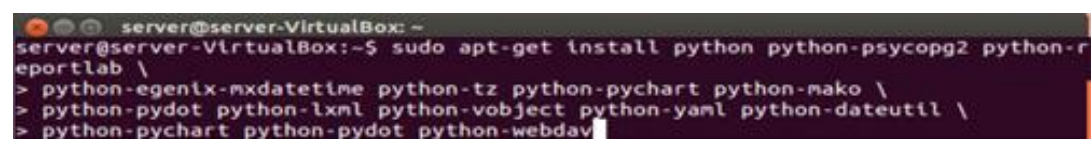

Gráfico N° 86: Instalación de Python en Ubuntu 12.04

Elaborado por: Autor

Ahora instalamos las librearías y dependencias de Python, en la versión correspondiente para OpenERP 6.0.4, el código es el siguiente:

Apt-get install python-cherrypy3 python-formencode python-pybabel \

Python-simplejson python-pyparsing

server@server-VirtualBox: **D.C.G. server@server-VirtualBox:**~<br>rrver@server-VirtualBox:~\$ sudo apt-get install python-cherrypy3 python-formenc<br>|e python-pybabel \<br>python-simplejson python-pyparsing<mark>|</mark>

Gráfico N° 87: Instalación de Librerías y Dependencias para Python

Elaborado por: Autor

Instalamos los paquetes de OpenERP Server y OpenERP Web, para eso descargamos el código fuente de OpenERP del repositorio oficial, debemos tener en cuenta que nosotros debemos añadir nuestro desarrollo de la localización ecuatoriana para OpenERP, entonces debemos levantar los servicios de OpenERP Server mediante el siguiente código:

./OpenERP-server.py

| <b>Communist Communist Communist Service</b> Services Services Services Services Services Services Services Services Services Services Services Services Services Services Services Services Services Services Services Services Se |
|----------------------------------------------------------------------------------------------------|
| servidor@servidor-VirtualBox:~/Descargas/openerp-server-6.0.4/bin\$ ./openerp-ser                                                                                                    |
| ver.pv                                                                                                    |
| [2013-10-25 04:46:54.296][?] INFO:server:OpenERP version - 6.0.4                                                                                                    |
| [2013-10-25 04:46:54,309][?] INFO:server:addons_path - /home/servidor/Descargas/                                                                                                    |
| openerp-server-6.0.4/bin/addons                                                                                                    |
| [2013-10-25 04:46:54,321][?] INFO:server:database hostname - localhost                                                                                                    |
| [2013-10-25 04:46:54.328][?] INFO:server:database port - 5432                                                                                                    |
| [2013-10-25 04:46:54,335][?] INFO:server:database user - servidor                                                                                                    |
| [2013-10-25 04:46:54.336][?] INFO:server:initialising distributed objects servic                                                                                                    |
| es.                                                                                                    |
| [2013-10-25 04:46:59.899][?] INFO:web-services:starting HTTP service at 0.0.0.0                                                                                                    |
| port 8069                                                                                                    |
| [2013-10-25 04:46:59.908][?] INFO:web-services:starting HTTPS service at 0.0.0.0                                                                                                    |
| port 8071                                                                                                    |
| [2013-10-25 04:46:59.913][?] INFO:web-services:Registered XML-RPC over HTTP                                                                                                    |
| [2013-10-25 04:46:59.964][?] INFO:web-services:starting NET-RPC service at 0.0.0                                                                                                    |
| .0 port 8070                                                                                                    |
| [2013-10-25 04:46:59,978][?] INFO:server:Starting 3 services                                                                                                    |
| [2013-10-25 04:47:00.007][?] INFO:server:OpenERP server is running, waiting for                                                                                                    |
| connections                                                                                                    |
|                                                                                                    |

Gráfico N° 88: Levantar Servicios de OpenERP Server Elaborado por: Autor

Si los servicios se levantan correctamente tendremos el servidor corriendo y esperando una nueva conexión, una vez que los servicios del servidor estén correctos necesitamos levantar los servicios web del cliente, mediante el siguiente código:

./OpenERP-web.py

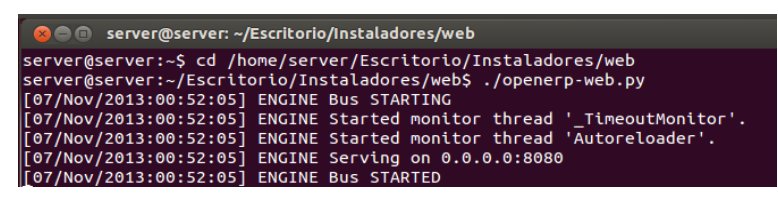

Gráfico N° 89: Levantar Servicios de OpenERP Web

Elaborado por: Autor

### **Configurando OpenERP para el uso de la Empresa**

#### **Creación de la Base de Datos**

Ya que utilizamos nuestro cliente web, ingresamos en nuestro navegador a la dirección **localhost: 8080** y escogemos la opción **Base de Datos**, nos enviara a la página para crear la base de datos, ya que como es la primera vez que ingresamos no poseemos ninguna base de datos

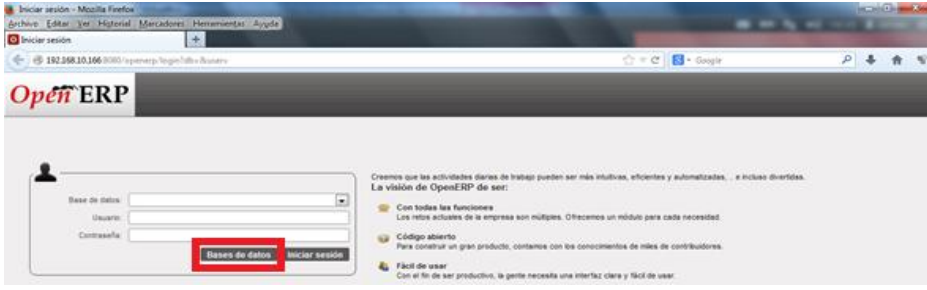

Gráfico N° 90: Ingreso a OpenERP Web

Elaborado por: Autor

Llenamos la información del formulario con la información para distinguir la empresa en desarrollo, y le asignamos una contraseña para el superadministrador y damos clic en crear

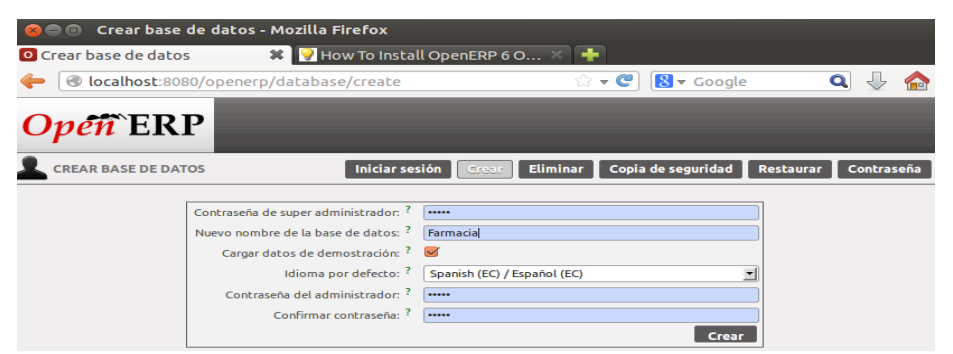

Gráfico N° 91: Creación de nueva base de datos en OpenERP Elaborado por: Autor

En el proceso de creación de nuestra base de datos, se empieza la configuración de OpenERP y los módulos con los que se trabajaran a futuro, tenemos primero la información de la empresa para eso llenamos el formulario de nuestra empresa, en esta parte creamos el perfil de nuestra empresa, y le damos clic en siguiente

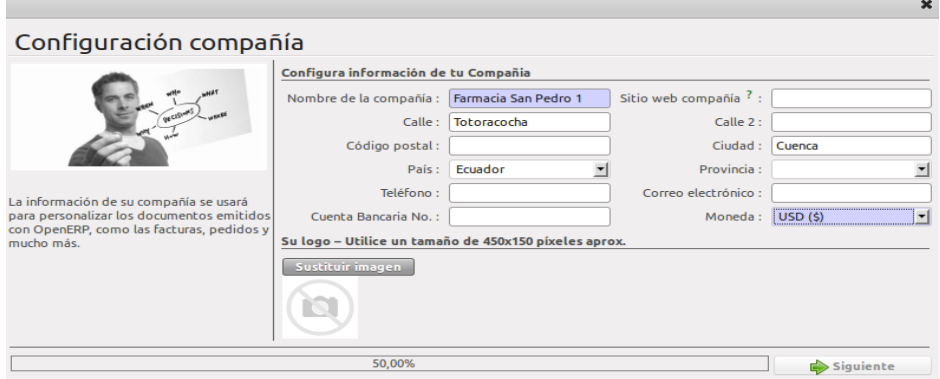

Gráfico N° 92: Configuración de Empresa en OpenERP Elaborado por: Autor

Ahora tenemos que elegir entre la interfaz extendida o simplificada, la diferencia es q la interfaz extendida se usa por el administrador y la simplificada por los usuarios, elegimos la interfaz extendida y damos clic en siguiente

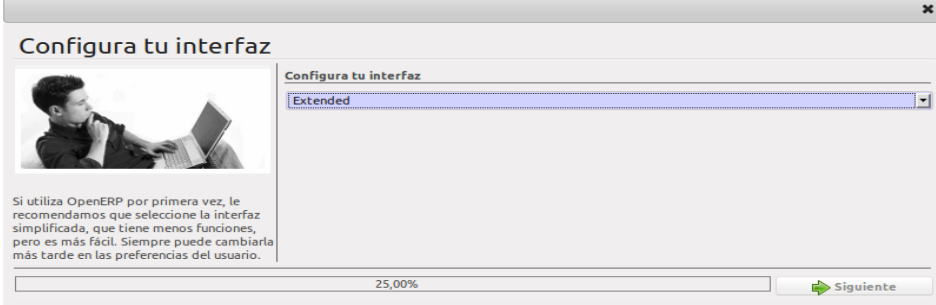

Gráfico N° 93: Configuración de Interfaz en OpenERP Elaborado por: Autor

Ahora escogemos los módulos con los que trabajar, dependiendo de las necesidades de la empresa se realizara esta elección y damos clic en Instalar, cabe recalcar que el módulo de diseño para la localización ecuatoriana se implementara después, así como también ajustar la base de datos, serán pasos posteriores que harán el software a la medida

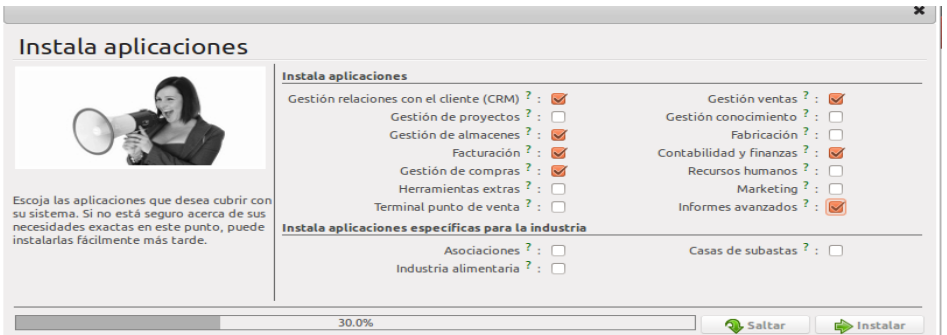

Gráfico N° 94: Instalación de Módulos en OpenERP Elaborado por: Autor

Primero configuraremos el conector de Open Office para la creación de informes, cabe recalcar que los informes se elaboran de acuerdo a objetos que se invocan una vez vistas las necesidades, señalamos las características y damos clic en configurar

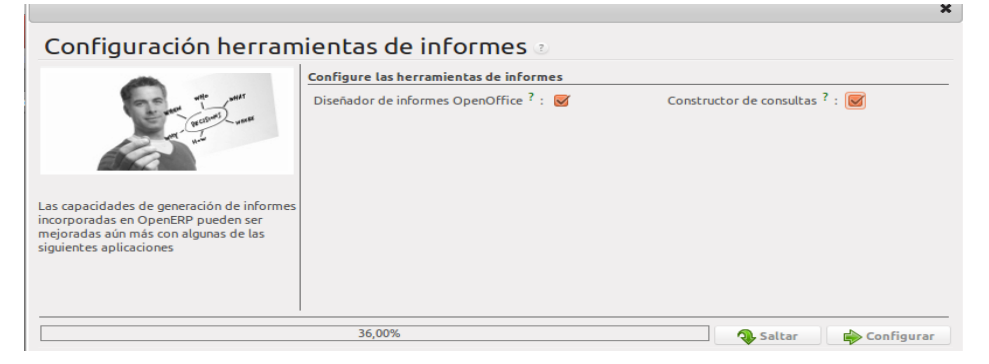

Gráfico N° 95: Configuración de Informes en OpenERP

Elaborado por: Autor

Configuramos la contabilidad con la que trabajaremos, en este caso utilizamos el esquema simplificado para contabilidad y damos clic en configurar

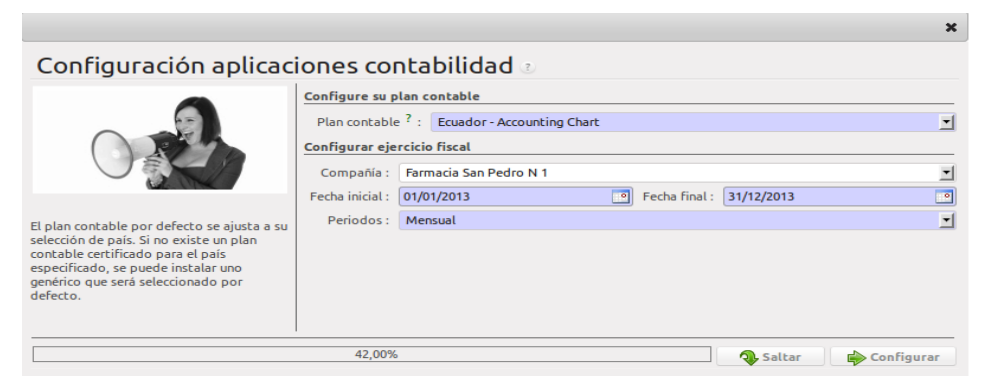

Gráfico N° 96: Configuración de Modulo de Contabilidad en OpenERP Elaborado por: Autor

Para configurar CRM, mediante el estudio de la empresa sabemos que el flujo de trabajo para CRM es; empezar con un acercamiento, convertirlo en oportunidad y cerrar con un pedido de venta, así como también el manejo de reuniones, con estas características podemos configurar el módulo de CRM, escogemos las opciones y clic en Configurar

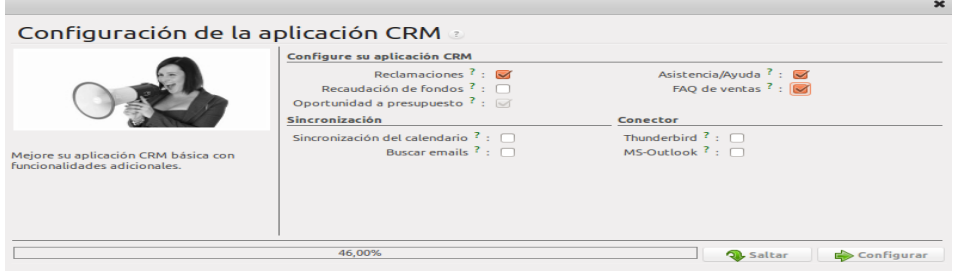

Gráfico N° 97: Configuración de Modulo CRM en OpenERP Elaborado por: Autor

Para configurar Compras, el estudio del flujo en este departamento nos dice que empezamos con una proforma al proveedor para cerrar con la compra al proveedor, entonces escogemos las opciones en este módulo y le damos clic en Configurar

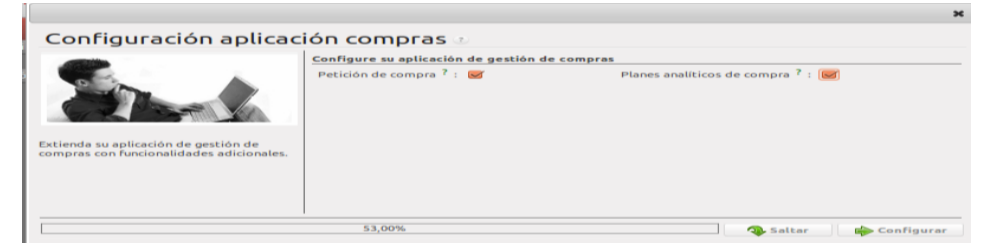

Gráfico N° 98: Configuración de Modulo de Compras en OpenERP Elaborado por: Autor

Para el módulo de Ventas lo más importante es el manejo de facturación, así que es la opción que no debe faltar, y le damos clic en Configurar

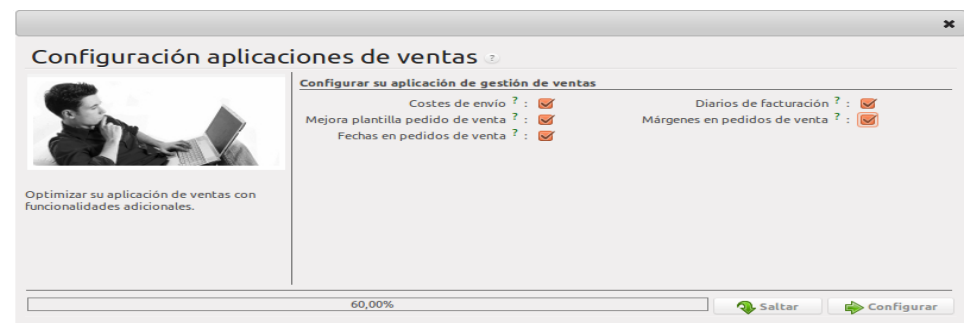

Gráfico N° 99: Configuración de Modulo de Ventas en OpenERP Elaborado por: Autor

A continuación configuramos el archivo de configuración de reportes que en un futuro lo tenemos que vincular con Aeroo Reports, le damos clic en Configurar

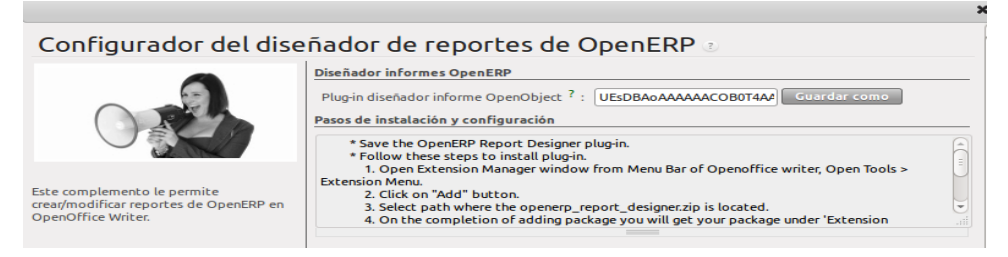

Gráfico N° 100: Configuración de Conector de Reportes en OpenERP Elaborado por: Autor

Para la toma de decisiones empresariales, utilizamos el gestor de conocimiento, que nos muestra las actividades desarrolladas en la empresa

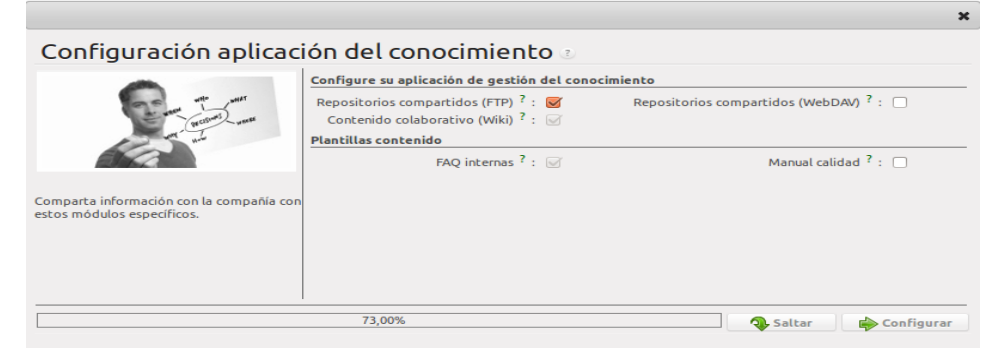

Gráfico N° 101: Configuración de Modulo de Gestor de Conocimiento Elaborado por: Autor

Finalmente, OpenERP está configurado y listo para ponerle al productivo

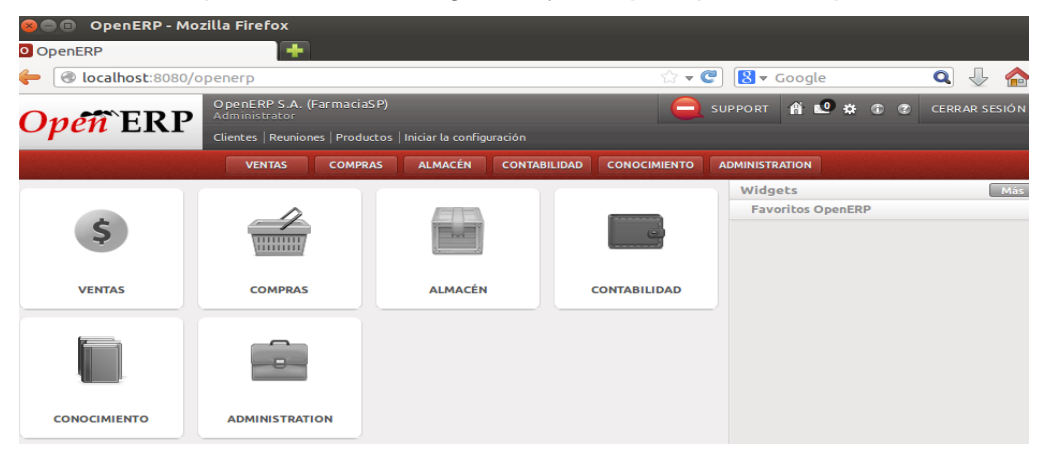

Gráfico N° 102: OpenERP puesto al productivo Elaborado por: Autor

Ahora el manejo de OpenERP se basa en el flujo de trabajo de la empresa, para eso debemos configurar desde el módulo de Administración

### **Configuración del Flujo de Trabajo**

#### **Pantalla Inicial Administrador**

La pantalla inicial del Administrador nos permite ver las actividades de la empresa en el dashboard así como en detalle, y permite realizar las auditorias de los usuarios y más actividades que adelante se detallan una por una.

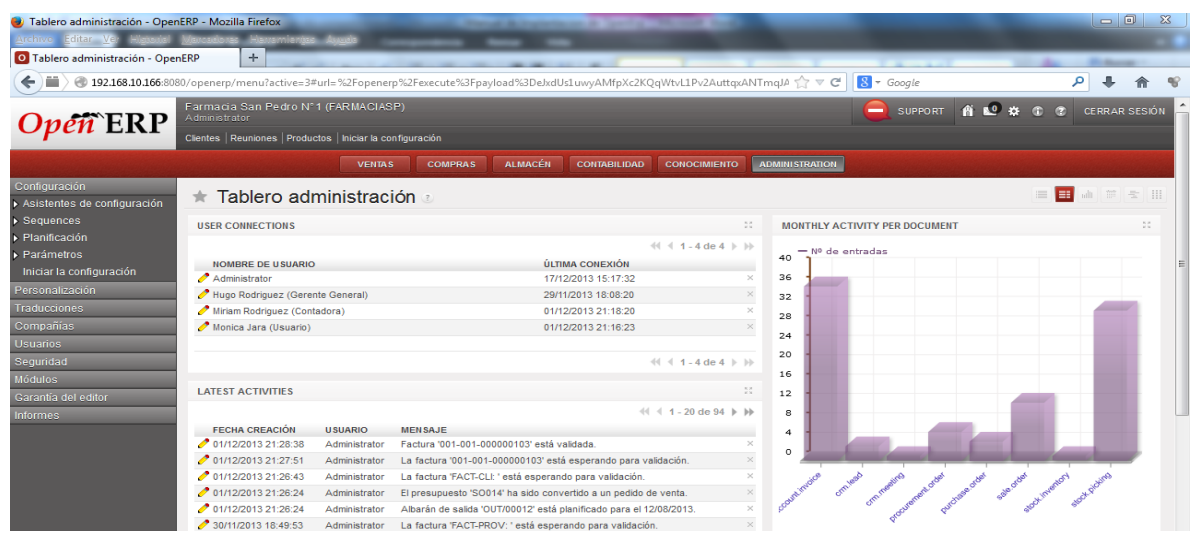

Gráfico N° 103: Administrador OpenERP Elaborado por: Autor

#### **Asistente de Configuración**

Nos permite a futuro realizar cambios en la configuración inicial de OpenERP, así como quitar o aumentar características

### **Administrador de Secuencias**

Nos permite darle secuencias y prefijos a documentos como órdenes de compra, facturas etc., Nos dirigimos a **Administración → Sequences → Códigos de Secuencias**, aquí ingresamos el código de secuencia para luego vincularla con la secuencia, una vez ingresada nos dirigimos a **Administración → Sequences → Secuencias**, aquí creamos la secuencia asociada al objeto principal, para ello hacemos referencia al código de secuencia, le asignamos el prefijo, la secuencia del objeto y el relleno

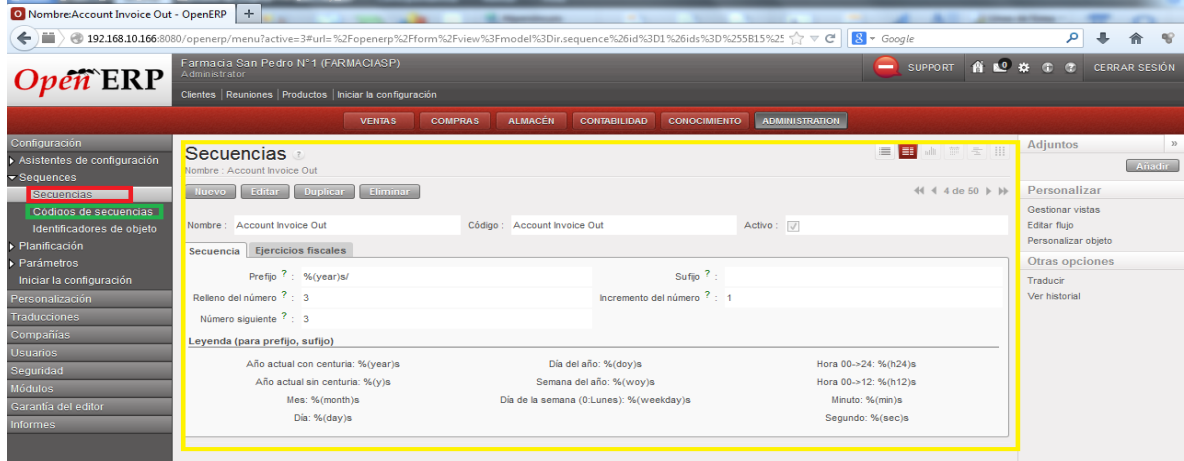

Gráfico N° 104: Flujo de Secuencias en OpenERP Elaborado por: Autor

### **Creación de Flujo de Trabajo**

El flujo de trabajo se controla mediante la invocación de objetos asignado a un flujo, para realizar las actividades dentro de la empresa, nos dirigimos a **Administración → Personalización → Flujos → Flujos**, creamos o editamos un flujo de trabajo de acuerdo a las necesidades de la empresa, para eso juntamos las actividades que se llevan a cabo dentro del nuevo flujo, con el cual empezara a trabajar a partir de la asignación del flujo

| O Nombre:account.invoice.basic - OpenERP +                                                                                                    |                                                                                                    | and the management                                                                                                    |                     |                         |                                                               |                                                                          |                                                                     |  |  |  |  |  |
|----------------------------------------------------------------------------------------------------|----------------------------------------------------------------------------------------------------|----------------------------------------------------------------------------------------------------|---------------------|-------------------------|---------------------------------------------------------------|--------------------------------------------------------------------------|---------------------------------------------------------------------|--|--|--|--|--|
| $\leftarrow$                                                                                                    |                                                                                                    | ● 192.168.10.166:8080/openerp/menu?active=3#url=%2Fopenerp%2Fform%2Fview%3Fmodel%3Dworkflow%26id%3D1%26ids%3D%255B1%252Cf2ve                                |                     |                         | $8 - Google$                                                  |                                                                          | $\mathscr{C}$                                                       |  |  |  |  |  |
| $Open$ <b>ERP</b>                                                                                                    | Administrator                                                                                               | Farmacia San Pedro N°1 (FARMACIASP)<br>6 € * ©<br><b>SUPPORT</b><br>$\overline{\phantom{0}}$<br>Clientes   Reuniones   Productos   Iniciar la configuración |                     |                         |                                                               |                                                                          |                                                                     |  |  |  |  |  |
|                                                                                                    |                                                                                                    | <b>ALMACÉN</b><br><b>VENTAS</b><br><b>COMPRAS</b>                                                                                                    | <b>CONTABILIDAD</b> | <b>CONOCIMIENTO</b>     | <b>ADMINISTRATION</b>                                         |                                                                          |                                                                     |  |  |  |  |  |
| Configuración<br><b>Flujos</b><br>Personalización<br>Nombre : account.invoice.basic<br>Interfaz de usuario<br><b>Duplicar</b><br>Eliminar<br>Editor<br>Nuevo <sup>1</sup><br>Estructura de la base de datos |                                                                                                    |                                                                                                    |                     |                         |                                                               | $\triangleleft$ $\triangleleft$ 1 de 7 $\triangleright$ $\triangleright$ | <b>Adjuntos</b><br>33<br>Añadir<br>Personalizar<br>Gestionar vistas |  |  |  |  |  |
| $\blacktriangleright$ Flujos<br>Flujos<br>Actividades                                                                                                    | Nombre : account.invoice.basic<br>Obieto del recurso : account.invoice<br>Al crear: V<br><b>Actividades</b> |                                                                                                    |                     |                         |                                                               |                                                                          |                                                                     |  |  |  |  |  |
| Transiciones<br>▶ Proceso empresa                                                                                                    | <b>Actividad</b>                                                                                            |                                                                                                    |                     |                         | $44$ 4 1 - 9 de 9 $\blacktriangleright$ $\blacktriangleright$ |                                                                          | <b>Otras opciones</b><br>Traducir                                   |  |  |  |  |  |
| Aeroo Reports                                                                                                    | <b>NOMBRE</b>                                                                                               | <b>FLUJO</b>                                                                                                    | CLASE               | <b>INICIO DEL FLUJO</b> | <b>FINAL DEL FLUJO</b>                                        |                                                                          | Ver historial                                                       |  |  |  |  |  |
| Objetos de bajo nivel                                                                                                    | cancel                                                                                                    | account.invoice.basic                                                                                                    | Función             | $\Box$                  | $\checkmark$                                                  |                                                                          |                                                                     |  |  |  |  |  |
| $\blacktriangleright$ Informes                                                                                                    | draft                                                                                                    | account.invoice.basic                                                                                                    | Ficticio            | $\mathcal{J}$           | $\Box$                                                        |                                                                          |                                                                     |  |  |  |  |  |
| <b>Traducciones</b>                                                                                                    | open                                                                                                    | account.invoice.basic                                                                                                    | Función             |                         |                                                               |                                                                          |                                                                     |  |  |  |  |  |
| Compañías                                                                                                    | open_refund                                                                                                 | account.invoice.basic                                                                                                    | Función             | $\Box$                  | П                                                             |                                                                          |                                                                     |  |  |  |  |  |
| <b>Usuarios</b>                                                                                                    | paid                                                                                                    | account.invoice.basic                                                                                                    | Función             | П                       |                                                               |                                                                          |                                                                     |  |  |  |  |  |
| Sequridad<br><b>Módulos</b>                                                                                                    | proforma2                                                                                                   | account.invoice.basic                                                                                                    | Función             | $\Box$                  | П                                                             |                                                                          |                                                                     |  |  |  |  |  |
| Garantía del editor                                                                                                    | re-open                                                                                                    | account.invoice.basic                                                                                                    | Función             | $\Box$                  | г                                                             |                                                                          |                                                                     |  |  |  |  |  |
| <b>Informes</b>                                                                                                    | router                                                                                                    | account.invoice.basic                                                                                                    | Función             | п                       | П                                                             |                                                                          |                                                                     |  |  |  |  |  |
|                                                                                                    | wait_rectificative_invoice                                                                                  | account.invoice.basic                                                                                                    | Función             | $\Box$                  | $\Box$                                                        |                                                                          |                                                                     |  |  |  |  |  |
|                                                                                                    |                                                                                                    |                                                                                                    |                     |                         | $44$ 4 1 - 9 de 9 $\;\mathbb{R}$ 1                            |                                                                          |                                                                     |  |  |  |  |  |
|                                                                                                    |                                                                                                    |                                                                                                    |                     |                         |                                                               |                                                                          |                                                                     |  |  |  |  |  |

Gráfico N° 105: Creación de Flujo de Trabajo en OpenERP Elaborado por: Autor

#### **Creación de Procesos para la Empresa**

Los procesos se relacionan a pequeñas acciones dentro de la empresa, como control de documentos y asignación de la información, para eso nos dirigimos a **Administración → Personalización → Proceso empresa → Proceso**, construimos un proceso a partir de un objeto, mediante la asignación de nodos a un proceso especifico

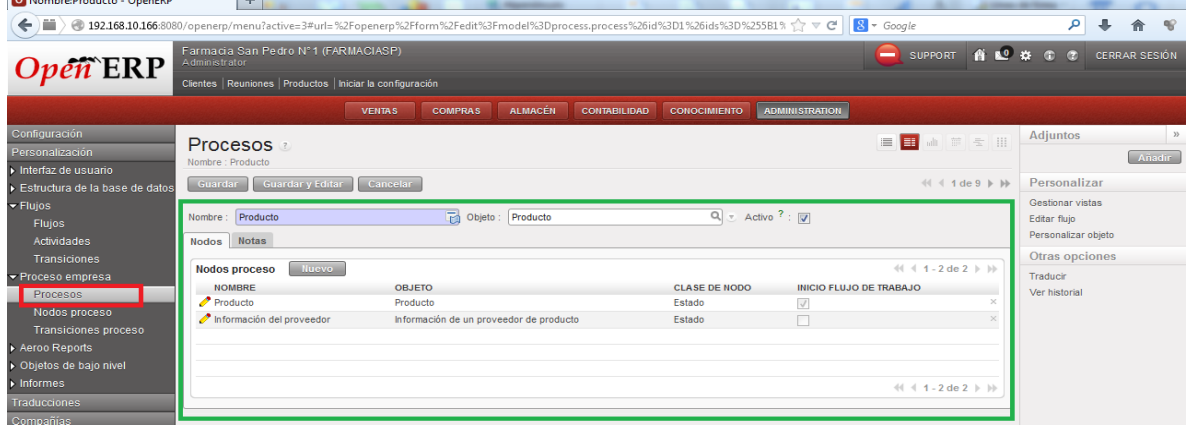

Gráfico N° 106: Creación de Procesos en la Empresa

Elaborado por: Autor

#### **Asignación de Reportes Mediante Aeroo Reports**

Nos vamos a la opción **Administración → Personalización →Aeroo Reports → Reports**, tenemos que asociar el reporte al objeto en el que trabajamos, los reportes son realizados en Open Office y le asignamos la ruta al reporte en creación y añadimos la opción **Add Print Button**, para poder usar el reporte en OpenERP

| O Nombre:Facturas - OpenERP                                             | ÷                                                                                                    | <b>CALL CARD COMPANY</b>                         |                                                                                                    |                                                 |                                          |                                                                         |
|-------------------------------------------------------------------------|----------------------------------------------------------------------------------------------------|--------------------------------------------------|----------------------------------------------------------------------------------------------------|-------------------------------------------------|------------------------------------------|-------------------------------------------------------------------------|
| $\leftarrow$ $\equiv$                                                   | ● 192.168.10.166:8080/openerp/menu?active=3#url=%2Fopenerp%2Fform%2Fview%3Fmodel%3Dir.actions.report.xml%26id%3D487%26ids%3D% < C   B + Google |                                                  |                                                                                                    |                                                 |                                          | م                                                                       |
| $\boldsymbol{Open}$ ERP                                                 | Farmacia San Pedro Nº1 (FARMACIASP)<br>Administrator<br>Clientes   Reuniones   Productos   Iniciar la configuración                            |                                                  |                                                                                                    |                                                 | SUPPORT <b>A L<sup>O</sup> SI C</b><br>- | <b>CERRAR SESIÓN</b>                                                    |
|                                                                         | <b>VENTAS</b><br><b>COMPRAS</b>                                                                                                    | <b>ALMACÉN</b>                                   | <b>CONTABILIDAD</b><br><b>СОНОСИМЕНТО</b>                                                           | <b>ADMINISTRATION</b>                           |                                          |                                                                         |
| Configuración<br>Personalización<br>Interfaz de usuario                 | Reports<br>Nombre : Facturas                                                                                                    |                                                  |                                                                                                    |                                                 |                                          | 33<br>Acciones<br><b>Add Print Button</b><br><b>Remove Print Button</b> |
| Estructura de la base de datos                                          | Nuevo Editar Duplicar Eliminar                                                                                                    |                                                  |                                                                                                    |                                                 | $44 4 1$ de $5 \nvdash \nvdash$          | Test the report                                                         |
| $\blacktriangleright$ Flujos<br><b>Flujos</b><br>Actividades            | Nombre: Facturas<br>Uso de la acción:                                                                                                    | Objeto : account.invoice<br>Number of copies : 1 |                                                                                                    | Nombre del servicio : invoice<br>Report Wizard: |                                          | <b>Enlaces</b><br>Translations<br>Adjuntos                              |
| <b>Transiciones</b>                                                     | <b>ODF Text Document (.odt)</b><br>Template Mime-type:                                                                                         |                                                  | Output Mime-type:                                                                                   | PDF - Portable Document Format (.pdf)           |                                          | <b>Anadir</b>                                                           |
| ▼ Proceso empresa<br><b>Procesos</b><br>Nodos proceso                   | Otra configuración Parser Advanced Seguridad<br>Template                                                                                       |                                                  |                                                                                                    |                                                 |                                          | Personalizar<br><b>Gestionar vistas</b>                                 |
| <b>Transiciones proceso</b><br>Aeroo Reports<br>Reports                 | Template source : File                                                                                                    |                                                  | Template path <sup>7</sup> : /home/server/Escritorio/ecua_facturas_manual/report/factura_report.odt |                                                 |                                          | Editar fluio<br>Personalizar objeto                                     |
| <b>Report Stylesheets</b><br><b>Configure OpenOffice.org connection</b> | <b>Stylesheet</b><br>Stylesheet: Not used                                                                                                    |                                                  |                                                                                                    |                                                 |                                          | Otras opciones<br>Traducir<br>Ver historial                             |
| Objetos de baio nivel                                                   | <b>Adjuntos</b>                                                                                                    |                                                  | <b>Varios</b>                                                                                       |                                                 |                                          |                                                                         |
| $\blacktriangleright$ Informes<br><b>Traducciones</b>                   | Prefijo guardar como adjunto ? :                                                                                                    |                                                  |                                                                                                    |                                                 |                                          |                                                                         |
| Compañías                                                               | Recargar desde adjunto ? :                                                                                                    |                                                  |                                                                                                    |                                                 |                                          |                                                                         |
| Usuarios                                                                |                                                                                                    |                                                  |                                                                                                    |                                                 |                                          |                                                                         |
| Seguridad                                                               |                                                                                                    |                                                  |                                                                                                    |                                                 |                                          |                                                                         |

Gráfico N° 107: Creación de Reportes con Aeroo Reports Elaborado por: Autor

Un reporte debe especificar los objetos utilizados para poder asociarle con Aeroo Reports, para eso se utiliza los campos a imprimir dentro del reporte

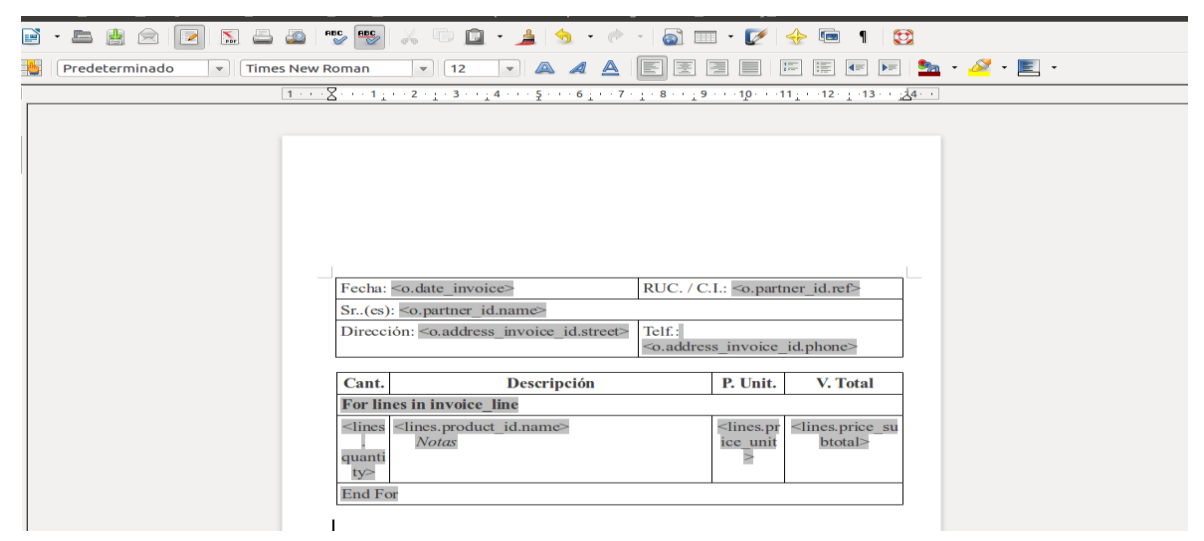

Gráfico N° 108: Manejo de Reportes con Objetos

Elaborado por: Autor

# **Usuarios y Grupos para control de Privilegios en OpenERP**

## **Grupos**

Para cada Grupo dentro de OpenERP se le asigna los permisos por módulo, nos vamos a la opción **Administración → Usuarios → Grupos**, creamos el grupo y le asignamos los permisos de accesos a ese grupo

| O Nombre: Accounting / Accountant - Op           | $+$                                                                                                    |                                           |                      |                     |                          |                                    | ٠                                |                                |  |  |
|--------------------------------------------------|----------------------------------------------------------------------------------------------------|-------------------------------------------|----------------------|---------------------|--------------------------|------------------------------------|----------------------------------|--------------------------------|--|--|
| ←                                                | ● 192.168.10.166:8080/openerp/menu?active=3#url=%2Fopenerp%2Fform%2Fview%3Fmodel%3Dres.groups%26id%3D14%26ids%3D%255B14%25 |                                           |                      |                     |                          | $2 - Google$                       | ا فر                             |                                |  |  |
| pen ERP                                          | <b>AN HITLES GRI DE</b><br>Clientes   Reuniones   Productos   Iniciar la configuración                                     |                                           |                      |                     |                          |                                    |                                  |                                |  |  |
|                                                  |                                                                                                    | <b>COMPRAS</b><br><b>VENTAS</b>           | <b>ALMACÉN</b>       | <b>CONTABILIDAD</b> | <b>CONOCIMIENTO</b>      | <b>ADMINISTRATION</b>              |                                  |                                |  |  |
| Configuración<br>Personalización<br>Traducciones | Grupos a<br>Nombre: Accounting / Accountant                                                                                |                                           |                      |                     | Adjuntos<br>Personalizar |                                    |                                  | $\mathcal{D}$<br><b>Anadir</b> |  |  |
| <b>Compañías</b>                                 | 44 4 1 de 22 b bb<br>Editor 1<br><b>Duplicar</b><br>Eliminar<br><b>Nuevo</b>                                               |                                           |                      |                     |                          |                                    |                                  |                                |  |  |
| Usuarios<br><b>Usuarios</b>                      | Nombre: Accounting / Accountant                                                                                            |                                           |                      |                     |                          |                                    | Gestionar vistas<br>Editar flujo |                                |  |  |
| Grupos                                           | Usuarios Menús Permisos de acceso                                                                                          | Reglas Notas                              |                      |                     |                          |                                    | Personalizar objeto              |                                |  |  |
| Seguridad                                        | Reglas de acceso                                                                                                    |                                           |                      |                     |                          | $44$ $4$ 1 - 44 de 44 $\geq$ $\gg$ | Otras opciones<br>Traducir       |                                |  |  |
| Módulos                                          |                                                                                                    | <b>PERMISO PARA</b>                       | <b>PERMISO PARA</b>  | <b>PERMISO PARA</b> | <b>PERMISO PARA</b>      |                                    | Ver historial                    |                                |  |  |
| Garantía del editor                              | <b>OBJETO</b>                                                                                                    | LEER                                      | <b>ESCRIBIR</b>      | CREAR               | ELIMINAR                 | <b>NOMBRE</b>                      |                                  |                                |  |  |
| <b>Informes</b>                                  | Producto                                                                                                    | $\sqrt{}$                                 | ▭                    | ▭                   | □                        | product.product.account.user       |                                  |                                |  |  |
|                                                  | Plazo de pago                                                                                                    | $\overline{\vee}$                         | ▭                    | $\Box$              | $\Box$                   | account.payment.term               |                                  |                                |  |  |
|                                                  | Línea de plazo de pago                                                                                                    | $\checkmark$                              | □                    | □                   | □                        | account.payment.term.line          |                                  |                                |  |  |
|                                                  | Tipo de cuenta                                                                                                    | $\overline{\vee}$                         | п                    | $\Box$              | П                        | account.account.type               |                                  |                                |  |  |
|                                                  | Cuenta                                                                                                    | $\checkmark$                              | □                    |                     | $\Box$                   | account.account                    |                                  |                                |  |  |
|                                                  | Vista de diario                                                                                                    | $\overline{\vee}$                         | $\Box$               | п                   | $\Box$                   | account.journal.view               |                                  |                                |  |  |
|                                                  | Columna diario                                                                                                    | $\checkmark$                              | т                    | П                   | п                        | account.journal.column             |                                  |                                |  |  |
|                                                  | <b>Diario</b>                                                                                                    | $\overline{\mathcal{A}}$                  | п                    | п                   | $\Box$                   | account.journal                    |                                  |                                |  |  |
|                                                  | Período contable                                                                                                    | $\checkmark$                              | п                    | $\Box$              | п                        | account.period                     |                                  |                                |  |  |
|                                                  | Periodo diario                                                                                                    | $\overline{\vee}$                         | $\sqrt{2}$           | $\sqrt{2}$          | $\boxed{\checkmark}$     | account.journal.period             |                                  |                                |  |  |
|                                                  | Asiento contable                                                                                                    | $\mathcal{A}$                             | $\checkmark$         | $\vee$              | $\vee$                   | account.move                       |                                  |                                |  |  |
|                                                  | Apuntes contables                                                                                                    | $\overline{\vee}$                         | $\boxed{\vee}$       | $\sqrt{2}$          | $\boxed{\vee}$           | account.move.line                  |                                  |                                |  |  |
| true                                             | Contabilidad. Conciliación                                                                                                 | $\mathcal{A}$<br>$\overline{\phantom{a}}$ | $\sqrt{ }$<br>$\sim$ | $\vee$<br>$-$       | $\vee$<br>$-$            | account.move.reconcile             |                                  | $\overline{\phantom{a}}$       |  |  |

Gráfico N° 109: Creación de Grupos en OpenERP Elaborado por: Autor

### **Usuarios**

Nos dirigimos a la opción **Administración → Usuarios → Usuarios**, Creamos un nuevo usuario llenando el formulario correspondiente y asignándole los privilegios mediante el acceso a los grupos de OpenERP

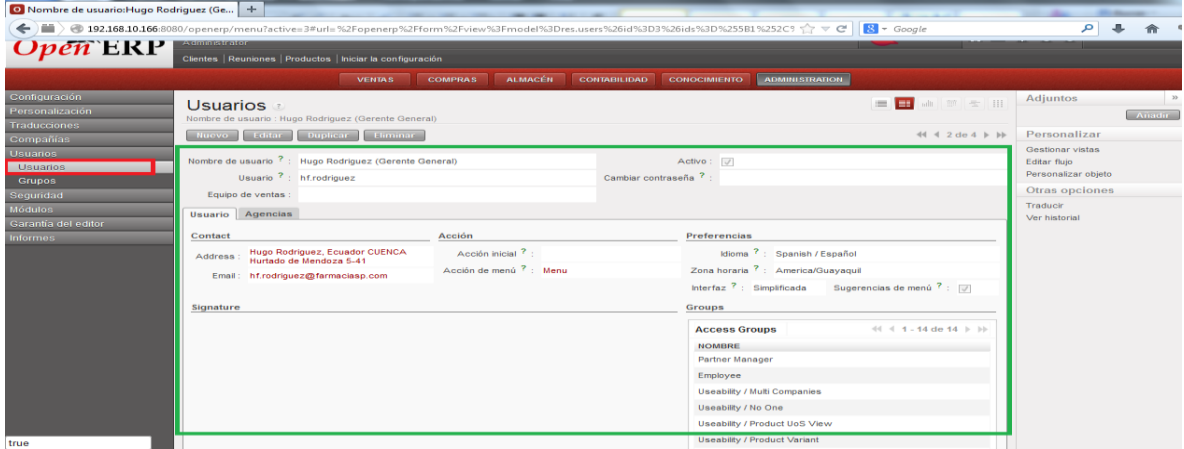

Gráfico N° 110: Creación de Usuarios en OpenERP Elaborado por: Autor

## **Seguridad en Accesos para OpenERP**

Podemos asignar reglas de seguridad para grupos o usuarios en OpenERP de manera que podemos controlar cada acción de los usuarios del sistema, nos dirigimos a la opción **Administración → Seguridad → Reglas de Registro**, podemos crear nuevas reglas de registro mediante el control de los objetos en diferentes niveles y reglas de acceso

| O Reglas de registros - OpenERP                                                         | $+$                                                  |                                                                                   |                   | the company's property and the company's                                                                                                    |                                   |                                            |                                 |                                                                                 |             |
|-----------------------------------------------------------------------------------------|------------------------------------------------------|-----------------------------------------------------------------------------------|-------------------|----------------------------------------------------------------------------------------------------|-----------------------------------|--------------------------------------------|---------------------------------|---------------------------------------------------------------------------------|-------------|
| ) ÷<br>←                                                                                |                                                      |                                                                                   |                   | ● 192.168.10.166:8080/openerp/menu?active=3#url=%2Fopenerp%2Fexecute%3Fpayload%3DebtUttOwzAM_ZW-ZZOmCYb2d7hAwZvaIpC45ZIaRI                                                                                                    | $8 - Google$                      |                                            |                                 |                                                                                 |             |
| $\boldsymbol{Open}\in \mathbb{R}\mathrm{P}$                                             | Farmacia San Pedro Nº1 (FARMACIASP)<br>Administrator | Clientes   Reuniones   Productos   Iniciar la configuración                       |                   |                                                                                                    | SUPPORT                           | <b>A</b> L <sup>O</sup> KK                 |                                 | <b>CERRAR SESIÓN</b>                                                            |             |
|                                                                                         |                                                      | <b>VENTAS</b>                                                                     | <b>COMPRAS</b>    | <b>CONOCIMIENTO</b><br><b>ADMINISTRATION</b><br><b>ALMACÉN</b><br><b>CONTABILIDAD</b>                                                                                                    |                                   |                                            |                                 |                                                                                 |             |
| Configuración<br>Personalización<br><b>Traducciones</b><br>Compañías<br><b>Usuarios</b> | $\Rightarrow$<br>ی<br><b>GLOBAL</b><br>► Group By    | Buscar: Reglas de registros<br><b>ACCESO COMPLETO</b><br><b>PERMISO PARA LEER</b> |                   | Global <sup>?</sup><br>Objeto<br>æ<br>$\alpha$<br><b>PERMISO PARA ESCRIBIR</b>                                                                                                    |                                   | $\left  \cdot \right $                     | E<br>m<br><b>Grupos</b>         | $\text{all} \quad \text{all} \quad \text{all} \quad \text{all} \quad \text{on}$ |             |
| Seguridad                                                                               | <b>Limpiar</b><br><b>Busear</b>                      |                                                                                   |                   |                                                                                                    |                                   |                                            |                                 | -- Filtros --                                                                   | in the con- |
| Reglas de registros<br>Lista controles de acceso                                        | Reglas de registro                                   | <b>Nuevo</b>                                                                      |                   |                                                                                                    |                                   |                                            | बनावा                           | $1 - 20$ de $47$ $\triangleright$ $\triangleright$                              |             |
| <b>Módulos</b>                                                                          | <b>OBJETO</b>                                        | <b>NOMBRE</b>                                                                     |                   | GLOBAL DOMINIO                                                                                                    | <b>APLICAR</b><br>PARA<br>LECTURA | <b>APLICAR</b><br>PARA<br><b>ESCRITURA</b> | <b>APLICAR</b><br>PARA<br>CREAR | <b>APLICAR</b><br>PARA<br><b>ELIMINAR</b>                                       |             |
| Garantía del editor<br><b>Informes</b>                                                  | Directorio                                           | <b>Read public directories</b>                                                    | $\Box$            | [T.T.Cgroup_ids','in',[g.id for g in user.groups_id]), ('user_id', '=', user.id), '&',<br>('user_id', '=', False), ('group_ids','=',False), T.T. ('company_id','=',False),<br>('company_id','child_of',[user.company_id.id]),('company_id.child_ids','child_of',<br>[user.company_id.id])] | $\sqrt{}$                         | m                                          | □                               | $\Box$                                                                          |             |
|                                                                                         | Directorio                                           | Document modify own<br>directories                                                | п                 | [T. Cuser_id', '=', user.id), '&', Caroup_ids','in',[g,id for g in user.groups_id]),<br>('user_id','=',False), T,T, ('company_id','=',False), ('company_id','child_of',<br>fuser.company_id.idf).("company_id.child_ids'.'child_of.fuser.company_id.idf)]                                  | $\Box$                            | $\overline{\cup}$                          | $\overline{\mathcal{S}}$        | $\overline{\cup}$                                                               |             |
|                                                                                         | Coda para una<br>cuenta                              | Account Coda model company<br>rule                                                | $\sqrt{}$         | IT. ('company id'.'='.False). ('company id'.'child of'. [user.company id.id])]                                                                                                    | $\sqrt{}$                         | $\checkmark$                               | $\checkmark$                    | $\checkmark$                                                                    |             |
|                                                                                         | Linea pedido de<br>venta                             | Sale Order Line multi-company                                                     | $\overline{\vee}$ | [T, ('company_id','=',False), ('company_id','child_of',[user.company_id.id])]                                                                                                    | $\sqrt{2}$                        | $\overline{\vee}$                          | $\sqrt{2}$                      | $\sqrt{2}$                                                                      |             |
|                                                                                         | Linea pedido de<br>venta                             | Personal Order Lines                                                              | п                 | [T, ('order_id.user_id','=',user.id), ('order_id.user_id','=',False)]                                                                                                    | $\sqrt{}$                         | $\overline{\mathscr{A}}$                   | $\sqrt{ }$                      | $\mathcal{A}$                                                                   |             |
|                                                                                         | Linea pedido de                                      | <b>All Orders Lines</b>                                                           | $\Box$            | $[(1,-1)]$                                                                                                    | $\sqrt{2}$                        | $\sqrt{2}$                                 | $\sqrt{2}$                      | $\vee$                                                                          |             |
|                                                                                         | Darlich de vente                                     | Sale Order multi-company                                                          | $\sqrt{}$         | IT Commany, VI '-' False) Commany, VI 'ohid, of fuser company, VI VI'M                                                                                                    | .2                                | $\overline{U}$                             | $\sqrt{}$                       | $\cup$                                                                          |             |

Gráfico N° 111: Seguridad en Accesos en OpenERP Elaborado por: Autor

Además podemos ver los controles de acceso, **Administración → Seguridad → Lista de Control de Acceso** mediante la invocación de los objetos y su nivel de privilegios y acceso a los grupos asignados

| O Lista controles de acceso - OpenERP | ÷                                                                                                    |                             |                                                                  |                            |                              |                          |                                          |                                                                                                    |
|---------------------------------------|----------------------------------------------------------------------------------------------------|-----------------------------|------------------------------------------------------------------|----------------------------|------------------------------|--------------------------|------------------------------------------|----------------------------------------------------------------------------------------------------|
| $\leftarrow$                          | ● 192.168.10.166:8080/openerp/menu?active=3#url=%2Fopenerp%2Fexecute%3Fpayload%3DeJxtUrtuwzAM_BVvSoDA6CNA0-zp1K3dikBQJdoRIEuCHnV |                             |                                                                  |                            |                              | $8 - Google$             |                                          | م                                                                                                    |
| $\boldsymbol{Open}$ ERP               | Farmacia San Pedro N°1 (FARMACIASP)<br>Administrator<br>Clientes   Reuniones   Productos   Iniciar la configuración              |                             |                                                                  |                            |                              |                          | SUPPORT A LU 23 10 17                    | <b>CERRAR SESIÓN</b>                                                                                                    |
|                                       |                                                                                                    |                             |                                                                  |                            |                              |                          |                                          |                                                                                                    |
|                                       | <b>VENTAS</b>                                                                                                    | <b>COMPRAS</b>              | <b>ALMACÉN</b><br><b>CONTABILIDAD</b>                            | <b>CONOCIMIENTO</b>        | <b>ADMINISTRATION</b>        |                          |                                          |                                                                                                    |
| Configuración<br>Personalización      | ★ Buscar: Lista controles de acceso a                                                                                            |                             |                                                                  |                            |                              |                          |                                          | $\blacksquare$ and $\blacksquare$ $\blacksquare$ |
| Traducciones                          | ی                                                                                                    |                             | Ð                                                                | Nombre:                    | Objeto:                      |                          | Grupo:                                   |                                                                                                    |
| Compañías                             | <b>GLOBAL</b><br><b>ACCESO COMPLETO</b>                                                                                          | <b>PERMISO PARA LEER</b>    | PERMISO PARA ESCRIBIR                                            |                            |                              |                          | Q                                        | $\Omega$                                                                                                    |
| <b>Usuarios</b>                       | Agrupar por                                                                                                    |                             |                                                                  |                            |                              |                          |                                          |                                                                                                    |
| Sequridad                             | Limpian<br><b>Busear</b>                                                                                                    |                             |                                                                  |                            |                              |                          |                                          | -- Filtros --<br>$\mathbf{r}$                                                                                                    |
| Reglas de registros                   |                                                                                                    |                             |                                                                  |                            |                              |                          |                                          |                                                                                                    |
| Lista controles de acceso             | <b>Controles de acceso</b><br><b>Nuevo</b>                                                                                       |                             |                                                                  |                            |                              |                          |                                          | ∜ 4 1 - 20 de 651 ▶                                                                                                    |
| <b>Módulos</b>                        | <b>NOMBRE</b>                                                                                                    | <b>OBJETO</b>               | <b>GRUPO</b>                                                     | PERMISO PARA LEER          | <b>PERMISO PARA ESCRIBIR</b> |                          | PERMISO PARA CREAR PERMISO PARA ELIMINAR |                                                                                                    |
| Garantía del editor                   | res_widget_user all                                                                                                    | res.widget.usuario          |                                                                  | $\sqrt{}$                  | $\checkmark$                 | $\checkmark$             | $\checkmark$                             |                                                                                                    |
| <b>Informes</b>                       | res_widget_user group_user                                                                                                    | res.widget.usuario Employee |                                                                  | $\sqrt{}$<br>$\mathcal{J}$ | $\sqrt{}$                    | $\vee$                   | $\sqrt{2}$                               |                                                                                                    |
|                                       | ir attachment all                                                                                                    | ir.adjunto                  |                                                                  | $\overline{\vee}$          | $\sqrt{}$                    |                          |                                          |                                                                                                    |
|                                       | in attachment group user                                                                                                    | ir.adjunto                  | Employee                                                         |                            |                              | $\mathcal{A}$            | $\overline{\vee}$                        |                                                                                                    |
|                                       | in_cron group_cron                                                                                                    | ir.cron                     | Administration / Configuration                                   | $\checkmark$               | $\sqrt{}$                    | $\checkmark$             | $\checkmark$                             |                                                                                                    |
|                                       | or cron user                                                                                                    | ir.cron                     | Employee                                                         | $\checkmark$               | $\sqrt{}$                    | $\sqrt{}$                | $\sqrt{}$                                |                                                                                                    |
|                                       | in_default group_system<br><i>i</i> ir exports group system                                                                      | ir.default                  |                                                                  | $\checkmark$               | $\sqrt{}$                    | $\checkmark$             | $\overline{\vee}$                        |                                                                                                    |
|                                       | ir exports line group system                                                                                                    | ir.exports                  | Employee                                                         | $\cup'$                    | $\checkmark$                 | $\checkmark$             | V                                        |                                                                                                    |
|                                       | in model group_erp_manager                                                                                                    | ir.export.linea             | Employee                                                         | $\overline{\vee}$          | $\sqrt{2}$                   | $\overline{\mathcal{S}}$ | $\overline{\vee}$                        |                                                                                                    |
|                                       | in model_access_group_erp_manager                                                                                                | Objetos<br>ir.modelo.acceso | Administration / Access Rights<br>Administration / Access Rights | $\sqrt{}$                  | $\sqrt{}$                    | $\mathcal J$             | $\sqrt{}$                                |                                                                                                    |
|                                       | in_model_data group_erp_manager                                                                                                  | ir.modelo.datos             | Administration / Access Rights                                   | $\sqrt{}$                  | $\sqrt{}$                    | $\checkmark$             | $\overline{\vee}$                        |                                                                                                    |
|                                       | in_model_fields group_erp_manager                                                                                                | Campos                      | Administration / Access Rights                                   | $\sqrt{ }$                 | $\sqrt{}$                    | $\mathcal{J}$            | $\overline{\vee}$                        |                                                                                                    |
|                                       | or model_all                                                                                                    | Objetos                     |                                                                  | $\mathcal{J}$              |                              |                          |                                          |                                                                                                    |
|                                       | in_model_access_all                                                                                                    | ir.modelo.acceso            |                                                                  | $\checkmark$               |                              |                          |                                          |                                                                                                    |
|                                       | ir_model_data all                                                                                                    | ir.modelo.datos             |                                                                  | $\overline{\vee}$          |                              |                          |                                          |                                                                                                    |
|                                       | <b>ITTI A SECURITY ANNO 24</b>                                                                                                   | <b>Council</b>              |                                                                  | $\overline{1}$             | $\Box$                       | $\Box$                   | $\Box$                                   |                                                                                                    |

Gráfico N° 112: Control de Accesos a Objetos en OpenERP

Elaborado por: Autor

#### **Acciones Principales en OpenERP**

#### **Nuevo**

Según el módulo y de acuerdo a al menú de entrada, permite crear un nuevo registro, es decir que si estamos en clientes y seleccionamos nuevo nos creara un nuevo cliente

| <b>O</b> Clientes - OpenERP                                               | $+$                                                                                                    |                                   |                 |                             |      |                     |                  |                         |                        |                |  |
|---------------------------------------------------------------------------|----------------------------------------------------------------------------------------------------|-----------------------------------|-----------------|-----------------------------|------|---------------------|------------------|-------------------------|------------------------|----------------|--|
| ←                                                                         | ● 192.168.10.166:8080/openerp/menu?active=73#url=%2Fopenerp%2Fexecute%3Fpayload%3DeJxtVF1P3DAQ CsWLyISFPVKC4iXqn1tJehTi6LF3rsz; < 7                                                                                                    |                                   |                 |                             |      |                     | $8 - Google$     |                         | م                      |                |  |
| Ventas<br>Libreta de direcciones<br><b>Clientes</b><br><b>Direcciones</b> | Un cliente es una entidad con quien hace negocios, como una empresa o una organización. Un cliente puede tener varios contactos o direcciones que son las personas que trabajan para<br>esta empresa. Puede utilizar la pestaña historial para seguir todas las transacciones relacionadas con un cliente: pedidos de venta, correos electrónicos, oportunidades, reclamaciones, etc.<br>Si utiliza la pasarela de correo electrónico, el conector Outlook o Thunderbird, no olvide introducir el correo electrónico de cada contacto de modo que la pasarela adjuntará automáticamente<br>los correos electrónicos entrantes a la empresa correcta.<br>Ocultar este conseio Desactivar todos los conseios |                                   |                 |                             |      |                     |                  |                         |                        |                |  |
| <b>Reuniones</b><br>Llamadas telefónicas                                  | 8 E<br>■ 前 長 田<br><b>Buscar: Clientes</b><br>չ⊱                                                                                                    |                                   |                 |                             |      |                     |                  |                         |                        |                |  |
| <b>Facturación</b><br>Servicio de Post-venta                              | 8<br>h.<br><b>PROVEEDORES</b><br><b>CLIENTES</b>                                                                                                    | <b>Nombre</b><br><b>Contactos</b> |                 | <b>CEDULA/RUC</b>           | Pais | Categorias<br>$Q_1$ | Equipo de ventas | ×.                      | Comercial <sup>?</sup> | 98             |  |
| <b>Productos</b>                                                          | $>$ Agrupar por                                                                                                    |                                   |                 |                             |      |                     |                  |                         |                        |                |  |
| Informes                                                                  | Limpian.<br>Busear                                                                                                    |                                   |                 |                             |      |                     |                  |                         | $-$ Filtros $-$        | $\blacksquare$ |  |
| Configuración                                                             | <b>Empresas</b> Nuevo                                                                                                    |                                   |                 |                             |      |                     |                  |                         | $44$ $4$ 1 - 20 de 20  |                |  |
|                                                                           | <b>NOMBRE</b>                                                                                                    | <b>CEDULA/RUC</b>                 | <b>TELÉFONO</b> | E-MAIL                      |      | <b>CIUDAD</b>       | PAIS             | <b>EQUIPO DE VENTAS</b> | <b>COMERCIAL</b>       |                |  |
|                                                                           | Bertha Siguenza                                                                                                    | 0300937760                        |                 |                             |      | CAÑAR               | Ecuador          |                         |                        |                |  |
|                                                                           | Consumidor Final                                                                                                    | 9999999999999                     |                 |                             |      |                     |                  |                         |                        |                |  |
|                                                                           | Cristian Correa                                                                                                    | 0102342870                        | 074086778       |                             |      | <b>CUENCA</b>       | Ecuador          |                         |                        |                |  |
|                                                                           | Fabiola Iñiquez                                                                                                    | 0102862711                        | 072863468       |                             |      | <b>CUENCA</b>       | Ecuador          |                         |                        |                |  |
|                                                                           | Farmacia San Pedro N°1                                                                                                    | 0100974336001                     | 072870830       | hf.rodriguez@farmaciasp.com |      | <b>CUENCA</b>       | Ecuador          |                         |                        | $\times$       |  |
|                                                                           | Galo Briones                                                                                                    | 0104999289                        |                 |                             |      | <b>CUENCA</b>       | Ecuador          |                         |                        |                |  |
|                                                                           | Geovanny Cordova                                                                                                    | 0105779466                        | 072866489       | geo_cor@hotmail.com         |      | <b>CUENCA</b>       | Equador          |                         |                        | $\times$       |  |
|                                                                           | Gusoposto                                                                                                    | 0190330389001                     | 074098433       |                             |      | <b>CUENCA</b>       | Ecuador          |                         |                        | $\times$       |  |
|                                                                           | Jhon Briones                                                                                                    | 0101803310                        | 074173032       |                             |      | <b>CUENCA</b>       | Ecuador          |                         |                        | $\! \times$    |  |
|                                                                           | Jhony Quezada                                                                                                    | 0102936937                        | 072340102       |                             |      | <b>CUENCA</b>       | Ecuador          |                         |                        |                |  |
|                                                                           | Jorge Bonilla                                                                                                    | 1308157575                        |                 |                             |      | <b>CUENCA</b>       | Ecuador          |                         |                        | $\times$       |  |

Gráfico N° 113: Acción Nuevo en OpenERP

#### **Guardar**

Permite guardar los cambios realizados sobre un registro en el cual se está trabajando

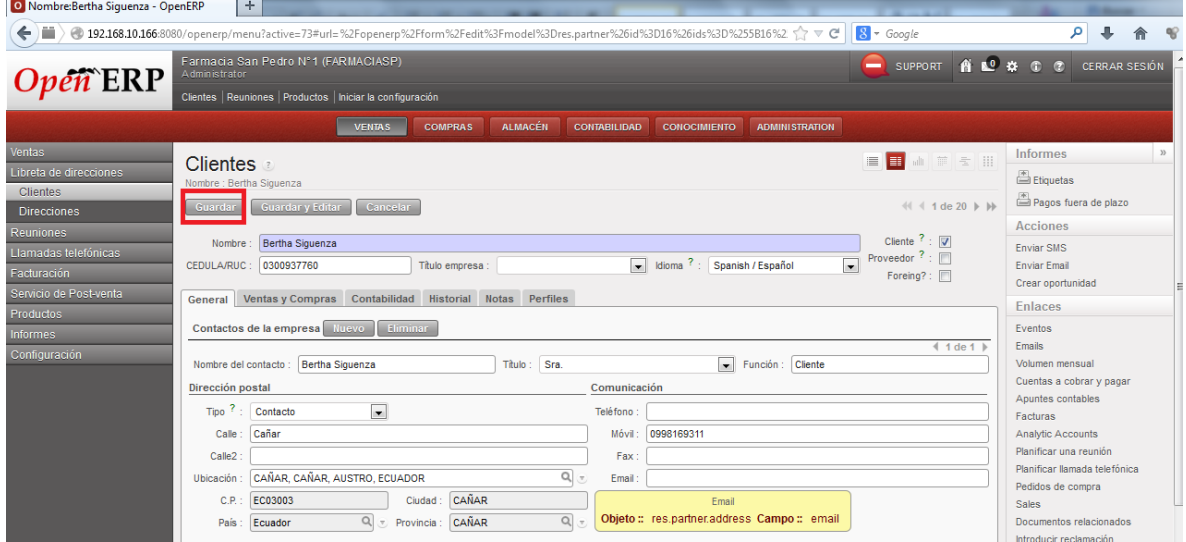

Gráfico N° 114: Acción Guardar en OpenERP

Elaborado por: Autor

## **Eliminar**

Borra el registro en el cual estamos trabajando

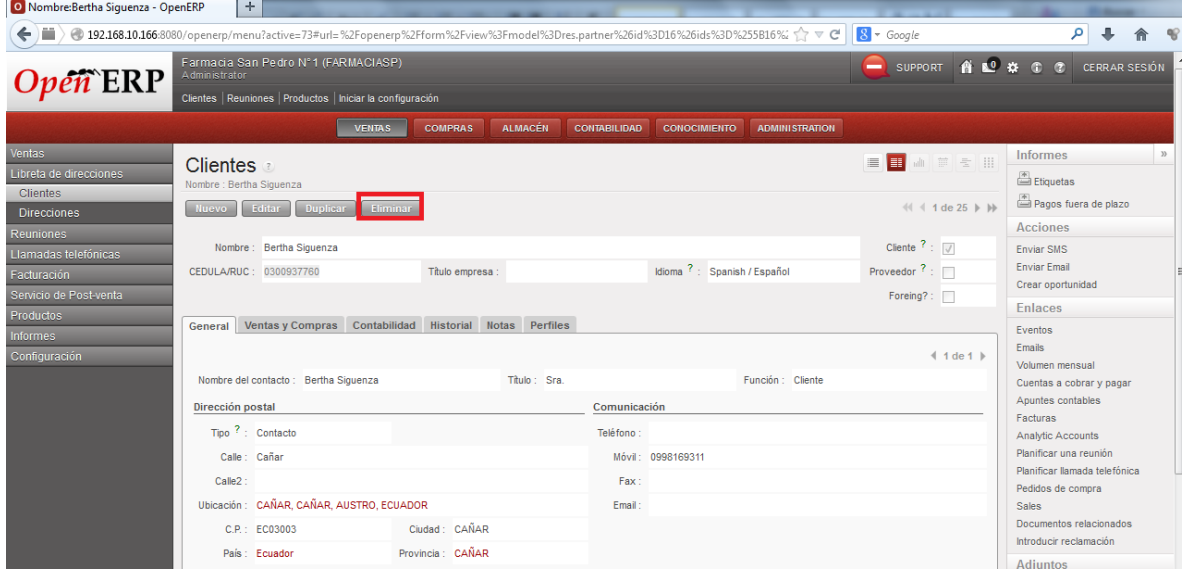

Gráfico N° 115: Acción Eliminar en OpenERP

### **Vistas**

**Vista Formulario:** Permite abrir el registro para poder modificarlo

**Vista Calendario:** Aquellos registros que tengan un formato en tiempo pueden mostrase por esta vista

**Vista Grafico:** Muestra datos estadísticamente

**Vista Gantt:** Muestra datos en un diagrama de Gantt

**Vista Diagrama:** Muestra el flujo de trabajo utilizado en esa tarea

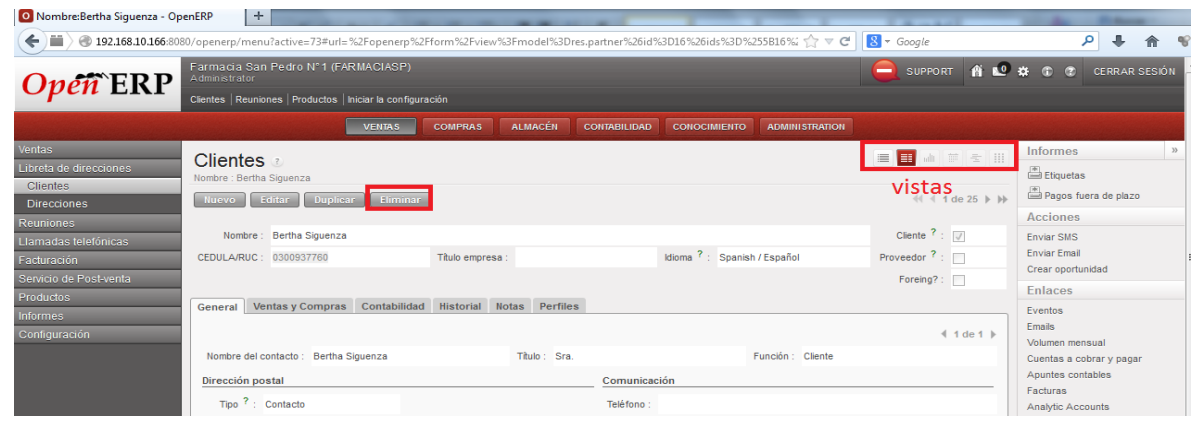

Gráfico N° 116: Vistas en OpenERP Elaborado por: Autor

## **Informes**

Permite imprimir un listado, una orden, una etiqueta, etc.

| O Nombre:Bertha Siguenza - OpenERP               | ÷                                                                                                    |                                                                     |                                                   |                                                         |
|--------------------------------------------------|----------------------------------------------------------------------------------------------------|---------------------------------------------------------------------|---------------------------------------------------|---------------------------------------------------------|
| 一<br>$\leftarrow$                                | ● 192.168.10.166:8080/openerp/menu?active=73#url=%2Fopenerp%2Fform%2Fview%3Fmodel%3Dres.partner%26id%3D16%26ids%3D%255B16%' < C' |                                                                     | $8 - Google$                                      | م                                                       |
| $Open$ <b>ERP</b>                                | Farmacia San Pedro N°1 (FARMACIASP)<br>Administrator                                                                             | -                                                                   | SUPPORT <b>A L<sup>O</sup> G</b> C                | <b>CERRAR SESIÓN</b>                                    |
|                                                  | Clientes   Reuniones   Productos   Iniciar la configuración                                                                      |                                                                     |                                                   |                                                         |
|                                                  | <b>ALMACÉN</b><br><b>COMPRAS</b><br><b>VENTAS</b>                                                                                | <b>CONTABILIDAD</b><br><b>CONOCIMIENTO</b><br><b>ADMINISTRATION</b> |                                                   |                                                         |
| <b>Ventas</b><br>Libreta de direcciones          | <b>Clientes</b><br>Nombre : Bertha Siguenza                                                                                      |                                                                     |                                                   | <b>Informes</b><br>Etiquetas                            |
| <b>Clientes</b><br><b>Direcciones</b>            | Eliminar<br>Editar<br>Duplicar<br><b>Nuevo</b>                                                                                   |                                                                     | 44 4 1 de 25 ▶ ▶                                  | Pagos fuera de plazo<br><b>Acciones</b>                 |
| Reuniones<br>Llamadas telefónicas<br>Facturación | Nombre: Bertha Siguenza<br>CEDULA/RUC: 0300937760<br>Titulo empresa :                                                            | Idioma ?: Spanish / Español                                         | Cliente ? : $\boxed{v}$<br>Proveedor $?$ : $\Box$ | <b>Enviar SMS</b><br><b>Enviar Email</b>                |
| Servicio de Post-venta<br><b>Productos</b>       | Ventas y Compras Contabilidad Historial Notas Perfiles<br>General                                                                |                                                                     | Foreing?:                                         | Crear oportunidad<br><b>Enlaces</b>                     |
| <b>Informes</b><br>Configuración                 |                                                                                                    |                                                                     | $4$ 1 de 1 $\blacktriangleright$                  | Eventos<br><b>Emails</b><br>Volumen mensual             |
|                                                  | Nombre del contacto : Bertha Siguenza<br>Título: Sra.                                                                            | Función : Cliente                                                   |                                                   | Cuentas a cobrar y pagar<br>Apuntes contables           |
|                                                  | Dirección postal<br>Tipo ? : Contacto                                                                                            | Comunicación<br>Teléfono:                                           |                                                   | Facturas<br>Analytic Accounts                           |
|                                                  | Calle: Cañar                                                                                                    | Móvil: 0998169311                                                   |                                                   | Planificar una reunión<br>Dianificar llamada talafónica |

Gráfico N° 117: Informes en OpenERP

#### **Otras Acciones**

OpenERP, permite desarrollar otras acciones de acuerdo al objeto con el que se trabaja, por ejemplo si se trabaja con clientes se puede crear una oportunidad o enviar un email, etc.

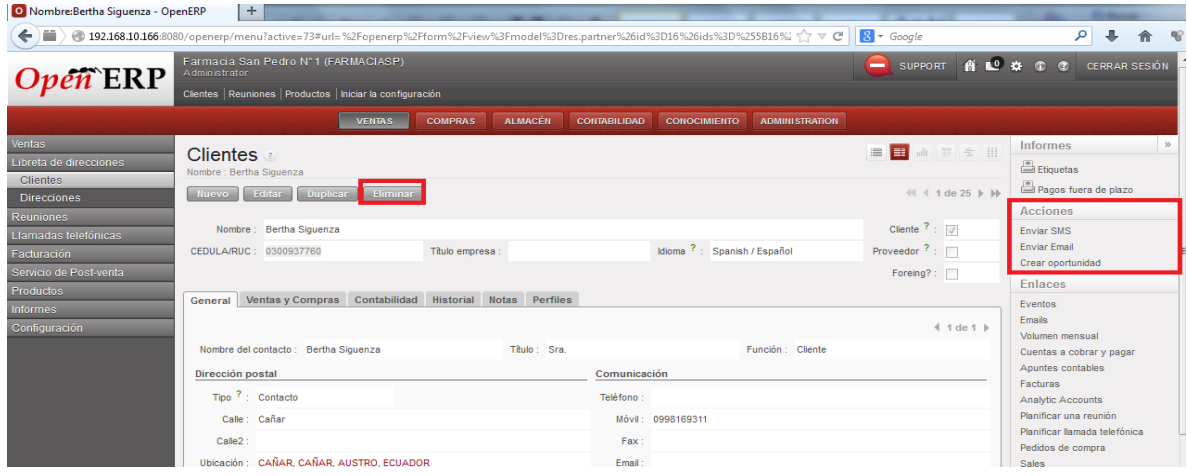

Gráfico N° 118: Acciones Secundarias en OpenERP Elaborado por: Autor

### **Adjuntar Archivos**

Mediante esta herramienta, podemos gestionar archivos, de manera que tenemos organizados los archivos de acuerdo a los objetos

| O Nombre:ECUAQUIMICA - OpenERP                                                                                                    | $+$                                                                                                    |                                    |                                                                       |                                               |                                                       |                                                                                      |  |  |
|----------------------------------------------------------------------------------------------------|----------------------------------------------------------------------------------------------------|------------------------------------|-----------------------------------------------------------------------|-----------------------------------------------|-------------------------------------------------------|--------------------------------------------------------------------------------------|--|--|
| ) 192.168.10.166:8080/openerp/menu?active=302#url=%2Fopenerp%2Fform%2Fview%3Fmodel%3Dres.partner%26id%3D22%26ids%3D%255B22%252C<br>← |                                                                                                    |                                    |                                                                       |                                               | $8 - Google$                                          | م                                                                                    |  |  |
| Libreta de direcciones<br><b>Proveedores</b><br><b>Nuevo</b><br>Recibir productos                                                    | <b>Proveedores</b><br>Nombre : ECUAQUIMICA<br>Duplicar<br>Eliminar<br>Editar                                                                                                    |                                    | ■■■■ 章 ● ■<br>$44 1$ de 5 $\blacktriangleright$ $\blacktriangleright$ |                                               |                                                       | <br>Etiquetas<br>Pagos fuera de plazo                                                |  |  |
| Control factura<br>Productos<br>Informes                                                                                             | <b>ECUAQUIMICA</b><br>Nombre :<br>CEDULA/RUC: 0990018707001                                                                                                    | Titulo empresa : Cia. Ltda.        |                                                                       | Idioma ?: Spanish / Español                   | Cliente ? : $\Box$<br>Proveedor $? : \overline{\vee}$ | Acciones<br><b>Enviar SMS</b><br><b>Enviar Email</b><br>Crear oportunidad            |  |  |
| Configuración                                                                                                    |                                                                                                    |                                    |                                                                       |                                               | Foreing?:                                             | <b>Enlaces</b>                                                                       |  |  |
|                                                                                                    | Autorizaciones Ventas y Compras Contabilidad Historial Notas Perfiles<br>General<br>$4$ 1 de 1 $\blacktriangleright$<br>Nombre del contacto : ECUATORIANA DE PRODUCTOS QUIMICOS<br>Titulo<br>Función: Proveedores |                                    |                                                                       |                                               |                                                       |                                                                                      |  |  |
|                                                                                                    | Dirección postal                                                                                                    |                                    |                                                                       | Apuntes contables<br>Comunicación<br>Facturas |                                                       |                                                                                      |  |  |
|                                                                                                    | Tipo ? : Contacto<br>Teléfono : 072867902<br>Calle: Av. España 1409<br>Móvil:<br>Calle2: Turuhuayco<br>Fax:<br>Ubicación : CUENCA, AZUAY, AUSTRO, ECUADOR<br>Email: admin@ecuaquimica.com                         |                                    |                                                                       |                                               |                                                       |                                                                                      |  |  |
|                                                                                                    | C.P.: EC01001<br>País: Ecuador                                                                                                    | Ciudad: CUENCA<br>Provincia: AZUAY |                                                                       |                                               |                                                       | <b>Sales</b><br>Documentos relacionados<br>Introducir reclamación<br><b>Adjuntos</b> |  |  |
| Categorias                                                                                                    | Categorias de empresas                                                                                                    |                                    |                                                                       |                                               | $41 4 0 - 0$ de $0 \rightarrow \mathbb{N}$            | Añadir<br>Proforma 2014.bd<br><b>Domonalizar</b>                                     |  |  |

Gráfico N° 119: Adjuntar Archivos en OpenERP Elaborado por: Autor

### **Añadir Módulo Desarrollado de Contabilidad Ecuatoriana y Aeroo Reports**

Nos vamos a la opción **Administración → Módulos → Módulos**, ubicamos el módulo **ecua\_account** y le señalamos para la siguiente actualización, igualmente señalamos el módulo **reports\_aeroo**, a continuación nos dirigimos a la opción **Administración → Módulos → Aplicar actualizaciones programadas**

| $\boldsymbol{Open}$ $\boldsymbol{\mathrm{ERP}}$                                   | Farmacia San Pedro Nº1 (FARMACIASP)<br>A dmin is trator |                                                             |                                                            |                                                                                                    | <b>SUPPORT</b><br>$\overline{\phantom{a}}$                      | <b>ALL</b> #                                       | <b>CERRAR SESIÓN</b>                             |  |  |  |
|-----------------------------------------------------------------------------------|---------------------------------------------------------|-------------------------------------------------------------|------------------------------------------------------------|----------------------------------------------------------------------------------------------------|-----------------------------------------------------------------|----------------------------------------------------|--------------------------------------------------|--|--|--|
|                                                                                   |                                                         | Clientes   Reuniones   Productos   Iniciar la configuración |                                                            |                                                                                                    |                                                                 |                                                    |                                                  |  |  |  |
|                                                                                   | <b>VENTAS</b>                                           | <b>COMPRAS</b>                                              | <b>ALMACÉN</b><br><b>CONTABILIDAD</b>                      | <b>ADMINISTRATION</b><br><b>CONOCIMIENTO</b>                                                                                                    |                                                                 |                                                    |                                                  |  |  |  |
| Configuración<br>Personalización<br>Traducciones                                  |                                                         |                                                             |                                                            | Puede instalar nuevos módulos para activar nuevas características, menús, informes o datos en su instalación de OpenERP. Para instalar módulos, haga clic en el botón "Programar<br>para instalación" desde la vista formulario, y luego haga clic en "Aplicar actualizaciones programadas" para actualizar su sistema. |                                                                 | Ocultar este consejo Desactivar todos los consejos |                                                  |  |  |  |
| Compañías<br><b>Usuarios</b>                                                      | <b>Buscar: Módulos</b><br>÷                             |                                                             |                                                            |                                                                                                    |                                                                 | 肩                                                  | ■ di ii l l li                                   |  |  |  |
| Sequridad<br><b>Módulos</b>                                                       | 38<br>c<br><b>INSTALADO</b><br><b>NO INSTALADO</b>      | $\overline{\phantom{a}}$<br><b>TO BE UPGRADED</b>           | <b>Nombre</b><br>$\checkmark$<br><b>CERTIFICADO</b><br>ecu | Descripción:                                                                                                    | Dependencias:                                                   | Estado:                                            | $\overline{\phantom{0}}$                         |  |  |  |
| <b>Import Module</b><br>Actualizar lista de módulos                               | Group By<br>Limpian<br><b>Busear</b>                    |                                                             |                                                            |                                                                                                    |                                                                 |                                                    | l.<br>$-$ Filtros $-$                            |  |  |  |
| Aplicar actualizaciones programadas<br>Módulos <b>1999</b><br>Garantía del editor | <b>Módulos</b><br><b>Nuevo</b><br><b>NOMBRE</b>         | CATEGORIA                                                   | DESCRIPCIÓN BREVE                                          | <b>AUTOR</b>                                                                                                    | <b>VERSIÓN</b><br>ÚLTIMA<br><b>MED CIÓN</b><br><b>BLETALADA</b> | <b>ESTADO</b>                                      | $44$ $4$ $1 - 20$ de 21 $\blacktriangleright$ bb |  |  |  |
| <b>Informes</b>                                                                   | ecua_account                                            | Account                                                     | <b>Ecuadorian Accounting</b>                               | Christopher Ormaza                                                                                                    | 6.0.1.0<br>6.0.1.0                                              | Instalado                                          | $\Rightarrow$ $\infty$                           |  |  |  |
|                                                                                   | ecua_account_anglo_saxon Account                        |                                                             | Anglo Saxon Tool                                           | Christopher Ormaza Acosta                                                                                                    | 6.0.1.0                                                         | <b>No</b><br>÷<br>instalado                        |                                                  |  |  |  |
|                                                                                   | ecua_anexos_ats                                         | Ecuadorian<br>Legislation                                   | <b>Ecuadorian Anexos</b>                                   | Christopher Ormaza Acosta.<br>Ecuadorenlinea.net                                                                                                    | 6.0.1.17<br>6.0.1.17                                            | Instalado                                          | ⇒ ж                                              |  |  |  |
|                                                                                   | cua_anexos_reoc                                         | Ecuadorian<br>Legislation                                   | <b>Ecuadorian Anexos</b>                                   | Christopher Ormaza, Ecuadorenlinea.net                                                                                                    | 6.0.1.0<br>6.0.1.0                                              | Instalado                                          | $\Rightarrow$ $\approx$                          |  |  |  |
|                                                                                   | <b>El Cecus</b> sutorizaciones eri                      | Ecuadorian                                                  |                                                            | Autorizaciones del SDI nere Fouedor - Christopher Ormeze, Fouedorenlines net - 6.0.1.39                                                                                                    | 60139                                                           | Inetalado                                          | 堂                                                |  |  |  |

Gráfico N° 120: Añadir nuevos Módulos en OpenERP Elaborado por: Autor

#### **Configurar Contabilidad Ecuatoriana**

Dentro de la contabilidad Ecuatoriana, lo primero que debemos hacer es crear el plan de cuentas de la empresa, ya que es la base para el manejo de la contabilidad. Escogemos la opción **Contabilidad → Configuración → Contabilidad Financiera → Cuentas → Cuentas** 

| $\div$<br>O Cuentas - OpenERP                                                                                                    |                                                                                                    |                                                                                                    |                          |  |  |  |  |  |  |
|----------------------------------------------------------------------------------------------------|----------------------------------------------------------------------------------------------------|----------------------------------------------------------------------------------------------------|--------------------------|--|--|--|--|--|--|
| $\leftarrow$                                                                                                    | ● 192.168.10.166.8080/openerp/menu?active=128#url=%2Fopenerp%2Fexecute%3Fpavload%3DebxtVM1u2zAMfhXd3AKB0azosPVadKfd1p3WwmA < <r c<="" td=""><td><math>8 - Google</math><br/>α</td><td></td></r> | $8 - Google$<br>α                                                                                                    |                          |  |  |  |  |  |  |
| Administrator<br>$\ell \hat{n}$ ERP                                                                                                    | Farmacia San Pedro N°1 (FARMACIASP)<br>Clientes   Reuniones   Productos   Iniciar la configuración                                                                                              | <b>ALACC</b><br><b>SUPPORT</b><br>-                                                                                                    | <b>CERRAR SESIÓN</b>     |  |  |  |  |  |  |
|                                                                                                    | <b>ALMACÉN</b><br><b>VENTAS</b><br><b>COMPRAS</b><br><b>CONOCIMIENTO</b><br><b>CONTABILIDAD</b>                                                                                                 | <b>ADMINISTRATION</b>                                                                                                    |                          |  |  |  |  |  |  |
| <b>Clientes</b><br>Cree y gestione las cuentas que necesite para codificar asientos en los diarios. Una cuenta es parte de un plan de cuentas que permite a su compañía registrar todo tipo<br>de transacciones de crédito y débito. Las compañías presentan sus cuentas anuales en dos partes principales: El balance y la cuenta de pérdidas y ganancias. Las<br><b>Proveedores</b><br>cuentas anuales de una compañía son requeridas por ley para que contengan cierta cantidad de información. Tienen que ser certificadas por un auditor externo<br>Banco y caja<br>anualmente<br>Asientos contables<br>Ocultar este conseio Desactivar todos los conseios |                                                                                                    |                                                                                                    |                          |  |  |  |  |  |  |
| Planes contables<br>Procesamiento periódico                                                                                                    | <b>E</b> E de<br>三 云 田                                                                                                    |                                                                                                    |                          |  |  |  |  |  |  |
| SRI.<br><b>Informe</b>                                                                                                    | Código:<br>Nombre:<br><b>CUENTAS A COBRAR</b><br><b>CUENTAS A PAGAR</b>                                                                                                    | Tipo interno?:<br>Tipo de cuenta ? :<br>$\alpha$                                                                                                    | $\overline{\phantom{a}}$ |  |  |  |  |  |  |
| Configuración<br>$\blacktriangleright$ Contabilidad financiera<br>Configuración financiera para nueva compañía                                                                                                    | $>$ Aqrupar por<br>Limbian<br><b>Busear</b>                                                                                                    | $-$ Filtros $-$                                                                                                    | l.                       |  |  |  |  |  |  |
| Periodos                                                                                                    | <b>Plan contable</b><br><b>Nuevo</b><br>CÓDIGO NOMBRE                                                                                                    | $44$ $4$ -20 de 374 $\blacktriangleright$ $\blacktriangleright$<br>SALDO PENDIENTE TIPO INTERNO DIVISA DE LA COMPAÑÍA<br><b>DEBE</b><br><b>HABER</b> |                          |  |  |  |  |  |  |
| $\triangleright$ Diarios<br>$\overline{\phantom{a}}$ Cuentas                                                                                                    | $\Box$ e<br><b>FARMACIA SAN PEDRO N°1</b><br>$\Box$<br><b>ACTIVO</b>                                                                                                    | 763.16 763.16<br>0.00 Vista<br>s<br>-198.59 Vista<br>s                                                                                               |                          |  |  |  |  |  |  |
| Tipos de cuentas<br>Cuentas                                                                                                    | $\Box 2$ 101<br><b>ACTIVO CORRIENTE</b>                                                                                                    | 55,89 254,48<br>254.48<br>$-198.59$ Vista<br>s<br>55.89                                                                                              |                          |  |  |  |  |  |  |
| $\blacktriangleright$ Impuestos                                                                                                    | 10101<br>EFECTIVO Y EQUIVALENTES AL EFECTIVO<br>101011<br>Current                                                                                                    | 233.48<br>$-212.48$ Vista<br>s<br>21.00<br>233,48<br>s<br>21.00<br>$-212.48$ Liquidez                                                                |                          |  |  |  |  |  |  |
| Contabilidad analítica<br>Configuración SRI                                                                                                    | 101012<br>Deposit<br>101013<br>Cash                                                                                                    | 0.00<br>0.00<br>0.00 Liquidez<br>s<br>s<br>0.00<br>0.00 Liquidez                                                                                     |                          |  |  |  |  |  |  |
| $\rightarrow$ Varios                                                                                                    | $\Box 2 10102$<br><b>ACTIVOS FINANCIEROS</b><br>1010201 ACTIVOS FINANCIEROS A VALOR RAZONABLE CON CAMBIOS EN RESULTADOS                                                                         | 0.00<br>34.89<br>21.00<br>13.89 Vista<br>s<br>s<br>0.00<br>0.00<br>0.00 Regular                                                                      |                          |  |  |  |  |  |  |

Gráfico N° 121: Creación de Plan de Cuentas para Contabilidad en OpenERP Elaborado por: Autor

Una vez configurada el plan de cuentas, configuramos los diarios que ocupan a empresa, para eso escogemos la opción **Contabilidad → Configuración → Contabilidad Financiera → Diarios → Diarios**, además le tenemos que asignar sus cuentas en debe y haber, como también vincularle a la secuencia desde el módulo de Administración

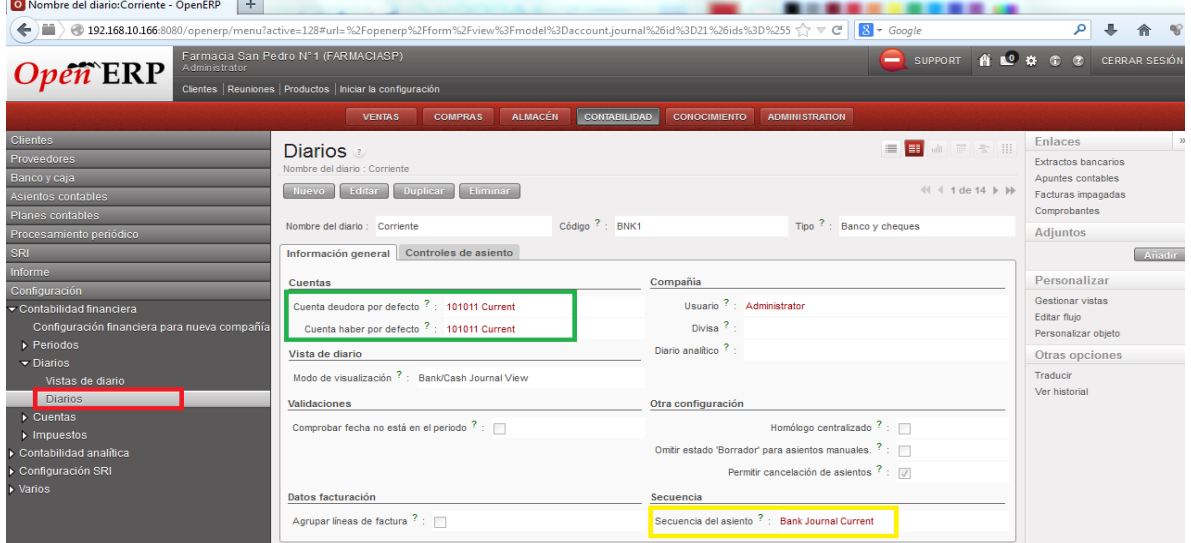

Gráfico N° 122: Creación de Diarios de Contabilidad en OpenERP Elaborado por: Autor

Ahora tenemos que configurar las Autorizaciones del SRI, **Contabilidad → Configuración → Configuración SRI → Creación Autorización**

| D Periodos - OpenERP - Mozilla Firefox                    |                                                                                                    |                                                                                                    |  |  |  |  |
|-----------------------------------------------------------|----------------------------------------------------------------------------------------------------|----------------------------------------------------------------------------------------------------|--|--|--|--|
| Archive Editar Ver Fisionial Marcadores Henemientas Avuda |                                                                                                    |                                                                                                    |  |  |  |  |
| O Periodos - OpenERP                                      | ÷                                                                                                    |                                                                                                    |  |  |  |  |
| ←                                                         |                                                                                                    | → 192,168.10.166:8080/openerp/menu?active=128#url=%2Fopenerp%2Fexecute%3Fpayload%3DeJxtU8Fu2zAM RWhF69AEKwoNmy9DcN2HrDttBY < で<br> 8 <br>- Google |  |  |  |  |
| <b>LIM</b><br>$\bm{\cup}$ με                              | Clientes   Reuniones   Productos   Iniciar la configuración                                               |                                                                                                    |  |  |  |  |
|                                                           | <b>COMPRAS</b><br><b>VENTAS</b>                                                                           | <b>ALMACÉN</b><br><b>CONTABILIDAD</b><br><b>CONOCIMIENTO</b><br><b>ADMINISTRATION</b>                                                             |  |  |  |  |
| <b>Clientes</b>                                           |                                                                                                    |                                                                                                    |  |  |  |  |
| Proveedores                                               |                                                                                                    | $\boldsymbol{\varkappa}$                                                                                                    |  |  |  |  |
| Banco y caja                                              | $\star$ Creación de Autorización a                                                                        |                                                                                                    |  |  |  |  |
| Asientos contables                                        |                                                                                                    |                                                                                                    |  |  |  |  |
| Planes contables                                          | Este asistente permite ingresar una autorización de<br>documentos del SRI                                 | $\vert \cdot \vert$<br>Compañía<br>Farmacia San Pedro N°1                                                                                         |  |  |  |  |
| Procesamiento periódico                                   | Si Usted crea una nueva autorización, Usted debe<br>verificar que no hayan documentos en estado borrador. | Número de autorización<br>Autoimpresor?: <b>FO</b>                                                                                                |  |  |  |  |
| SRI                                                       | Todos los números no usados de la secuencia creará un                                                     | $\Box$<br>$\sim$<br>Fecha de expiración :<br>Fecha de Inicio                                                                                      |  |  |  |  |
| Informe                                                   | documento en estado cancelado.                                                                            | <b>Descripción de Documentos</b>                                                                                                    |  |  |  |  |
| Configuración                                             |                                                                                                    | <b>Nuevo</b><br>$41 4 0 - 0$ de $0 \rightarrow 1$<br><b>Tipo de Documentos</b>                                                                    |  |  |  |  |
| ▼ Contabilidad financiera                                 |                                                                                                    | PUNTO DE IMPRESIÓN<br><b>NOMBRE</b><br><b>AGENCIA</b>                                                                                             |  |  |  |  |
| Configuración financiera para nueva                       |                                                                                                    |                                                                                                    |  |  |  |  |
| $\blacktriangledown$ Periodos                             |                                                                                                    |                                                                                                    |  |  |  |  |
| <b>Ejercicios fiscales</b>                                |                                                                                                    |                                                                                                    |  |  |  |  |
| Periodos                                                  |                                                                                                    |                                                                                                    |  |  |  |  |
| $\blacktriangledown$ Diarios                              |                                                                                                    |                                                                                                    |  |  |  |  |
| Vistas de diario                                          |                                                                                                    | $\lVert \cdot \rVert$ $\lVert$ 0 - 0 de 0 $\lVert$ $\rVert$                                                                                       |  |  |  |  |
| <b>Diarios</b>                                            |                                                                                                    | Aprobado                                                                                                    |  |  |  |  |
| $\triangleright$ Cuentas                                  |                                                                                                    |                                                                                                    |  |  |  |  |

Gráfico N° 123: Creación de Autorizaciones para el SRI en OpenERP Elaborado por: Autor

Asignamos la tienda, el punto de impresión, el inicio de secuencia y el final de la secuencia para las autorizaciones del SRI

| O Autorizaciones SRI - Edición - OpenERP                                                                                                    | 1. In constitute the Number of Con-                                                                                            |                                                                                                    |                          |                            |                                              |               |                                                           |                                  |  |
|----------------------------------------------------------------------------------------------------|----------------------------------------------------------------------------------------------------|----------------------------------------------------------------------------------------------------|--------------------------|----------------------------|----------------------------------------------|---------------|-----------------------------------------------------------|----------------------------------|--|
| ● 192.168.10.166:8080/openerp/menu?active=128#url=%2Fopenerp%2Fform%2Fview%3Fmodel%3Dsri.authorization%26id%3D4%26ids%3D%255E $\uparrow$<br>) i li<br>$\leftarrow$ |                                                                                                    |                                                                                                    |                          |                            |                                              | $8 - Google$  |                                                           | م                                |  |
| $\cup$ <i>pul</i> lim                                                                                                    | Clientes   Reuniones   Productos   Iniciar la configuración                                                                    |                                                                                                    |                          |                            |                                              |               |                                                           |                                  |  |
|                                                                                                    | <b>VENTAS</b>                                                                                                    | <b>COMPRAS</b>                                                                                                    | <b>ALMACÉN</b>           | <b>CONTABILIDAD</b>        | <b>ADMINISTRATION</b><br><b>CONOCIMIENTO</b> |               |                                                           |                                  |  |
| <b>Clientes</b>                                                                                                    | Autorizaciones SRI - Edición                                                                                                   |                                                                                                    |                          |                            |                                              |               | ■■ ● ■ 专用                                                 | <b>Adjuntos</b><br>$\mathcal{Y}$ |  |
| <b>Proveedores</b>                                                                                                    |                                                                                                    |                                                                                                    |                          |                            |                                              |               |                                                           | Añadir                           |  |
| Banco y caja                                                                                                    | Editar<br>Nuevo                                                                                                    | Duplicar Eliminar                                                                                                    |                          |                            |                                              |               | $41 4$ 1 de 2 $\blacktriangleright$ $\blacktriangleright$ |                                  |  |
| Asientos contables                                                                                                    |                                                                                                    |                                                                                                    |                          |                            |                                              |               |                                                           | Personalizar<br>Gestionar vistas |  |
| Planes contables                                                                                                    |                                                                                                    | La edición de estos valores debe hacerse con extrema precausión, puede romper la integridad de sistema, por favor proceda con precaución |                          |                            |                                              |               |                                                           |                                  |  |
| Procesamiento periódico                                                                                                    | Si desea crear una nueva autorización use el asistente en Contabilidad/Configuración/Configuración SRVCreación de Autorización |                                                                                                    | Editar fluio             |                            |                                              |               |                                                           |                                  |  |
| <b>SRI</b>                                                                                                    | Número de autorización: 1112875528                                                                                             |                                                                                                    |                          |                            | Autoimpresor?:                               |               |                                                           | Personalizar obieto              |  |
| Informe                                                                                                    | Fecha de Inicio: 01/10/2013                                                                                                    |                                                                                                    |                          |                            | Fecha de expiración: 31/01/2014              |               |                                                           | Otras opciones                   |  |
| Configuración                                                                                                    | <b>Tipos de Documentos</b>                                                                                                    |                                                                                                    |                          |                            |                                              |               |                                                           | Traducir                         |  |
| Contabilidad financiera                                                                                                    |                                                                                                    |                                                                                                    |                          |                            |                                              |               |                                                           | Ver historial                    |  |
| Configuración financiera para nueva compañía                                                                                                    | <b>Documentos Autorizados</b>                                                                                                  | $41 4 1 - 1$ de 1 $\triangleright$ $\triangleright$                                                                                      |                          |                            |                                              |               |                                                           |                                  |  |
| $\blacktriangledown$ Periodos                                                                                                    | <b>NOMBRE</b>                                                                                                    | <b>SECUENCIA INICIAL</b>                                                                                                    | ÚLTIMA SECUENCIA AGENCIA |                            | PUNTO DE IMPRESIÓN                           | <b>ACTIVO</b> | <b>EXPIRADO?</b>                                          |                                  |  |
| Ejercicios fiscales                                                                                                    | <b>Facturas</b>                                                                                                    |                                                                                                    |                          | 100 Farmacia San Pedro N°1 | 001 - Farmacia San Pedro N°1                 |               | п                                                         |                                  |  |
| <b>Periodos</b>                                                                                                    |                                                                                                    |                                                                                                    |                          |                            |                                              |               |                                                           |                                  |  |
| $\blacktriangleright$ Diarios                                                                                                    |                                                                                                    |                                                                                                    |                          |                            |                                              |               |                                                           |                                  |  |
| Vistas de diario                                                                                                    |                                                                                                    |                                                                                                    |                          |                            |                                              |               |                                                           |                                  |  |
| <b>Diarios</b>                                                                                                    |                                                                                                    |                                                                                                    |                          |                            |                                              |               |                                                           |                                  |  |
| Cuentas                                                                                                    |                                                                                                    |                                                                                                    |                          |                            |                                              |               |                                                           |                                  |  |
| $\triangleright$ Impuestos                                                                                                    |                                                                                                    |                                                                                                    |                          |                            |                                              |               | $44$ <b>4 1-1 de 1</b> $\triangleright$ $\triangleright$  |                                  |  |
| Contabilidad analítica                                                                                                    |                                                                                                    |                                                                                                    |                          |                            |                                              |               |                                                           |                                  |  |
| - Configuración SRI                                                                                                    | Activo: V                                                                                                    |                                                                                                    |                          |                            |                                              |               |                                                           |                                  |  |

Gráfico N° 124: Edición de Autorizaciones para SRI en OpenERP Elaborado por: Autor

### **Ejercicios Fiscales**

Podemos gestionar los ejercicios fiscales, así como abrir nuevos o cerrar los existentes, debemos tener en cuenta que los ejercicios fiscales no necesariamente coinciden con el año en acción, podemos crear periodos trimestrales mensuales o de acuerdo a las necesidades de la empresa, Escogemos la opción **Contabilidad → Configuración → Contabilidad Financiera → Periodos → Ejercicios Fiscales**

| $+$<br>O Ejercicios fiscales - OpenERP                                                                                                    |                         |               |                                     |                         |                     |                     |                                                                                                    |              |                       |                                                    |   |                                                   |                          |
|----------------------------------------------------------------------------------------------------|-------------------------|---------------|-------------------------------------|-------------------------|---------------------|---------------------|----------------------------------------------------------------------------------------------------|--------------|-----------------------|----------------------------------------------------|---|---------------------------------------------------|--------------------------|
| ∖<br>m<br>● 192.168.10.166:8080/openerp/menu?active=128#url=%2Fopenerp%2Fexecute%3Fpayload%3Deb9VE1v2zAM_Su8uQUCI-6GYeu56XEYsO20F < →<br>↞  |                         |               |                                     |                         |                     |                     |                                                                                                    | $8 - Google$ |                       |                                                    | α |                                                   |                          |
| Farmacia San Pedro N°1 (FARMACIASP)<br>Administrator<br>$\tilde{\bm{r}}$ ERP<br>Clientes   Reuniones   Productos   Iniciar la configuración |                         |               |                                     |                         |                     |                     |                                                                                                    | −            | SUPPORT <b>A 10</b> 3 |                                                    |   |                                                   | <b>CERRAR SESIÓ</b>      |
|                                                                                                    |                         | <b>VENTAS</b> | <b>COMPRAS</b>                      | <b>ALMACÉN</b>          | <b>CONTABILIDAD</b> | <b>CONOCIMIENTO</b> | <b>ADMINISTRATION</b>                                                                                                    |              |                       |                                                    |   |                                                   |                          |
| <b>Clientes</b>                                                                                                    |                         |               |                                     |                         |                     |                     | Defina el ejercicio fiscal de su compañía de acuerdo a sus necesidades. Un ejercicio fiscal es un periodo al final del cual se cierran las cuentas (usualmente 12 meses). El                                                                                                    |              |                       |                                                    |   |                                                   |                          |
| <b>Proveedores</b>                                                                                                    |                         |               |                                     |                         |                     |                     | ejercicio fiscal usualmente se referencia por el año en el que acaba. Por ejemplo, si el ejercicio fiscal de una compañía termina el 30 de noviembre de 2011, entonces todo lo<br>que haya entre el 1 de diciembre de 2010 y el 30 de noviembre de 2011 se referencia como EF2011. No está obligado a seguir el año de calendario real. |              |                       |                                                    |   |                                                   |                          |
| Banco y caja                                                                                                    |                         |               |                                     |                         |                     |                     |                                                                                                    |              |                       | Ocultar este consejo Desactivar todos los consejos |   |                                                   |                          |
| Asientos contables                                                                                                    |                         |               |                                     |                         |                     |                     |                                                                                                    |              |                       |                                                    |   |                                                   |                          |
| Planes contables                                                                                                    |                         |               | <b>Exercise Exercicios fiscales</b> |                         |                     |                     |                                                                                                    |              |                       |                                                    |   | ■■●■をⅢ                                            |                          |
| Procesamiento periódico                                                                                                    | ✓                       | 盆             | Código:                             |                         |                     | Elercicio fiscal:   |                                                                                                    |              | Estado:               |                                                    |   |                                                   |                          |
| <b>SRI</b>                                                                                                    | <b>ABIERTO</b>          | <b>CIERRE</b> |                                     |                         |                     |                     |                                                                                                    |              |                       |                                                    |   |                                                   | $\overline{\phantom{a}}$ |
| Informe                                                                                                    | Agrupar por             |               |                                     |                         |                     |                     |                                                                                                    |              |                       |                                                    |   |                                                   |                          |
| Configuración                                                                                                    | Busear <sup>1</sup>     | Limpiar       |                                     |                         |                     |                     |                                                                                                    |              |                       |                                                    |   | $-$ Fitros $-$                                    | $\overline{\phantom{a}}$ |
| ▼ Contabilidad financiera                                                                                                    |                         |               |                                     |                         |                     |                     |                                                                                                    |              |                       |                                                    |   |                                                   |                          |
| Configuración financiera para nueva compañía                                                                                                | <b>Ejercicio fiscal</b> | <b>Nuevo</b>  |                                     |                         |                     |                     |                                                                                                    |              |                       |                                                    |   | $41 1 - 1$ de 1 $\triangleright$ $\triangleright$ |                          |
| $\blacktriangledown$ Periodos                                                                                                    | F.<br><b>CÓDIGO</b>     |               |                                     | <b>EJERCICIO FISCAL</b> |                     |                     |                                                                                                    |              | <b>ESTADO</b>         |                                                    |   |                                                   |                          |
| Ejercicios fiscales                                                                                                    | $\Box$ 2013             |               |                                     | 2013                    |                     |                     |                                                                                                    |              | Abierto               |                                                    |   |                                                   |                          |
| <b>Periodos</b>                                                                                                    |                         |               |                                     |                         |                     |                     |                                                                                                    |              |                       |                                                    |   |                                                   |                          |
| $\triangleright$ Diarios                                                                                                    |                         |               |                                     |                         |                     |                     |                                                                                                    |              |                       |                                                    |   |                                                   |                          |
| Cuentas                                                                                                    |                         |               |                                     |                         |                     |                     |                                                                                                    |              |                       |                                                    |   |                                                   |                          |
| $\triangleright$ Impuestos                                                                                                    |                         |               |                                     |                         |                     |                     |                                                                                                    |              |                       |                                                    |   | $\frac{1}{2}$ (1 4 1 - 1 de 1 $\,$ ) $\,$ ) $\,$  |                          |
| Contabilidad analítica                                                                                                    |                         |               |                                     |                         |                     |                     |                                                                                                    |              |                       |                                                    |   |                                                   |                          |

Gráfico N° 125: Creación de Ejercicios Fiscales en OpenERP Elaborado por: Autor

### **Periodos Fiscales**

En un periodo llenamos el formulario de periodos, se debe tener en cuenta que un periodo no puede estar dentro de otro periodo, ya que esto no permitiría el cierre de los periodos. Accedemos desde **Contabilidad → Configuración → Contabilidad Financiera → Periodos → Periodos**

| O Periodos - OpenERP                                           | ÷                    |                                                                                                    |                |                           |                       |                                                                                                    |                                                             |                     |                     |
|----------------------------------------------------------------|----------------------|----------------------------------------------------------------------------------------------------|----------------|---------------------------|-----------------------|----------------------------------------------------------------------------------------------------|-------------------------------------------------------------|---------------------|---------------------|
| ) mm<br>←                                                      |                      | ● 192.168.10.166:8080/openerp/menu?active=128#url=%2Fopenerp%2Fexecute%3Fpayload%3DeJxtU8Fu2zAM_RWhF69AEKwoNmy9DcN2HrDttBY < $\heartsuit$ $\heartsuit$ |                |                           |                       | $8 - Google$                                                                                                    | ٩                                                           |                     |                     |
| $\boldsymbol{Open}$ ERP                                        | <b>Administrator</b> | Farmacia San Pedro N°1 (FARMACIASP)                                                                                                    |                |                           |                       | <b>SUPPORT</b><br>-                                                                                                    | <b>RELAN</b><br>$\mathbb{G}$                                | <b>CERRAR SESIÓ</b> |                     |
|                                                                |                      | Clientes   Reuniones   Productos   Iniciar la configuración                                                                                            |                |                           |                       |                                                                                                    |                                                             |                     |                     |
|                                                                |                      | <b>VENTAS</b><br><b>COMPRAS</b>                                                                                                    | <b>ALMACÉN</b> | <b>CONTABILIDAD</b>       | <b>CONOCIMIENTO</b>   | <b>ADMINISTRATION</b>                                                                                                    |                                                             |                     |                     |
| <b>Clientes</b>                                                |                      |                                                                                                    |                |                           |                       | Aquí puede definir un periodo fiscal, un intervalo de tiempo dentro del ejercicio fiscal de su compañía. Un periodo contable típicamente es un mes o un trimestre. |                                                             |                     |                     |
| <b>Proveedores</b>                                             |                      | dependiendo de las actividades de su compañía en un periodo específico.                                                                                |                |                           |                       | Usualmente corresponde a los periodos de la declaración de impuestos. Cree y gestione periodos aguí y decida qué periodo se debería cerrar o dejar abierto         |                                                             |                     |                     |
| Banco y caja                                                   |                      |                                                                                                    |                |                           |                       |                                                                                                    | Ocultar este consejo Desactivar todos los consejos          |                     |                     |
| <b>Asientos contables</b>                                      |                      | <b>Buscar: Periodos</b>                                                                                                    |                |                           |                       |                                                                                                    | $\blacksquare$ = $\blacksquare$ = $\blacksquare$            |                     |                     |
| Planes contables                                               |                      | ★                                                                                                    |                |                           |                       |                                                                                                    |                                                             |                     |                     |
| Procesamiento periódico                                        |                      | Nombre del periodo<br>学                                                                                                    |                |                           |                       | Código                                                                                                    |                                                             |                     |                     |
| <b>SRI</b>                                                     |                      | <b>PARA CERRAR</b>                                                                                                    |                |                           |                       |                                                                                                    |                                                             |                     |                     |
| Informe                                                        |                      | Busear<br><b>Limpian</b>                                                                                                    |                |                           |                       |                                                                                                    |                                                             | $-$ Filtros $-$     | $\vert \cdot \vert$ |
| Configuración<br>$\blacktriangleright$ Contabilidad financiera |                      | <b>Nuevo</b><br>Periodo                                                                                                    |                |                           |                       |                                                                                                    | $44$ $4$ $1 - 12$ de $12$ $\triangleright$ $\triangleright$ |                     |                     |
| Configuración financiera para nueva compañía                   |                      | <b>NOMBRE DEL PERÍODO</b>                                                                                                    | CÓDIGO         | <b>INICIO DEL PERIODO</b> | <b>FIN DE PERÍODO</b> | PERÍODO DE APERTURA/CIERRE                                                                                                    | <b>ESTADO</b>                                               |                     |                     |
| $\div$ Periodos                                                |                      | 12013                                                                                                    | 01/2013        | 01/01/2013                | 31/01/2013            | $\Box$                                                                                                    | <b>Abierto</b>                                              | ✓                   |                     |
| <b>Linzainian finantag</b>                                     |                      | 02/2013                                                                                                    | 02/2013        | 01/02/2013                | 28/02/2013            | $\Box$                                                                                                    | <b>Abierto</b>                                              | ✓                   |                     |
| Periodos                                                       |                      | ■● 03/2013                                                                                                    | 03/2013        | 01/03/2013                | 31/03/2013            | $\Box$                                                                                                    | <b>Abierto</b>                                              | $\checkmark$        |                     |
| $\triangleright$ Diarios                                       |                      | 10004/2013                                                                                                    | 04/2013        | 01/04/2013                | 30/04/2013            | $\Box$                                                                                                    | <b>Abierto</b>                                              | $\checkmark$        |                     |
| $\triangleright$ Cuentas                                       |                      | <b>■ 65/2013</b>                                                                                                    | 05/2013        | 01/05/2013                | 31/05/2013            | $\Box$                                                                                                    | <b>Abierto</b>                                              | ✓                   |                     |
| $\blacktriangleright$ Impuestos                                |                      | 06/2013                                                                                                    | 06/2013        | 01/06/2013                | 30/06/2013            | $\Box$                                                                                                    | <b>Abierto</b>                                              | $\checkmark$        |                     |
| Contabilidad analítica                                         |                      |                                                                                                    | 07/2013        | 01/07/2013                | 31/07/2013            | $\Box$                                                                                                    | <b>Abierto</b>                                              | $\checkmark$        |                     |
| Configuración SRI<br>• Varios                                  |                      | 08/2013                                                                                                    | 08/2013        | 01/08/2013                | 31/08/2013            | $\Box$                                                                                                    | <b>Abierto</b>                                              | $\checkmark$        |                     |
|                                                                |                      | $\Box$ 09/2013                                                                                                    | 09/2013        | 01/09/2013                | 30/09/2013            | $\Box$                                                                                                    | <b>Abierto</b>                                              | ✓                   |                     |
|                                                                |                      | 10/2013                                                                                                    | 10/2013        | 01/10/2013                | 31/10/2013            | $\Box$                                                                                                    | Abierto                                                     | ✓                   |                     |
|                                                                |                      | 11/2013                                                                                                    | 11/2013        | 01/11/2013                | 30/11/2013            | $\Box$                                                                                                    | <b>Abierto</b>                                              |                     |                     |
|                                                                |                      |                                                                                                    |                |                           |                       |                                                                                                    |                                                             |                     |                     |

Gráfico N° 126: Creación de Periodos Contables en OpenERP Elaborado por: Autor

## **Impuestos**

Es necesario añadir los impuestos obligados a llevar por la empresa desde **Contabilidad** 

**→ Configuración → Contabilidad Financiera → Impuestos → Impuestos**

| O Impuestos - OpenERP                         | ÷                                                                                                    |                       |                                        |                                                                                                    |                                                  |  |
|-----------------------------------------------|----------------------------------------------------------------------------------------------------|-----------------------|----------------------------------------|----------------------------------------------------------------------------------------------------|--------------------------------------------------|--|
|                                               | ◆)■ > ● 192.168.10.166:8080/openerp/menu?active=128#url=%2Fopenerp%2Fexecute%3Fpayload%3DeJxdUk1rwzAM_SulF7cQwrZCNwo7brDzdisleI7SGh ☆ ▽ C   <mark>8</mark> - Google |                       |                                        |                                                                                                    |                                                  |  |
| Administrator<br>$Open$ <b>ERP</b>            | Farmacia San Pedro Nº1 (FARMACIASP)<br>Clientes   Reuniones   Productos   Iniciar la configuración                                                                  |                       | SUPPORT <b>ALL #</b> C C CERRAR SESIÓN |                                                                                                    |                                                  |  |
|                                               | <b>CONTABILIDAD</b><br><b>VENTAS</b><br><b>COMPRAS</b><br><b>ALMACÉN</b><br><b>CONOCIMIENTO</b>                                                                     | <b>ADMINISTRATION</b> |                                        |                                                                                                    |                                                  |  |
| <b>Clientes</b><br>Proveedores                | <b>Buscar: Impuestos</b><br>$\pm$                                                                                                    |                       |                                        | $\blacksquare$ $\blacksquare$ |                                                  |  |
| Banco y caja                                  | Nombre impuesto?:                                                                                                    | Código impuesto:      |                                        |                                                                                                    |                                                  |  |
| Asientos contables                            |                                                                                                    |                       |                                        |                                                                                                    |                                                  |  |
| Planes contables                              | Busear   Limpiar                                                                                                    |                       |                                        |                                                                                                    | $-$ Filtros $-$                                  |  |
| Procesamiento periódico                       | <b>Cuenta de impuestos</b><br><b>Nuevo</b>                                                                                                    |                       |                                        |                                                                                                    | $44$ $4$ $1 - 20$ de 41 $\blacktriangleright$ bb |  |
| SRI.                                          | m<br><b>NOMBRE IMPUESTO</b>                                                                                                    |                       |                                        | CÓDIGO IMPUESTO                                                                                                    |                                                  |  |
| Informe                                       | ARRENDAMENTO BIENES INMUEBLES(8%)                                                                                                    |                       | 320                                    |                                                                                                    |                                                  |  |
| Configuración                                 | SEGUROS Y REASEGUROS (PRIMAS Y CESIONES) (1%)                                                                                                    |                       | 322                                    |                                                                                                    |                                                  |  |
| $\blacktriangleright$ Contabilidad financiera | SIN CONVENIO DE DOBLE TRIBUTACION POR OTROS CONCEPTOS(24%)                                                                                                    |                       |                                        |                                                                                                    |                                                  |  |
| Configuración financiera para nueva compañía  | SIN CONVENIO DE DOBLE TRIBUTACION INTERESES Y COSTOS FINANCIEROS                                                                                                    |                       | 403                                    |                                                                                                    |                                                  |  |
| $\blacktriangleright$ Periodos                | SIN CONVENIO DE DOBLE TRIBUTACION INTERESES DE CREDITOS EXTERNOS                                                                                                    |                       | 405                                    |                                                                                                    |                                                  |  |
| <b>Ejercicios fiscales</b>                    | SERVICIOS PUBLICIDAD Y COMUNICACION(1%)                                                                                                    |                       | 309                                    |                                                                                                    |                                                  |  |
| Periodos                                      | SERVICIOS PREDOMINA LA MANO DE OBRA(2%)                                                                                                    |                       | 307                                    |                                                                                                    |                                                  |  |
| Diarios                                       | SERVICIOS PREDOMINA EL INTELECTO(8%)                                                                                                    |                       | 304                                    |                                                                                                    |                                                  |  |
| $\triangleright$ Cuentas                      | SERVICIOS ENTRE SOCIEDADES(2%)                                                                                                    |                       |                                        |                                                                                                    |                                                  |  |
| $\blacktriangleright$ Impuestos               | SEGUROS Y REASEGUROS (PRIMAS Y CESIONES) (1%)                                                                                                    |                       | 322                                    |                                                                                                    |                                                  |  |
| Impuestos                                     | RETENCIONES 70% IVA                                                                                                    |                       |                                        |                                                                                                    |                                                  |  |
| Courgos de impuestos                          | RETENCIONES 30% IVA                                                                                                    |                       |                                        |                                                                                                    |                                                  |  |
| Posiciones fiscales                           | RETENCIONES 100% IVA                                                                                                    |                       |                                        |                                                                                                    |                                                  |  |
| Contabilidad analítica                        | POR VENTA DE COMBUSTIBLES A DISTRIBUIDORES (0.3%)                                                                                                    |                       | 328                                    |                                                                                                    |                                                  |  |
| Configuración SRI                             | POR VENTA DE COMBUSTIBLES A COMERCIALIZADORAS(0.2%)                                                                                                    |                       | 327                                    |                                                                                                    |                                                  |  |
| $\overline{\blacktriangleright}$ Varios       | POR RENDIMENTOS FINANCIEROS(2%)                                                                                                    |                       | 323                                    |                                                                                                    |                                                  |  |

Gráfico N° 127: Manejo de Impuestos en OpenERP Elaborado por: Autor
## **Flujo de Contabilidad en la Empresa**

La información con la que se trabaja es: Cuentas por Cobrar, Cuentas por Pagar, Plazo de Pago.

### **Contabilidad en Clientes**

La contabilidad se asocia con las cuentas por cobrar y por pagar por cada cliente:

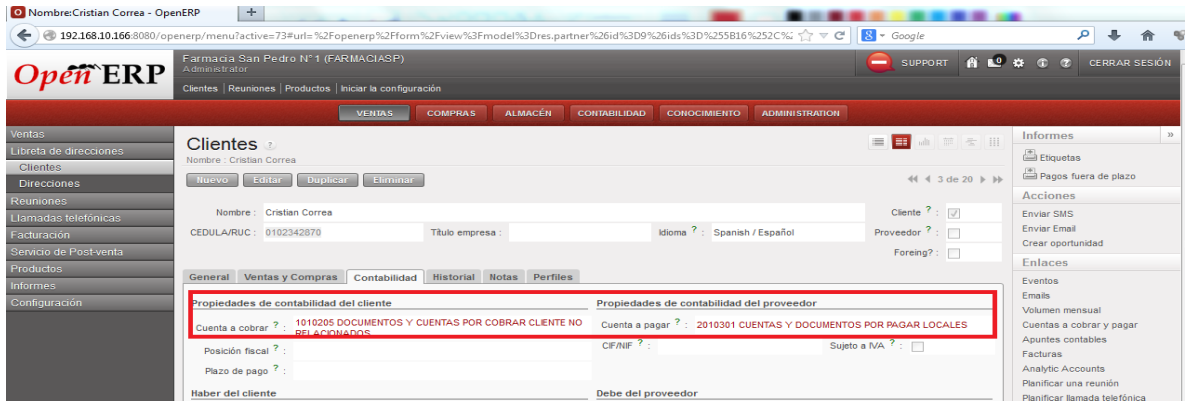

Gráfico N° 128: Contabilidad en Clientes en OpenERP Elaborado por: Autor

# **Facturación en Clientes**

Con la confirmación de un pedido de venta se crea automáticamente una factura

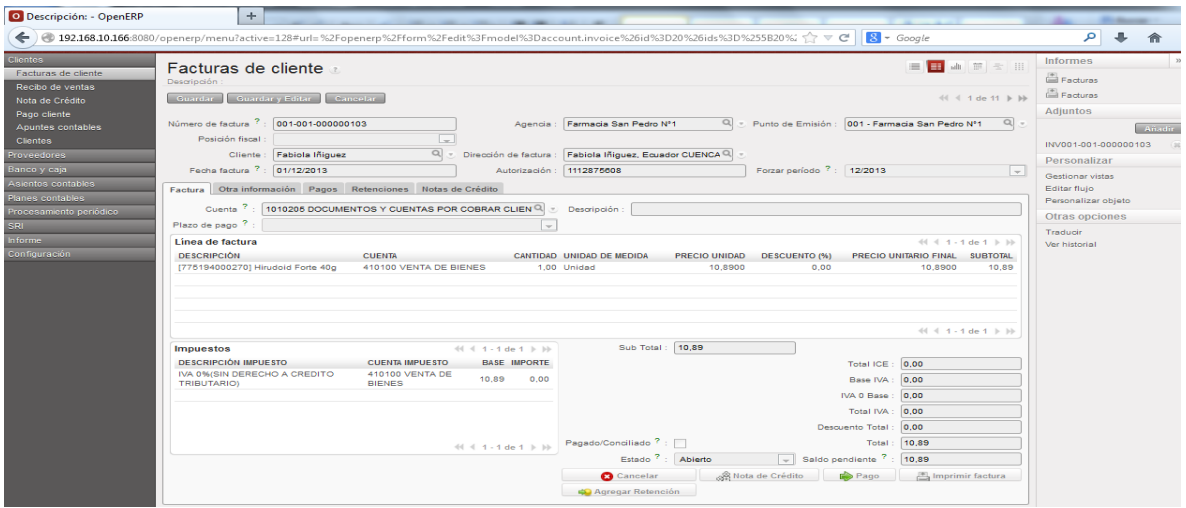

Gráfico N° 129: Facturación en Clientes en OpenERP Elaborado por: Autor

### **Contabilidad en Proveedores**

También debemos asociarlas con las cuentas tanto en debe como en el haber

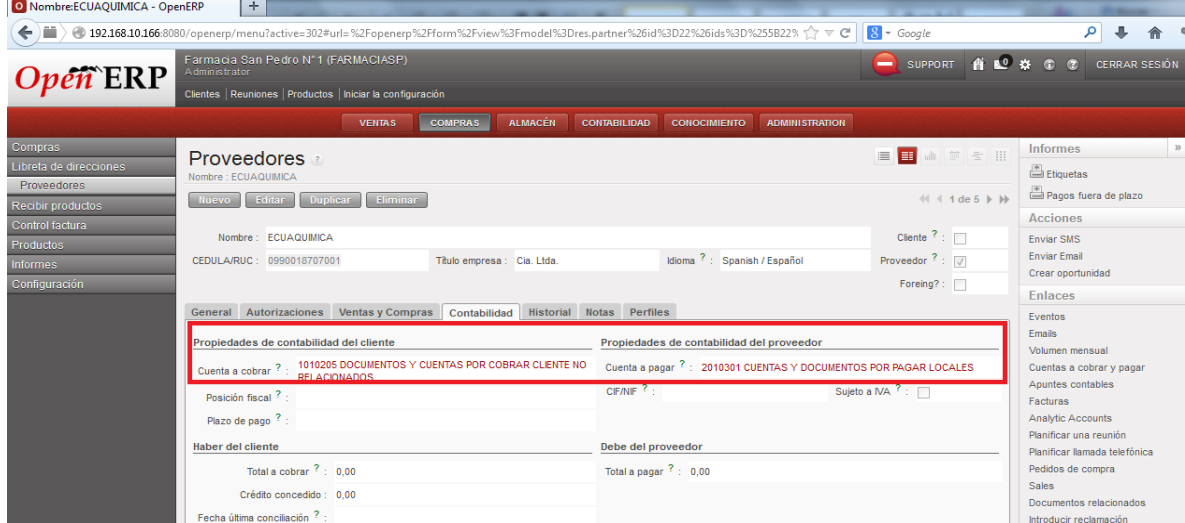

Gráfico N° 130: Contabilidad en Proveedores en OpenERP Elaborado por: Autor

### **Facturación en Proveedores**

Lo importante es aprobar las facturas con los productos que ingresan a stock, para el correcto manejo de los productos

| O Descripción:PO00008 - OpenERP             | ÷                                                                                                    |                                                                            |                                                                         |                         |                                |                                               |                                |                                  |                               |                 |                                                                    |                                     |        |
|---------------------------------------------|----------------------------------------------------------------------------------------------------|----------------------------------------------------------------------------|-------------------------------------------------------------------------|-------------------------|--------------------------------|-----------------------------------------------|--------------------------------|----------------------------------|-------------------------------|-----------------|--------------------------------------------------------------------|-------------------------------------|--------|
| m<br>←                                      | ● 192.168.10.166:8080/openerp/menu?active=128#url=%2Fopenerp%2Fform%2Fview%3Fmodel%3Daccount.invoice%26id%3D18%26ids%3D%255 (2) |                                                                            |                                                                         |                         |                                |                                               |                                |                                  |                               | $8 - Google$    |                                                                    | م                                   |        |
| Proveedores<br>Facturas de proveedor        | <b>Facturas de proveedor</b><br>Descripción : PO00008                                                                           |                                                                            |                                                                         |                         |                                |                                               |                                |                                  |                               |                 | 三日 山 三 三 川                                                         | Facturas                            |        |
| Comprobantes proveedores<br>Nota de Crédito | Editor:<br>Nuevo                                                                                                    | Duplicar <sup>1</sup><br>Eliminar                                          |                                                                         |                         |                                |                                               |                                |                                  |                               |                 | $41 - 1$ de $4 + 10$                                               | Facturas<br><b>Adjuntos</b>         |        |
| Liquidación de Compras                      |                                                                                                    | Diario : Diario de Compras                                                 | Número de factura ?: 001-001-00000101                                   |                         |                                |                                               | Posición fiscal :              |                                  |                               |                 |                                                                    |                                     | Añadir |
| Pago del proveedor                          | Proveedor: LETERAGO                                                                                                    |                                                                            | Dirección de factura                                                    | LETERAGO, Equador       | <b>CUENCA Castellana 4-106</b> |                                               |                                |                                  |                               |                 |                                                                    | Personalizar                        |        |
| Apuntes contables<br><b>Proveedores</b>     | Fecha factura ?:                                                                                                    |                                                                            | Tipo Documento: Normal                                                  |                         |                                |                                               |                                | Autorización: 1111751296         |                               | Forzar periodo? |                                                                    | Gestionar vistas                    |        |
| Banco y caja                                | Factura                                                                                                    |                                                                            | Otra información Pagos Retenciones Notas de Crédito                     |                         |                                |                                               |                                |                                  |                               |                 |                                                                    | Editor fluio<br>Personalizar objeto |        |
| Asientos contables<br>Planes contables      | Referencia libre / Nº Fact. Proveedor                                                                                           | <b>PO00008</b>                                                             |                                                                         |                         |                                |                                               |                                | Fecha vencimiento <sup>?</sup> : |                               |                 |                                                                    | Otras opciones                      |        |
| Procesamiento periódico<br><b>SRI</b>       |                                                                                                    | Total: 84.42                                                               |                                                                         |                         |                                |                                               |                                |                                  |                               |                 |                                                                    | Traducir<br>Ver historial           |        |
| Informe                                     | Lineas de factura                                                                                                    |                                                                            |                                                                         |                         |                                |                                               |                                |                                  |                               |                 | $44$ 4 1 - 1 de 1 $\triangleright$ 10                              |                                     |        |
| Configuración                               | <b>PRODUCTO</b>                                                                                                    | <b>CUENTA</b>                                                              |                                                                         | <b>IMPUESTOS CUENTA</b> |                                | <b>CANTIDAD</b>                               | <b>PRECIO</b><br><b>UNIDAD</b> | <b>DESCUENTO</b><br>(96)         | <b>PRECIO</b><br><b>FINAL</b> |                 | UNITARIO SUBTOTAL DESCRIPCIÓN                                      |                                     |        |
|                                             | [4260161040130]<br>Luivac                                                                                                    | 510102 COMPRAS NETAS LOCALES DE<br>BIENES NO PRODUCIDOS POR LA<br>COMPAÑIA |                                                                         | (1)                     |                                | 30,00                                         | 2,8140                         | 0.00                             | 2,8140                        |                 | 84,42 [4260161040130]                                              |                                     |        |
|                                             |                                                                                                    |                                                                            |                                                                         |                         |                                |                                               |                                |                                  |                               |                 |                                                                    |                                     |        |
|                                             |                                                                                                    |                                                                            |                                                                         |                         |                                |                                               |                                |                                  |                               |                 |                                                                    |                                     |        |
|                                             |                                                                                                    |                                                                            |                                                                         |                         |                                |                                               |                                |                                  |                               |                 | $44$ $4$ $1 - 1$ de $1$ $b$ $b$                                    |                                     |        |
|                                             | <b>Impuestos</b>                                                                                                    |                                                                            |                                                                         |                         |                                | $41 - 1 - 1$ de 1 $\rightarrow$ $\rightarrow$ |                                | <b>12</b> Calcular impuestos     |                               |                 | Sub Total: 84.42                                                   |                                     |        |
|                                             | <b>DESCRIPCIÓN IMPUESTO</b>                                                                                                    | <b>CUENTA IMPUESTO</b>                                                     |                                                                         |                         |                                | <b>BASE IMPORTE</b>                           |                                | Descuento Total: 0.00            |                               |                 | Total IVA: 0.00                                                    |                                     |        |
|                                             | <b>IVA 0% EN ADQUISICIONES</b><br><b>LOCALES</b>                                                                                |                                                                            | 510102 COMPRAS NETAS LOCALES DE BIENES NO<br>PRODUCIDOS POR LA COMPAÑIA |                         |                                | 84,42                                         | 0.00                           | Total Retenido: 0.00             | Total: 84.42                  |                 | Pagado/Conciliado <sup>?</sup> :<br>Estado <sup>?</sup> : Borrador |                                     |        |
|                                             |                                                                                                    |                                                                            |                                                                         |                         |                                |                                               |                                | Saldo pendiente ? : 0,00         |                               |                 |                                                                    |                                     |        |
|                                             |                                                                                                    |                                                                            |                                                                         |                         |                                |                                               |                                | <b>Cancelar</b>                  |                               |                 | Aprobar                                                            |                                     |        |
|                                             |                                                                                                    |                                                                            |                                                                         |                         |                                |                                               |                                |                                  |                               |                 |                                                                    |                                     |        |

Gráfico N° 131: Facturación en Proveedores en OpenERP

Elaborado por: Autor

### **Contabilidad en Productos**

El formulario de productos nos permite elegir la valoración de inventario, cuenta de entrada y salida de stock, cuenta de ingresos y gastos, y los impuestos relacionados a los productos

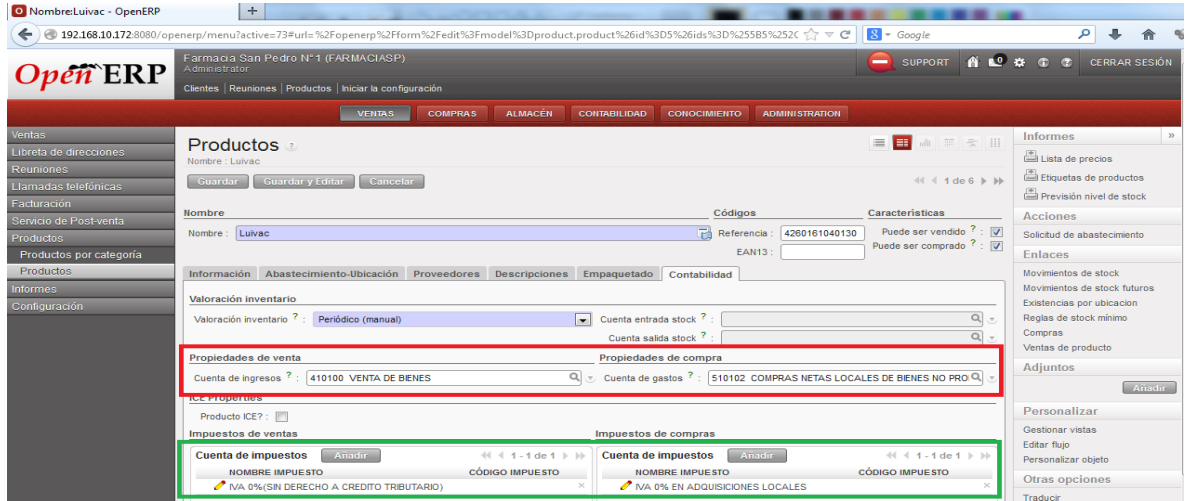

Gráfico N° 132: Contabilidad en Productos en OpenERP Elaborado por: Autor

# **Reportes de Diarios en Contabilidad**

Podemos ver el movimiento de la empresa en los diarios, escogemos la opción **Contabilidad → Informes → Informes Legales → Diarios → Diarios Generales**, además nos da la opción para imprimir

| O Diarios de comprobantes - OpenERP                                                      |                                              | ÷                                                                                                    |                                                                                                    |         |                                    |                      |
|------------------------------------------------------------------------------------------|----------------------------------------------|----------------------------------------------------------------------------------------------------|----------------------------------------------------------------------------------------------------|---------|------------------------------------|----------------------|
| $\leftarrow$ $\equiv$                                                                    |                                              | $8 - Google$<br>● 192.168.10.166:8080/openerp/menu?active=128#url=%2Fopenerp%2Fexecute%3Fpayload%3DeJxtUI1v2zAM_CtGX9QCRrAtTbrledsf2N6KwmBkh < V                                                                       |                                                                                                    | م       |                                    |                      |
| $Open$ <b>ERP</b>                                                                        | Administrator                                | Farmacia San Pedro Nº 1 (FARMACIASP)<br>Clientes   Reuniones   Productos   Iniciar la configuración                                                                                                    | $\equiv$ SUPPORT $\bigcap_{n=1}^{\infty}$ $\bigcup_{n=1}^{\infty}$ $\bigcup_{n=1}^{\infty}$ $\bigcup_{n=1}^{\infty}$ |         | <b>CERRAR SES</b>                  |                      |
|                                                                                          |                                              | $\boldsymbol{\times}$                                                                                                    |                                                                                                    |         |                                    |                      |
| <b>Clientes</b><br>Proveedores                                                           | E<br>$\frac{1}{2\sqrt{3}}$                   | Contabilidad. Diario general<br>$\pm$                                                                                                    | E                                                                                                    | EE allt |                                    | ■ Ⅲ                  |
| Banco y caja<br>Asientos contables.<br>Planes contables                                  | <b>BORRA</b><br><b>Diario</b>                | <b>Diarios generales</b><br>Este informe proporciona una vista general de la situación de sus diarios<br>$Q_{\rm c}$ =<br>$\boxed{\bullet}$ Ejercicio fiscal ? : 2013<br>Plan contable ? :<br>0 FARMACIA SAN PEDRO Nº1 | Empresa:                                                                                                    |         |                                    | $\Omega$             |
| Procesamiento periódico<br>SRI<br>nforme                                                 | $E$ Extend<br>$>$ Agrupa                     | Con divisa $?$ : $\blacksquare$<br>Todos los asientos asentados<br>l — l<br>Movimientos destino:<br><b>Filtros</b> Diarios                                                                                             |                                                                                                    |         |                                    | $\alpha$             |
| Tablero                                                                                  | Busea                                        | $\overline{\phantom{a}}$<br>Filtrar por: No filtros                                                                                                    |                                                                                                    |         | $-$ Filtros $-$                    |                      |
| Informes legales<br>$\triangleright$ Informes contables<br>$\blacktriangleright$ Diarios | Compro<br>$\qquad \qquad \Box$<br>$\Box$ e 3 | Fechas<br>Fecha inicial                                                                                                    | <b>DO</b><br>abilizado                                                                                               |         | $\sqrt{4}$ $\sqrt{4}$ 1 - 10 de 10 |                      |
| <b>Diarios</b><br>Diarios generales                                                      | $\square$ 2<br>$\Box$ led 2                  | Fecha final:<br>Periodos                                                                                                    | abilizado<br>abilizado                                                                                               |         |                                    | $\times$<br>$\times$ |
| Diario centralizado<br>Informes genéricos                                                | $\Box$ 2<br>$\Box$ 2                         | $Q_{\rm v}$<br>Periodo inicial:<br>$\alpha$<br>Periodo final<br>$\sim$                                                                                                    | abilizado<br>abilizado                                                                                               |         |                                    | $\times$<br>$\times$ |
| Informes estadísticos<br>Configuración                                                   | $\Box$ e<br>$\Box$ 2                         | <b>Cancelar</b><br>Imprimir                                                                                                    | ador<br>abilizado                                                                                                    |         |                                    |                      |

Gráfico N° 133: Reportes de Diario General en OpenERP Elaborado por: Autor

### **Reportes de Libro Mayor**

Permite generar el libro mayor con los asientos contables detallados, escogemos la opción de **Contabilidad → Informes → Informe Legal → Informe Contable → Libro Mayor**

| O Tablero de contabilidad - OpenERP |                | $\div$                                                      |                                            |                          |                                                                                                    |                          |                                                                 |                |                  |
|-------------------------------------|----------------|-------------------------------------------------------------|--------------------------------------------|--------------------------|----------------------------------------------------------------------------------------------------|--------------------------|-----------------------------------------------------------------|----------------|------------------|
| $\leftarrow$                        |                |                                                             |                                            |                          | ● 192.168.10.172:8080/openerp/menu?active=128#url=%2Fopenerp%2Fexecute%3Fpayload%3DeJxdUttuqzAM_RXeskkV2qpWqvq-_cD6NIXIEEMjhC < $\approx$ $\approx$ $\approx$ | $\frac{1}{2}$ + Google   | ا عر                                                            |                |                  |
|                                     | A dministrator | Farmacia San Pedro Nº1 (FARMACIASP)                         |                                            |                          |                                                                                                    |                          |                                                                 |                |                  |
| $Open$ <b>ERP</b>                   |                | Clientes   Reuniones   Productos   Iniciar la configuración |                                            |                          |                                                                                                    |                          |                                                                 |                |                  |
|                                     |                |                                                             |                                            |                          |                                                                                                    | $\pmb{\times}$           |                                                                 |                |                  |
| <b>Clientes</b>                     | ÷              | $\star$ Libro mayor $\circ$                                 |                                            |                          |                                                                                                    |                          |                                                                 |                |                  |
| Proveedores                         |                |                                                             |                                            |                          |                                                                                                    |                          |                                                                 |                |                  |
| Banco y caja                        | F.             | Libro mayor                                                 |                                            |                          |                                                                                                    |                          | 22                                                              |                | <b>TESORERÍA</b> |
| Asientos contables                  |                |                                                             |                                            |                          | Este informe le permite imprimir o generar un pdf de su libro mayor con el detalle de todos sus diarios contables.                                            |                          | $44$ 4 1 - 2 de 2 $\blacktriangleright$ $\blacktriangleright$   |                |                  |
| Planes contables                    |                |                                                             | Plan contable ? : 0 FARMACIA SAN PEDRO N°1 | <b>I</b>                 | Ejercicio fiscal ? : 2013                                                                                                    | $Q +$                    |                                                                 | $9 -$          | - Saldo per      |
| Procesamiento periódico             |                | Movimientos destino:                                        | Todos los asientos asentados               | $\overline{\phantom{a}}$ | Mostrar cuentas : Todas                                                                                                    | $\vert \cdot \vert$      | <b>DTAL ESTADO</b>                                              | 8              |                  |
| SRI.                                |                | Ordenar por: Fecha                                          |                                            | l.                       | Modo horizontal: V                                                                                                    |                          |                                                                 |                |                  |
| Informe                             |                | Incluir balances iniciales ? : Im                           |                                            |                          | Con divisa $? : \overline{w}$                                                                                                    |                          | 0,89 Borrador $\mathscr{C} \times$                              | 7.             |                  |
| Fablero                             |                | Filtros Diarios                                             |                                            |                          |                                                                                                    |                          | 3.00 Borrador $\mathscr{A}$ $\times$                            | $6 -$          |                  |
| Informes legales                    |                |                                                             |                                            |                          |                                                                                                    |                          |                                                                 |                |                  |
| $\star$ Informes contables          |                | Filtrar por: No filtros                                     |                                            |                          |                                                                                                    | $\overline{\phantom{0}}$ |                                                                 | 5 <sub>1</sub> |                  |
| Libro mayor                         |                | Fechas                                                      |                                            |                          |                                                                                                    |                          |                                                                 | $\mathcal{L}$  |                  |
| Balance de sumas y saldos           |                | Fecha inicial:                                              |                                            |                          |                                                                                                    |                          | 3.89                                                            |                |                  |
| Profit And Loss                     |                | Fecha final                                                 |                                            |                          |                                                                                                    |                          | $44$ 4 1 - 2 de 2 $\triangleright$ $\triangleright$             | $3 -$          |                  |
| <b>Balance Sheet</b>                |                |                                                             |                                            |                          |                                                                                                    |                          |                                                                 | 2 <sup>1</sup> |                  |
| $\triangleright$ Diarios            |                | Periodos                                                    |                                            |                          |                                                                                                    |                          | $\frac{16}{16}$ M                                               |                |                  |
| Informes genéricos                  |                | Periodo inicial                                             |                                            |                          |                                                                                                    | $Q_{\tau}$               | $44$ $4$ 1 - 5 de 5 $\blacktriangleright$ $\blacktriangleright$ | 1 <sup>1</sup> |                  |
| Informes estadísticos               |                | Periodo final:                                              |                                            |                          |                                                                                                    | $Q_{\rm c}$              | <b>SALDO PENDIENTE</b>                                          | 0 <sup>1</sup> |                  |
| Configuración                       |                |                                                             |                                            |                          |                                                                                                    |                          | $-212.48$                                                       |                |                  |
|                                     |                |                                                             |                                            |                          |                                                                                                    |                          | 473.79                                                          |                |                  |
|                                     |                |                                                             | <b>Cancelar</b>                            |                          | Imprimir                                                                                                    |                          | -----                                                           |                |                  |

Gráfico N° 134: Reportes de Libro Mayor en OpenERP

Elaborado por: Autor

# **Reportes de Balances de Sumas y Saldos**

Este reporte nos genera un balance de sumas y saldos, de manera que podemos obtener el saldo de cada cuenta en un reporte vamos a la opción **Contabilidad → Informes → Informes Legales → Informes Contables→ Balance de Sumas y Saldos** 

| O Tablero de contabilidad - OpenERP                                         | $+$                                                                                                    |                                                                                                    |                                               |
|-----------------------------------------------------------------------------|----------------------------------------------------------------------------------------------------|----------------------------------------------------------------------------------------------------|-----------------------------------------------|
| $\leftarrow$ $\leftarrow$ )                                                 | $8 - Google$<br>● 192.168.10.172:8080/openerp/menu?active=128#url=%2Fopenerp%2Fexecute%3Fpayload%3DeJxdUttugzAM RXeskkV2gpWgyq-cD6NIXIEEMihC < で                                                                                                    | مر                                                                                                    |                                               |
| `ERP                                                                        | Farmacia San Pedro N°1 (FARMACIASP)<br>Administrator<br>Clientes   Reuniones   Productos   Iniciar la configuración                                                                                                    |                                                                                                    |                                               |
|                                                                             |                                                                                                    | $\boldsymbol{\times}$                                                                                                    |                                               |
| <b>Clientes</b><br>Proveedores<br>Banco y caja                              | $\star$ Balance de sumas y saldos<br>Balance de sumas y saldos                                                                                                    | $-2.5$                                                                                                    | <b>TESORERÍA</b>                              |
| Asientos contables<br><b>Planes contables</b><br>Procesamiento periódico    | Este informe le permite imprimir o generar un pdf de su balance de sumas y saldos permitiendo comprobar con rapidez el saldo de cada una de sus cuentas en un<br>único informe<br>Plan contable ? :<br>0 FARMACIA SAN PEDRO Nº1<br>Elercicio fiscal ? : 2013<br>H | $44$ $4$ $1 - 2$ de 2 $\blacktriangleright$ $\blacktriangleright$<br>$Q_{\rm c}$<br><b>DTAL ESTADO</b><br>$\overline{\phantom{0}}$ | - Saldo pen<br>$\mathbf{Q}$<br>8 <sup>1</sup> |
| SRI.<br>Informe                                                             | Todos los asientos asentados<br>$\vert$ – $\vert$<br>Mostrar cuentas : Todas<br>Movimientos destino:<br><b>Diarios</b><br><b>Filtros</b>                                                                                                    | 0.89 Borrador V                                                                                                    | 7.                                            |
| $\blacktriangledown$ Tablero<br>Tablero de contabilidad<br>Informes legales | $\overline{ }$<br>Filtrar por: No filtros<br>Fechas                                                                                                    | 3.00 Borrador                                                                                                    | $6 -$<br>5.                                   |
| $\blacktriangleright$ Informes contables<br>Libro mavor                     | Fecha inicial<br>Fecha final                                                                                                    | 3.89                                                                                                    | A<br>$\mathbb{R}^n$                           |
| Balance de sumas y saldos<br>Profit And Loss<br><b>Balance Sheet</b>        | Periodos<br>$Q_{\text{F}}$<br>Periodo inicial<br>$Q_{\text{c}}$<br>Periodo final                                                                                                    | 44 4 1 - 2 de 2 ト トト<br>$\frac{K}{K} \frac{ K }{N}$                                                                                | $\overline{z}$                                |
| Diarios<br>Informes genéricos                                               | <b>Cancelar</b><br><b>图</b> Imprimir                                                                                                    | $41 1 - 5$ de $5$ $\rightarrow$ $\rightarrow$<br><b>SALDO PENDIENTE</b>                                                            | n-                                            |
| Informes estadísticos                                                       |                                                                                                    | $-212.48$                                                                                                    |                                               |

Gráfico N° 135: Reportes de Sumas y Restas en OpenERP Elaborado por: Autor

#### **Reporte de Ganancias y Pérdidas**

Este reporte reúne todos los gastos e ingresos de la empresa durante el periodo contable nos dirigimos a **Contabilidad → Informes → Informes Legales → Informes Contables→ Profit and Loss**

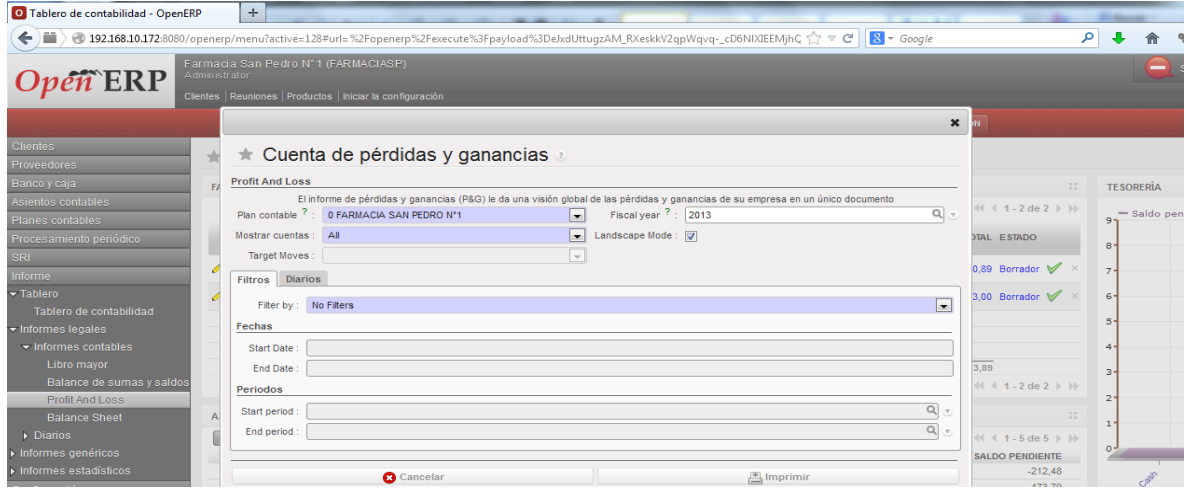

Gráfico N° 136: Reporte de Ganancias y Pérdidas en OpenERP

Elaborado por: Autor

#### **Reporte Balance de Situación**

Genera un reporte sobre saldos a favor y en contra de la empresa y nos presenta la situación económica de la empresa ubicado en **Contabilidad → Informes → Informes Legales → Informes Contables→ Balance Sheet**

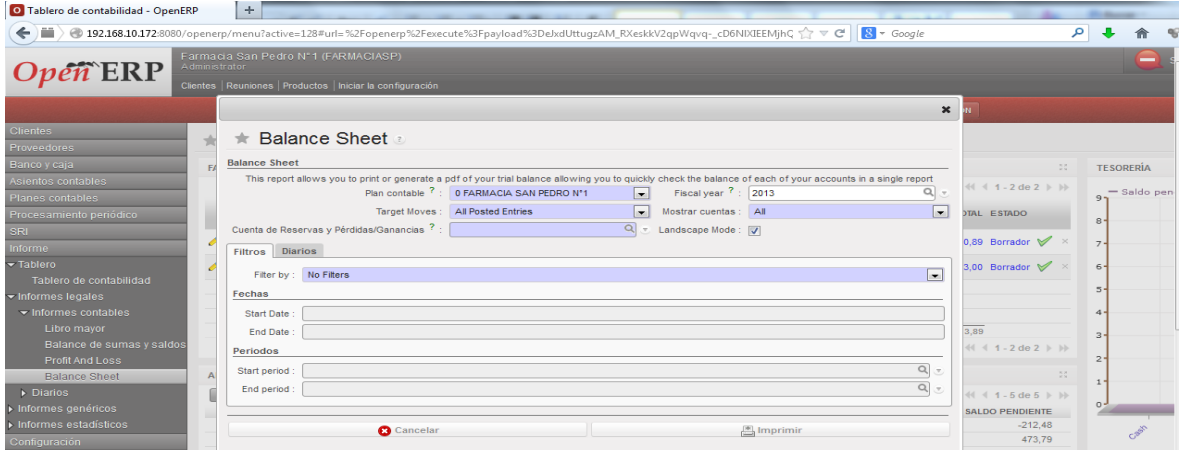

Gráfico N° 137: Reporte de Balance de Situación en OpenERP Elaborado por: Autor

#### **Reporte Balance de la Empresa**

Presenta el análisis de la empresa, representando el saldo de crédito acumulativo nos vamos a la opción **Contabilidad → Informes → Informe Genérico → Empresa → Balance de Empresa**

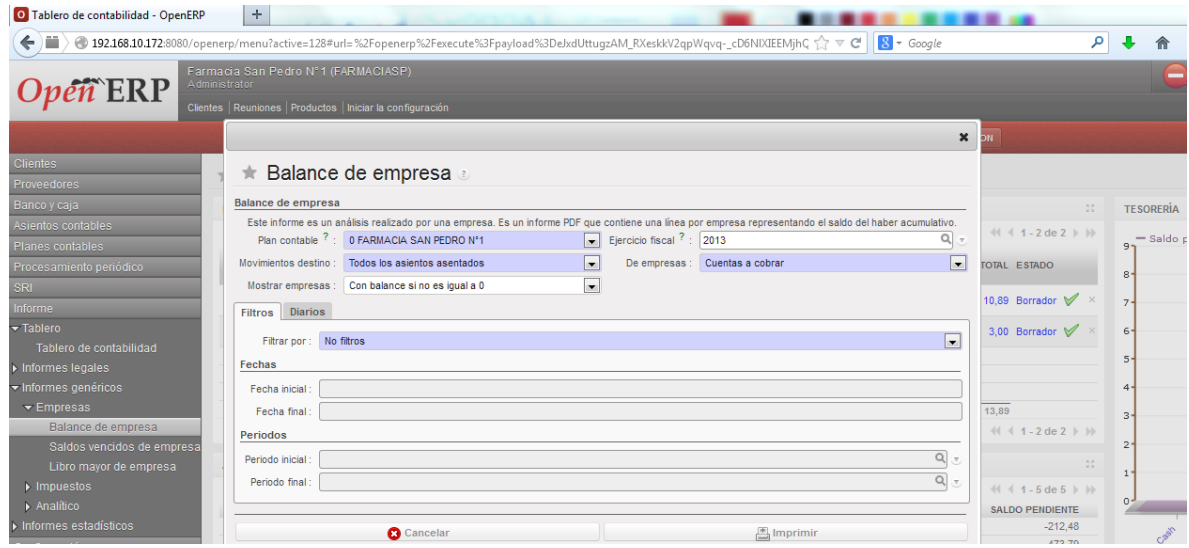

Gráfico N° 138: Reporte de Balance de la Empresa en OpenERP Elaborado por: Autor

#### **Reporte Saldos Vencidos**

Es un reporte detallado de las cuentas por cobrar de la empresa la opción es **Contabilidad → Informes → Informe Genérico → Empresa → Saldos Vencidos de Empresa**

| O Tablero de contabilidad - OpenERP | ÷                                   |                                                                                                    |           |                               |                                                                                                    |                           |                                          |                  |
|-------------------------------------|-------------------------------------|----------------------------------------------------------------------------------------------------|-----------|-------------------------------|----------------------------------------------------------------------------------------------------|---------------------------|------------------------------------------|------------------|
| ← ■                                 |                                     | → 192.168.10.172:8080/openerp/menu?active=128#url=%2Fopenerp%2Fexecute%3Fpayload%3DeJxdUttuqzAM_RXeskkV2qpWqvq-_cD6NIXIEEMjhC |           |                               | $8 - Google$                                                                                                    |                           |                                          |                  |
| Administrator                       | Farmacia San Pedro Nº1 (FARMACIASP) |                                                                                                    |           |                               |                                                                                                    |                           |                                          |                  |
| $Op\tilde{e}\tilde{n}$ ERP          |                                     | Clientes   Reuniones   Productos   Iniciar la configuración                                                                   |           |                               |                                                                                                    |                           |                                          |                  |
|                                     |                                     |                                                                                                    |           |                               |                                                                                                    | $\boldsymbol{\mathsf{x}}$ | 'nп                                      |                  |
| <b>Clientes</b>                     |                                     | ★ Saldos vencidos de empresa a                                                                                                |           |                               |                                                                                                    |                           |                                          |                  |
| Proveedores                         |                                     |                                                                                                    |           |                               |                                                                                                    |                           |                                          |                  |
| Banco y caja                        | Saldos vencidos de empresa          |                                                                                                    |           |                               |                                                                                                    |                           | <b>ALC</b>                               | <b>TESORERÍA</b> |
| Asientos contables                  |                                     |                                                                                                    |           |                               | Saldos vencidos de empresa es un informe más detallado de sus efectos a cobrar por intervalos. Al abrir el informe, OpenERP pregunta por el nombre de la          |                           | $\leftarrow$ (1 - 2 de 2 $\rightarrow$ ) |                  |
| Planes contables                    |                                     | intervalo de 30 días, OpenERP genera un análisis de todos los deudores para el mes pasado, últimos dos meses, etc.            |           |                               | compañía, el periodo fiscal, y el tamaño del intervalo a analizar (en días). Luego OpenERP calcula una tabla del saldo deudor por periodo. Así que si solicita un |                           |                                          | - Saldo pe       |
| Procesamiento periódico             | Plan contable ? :                   | 0 FARMACIA SAN PEDRO Nº1                                                                                                    |           |                               |                                                                                                    |                           | <b>TOTAL ESTADO</b>                      | 8                |
| <b>SRI</b>                          | Fecha inicial:                      | 18/12/2013                                                                                                    | $\bullet$ | Longitud del período (días) : | 30                                                                                                    |                           |                                          |                  |
| Informe                             | De empresas :                       | Cuentas a cobrar                                                                                                    | ×.        | Dirección análisis :          | Anterior                                                                                                    | $\overline{ }$            | 10,89 Borrador $\sqrt{2}$ $\times$       | $\overline{7}$   |
| $\blacktriangledown$ Tablero        |                                     |                                                                                                    |           |                               |                                                                                                    |                           | 3,00 Borrador $\sqrt{ }$                 | 6                |
| Tablero de contabilidad             |                                     | <b>Cancelar</b>                                                                                                    |           |                               | A Imprimir                                                                                                    |                           |                                          |                  |
| Informes legales                    |                                     |                                                                                                    |           |                               |                                                                                                    |                           |                                          |                  |
| ▼ Informes genéricos                |                                     |                                                                                                    |           |                               |                                                                                                    |                           |                                          |                  |

Gráfico N° 139: Reporte de Saldos Vencidos en OpenERP Elaborado por: Autor

### **Reporte Libro Mayor de la Empresa**

Es un análisis de la empresa, representando el saldo del haber acumulativo, la opción es **Contabilidad → Informes → Informe Genérico → Empresa → Libro Mayor Empresa**

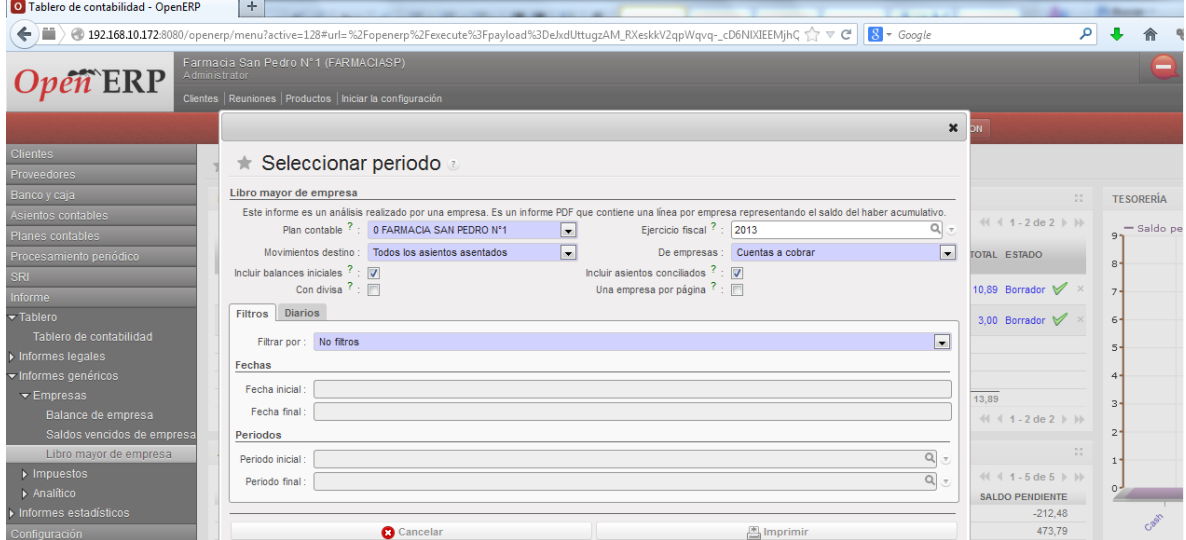

Gráfico N° 140: Reporte de Libro Mayor en OpenERP

Elaborado por: Autor

 $\sim$ 

#### **Reportes de Impuestos**

Genera un reporte basado en las declaraciones del IVA, **Contabilidad → Informes → Informe Genérico → Impuestos → Informe Impuestos**

| O Tablero de contabilidad - OpenERP                                                                                    |                     | ÷                                                                                                    |                                                                        |                    |
|----------------------------------------------------------------------------------------------------|---------------------|----------------------------------------------------------------------------------------------------|------------------------------------------------------------------------|--------------------|
| ← ■                                                                                                    |                     | → 192.168.10.172:8080/openerp/menu?active=128#url=%2Fopenerp%2Fexecute%3Fpayload%3DeJxdUttuqzAM_RXeskkV2qpWqvq-_cD6NIXIEEMjhC<br>$8 - Google$                                                                                                    |                                                                        |                    |
| $e\widehat{n}$ ERP                                                                                                    | Administrator       | Farmacia San Pedro N°1 (FARMACIASP)<br>Clientes   Reuniones   Productos   Iniciar la configuración                                                                                                    |                                                                        | SUP                |
|                                                                                                    |                     | $\pmb{\times}$                                                                                                    |                                                                        |                    |
| <b>Clientes</b><br>Proveedores<br>Banco y caja<br>Asientos contables                                                   | $\pm$<br><b>FAC</b> | Este menú imprime una declaración de IVA basada en facturas o pagos. Puede seleccionar uno o varios periodos del ejercicio fiscal. La<br>información necesaria para la declaración de impuestos es generada por OpenERP a partir de las facturas (o pagos, en algunos países).<br>Esta información se actualiza en tiempo real: lo cual es muy útil porque le permite previsualizar en cualquier momento los impuestos a pagar<br>al principio y al final del mes o trimestre.<br>Ocultar este consejo Desactivar todos los consejos |                                                                        | <b>TESORERÍA</b>   |
| Planes contables<br>Procesamiento periódico<br><b>SRI</b>                                                              |                     | ★ Contabilidad, Declaración IVA a<br><b>Informe impuestos</b>                                                                                                    | $1 - 2$ de 2    <br><b>ESTADO</b>                                      | Saldo pendie<br>8' |
| <b>Informe</b><br>> Tablero                                                                                            | o<br>Ò              | This menu prints a VAT declaration based on invoices. Select one or several periods of the fiscal year. The information required for a tax declaration is<br>automatically generated by OpenERP from invoices (or payments, in some countries). This data is updated in real time. That's very useful because it enables you to<br>preview at any time the tax that you owe at the start and end of the month or quarter.<br>$Q_{\perp}$<br>Plan de impuestos ? : 429 - BASE IMPONIBLE<br>$\bullet$ Elercicio fiscal ? : 2013        | 9 Borrador $\mathbb V$<br>$\mathsf{D}$ Borrador $\mathbb{\mathscr{C}}$ | $\mathsf{G}$       |
| $\triangleright$ Informes legales<br>Informes genéricos<br>$\triangleright$ Empresas<br>$\blacktriangledown$ Impuestos |                     | Periodos<br>$Q$ :<br>$Q$ .<br>Periodo final:<br>Periodo inicial                                                                                                    |                                                                        | 5                  |
| Informe impuestos<br>Analítico                                                                                         | <b>AMÁ</b>          | Imprimir declaración de impuestos<br><b>Cancelar</b>                                                                                                    | $1 - 2$ de 2 $\rightarrow$ 1                                           | 34                 |

Gráfico N° 141: Reporte de Impuestos en OpenERP

Elaborado por: Autor

### **Reportes Estadísticos**

Nos presenta informes a nivel de facturas, a nivel de asientos contables, a nivel de cobros y a nivel de asientos analíticos, nos dirigimos a la opción **Contabilidad → Informes → Informes Estadísticos**

| O Análisis de facturas - OpenERP                  | ÷                                                                                                    |                  |                 |                                  |                   |                                     |          |                          |                                                                                                    |            |                                      |
|---------------------------------------------------|----------------------------------------------------------------------------------------------------|------------------|-----------------|----------------------------------|-------------------|-------------------------------------|----------|--------------------------|----------------------------------------------------------------------------------------------------|------------|--------------------------------------|
| m<br>←                                            | ● 192.168.10.172:8080/openerp/menu?active=128#url=%2Fopenerp%2Fexecute%3Fpavload%3DeJx1VEtv2zAM itCqcEtkBnNuq1bbz1sp922v7AWBnr < で |                  |                 |                                  |                   |                                     |          | $8 - Google$             |                                                                                                    | α          |                                      |
| $\boldsymbol{Open}$ ERP                           | Farmacia San Pedro N°1 (FARMACIASP)<br>Administrator                                                                               |                  |                 |                                  |                   |                                     |          |                          | <b>SUPPORT</b><br>-                                                                                                    |            |                                      |
|                                                   | Clientes   Reuniones   Productos   Iniciar la configuración                                                                        |                  |                 |                                  |                   |                                     |          |                          |                                                                                                    |            |                                      |
|                                                   |                                                                                                    |                  | <b>VENTAS</b>   | <b>ALMACÉN</b><br><b>COMPRAS</b> |                   | <b>CONTABILIDAD</b><br>CONOCIMIENTO |          | <b>ADMINISTRATION</b>    |                                                                                                    |            |                                      |
| <b>Clientes</b>                                   |                                                                                                    |                  |                 |                                  |                   |                                     |          |                          | A partir de este informe, puede tener una visión general del importe facturado a sus clientes, así como los retrasos en los pagos. La herramienta de búsqueda también se puede utilizar para persor |            |                                      |
| <b>Proveedores</b>                                | informes de las facturas y por tanto, adaptar este análisis a sus necesidades.                                                     |                  |                 |                                  |                   |                                     |          |                          |                                                                                                    |            | Ocultar este conseio Desactivar todo |
| Banco y caja                                      |                                                                                                    |                  |                 |                                  |                   |                                     |          |                          |                                                                                                    |            |                                      |
| Asientos contables                                | <b>Buscar: Análisis de facturas</b>                                                                                                |                  |                 |                                  |                   |                                     |          |                          |                                                                                                    |            | 肩<br>$\equiv$ $\equiv$               |
| Planes contables                                  | m                                                                                                    | $\bullet$        | 83              | 8                                | \$                | s                                   | Empresa: | Comercial                | <b>Invoice Date</b>                                                                                                    |            | Categoría d                          |
| Procesamiento periódico                           | <b>PRO-FORMA</b><br><b>BORRADOR</b>                                                                                                | <b>FACTURADO</b> | <b>CLIENTE</b>  | <b>PROVEEDOR</b>                 | <b>FACTURA</b>    | <b>FACTURA RECTIFICATIVA</b>        |          | $\alpha$                 | Q 01/01/2013<br>$\overline{\bullet}$ .                                                                                                    |            | $\bullet$                            |
| SRI.                                              | Extended Filters                                                                                                    |                  |                 |                                  |                   |                                     |          |                          |                                                                                                    |            |                                      |
| Informe                                           | <b>v</b> Agrupar por                                                                                                    |                  |                 |                                  |                   |                                     |          |                          |                                                                                                    |            |                                      |
| $\triangleright$ Tablero                          | $\mathbf{a}$<br>æ.                                                                                                    | 伍服               |                 | 82                               | ٠,                | 84<br>Ò                             |          | œ                        | m                                                                                                    | E          | <b>B</b>                             |
| Informes legales                                  | <b>COMERCIAL</b><br><b>EMPRESA</b>                                                                                                 | <b>PRODUCTO</b>  |                 | <b>CATEGORÍA DE PRODUCTO</b>     | ESTADO            | <b>TIPO</b><br><b>DIARIO</b>        |          | <b>FECHA VENCIMIENTO</b> | $\frac{1}{\text{DIA}}$<br>PERÍODO                                                                                                    | <b>MFS</b> | AÑO                                  |
| « Informes genéricos<br>$\triangleright$ Empresas | Limpian<br><b>Busear</b>                                                                                                    |                  |                 |                                  |                   |                                     |          |                          |                                                                                                    |            | $-Fil$                               |
| $\blacktriangleright$ Impuestos                   | Análisis de facturas                                                                                                    | <b>Nuevo</b>     |                 |                                  |                   |                                     |          |                          |                                                                                                    |            | $44 - 4 - 1$                         |
| Informe impuestos                                 | <b>EMPRESA</b>                                                                                                    | Nº DE LÍNEAS     | <b>CANTIDAD</b> | <b>PRECIO PROMEDIO</b>           | <b>TOTAL BASE</b> | <b>TOTAL CON IMPUESTOS</b>          |          | <b>TOTAL RESIDUAL</b>    | <b>RETRASO PROMEDIO DEUDA</b>                                                                                                    |            | <b>RETRASO PROMEDIO</b>              |
| $\blacktriangledown$ Analítico                    | Fabiola Iñiquez                                                                                                    | 1.00             | 1.00            | 8.49                             | 8.49              |                                     | 8.49     | 8.49                     |                                                                                                    |            |                                      |
| Imprimir diarios analíticos                       | Geovanny Cordova                                                                                                    | 8.00             | 8.00            | 2.34                             | 18.70             |                                     | 18.70    | 2.34                     |                                                                                                    |            |                                      |
| Informes estadísticos                             |                                                                                                    |                  |                 |                                  |                   |                                     |          |                          |                                                                                                    |            |                                      |
| Análisis de facturas                              |                                                                                                    |                  |                 |                                  |                   |                                     |          |                          |                                                                                                    |            |                                      |
| Análisis asientos                                 |                                                                                                    |                  |                 |                                  |                   |                                     |          |                          |                                                                                                    |            |                                      |
| Análisis cobros de ventas                         |                                                                                                    | 9.00             | 9.00            | 10.82                            | 27.19             |                                     | 27.19    | 10.82                    |                                                                                                    | $\Omega$   |                                      |
| Análisis asientos analíticos                      |                                                                                                    |                  |                 |                                  |                   |                                     |          |                          |                                                                                                    |            | $44 - 1 - 1$                         |

Gráfico N° 142: Reporte Estadifico en OpenERP Elaborado por: Autor

# **Exportación de ATS**

ATS (Anexo transaccional Simplificado), es un reporte detallado de toda actividad que tiene la empresa en compras, ventas, retenciones, e impuestos, que debe presentar informacion, para generar el ATS, nos dirigimos a **Contabilidad → SRI → ATS Export**

| O Lineas de Reteciones en Compras - Ope                                                                                                    |                    | $+$                                                                                                    |                                                                                                    |                                                                                                    |
|----------------------------------------------------------------------------------------------------|--------------------|----------------------------------------------------------------------------------------------------|----------------------------------------------------------------------------------------------------|----------------------------------------------------------------------------------------------------|
| ← ▒                                                                                                    |                    |                                                                                                    | $8 - Google$<br>● 192.168.10.172:8080/openerp/menu?active=128#url=%2Fopenerp%2Fexecute%3Fpayload%3DeJx1UktrGzEQ itLLmPDsqSalDTX0p56ansLRqjS2Bn ( $\forall$ $\forall$ $\in$ |                                                                                                    |
| $e\widehat{n}$ ERP                                                                                                    | Administrator      | Farmacia San Pedro N°1 (FARMACIASP)<br>Clientes   Reuniones   Productos   Iniciar la configuración                                                                                                    |                                                                                                    | SUPPORT A <b>Nº #</b> C<br>CERRAR SESIÓL                                                                                                    |
| <b>Clientes</b><br><b>Proveedores</b><br>Banco y caja<br>Asientos contables<br>Planes contables<br>Procesamiento periódico<br><b>SRI</b><br>Autorizaciones del SRI<br><b>Cancelar Retenciones</b><br>Retención de Ventas<br>Retenciones de Compras<br>Lineas de Reteciones en Compras | Ret<br>> A<br>1 in | $\star$ ATS Export $\epsilon$<br>Este asistente genera automáticamente la información del<br>anexo denominado:<br>ANEXO TRANSACCIONAL SIMPLIFICADO- ATS<br>Este documento lo deberá generar los Contribuyentes<br>Especiales, las Entidades del Sector Público, los<br>Contribuyentes que poseen autorización de impresión de<br>comprobantes de venta y quienes de acuerdo a la Lev de<br>Régimen Tributario Interno, tienen derecho y solicitan la<br>devolución de Impuesto al Valor Agregado.<br>Esta información podrá enviarse a través de Internet hasta el<br>último día del mes subsiguiente al que corresponde la misma<br>(28, 29, 30 $\acute{o}$ 31).<br>Para la recepción del Anexo Transaccional Simplificado<br>(ATS) estará a disposición el siguiente sitio:<br>http://www.sri.gob.ec/ | $\pmb{\times}$<br><b>ATS Export</b><br>$\bullet$ Period: 01/2013<br>Fiscal Year: 2013<br>$\vert \cdot \vert$                                                               | 山戸三田<br>E<br>$=$<br>$\boxed{9}$ -<br>$\overline{\phantom{a}}$<br>$-$ Filtros $-$<br>$\overline{ }$<br>$44$ $4$ 0 - 0 de 0 $\rightarrow$ bb<br><b>PORCENTAJE</b><br><b>VALOR RETENIDO</b> |
| <b>ATS Export</b><br><b>Exportar REOC</b><br><b>Informe</b>                                                                                                    |                    |                                                                                                    | Export<br><b>O</b> Close                                                                                                    | 0.00<br>$44$ $0 - 0$ de $0 + 1$                                                                                                    |

Gráfico N° 143: Exportación de ATS en OpenERP Elaborado por: Autor

### **Exportación de REOC**

REOC (Anexo de Retenciones en la fuente de Impuesto a la Renta por otros conceptos), toda empresa que tiene agentes de retencion es obligado a llevar este anexo transaccional nos dirigimos a **Contabilidad → SRI → REOC Export** y escogemos la opción **Exportar**

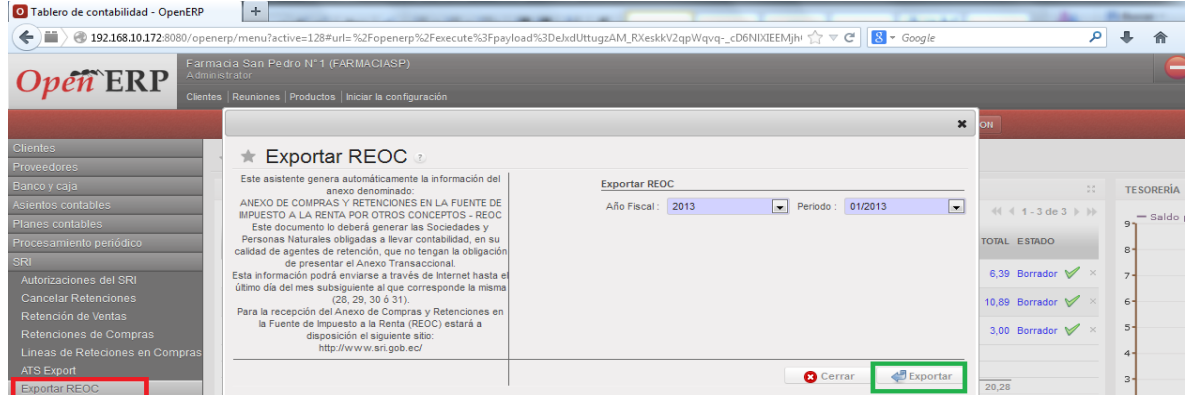

Gráfico N° 144: Exportación de REOC en OpenERP Elaborado por: Autor

## **Liquidación en Compras**

Primeramente se debe tener en cuenta que la liquidación de compras están destinadas a personas naturales que no sean contribuyentes especiales, debemos ir a **Contabilidad → Proveedores → Liquidación en Compras**, clic en el botón **Aprobar**

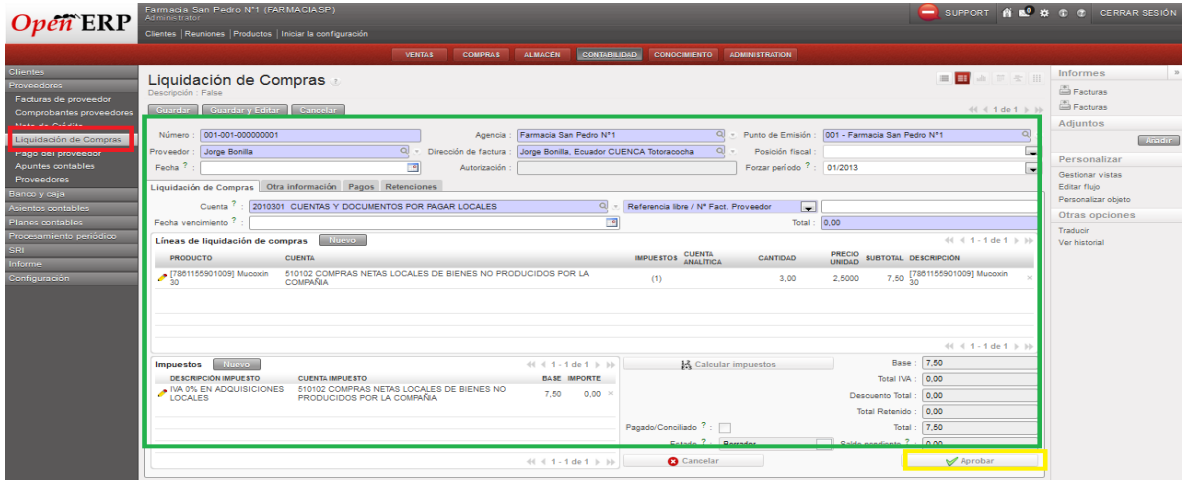

Gráfico N° 145: Liquidación de Compras en OpenERP Elaborado por: Autor

#### **CRM, SRM, Clientes y Proveedores**

#### **Flujo de Trabajo para Clientes y Proveedores**

Como primer paso debemos configurar los títulos de la empresa como: Cía. Ltda. S.A. etc., nos dirigimos a **Ventas → Configuración → Libreta de Direcciones → Ubicación → Titulo de Empresa**, y agregamos los títulos desde el formulario

| O Títulos de empresa - OpenERP | ÷                                                                                                    |                                            |                       |                                                                                   |
|--------------------------------|----------------------------------------------------------------------------------------------------|--------------------------------------------|-----------------------|-----------------------------------------------------------------------------------|
|                                | ----<br>---                                                                                                    | --                                         |                       |                                                                                   |
| ←                              | ● 192.168.10.172:8080/openerp/menu?active=73#url=%2Fopenerp%2Fexecute%3Fpayload%3DeJxLUk1v2zAM_StCL2qAwNqwrN0C7LDDtktv7a0NDI ( ) V @                                |                                            | $8 - Google$          | Ω                                                                                 |
| $\tau$ ERP                     | Farmacia San Pedro Nº1 (FARMACIASP)<br>Administrator                                                                                                    |                                            |                       | $\bullet$ SUPPORT $\bullet$ $\bullet$ $\bullet$ $\bullet$<br><b>CERRAR SESIÓN</b> |
|                                | Clientes   Reuniones   Productos   Iniciar la configuración                                                                                                    |                                            |                       |                                                                                   |
|                                | <b>ALMACÉN</b><br><b>COMPRAS</b><br><b>VENTAS</b>                                                                                                    | <b>CONTABILIDAD</b><br><b>CONOCIMIENTO</b> | <b>ADMINISTRATION</b> |                                                                                   |
| <b>Ventas</b>                  | Gestione los títulos de empresa que quiere disponer en su sistema. Los títulos de empresa es el estatuto legal de la compañía: Sociedad Limitada, Sociedad Anónima, |                                            |                       |                                                                                   |
| Libreta de direcciones         |                                                                                                    |                                            |                       | Ocultar este conseio Desactivar todos los conseios                                |
| <b>Reuniones</b>               | $\star$ Buscar: Títulos de empresa $\varepsilon$                                                                                                    |                                            |                       | <b>E</b> E & F & H                                                                |
| Llamadas telefónicas           |                                                                                                    |                                            |                       |                                                                                   |
| Facturación                    | Titulo:                                                                                                    | Acceso rápido:                             |                       |                                                                                   |
| Servicio de Post-venta         |                                                                                                    |                                            |                       |                                                                                   |
| Productos                      | Limpian<br>Busear <sup>1</sup>                                                                                                    |                                            |                       | $-$ Filtros $-$<br>l.                                                             |
| <b>Informes</b>                | <b>Titulos de empresa</b><br>Nuevo                                                                                                    |                                            |                       | $44$ $4$ $1 - 3$ de 3 $\pm$ 1                                                     |
| Configuración                  | m<br>TÍTULO                                                                                                    | <b>ACCESO RÁPIDO</b>                       |                       |                                                                                   |
| $\triangleright$ Ventas        | Cia. Ltda.                                                                                                    | Cia. Ltda.                                 |                       |                                                                                   |
| Iniciativas y Oportunidades    | $R_{SA}$                                                                                                    | S.A.                                       |                       |                                                                                   |
| $\triangleright$ Emails        | $\Box$ S.L.                                                                                                    | S.L.                                       |                       |                                                                                   |
| ▶ Oportunidades                |                                                                                                    |                                            |                       |                                                                                   |
| ▼ Libreta de direcciones       |                                                                                                    |                                            |                       |                                                                                   |
| <b>Multiple</b>                |                                                                                                    |                                            |                       | $41 4 1 - 3$ de $3 \ge 10$                                                        |
| Títulos de empresa             |                                                                                                    |                                            |                       |                                                                                   |

Gráfico N° 146: Creación de Títulos de Empresa en OpenERP Elaborado por: Autor

Para configurar los títulos de contactos como Dr., Ing., nos dirigimos a **Ventas → Configuración → Libreta de Direcciones → Ubicación → Titulo de Contacto**, y agregamos los títulos desde el formulario

| O Títulos de contacto - OpenERP<br>÷                        |                                              |                       |                                                                                                    |                                |                                                                                                    |
|-------------------------------------------------------------|----------------------------------------------|-----------------------|----------------------------------------------------------------------------------------------------|--------------------------------|----------------------------------------------------------------------------------------------------|
|                                                             |                                              |                       |                                                                                                    |                                |                                                                                                    |
|                                                             |                                              |                       | $8 - Google$                                                                                                    |                                |                                                                                                    |
| Farmacia San Pedro N°1 (FARMACIASP)<br>Administrator        |                                              |                       | -<br>SUPPORT                                                                                                    | <b>CERRAR SESIÓN</b>           |                                                                                                    |
| Clientes   Reuniones   Productos   Iniciar la configuración |                                              |                       |                                                                                                    |                                |                                                                                                    |
| <b>COMPRAS</b><br><b>VENTAS</b>                             | <b>ALMACÉN</b><br><b>CONTABILIDAD</b>        | <b>ADMINISTRATION</b> |                                                                                                    |                                |                                                                                                    |
|                                                             |                                              |                       |                                                                                                    |                                |                                                                                                    |
|                                                             |                                              |                       |                                                                                                    |                                |                                                                                                    |
|                                                             |                                              |                       |                                                                                                    |                                |                                                                                                    |
|                                                             |                                              |                       |                                                                                                    |                                |                                                                                                    |
| Titulo                                                      |                                              |                       |                                                                                                    |                                |                                                                                                    |
|                                                             |                                              |                       |                                                                                                    |                                |                                                                                                    |
| Limpiar<br><b>Busear</b>                                    |                                              |                       |                                                                                                    | $-$ Filtros $-$                | ×.                                                                                                    |
| <b>Titulos de empresa</b>                                   |                                              |                       |                                                                                                    | $44$ $4$ $1 - 6$ de 6 $\pm$ b) |                                                                                                    |
| m<br><b>TÍTULO</b>                                          | <b>ACCESO RÁPIDO</b>                         |                       |                                                                                                    |                                |                                                                                                    |
| $\Box$ Or.                                                  | Dr.                                          |                       |                                                                                                    |                                |                                                                                                    |
| $\Box$ $\partial$ ing.                                      | Ing.                                         |                       |                                                                                                    |                                |                                                                                                    |
| $\blacksquare$ $\blacktriangleright$ Lcd.                   | Lcd.                                         |                       |                                                                                                    |                                |                                                                                                    |
| $\blacksquare$ Sra.                                         | Sra.                                         |                       |                                                                                                    |                                |                                                                                                    |
| $\blacksquare$ Sra.                                         | Sra.                                         |                       |                                                                                                    |                                |                                                                                                    |
| $\blacksquare$                                              | Sr.                                          |                       |                                                                                                    |                                |                                                                                                    |
|                                                             |                                              |                       |                                                                                                    | $41 - 6$ de 6 $\rightarrow$ b) |                                                                                                    |
|                                                             |                                              |                       |                                                                                                    |                                |                                                                                                    |
|                                                             | $\pm$ Buscar: Títulos de contacto a<br>Nuevo |                       | ● 192.168.10.172:8080/openerp/menu?active=73#url=%2Fopenerp%2Fexecute%3Fpayload%3DeJxtUktv2zAM_itEL2qAwNhpGQLsuO06oL11gal- < C<br><b>CONOCIMIENTO</b><br>Acceso rápido: |                                | ■ ■ ■ ■<br>Gestione los títulos de contacto que quiere tener disponibles en su sistema y la forma en la que quiere que aparezcan impresos en cartas y otros documentos. Por elemplo: Sr., Sra.<br>Ocultar este consejo Desactivar todos los consejos<br>■■▲草麦田 |

Gráfico N° 147: Creación de Títulos de Contacto en OpenERP Elaborado por: Autor

Para crear un nuevo cliente nos dirigimos **Ventas → Libreta de Direcciones → Clientes**, y escogemos la opción nuevo, llenamos el formulario correspondiente

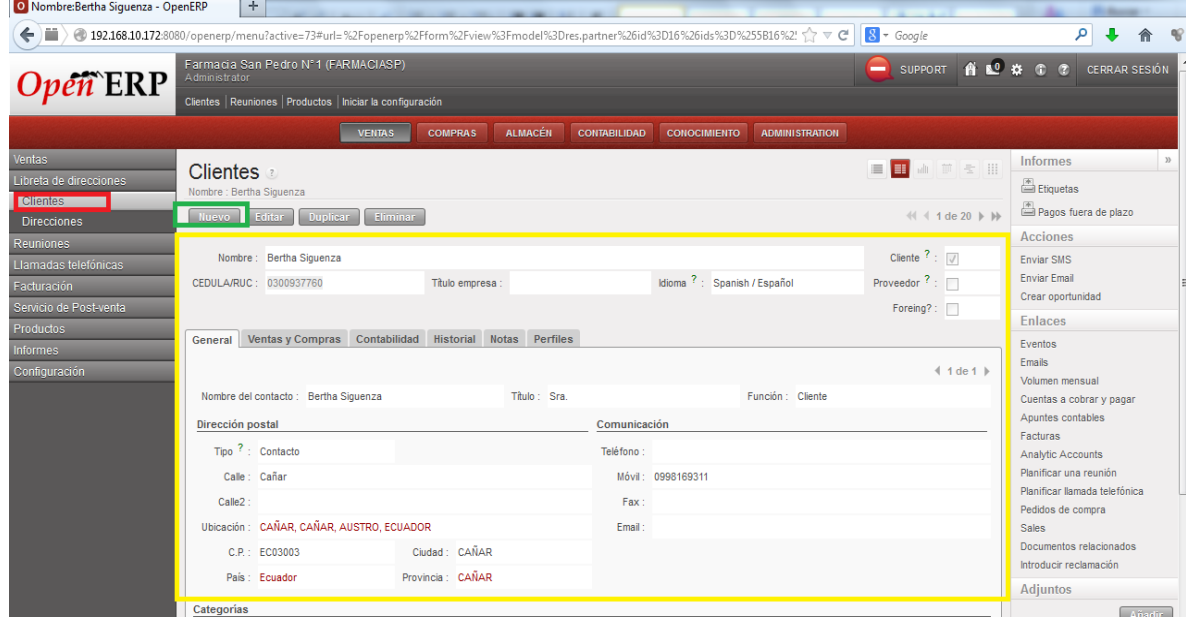

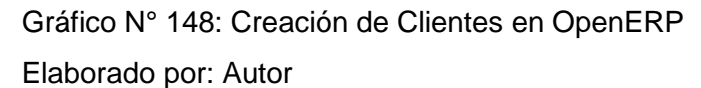

Además asociamos a cada cliente con las cuentas de debe y haber para el registro de contabilidad

| O Nombre: Bertha Siguenza - OpenERP                                           | $+$                                                                                                    |                                                                                                    |                                                                                          |                                                                                                    |  |
|-------------------------------------------------------------------------------|----------------------------------------------------------------------------------------------------|----------------------------------------------------------------------------------------------------|------------------------------------------------------------------------------------------|----------------------------------------------------------------------------------------------------|--|
| $\leftarrow$                                                                  | ● 192.168.10.172:8080/openerp/menu?active=73#url=%2Fopenerp%2Fform%2Fview%3Fmodel%3Dres.partner%26id%3D16%26ids%3D%255B16%2! ☆ ▽ @ |                                                                                                    | $8 - Google$                                                                             |                                                                                                    |  |
| $\vec{n}$ ERP                                                                 | Farmacia San Pedro Nº1 (FARMACIASP)<br>Administrator<br>Clientes   Reuniones   Productos   Iniciar la configuración                |                                                                                                    | SUPPORT A LO # 0<br>-                                                                    | CERRAR SESIÓN                                                                                                    |  |
|                                                                               | <b>ALMACÉN</b><br><b>VENTAS</b><br><b>COMPRAS</b>                                                                                  | <b>CONTABILIDAD</b><br><b>ADMINISTRATION</b><br><b>CONOCIMIENTO</b>                                            |                                                                                          |                                                                                                    |  |
| <b>Ventas</b><br>Libreta de direcciones<br><b>Clientes</b>                    | <b>Clientes</b><br>Nombre : Bertha Siguenza                                                                                        |                                                                                                    | ■■▲■☆Ⅲ                                                                                   | <b>Informes</b><br>$\rangle\rangle$<br>Etiquetas<br>Pagos fuera de plazo                                                |  |
| <b>Direcciones</b><br><b>Reuniones</b><br>Llamadas telefónicas<br>Facturación | Editor<br><b>Duplicar</b><br>Eliminar<br><b>Nuevo</b><br>Nombre: Bertha Siguenza<br>CEDULA/RUC: 0300937760<br>Titulo empresa :     | Idioma ?: Spanish / Español                                                                                    | $\leftarrow$ 1 de 20 $\rightarrow$ H<br>Cliente ? : $\sqrt{ }$<br>Proveedor $?$ : $\Box$ | <b>Acciones</b><br><b>Enviar SMS</b><br><b>Enviar Email</b>                                                             |  |
| Servicio de Post-venta<br>Productos<br><b>Informes</b>                        | General Ventas y Compras Contabilidad<br>Historial Notas Perfiles                                                                  |                                                                                                    | Foreing?:                                                                                | Crear oportunidad<br><b>Enlaces</b><br>Eventos<br><b>Emails</b>                                                         |  |
| Configuración                                                                 | Propiedades de contabilidad del cliente<br>Cuenta a cobrar ? : 1010205 DOCUMENTOS Y CUENTAS POR COBRAR CLIENTE NO                  | Propiedades de contabilidad del proveedor<br>Cuenta a pagar ? : 2010301 CUENTAS Y DOCUMENTOS POR PAGAR LOCALES |                                                                                          | Volumen mensual<br>Cuentas a cobrar y pagar                                                                             |  |
|                                                                               | Posición fiscal ? :<br>Plazo de pago ? :<br><b>Haber del cliente</b>                                                               | CIF/NIF ? -<br>Debe del proveedor                                                                              | Sujeto a MA ? : □                                                                        | Apuntes contables<br><b>Facturas</b><br><b>Analytic Accounts</b><br>Planificar una reunión                              |  |
|                                                                               | Total a cobrar ? : 0.00<br>Crédito concedido : 0.00<br>Fecha última conciliación ? :                                               | Total a pagar ? : 0,00                                                                                         |                                                                                          | Planificar llamada telefónica<br>Pedidos de compra<br><b>Sales</b><br>Documentos relacionados<br>Introducir reclamación |  |

Gráfico N° 149: Asociación de Clientes con Contabilidad en OpenERP Elaborado por: Autor

Para crear un proveedor nos dirigimos a la opción **Compras → Libreta de Direcciones → Proveedores**, escogemos la opción nuevo y llenamos el formulario correspondiente

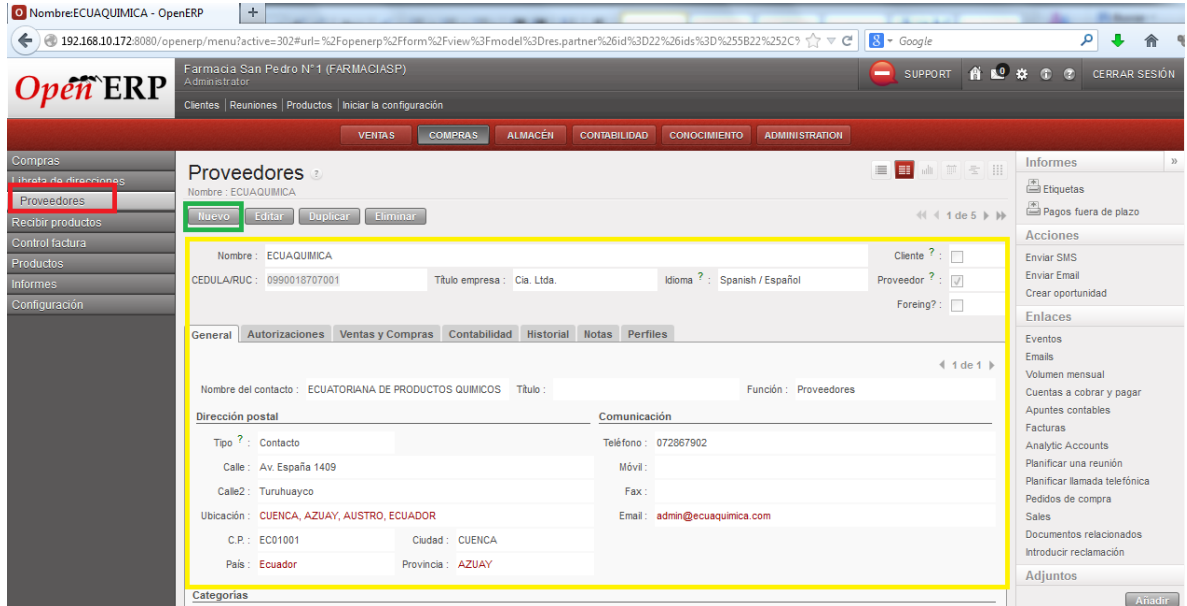

Gráfico N° 150: Creación de Proveedores en OpenERP

Elaborado por: Autor

Además asociamos a cada proveedor con las cuentas de debe y haber para el registro de contabilidad

| $+$<br>O Nombre:ECUAQUIMICA - OpenERP                                                                                                   |                                                                                                    |                                                                         |
|----------------------------------------------------------------------------------------------------|----------------------------------------------------------------------------------------------------|-------------------------------------------------------------------------|
| ←) 192.168.10.172.8080/openerp/menu?active=302#url=%2Fopenerp%2Fform%2Fview%3Fmodel%3Dres.partner%26id%3D22%26ids%3D%255B22%252C9 ☆ ▽ C | $8 - Google$                                                                                                    |                                                                         |
| Farmacia San Pedro Nº1 (FARMACIASP)<br><i><b>péñ ERP</b></i><br>Administrator                                                           |                                                                                                    | SUPPORT A LO & C C CERRAR SESIÓN                                        |
| Clientes   Reuniones   Productos   Iniciar la configuración                                                                             |                                                                                                    |                                                                         |
| <b>ALMACÉN</b><br><b>VENTAS</b><br><b>COMPRAS</b>                                                                                       | <b>CONTABILIDAD</b><br><b>CONOCIMIENTO</b><br><b>ADMINISTRATION</b>                                                                        |                                                                         |
| Compras<br><b>Proveedores</b><br>Libreta de direcciones<br>Nombre : ECUAQUIMICA                                                         | <b>■■ ● ■ ■</b>                                                                                                    | $\rangle\rangle$<br><b>Informes</b><br>Etiquetas                        |
| Proveedores<br>Editor<br><b>Duplicar</b><br>Eliminar<br><b>Nuevo</b><br>Recibir productos                                               | $41 1$ de 5 $\blacktriangleright$ $\blacktriangleright$                                                                                    | Pagos fuera de plazo<br><b>Acciones</b>                                 |
| Control factura<br>Nombre : ECUAQUIMICA<br>Productos<br>Título empresa : Cia. Ltda.<br>CEDULA/RUC: 0990018707001<br><b>Informes</b>     | Cliente $?$ : $\Box$<br>Idioma ?: Spanish / Español<br>Proveedor $? : \triangledown$                                                       | <b>Enviar SMS</b><br><b>Enviar Email</b><br>Crear oportunidad           |
| Configuración                                                                                                    | Foreing?: $\Box$                                                                                                    | <b>Enlaces</b>                                                          |
| General Autorizaciones Ventas y Compras<br>Contabilidad<br>Propiedades de contabilidad del cliente                                      | Historial Notas Perfiles<br>Propiedades de contabilidad del proveedor<br>Cuenta a pagar ? : 2010301 CUENTAS Y DOCUMENTOS POR PAGAR LOCALES | Eventos<br><b>Fmails</b><br>Volumen mensual<br>Cuentas a cobrar y pagar |
| Cuenta a cobrar ? : 1010205 DOCUMENTOS Y CUENTAS POR COBRAR CLIENTE NO<br>Posición fiscal ? :<br>Plazo de pago ? :                      | Sujeto a MA ? : □<br>CIF/NIF $?$                                                                                                    | Apuntes contables<br>Facturas<br><b>Analytic Accounts</b>               |
| <b>Haber del cliente</b>                                                                                                    | Debe del proveedor                                                                                                    | Planificar una reunión<br>Planificar llamada telefónica                 |
| Total a cobrar ? : 0.00<br>Crédito concedido : 0.00                                                                                     | Total a pagar ? : 0,00                                                                                                    | Pedidos de comora<br><b>Sales</b>                                       |
| Fecha última conciliación ? :                                                                                                    |                                                                                                    | Documentos relacionados<br>Introducir reclamación                       |

Gráfico N° 151: Asociación de Proveedores con Contabilidad en OpenERP Elaborado por: Autor

Y finalmente para asociarle con Facturación, le asociamos su autorización del SRI

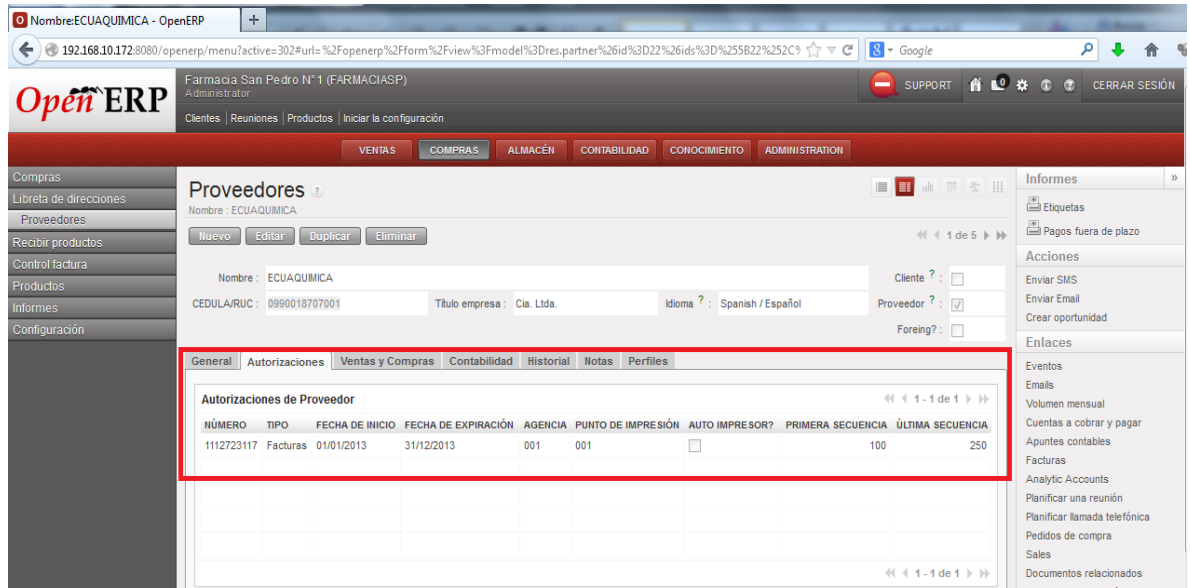

Gráfico N° 152: Autorizaciones de SRI por parte del Proveedor en OpenERP Elaborado por: Autor

# **Ingreso de Nuevos Productos**

Ingresamos a **Compras → Productos → Productos**, escogemos la opción nuevo y llenamos cuidadosamente los campos para el nuevo producto

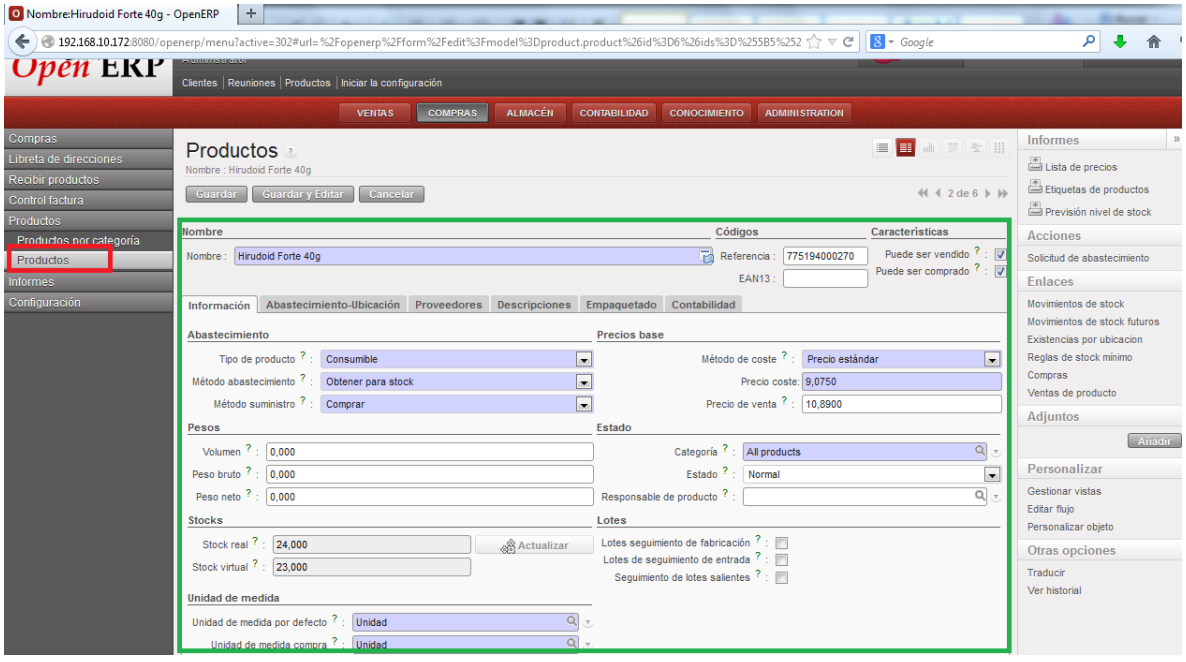

Gráfico N° 153: Nuevo Producto en OpenERP Elaborado por: Autor

Asociamos a Contabilidad mediante la cuenta de ingresos y gastos, además de los impuestos que generan

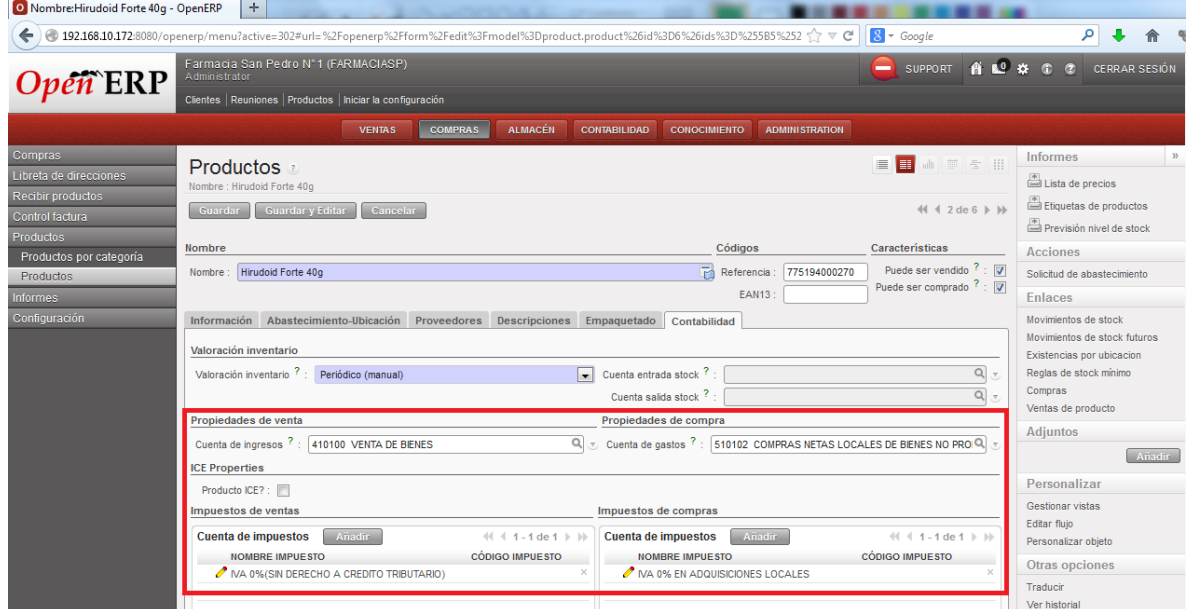

Gráfico N° 154: Asociación de Producto con Contabilidad en OpenERP Elaborado por: Autor

# **CRM y Flujo de Ventas**

Dentro de la empresa se maneja el principio básico de CRM, ventas basadas en oportunidades, oportunidades basadas en iniciativas y cierre de oportunidades que terminan en facturación del producto

### **Iniciativas**

Es el primer acercamiento al cliente, se lleva el control de iniciativas desde **Ventas → Iniciativas**, creamos una iniciativa llenando el formulario y se cierra la iniciativa le damos clic en convertir en oportunidad, caso contrario le damos clic en guardar, para abrir posteriormente esta iniciativa, dentro del formulario llenamos los datos del cliente y le damos un nombre a esta iniciativa

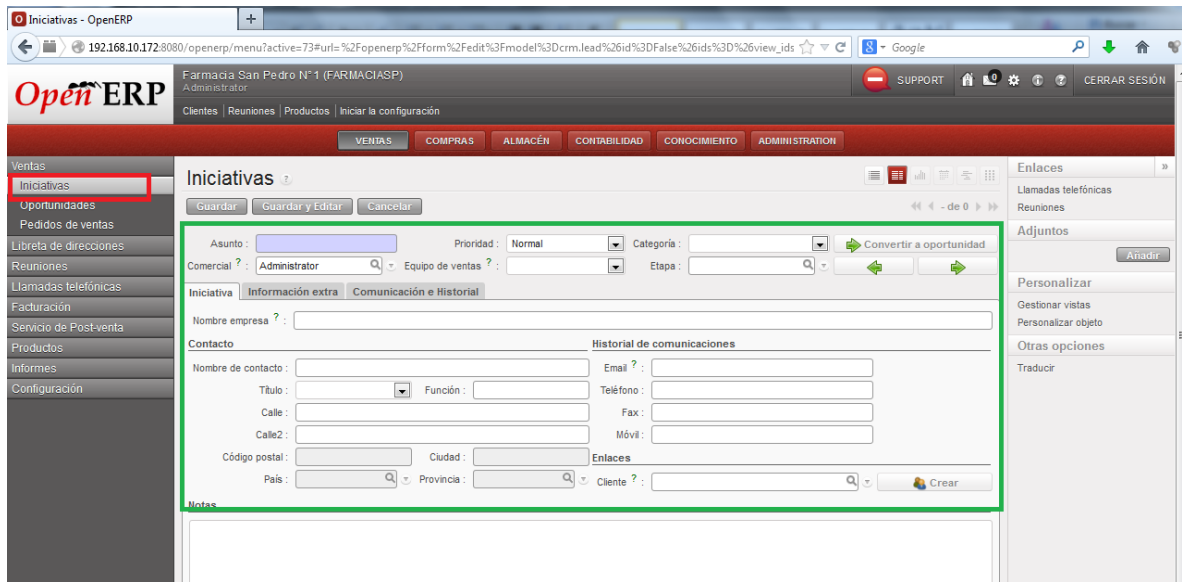

Gráfico N° 155: Iniciativas con CRM en OpenERP Elaborado por: Autor

## **Oportunidades**

 $\blacksquare$ 

Cuando se convierte una iniciativa a oportunidad, pasa a estado borrador, por lo que podemos abrir la oportunidad para cerrar el negocio, podemos acceder inmediatamente mediante una ventana emergente o desde **Ventas → Oportunidades**

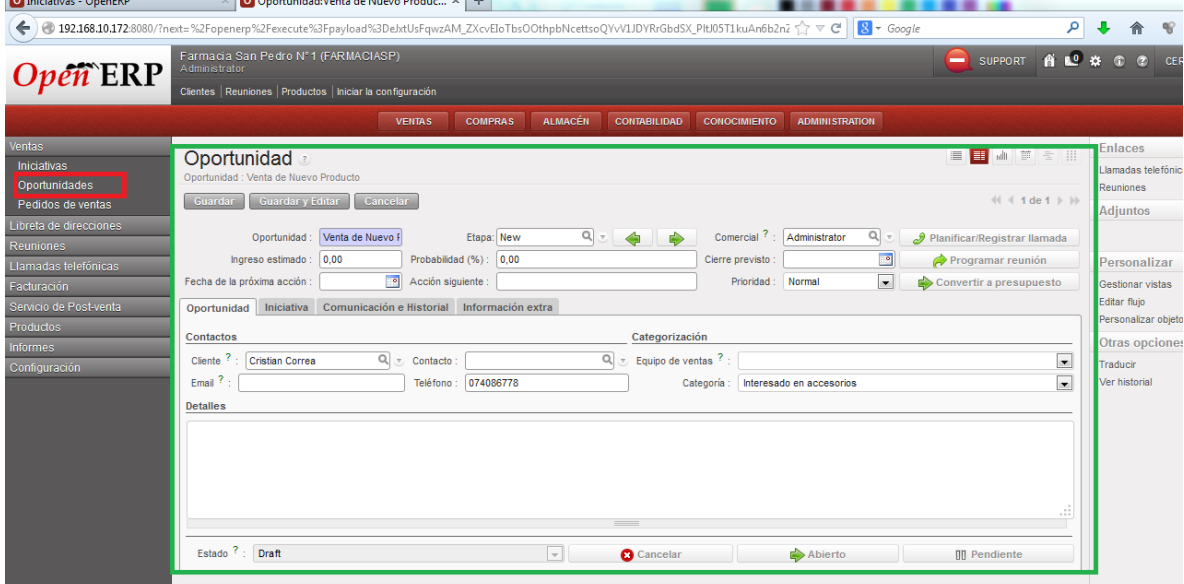

Gráfico N° 156: Oportunidades con CRM en OpenERP

Elaborado por: Autor

Una vez ganada la oportunidad, debemos convertirla en un presupuesto para el cliente, dando clic en la opción **Convertir a presupuesto**, por ultimo creamos el presupuesto dando clic en crear

| O Iniciativas - OpenERP      |                                                             | $\times$ 0 Oportunidad: Nuevos Productos - Op $\times$ +                                                                                                 |                         |                      |                                                                                        |                                  |           |  |  |  |
|------------------------------|-------------------------------------------------------------|----------------------------------------------------------------------------------------------------|-------------------------|----------------------|----------------------------------------------------------------------------------------|----------------------------------|-----------|--|--|--|
| $\leftarrow$                 |                                                             | $8 - Google$<br>● 192.168.10.172:8080/?next=%2Fopenerp%2Fexecute%3Fpayload%3DeJxtUsFqwzAM_ZXcvEloTbsOOthpbNcettsoQYvV1JDYRrGbdSX_PltJ05T1kuAn6b2nZ < < @ |                         | ا فر<br>$-90$<br>合   |                                                                                        |                                  |           |  |  |  |
| $Open$ $ERP$                 | Administrator                                               | Farmacia San Pedro N°1 (FARMACIASP)<br>SUPPORT A NO # 0 0                                                                                                |                         | <b>CERRAR SESIÓN</b> |                                                                                        |                                  |           |  |  |  |
|                              | Clientes   Reuniones   Productos   Iniciar la configuración |                                                                                                    |                         |                      |                                                                                        |                                  |           |  |  |  |
|                              |                                                             | $\boldsymbol{\varkappa}$                                                                                                    |                         |                      |                                                                                        |                                  |           |  |  |  |
| <b>Ventas</b>                | Opo                                                         |                                                                                                    | 三 田                     | <b>Enlaces</b>       |                                                                                        |                                  |           |  |  |  |
| Iniciativas<br>Oportunidades | Oportun                                                     |                                                                                                    | Realizar un presupuesto |                      | Llamadas telefónicas                                                                   |                                  |           |  |  |  |
| Pedidos de ventas            |                                                             |                                                                                                    | <b>Huev</b>             |                      | $\Box$<br>Cliente : Cristian Correa<br>$Q_{\rm max}$<br>Tienda: Farmacia San Pedro N°1 | $B1$ $\rightarrow$ $\rightarrow$ | Reuniones |  |  |  |
| Libreta de direcciones       |                                                             | Cerrar oportunidad ? : V                                                                                                    |                         | Adjuntos             |                                                                                        |                                  |           |  |  |  |
| <b>Reuniones</b>             |                                                             | Crear<br><b>Cancelar</b>                                                                                                    | mada                    | Añadir               |                                                                                        |                                  |           |  |  |  |
| Llamadas telefónicas         |                                                             |                                                                                                    |                         | Personalizar         |                                                                                        |                                  |           |  |  |  |
| Facturación                  | Fecha d                                                     |                                                                                                    | esto                    | Gestionar vistas     |                                                                                        |                                  |           |  |  |  |
| Servicio de Post-venta       |                                                             |                                                                                                    |                         | Editar flujo         |                                                                                        |                                  |           |  |  |  |

Gráfico N° 157: Nuevo Presupuesto en OpenERP Elaborado por: Autor

Creando un presupuesto el documento pasa a ser una orden de pedido, en el cual debemos añadir los productos a venderse y damos clic en el botón **Confirmar pedido**

| O Iniciativas - OpenERP                                                           | O Oportunidad: Nuevos Productos - Op × O Referencia del pedido: SO015 - OpenE × +<br>-                                                                                                    |                                                     |
|-----------------------------------------------------------------------------------|----------------------------------------------------------------------------------------------------|-----------------------------------------------------|
| ←                                                                                 | م<br>$8 - Google$<br>● 192.168.10.172:8080/?next=%2Fopenerp%2Fexecute%3Fpayload%3DeJxtUctuAjEM_JUVI7QSQtqiXri3p57a3hCK3I2hkbJJ5DhsAe2_1wmPqsop8cQez0wOC_^\r                                                                                                    |                                                     |
| <i><b>pen`ERP</b></i>                                                             | Farmacia San Pedro Nº1 (FARMACIASP)<br>SUPPORT A L <sup>O</sup> 22 C C<br>-<br>Administrator                                                                                                    | <b>CERRAR SESIÓN</b>                                |
|                                                                                   | Clientes   Reuniones   Productos   Iniciar la configuración                                                                                                    |                                                     |
|                                                                                   | <b>COMPRAS</b><br><b>ALMACÉN</b><br><b>CONTABILIDAD</b><br><b>VENTAS</b><br><b>CONOCIMIENTO</b><br><b>ADMINISTRATION</b>                                                                                                    |                                                     |
| Ventas<br><b>Iniciativas</b><br>Oportunidades                                     | Pedido de venta<br>Referencia del pedido : SO015                                                                                                    | ■■ ● ■ ■ ■                                          |
| Pedidos de ventas                                                                 | Guardar y Editar<br>Cancelar<br>Guardar                                                                                                    | $41 4 1$ de 1 $\rightarrow$ $\rightarrow$           |
| Libreta de direcciones<br><b>Reuniones</b><br>Llamadas telefónicas<br>Facturación | $\blacksquare$<br>Pagado $?$ : $\Box$<br>SO015<br>18/12/2013<br>Referencia del pedido<br>Fecha pedido<br>$Q_{\rm{H}}$<br>Entregado ? : $\Box$<br>Farmacia San Pedro N°1<br>Referencia cliente<br>Tienda<br>$Q$ +<br>001 - Farmacia San Pedro N°1<br>Punto de Impresión : |                                                     |
| Servicio de Post-venta<br>Productos                                               | Otra información Historial<br>Pedido de venta                                                                                                    |                                                     |
| <b>Informes</b>                                                                   | Cristian Correa, Ecuador CUENCA Los Andes<br>$Q_1$<br>Contacto del pedido ?:<br><b>Cristian Correa</b><br>Cliente<br>$\pi$                                                                                                    | Q<br>$\sigma$<br>Q                                  |
| Configuración                                                                     | $Q_1$<br>Dirección de factura ?<br>Dirección de envío ?<br>Cristian Correa, Ecuador CUENCA Los Andes<br>Cristian Correa, Ecuador CUENCA Los Andes<br>$Q_1$<br>Tarifa $?$ :<br>Analytic Account ?<br>Tarifa pública (USD)                                                 | $\overline{\nabla}_\tau$<br>$\alpha$                |
|                                                                                   | F.<br>Líneas pedido de ventas<br><b>Nuevo</b>                                                                                                    | $\mathcal{F}$<br>$41 4 1 - 1$ de $1 \ \mathbb{F}$   |
|                                                                                   | <b>DESCRIPCIÓN</b><br><b>CTDAD UDM</b><br><b>PRECIO UNIDAD</b><br><b>DESCUENTO (%)</b>                                                                                                    | <b>SUBTOTAL</b>                                     |
|                                                                                   | 7861073903000] Microser Gotas 20mL<br>1.00 Unidad<br>0.00<br>6.3900                                                                                                    | 6.3900                                              |
|                                                                                   | Total ? -<br>0.0000<br>Base MA 0: 0,00<br>Base NA 12: 0.00<br>0.00<br>MA:<br>& Calcular                                                                                                    | $41 - 1$ de 1 $\rightarrow$ 10<br>& Avanzar factura |
|                                                                                   | Estado del pedido ? :<br>Presupuesto<br>$\vert \hspace{0.1 cm} \vert$<br>Confirmar pedido<br><b>Cancelar pedido</b>                                                                                                    |                                                     |

Gráfico N° 158: Pedidos de Venta en OpenERP Elaborado por: Autor

Una vez que se confirme el pedido, la orden de pedido pasa a estado de factura abierta y se planifica la salida de albaranes, para crear la factura final, damos clic en el botón **Crear Factura Final**

| O Iniciativas - OpenERP                       | <b>O</b> Oportunidad:Nuevos Productos - Op $\times$ <b>O</b> Referencia del pedido:SO015 - OpenE $\times$ +                                                                                                    |                                                              |                                                                     |                      |                                                                 |
|-----------------------------------------------|----------------------------------------------------------------------------------------------------|--------------------------------------------------------------|---------------------------------------------------------------------|----------------------|-----------------------------------------------------------------|
|                                               | ● 192.168.10.172:8080/?next=%2Fopenerp%2Fexecute%3Fpayload%3DebxtUctuAjEM_JUVI7QSQtqiXri3p57a3hCK3I2hkbJJ5DhsAe2_1wmPqsop8cQez0wOC < <r td="" ©<=""><td></td><td><math>8 - Google</math></td><td>م</td><td></td></r> |                                                              | $8 - Google$                                                        | م                    |                                                                 |
| Open ERP                                      | Farmacia San Pedro Nº1 (FARMACIASP)<br>Administrator<br>Clientes   Reuniones   Productos   Iniciar la configuración                                                                                                  |                                                              | $\Box$                                                              | SUPPORT A LO # 0 0   | <b>CERRAR SESIÓ</b>                                             |
|                                               | <b>VENTAS</b><br><b>COMPRAS</b>                                                                                                    | <b>ALMACÉN</b><br><b>CONTABILIDAD</b><br><b>CONOCIMIENTO</b> | <b>ADMINISTRATION</b>                                               |                      |                                                                 |
| <b>Ventas</b><br>Iniciativas<br>Oportunidades | -> El presupuesto 'SO015' ha sido convertido a un pedido de venta.<br>→ Albarán de salida 'OUT/00013' está planificado para el 12/25/2013.                                                                           |                                                              |                                                                     |                      |                                                                 |
| Pedidos de ventas<br>Libreta de direcciones   | <b>Pedido de venta</b><br>Referencia del pedido : SO015                                                                                                    |                                                              |                                                                     | i.                   | ■ ● ■ ■ ■ ■                                                     |
| <b>Reuniones</b><br>Llamadas telefónicas      | Guardar y Editar<br>Cancelar<br>Guardar                                                                                                    |                                                              |                                                                     |                      | $\leftarrow$ $\leftarrow$ 1 de 1 $\rightarrow$ $\rightarrow$    |
| Facturación                                   | SO015<br>Referencia del pedido :                                                                                                    | 18/12/2013<br>Fecha pedido:                                  | Pagado ? : $\Box$                                                   |                      |                                                                 |
| Servicio de Post-venta                        | Farmacia San Pedro N°1<br>Tienda:                                                                                                    | Q<br>Referencia cliente :<br>$Q$ -                           | Entregado ? : $\Box$                                                |                      |                                                                 |
| Productos<br><b>Informes</b>                  | Punto de Impresión : 001 - Farmacia San Pedro N°1<br>Pedido de venta Otra información Historial                                                                                                    |                                                              |                                                                     |                      |                                                                 |
| Configuración                                 | <b>Cristian Correa</b><br>Cliente:                                                                                                    |                                                              | Q contacto del pedido ? : Cristian Correa, Ecuador CUENCA Los Andes |                      | $Q_{\text{c}}$                                                  |
|                                               | Dirección de factura ? : Cristian Correa, Ecuador CUENCA Los Andes                                                                                                    | Q                                                            | Dirección de envío ? : Cristian Correa, Ecuador CUENCA Los Andes    |                      | $Q_{\text{c}}$                                                  |
|                                               | Tarifa ? : Tarifa pública (USD)                                                                                                    | $Q_{\tau}$<br>Analytic Account ? :                           |                                                                     |                      | $Q$ +                                                           |
|                                               | Lineas pedido de ventas                                                                                                    |                                                              |                                                                     |                      | $41 4 1 - 1$ de $1 \nVdash$                                     |
|                                               | <b>DESCRIPCIÓN</b>                                                                                                    | <b>CTDAD UDM</b>                                             | <b>DESCUENTO (%)</b>                                                | <b>PRECIO UNIDAD</b> | <b>SUBTOTAL</b>                                                 |
|                                               | [7861073903000] Microser Gotas 20mL<br>Base NA 12: 0,00<br>Base NA 0: 6.39                                                                                                    | 1,00 Unidad<br>NA: 0.00                                      | 0,00<br>Total ? : 6,3900                                            | 6,3900               | 6,3900<br>$41 4 1 - 1$ de $1 \ \mathbb{N}$<br>& Avanzar factura |
|                                               | Estado del pedido ? :   Manual In Progress                                                                                                    | $\vert \psi \vert$                                           | <b>O</b> Cancelar pedido                                            | Crear factura final  |                                                                 |

Gráfico N° 159: Facturación para Cliente en OpenERP

Elaborado por: Autor

Nos dirigimos a **Contabilidad → Clientes → Facturas de Cliente**, seleccionamos la factura a despachar y realizamos la impresión desde informes

| O Descripción: - OpenERP                                                                      | ÷                                                                                                    |                                                             |                                                                                                    |                                 |                     |                       |                                                                                      |                                                                                |                                                                             |  |
|-----------------------------------------------------------------------------------------------|----------------------------------------------------------------------------------------------------|-------------------------------------------------------------|----------------------------------------------------------------------------------------------------|---------------------------------|---------------------|-----------------------|--------------------------------------------------------------------------------------|--------------------------------------------------------------------------------|-----------------------------------------------------------------------------|--|
| $\leftarrow$                                                                                  | ● 192.168.10.172:8080/openerp/menu?active=128#url=%2Fopenerp%2Fform%2Fview%3Fmodel%3Daccount.invoice%26id%3D20%26id%3D20%255B21%2 ☆ マ @ R - Google |                                                             |                                                                                                    |                                 |                     |                       |                                                                                      |                                                                                |                                                                             |  |
| $\boldsymbol{Open}$ ERP                                                                       | Farmacia San Pedro N°1 (FARMACIASP)<br><b>SUPPORT</b><br>Administrator<br>Clientes   Reuniones   Productos   Iniciar la configuración              |                                                             |                                                                                                    |                                 |                     |                       |                                                                                      | ALC & O<br><b>CERRAR SESIÓN</b>                                                |                                                                             |  |
|                                                                                               |                                                                                                    | <b>VENTAS</b><br><b>COMPRAS</b>                             | <b>ALMACÉN</b>                                                                                               | <b>CONTABILIDAD</b>             | <b>CONOCIMIENTO</b> | <b>ADMINISTRATION</b> |                                                                                      |                                                                                |                                                                             |  |
| <b>Clientes</b><br>Facturas de cliente<br>Recibo de ventas<br>Nota de Crédito<br>Pago cliente | Facturas de cliente<br>Descripción<br>Editar  <br>Duplicar Eliminar<br>Nuevo <sup>1</sup>                                                          |                                                             |                                                                                                    |                                 |                     |                       |                                                                                      | $= 4$ and $= 1$<br>44 4 2 de 12 )                                              | <b>Informes</b><br>$\mathcal{D}$<br>Facturas<br>Facturas<br><b>Adjuntos</b> |  |
| Apuntes contables<br><b>Clientes</b>                                                          | Número de factura ? : 001-001-000000103<br>Posición fiscal:                                                                                        |                                                             |                                                                                                    | Agencia: Farmacia San Pedro N°1 |                     |                       | Punto de Emisión : 001 - Farmacia San Pedro N°1                                      |                                                                                | <b>Añadir</b><br>INV001-001-000000103<br>œ.                                 |  |
| Proveedores<br>Banco y caja<br>Asientos contables<br>Planes contables                         | Cliente : Fabiola Iñiquez<br>Fecha factura ?: 01/12/2013<br><b>Factura</b>                                                                         | Otra información Pagos Retenciones Notas de Crédito         | Fabiola Iñiguez, Ecuador CUENCA<br>Dirección de factura<br>Hurtado de Mendoza<br>1112875608<br>Autorización: |                                 |                     |                       | Forzar periodo <sup>?</sup> : 12/2013                                                | Personalizar<br>Gestionar vistas<br>Editar fluio<br>Personalizar obieto        |                                                                             |  |
| Procesamiento periódico<br><b>SRI</b>                                                         |                                                                                                    | Cuenta ? : 1010205 DOCUMENTOS Y CUENTAS POR<br>Descripción: |                                                                                                    |                                 |                     |                       |                                                                                      |                                                                                | Otras opciones                                                              |  |
| Informe                                                                                       | Plazo de pago ? :                                                                                                    |                                                             |                                                                                                    |                                 |                     |                       |                                                                                      |                                                                                | Traducir<br>Ver historial                                                   |  |
| Configuración                                                                                 | Linea de factura                                                                                                    |                                                             |                                                                                                    |                                 |                     |                       |                                                                                      | $41 1 - 1$ de 1 $\triangleright$ $\triangleright$                              |                                                                             |  |
|                                                                                               | <b>DESCRIPCIÓN</b>                                                                                                    | <b>CUENTA</b>                                               |                                                                                                    |                                 |                     |                       | CANTIDAD UNIDAD DE MEDIDA PRECIO UNIDAD DESCUENTO (%) PRECIO UNITARIO FINAL SUBTOTAL |                                                                                |                                                                             |  |
|                                                                                               | [775194000270] Hirudoid Forte 40g 410100 VENTA DE BIENES                                                                                           |                                                             |                                                                                                    | 1.00 Unidad                     | 10,8900             | 0.00                  | 10,8900                                                                              | 10.89<br>$\frac{1}{2}$ $($ $\frac{1}{2}$ $-1$ de 1 $\frac{1}{2}$ $\frac{1}{2}$ |                                                                             |  |
|                                                                                               |                                                                                                    |                                                             |                                                                                                    |                                 |                     |                       |                                                                                      |                                                                                |                                                                             |  |

Gráfico N° 160: Despachar Facturas en OpenERP Elaborado por: Autor

Finalmente tenemos el impresor de la factura

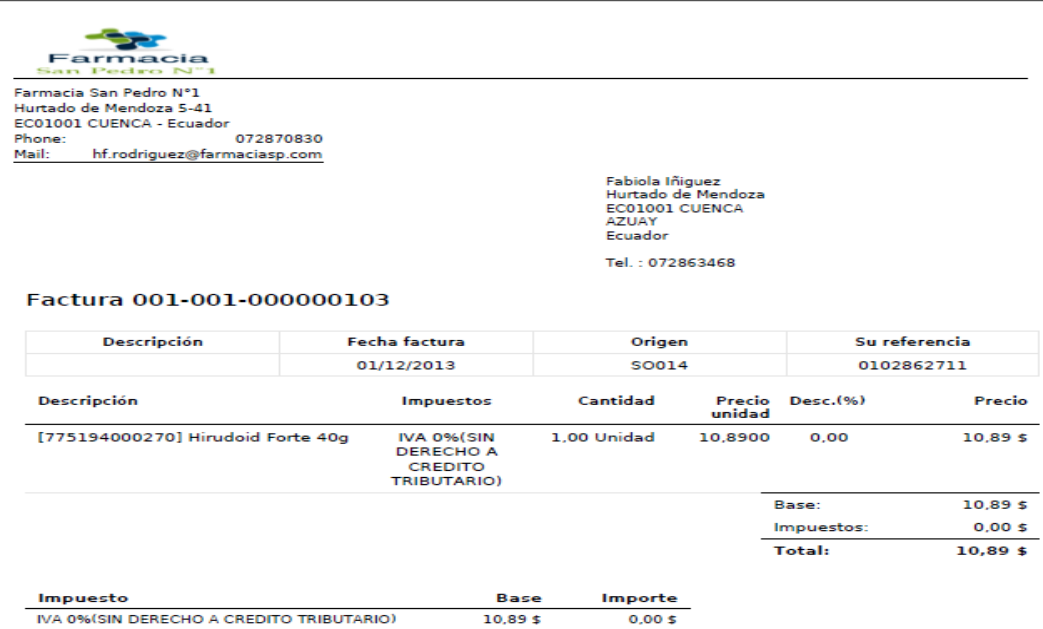

Gráfico N° 161: Impresión de Factura con OpenERP Elaborado por: Autor

# **SRM y Flujo de Compras**

En la empresa para el flujo de compras se basa en un presupuesto de compra, convertirlo en un pedido de compra y finalmente cerrar con la facturación de los productos a ingresar, para realizar un presupuesto nos dirigimos a **Compras → Solicitudes de Presupuestos** Y creamos un documento con la solicitud

| O Solicitudes de presupuesto - OpenERP                                                                                                    | $\mathbf{e}^{\mathbf{e}}$ .                                                                                                    |                                                                                                    |
|----------------------------------------------------------------------------------------------------|----------------------------------------------------------------------------------------------------|----------------------------------------------------------------------------------------------------|
| œ<br>$\leftarrow$                                                                                                    | $S - Google$<br>● 192.168.10.172:8080/openerp/menu?active=302#url=%2Fopenerp%2Fform%2Fedit%3Fmodel%3Dpurchase.order%26id%3DFalse%26ids%3D%255 < < < <                                                                                                    |                                                                                                    |
| $\boldsymbol{Open}$ ERP                                                                                                    | Farmacia San Pedro Nº1 (FARMACIASP)<br>6 € *<br>-<br><b>SUPPORT</b><br>Administrator<br>Clientes   Reuniones   Productos   Iniciar la configuración                                                                                                    | <b>CERRAR SESIÓN</b>                                                                                                    |
|                                                                                                    | <b>COMPRAS</b><br><b>ALMACÉN</b><br><b>CONTABILIDAD</b><br><b>VENTAS</b><br><b>CONOCIMIENTO</b><br><b>ADMINISTRATION</b>                                                                                                    |                                                                                                    |
| Compras<br>Solicitudes de presupuesto<br>Pedidos de compra<br>Libreta de direcciones<br><b>Recibir productos</b><br>Control factura<br><b>Productos</b><br>Informes<br>Configuración | $\frac{1}{2}$ . The set of the set of the set of the set of the set of the set of the set of the set of the set of the set of the set of the set of the set of the set of the set of the set of the set of the set of the set of<br>Solicitudes de presupuesto<br>Guardar y Editar Cancelar<br>$44$ $-$ de 1 $\geq$ bb<br>Cuardar -<br>Referencia del pedido 7 :<br>Facturada & Pagada (conciliada) ? : [7]<br>PO00009<br>18/12/2013<br>$\Box$<br>Fecha ordenado <sup>7</sup> :<br>Recibido $?$ : $\Box$<br>Almacén: Farmacia San Pedro N°1<br>$\overline{ }$<br>Referencia proveedor:<br>Pedido de compra Envio y Facturación Notas<br>$Q_{\nu}$<br>$Q_{\rm c}$<br>Dirección<br>Proveedor<br>$Q =$ Documento origen ?:<br>Tarifa <sup>7</sup> :<br>Lineas pedido de compra<br>$\Rightarrow$ 4 4 0 - 0 de 0 $\Rightarrow$ $\Rightarrow$<br><b>Huevo</b><br><b>DESCRIPCIÓN</b><br><b>FECHA PLANIFICADA</b><br><b>SUBTOTAL</b><br>CANTIDAD UDM DEL PRODUCTO<br>PRECIO UNIDAD | Informes<br>$33$<br>Solicitud de presupuesto<br>Pedido de compra<br><b>Enlaces</b><br><b>Recepciones</b><br>Adjuntos<br>Añadir<br>Personalizar<br>Gestionar vistas<br>Personalizar objeto<br>Otras opciones<br>Traducir |
|                                                                                                    | $\Rightarrow$ 4 4 0 - 0 de 0 $\Rightarrow$ $\Rightarrow$<br>Base NA 12 : 0,00<br>Base NA 0: 0,00<br>IVA:<br>0,00<br>Retención: 0,00<br>Total $? : 0.00$<br>the continued<br>na<br>0,00<br>Retención IVA :<br>Dota L.<br>Estado ? :<br>Solicitud de presupuesto<br><b>Cancelar</b><br>Convertir a pedido de compra<br>$-$                                                                                                    |                                                                                                    |

Gráfico N° 162: Solicitud de Presupuesto con SRM en OpenERP Elaborado por: Autor

Si aceptamos ese presupuesto lo convertimos en una orden de compra, y la factura entrante espera la validación, así como la recepción en stock

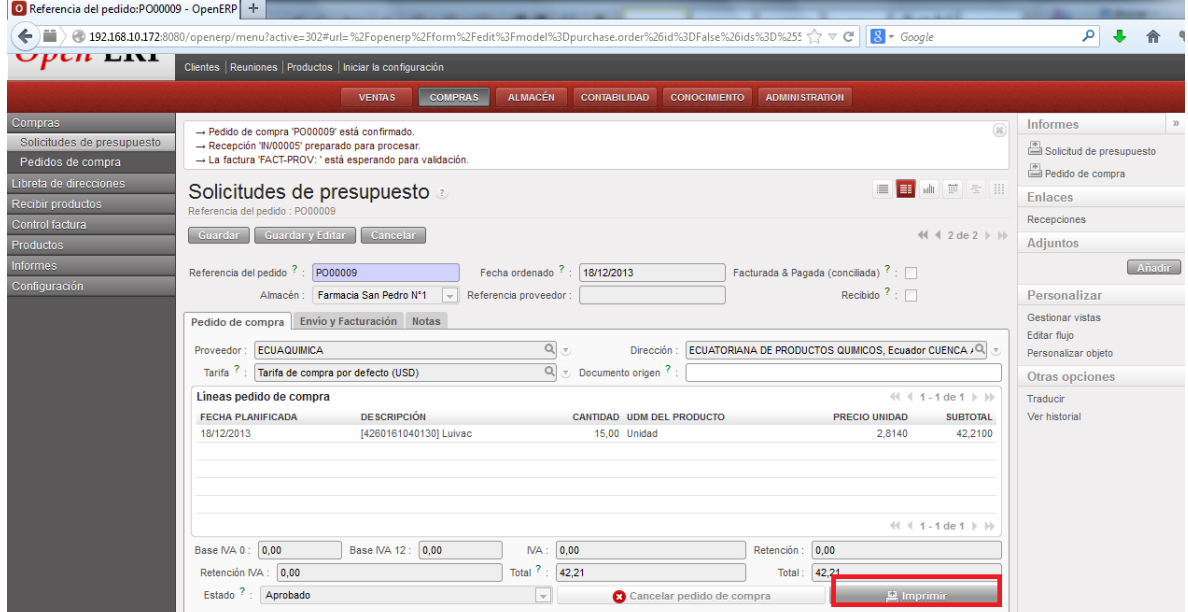

Gráfico N° 163: Pedido de Compra con SRM en OpenERP

Elaborado por: Autor

Damos clic en el botón I**mprimir** para generar la orden de compra

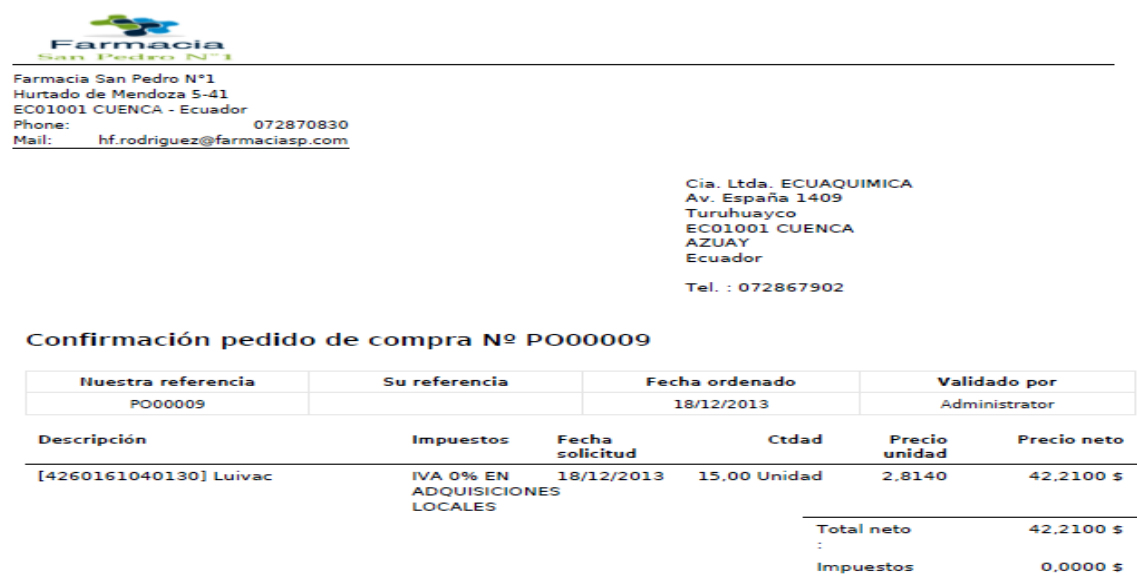

Gráfico N° 164: Impresión de Pedido de Compra en OpenERP

Elaborado por: Autor

 $Total:$ 

 $42,2100$ \$

Realizamos el pago así como también la validación de la factura, desde **Compras → Control de Facturas → Facturas Proveedor a Recibir**

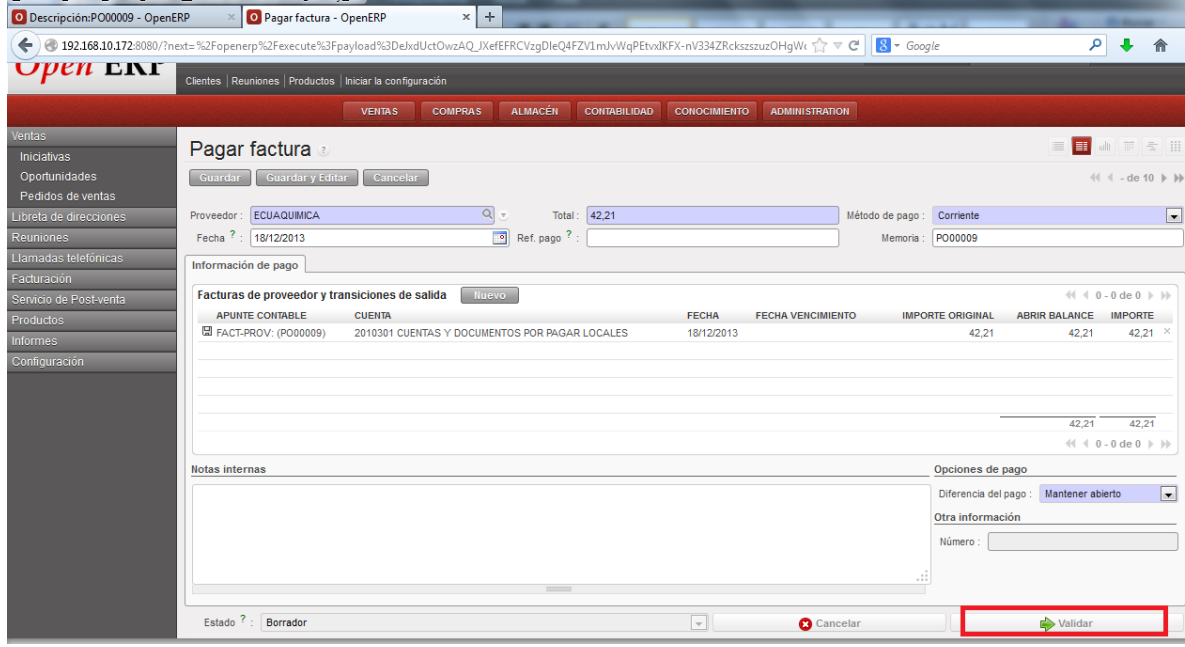

Gráfico N° 165: Control de Facturas de Proveedor en OpenERP

Elaborado por: Autor

Cerramos este proceso una vez que los productos estén recibidos y lo hacemos desde **Almacén** y en albaranes de entrada procesamos el ingreso

| O Tablero almacén - OpenERP                                                                                                    | $+$                                 |                                                             |                           |                             |                 |                     |                       |                                                                                                    |                             |                                  |            |
|----------------------------------------------------------------------------------------------------|-------------------------------------|-------------------------------------------------------------|---------------------------|-----------------------------|-----------------|---------------------|-----------------------|----------------------------------------------------------------------------------------------------|-----------------------------|----------------------------------|------------|
| m<br>→ 192.168.10.172:8080/openerp/menu?active=261#url=%2Fopenerp%2Fexecute%3Fpayload%3DeJxdUktuqzAQvQo7t1KEkraKmuzbCzS7NrImMBBLx < < < < <<br>← |                                     |                                                             |                           |                             |                 |                     |                       | $8 - Google$                                                                                                    |                             |                                  |            |
| $\boldsymbol{Open}$ ERP                                                                                                    | Administrator                       | Farmacia San Pedro Nº1 (FARMACIASP)                         |                           |                             |                 |                     |                       |                                                                                                    |                             | -<br><b>SUPPORT</b>              | $10 - 15$  |
|                                                                                                    |                                     | Clientes   Reuniones   Productos   Iniciar la configuración |                           |                             |                 |                     |                       |                                                                                                    |                             |                                  |            |
|                                                                                                    |                                     |                                                             | <b>VENTAS</b>             | <b>COMPRAS</b>              | <b>ALMACÉN</b>  | <b>CONTABILIDAD</b> | <b>CONOCIMIENTO</b>   | <b>ADMINISTRATION</b>                                                                                              |                             |                                  |            |
| Gestión de almacenes<br>Albaranes de entrada                                                                                                    |                                     | <b>★ Tablero almacén a</b>                                  |                           |                             |                 |                     |                       |                                                                                                    |                             |                                  |            |
| Albaranes internos                                                                                                    | <b>ABASTECIMIENTOS EN EXCEPCIÓN</b> |                                                             |                           |                             |                 |                     |                       |                                                                                                    | $\frac{K}{K} \frac{ E }{N}$ | <b>RETRASO ALBARANES ENTRADA</b> |            |
| Albaranes de salida                                                                                                    |                                     |                                                             |                           |                             |                 |                     |                       | $41 4 0 - 0$ de $0 \ge 1$                                                                                          |                             | - Retraso (días)                 |            |
| Movimientos de productos<br>Trazabilidad                                                                                                    | <b>FECHA PLANIFICADA</b>            |                                                             | <b>DOCUMENTO ORIGEN</b>   |                             | <b>PRODUCTO</b> |                     | <b>CANTIDAD UDM</b>   | <b>ÚLTIMO ERROR</b>                                                                                                |                             | 9                                |            |
| Control inventario                                                                                                    |                                     |                                                             |                           |                             |                 |                     |                       |                                                                                                    |                             | 8                                |            |
| Planificaciones                                                                                                    |                                     |                                                             |                           |                             |                 |                     |                       |                                                                                                    |                             | $\overline{z}$                   |            |
| <b>Productos</b>                                                                                                    |                                     |                                                             |                           |                             |                 |                     |                       |                                                                                                    |                             | $6^{\circ}$                      |            |
| Informe                                                                                                    |                                     |                                                             |                           |                             |                 |                     |                       | $41 - 0 - 0$ de $0 \rightarrow 10$                                                                                 |                             | 5 <sup>1</sup>                   |            |
| Configuración                                                                                                    |                                     |                                                             |                           |                             |                 |                     |                       |                                                                                                    |                             | $\boldsymbol{A}$                 |            |
|                                                                                                    | <b>ALBARÁN DE ENTRADA</b>           |                                                             |                           |                             |                 |                     |                       |                                                                                                    | $\frac{N}{N} \frac{N}{N}$   | з                                |            |
|                                                                                                    |                                     |                                                             |                           |                             |                 |                     |                       | 44 4 1 - 2 de 2 ▶ ▶                                                                                                |                             | $\overline{z}$                   |            |
|                                                                                                    |                                     | <b>REFERENCIA ORIGEN EMPRESA</b>                            | <b>PRODUCTO</b>           | <b>CANTIDAD UDM</b>         | <b>LOTE DE</b>  | <b>PAQUETE</b>      |                       | <b>FECHA</b><br><b>ESTADO</b>                                                                                      |                             |                                  |            |
|                                                                                                    | <b>IN/00005</b>                     | PO00009 ECUAQUIMICA                                         | [4260161040130]<br>Luivac | 15,000 Unidad $\circledast$ |                 | ٠p                  |                       | $\begin{array}{ccc} \blacksquare_1 & \blacksquare_2 & 18/12/2013 \\ \blacksquare & 00:00:00 \end{array}$ Reservado | ₿                           | $\sim$                           |            |
|                                                                                                    | <b>N/00004</b>                      | PO00008 LETERAGO                                            | 142601610401301<br>Luivac | 30,000 Unidad <sup>0</sup>  |                 | B                   | <b>B</b> B 30/11/2013 | Reservado                                                                                                    | <b>Procesar</b>             |                                  |            |
|                                                                                                    |                                     |                                                             |                           |                             |                 |                     |                       |                                                                                                    |                             |                                  | 2013-12-18 |
|                                                                                                    |                                     |                                                             |                           |                             |                 |                     |                       | $41$ 4 1 - 2 de 2 $\triangleright$ $\triangleright$                                                                |                             | <b>RETRASO ALBARANES SALIDA</b>  |            |
|                                                                                                    | ALBARÁN DE SALIDA                   |                                                             |                           |                             |                 |                     |                       |                                                                                                    | $\frac{1}{2}$ %             | $97$ Retraso (días)              |            |

Gráfico N° 166: Control de Ingreso de Productos en OpenERP Elaborado por: Autor